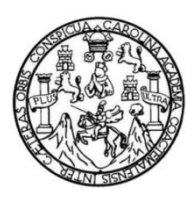

Universidad de San Carlos de Guatemala Facultad de Ingeniería Escuela de Ingeniería Mecánica Industrial

## **DESARROLLO DE UN PLAN PARA UNA GESTIÓN INTEGRAL EN EL DEPARTAMENTO DE PROYECTOS PLANTA DE INDUSTRIAS ALIMENTICIAS KERN´S & CIA. SCA.**

## **Elvis Eduardo Montenegro López**

Asesorado por la Inga. Sindy Massiel Godínez Bautista

Guatemala, octubre de 2022

UNIVERSIDAD DE SAN CARLOS DE GUATEMALA

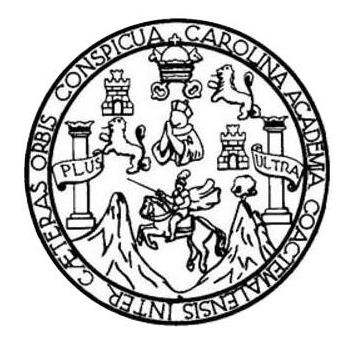

FACULTAD DE INGENIERÍA

## **DESARROLLO DE UN PLAN PARA UNA GESTIÓN INTEGRAL EN EL DEPARTAMENTO DE PROYECTOS PLANTA DE INDUSTRIAS ALIMENTICIAS KERN´S & CIA. SCA.**

TRABAJO DE GRADUACIÓN

PRESENTADO A LA JUNTA DIRECTIVA DE LA FACULTAD DE INGENIERÍA POR

## **ELVIS EDUARDO MONTENEGRO LÓPEZ**

ASESORADO POR LA INGA. SINDY MASSIEL GODÍNEZ BAUTISTA

AL CONFERÍRSELE EL TÍTULO DE

**INGENIERO INDUSTRIAL**

GUATEMALA, OCTUBRE DE 2022

## UNIVERSIDAD DE SAN CARLOS DE GUATEMALA FACULTAD DE INGENIERÍA

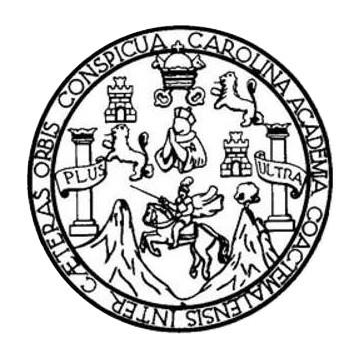

## **NÓMINA DE JUNTA DIRECTIVA**

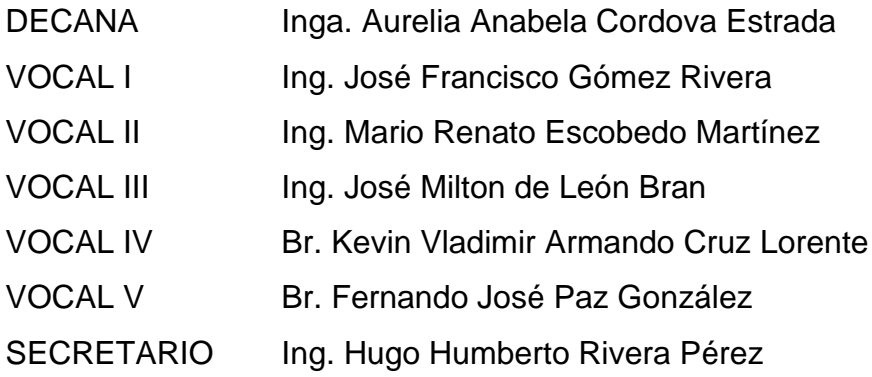

## **TRIBUNAL QUE PRACTICÓ EL EXAMEN GENERAL PRIVADO**

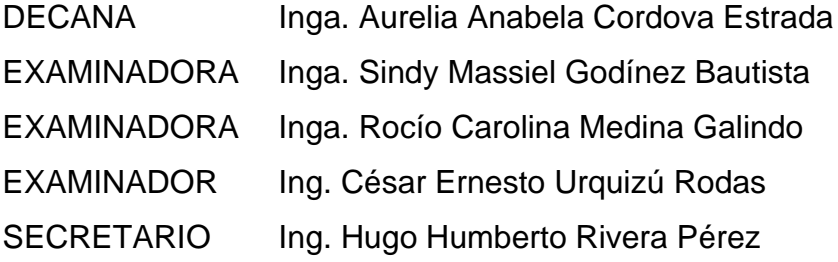

## **HONORABLE TRIBUNAL EXAMINADOR**

En cumplimiento con los preceptos que establece la ley de la Universidad de San Carlos de Guatemala, presento a su consideración mi trabajo de graduación titulado:

## **DESARROLLO DE UN PLAN PARA UNA GESTIÓN INTEGRAL EN EL DEPARTAMENTO DE PROYECTOS PLANTA DE INDUSTRIAS ALIMENTICIAS KERN´S & CIA. SCA.**

Tema que me fuera asignado por la Dirección de la Escuela de Ingeniería Mecánica Industrial con fecha mayo 2018.

**Elvis Eduardo Montenegro López**

Universidad de San Carlos de Guatemala

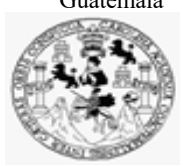

Facultad de Ingeniería Unidad de EPS

 Guatemala, 12 de agosto de 2022. REF.EPS.DOC.258.08.2022.

Ingeniero Oscar Argueta Hernández Director Unidad de EPS Facultad de Ingeniería Presente

Estimado Ing. Argueta Hernández:

Por este medio atentamente le informo que como Asesora-Supervisora de la Práctica del Ejercicio Profesional Supervisado, (E.P.S) del estudiante universitario de la Carrera de Ingeniería Industrial, **Elvis Eduardo Montenegro López, Registro Académico No. 201114381** procedí a revisar el informe final, cuyo título es: **DESARROLLO DE UN PLAN PARA UNA GESTIÓN INTEGRAL EN EL DEPARTAMENTO DE PROYECTOS PLANTA DE INDUSTRIAS ALIMENTICIAS KERN´S & CIA. SCA.**

En tal virtud, **LO DOY POR APROBADO**, solicitándole darle el trámite respectivo.

Sin otro particular, me es grato suscribirme.

Atentamente,

"Id y Enseñad a Todos"

Inga. Sindy Massiel Godinez Bautista **Asesora-Supervisora de EPS** Área de Ingeniería Mecánica Industrial

SMGB/ra

Universidad de San Carlos de Guatemala

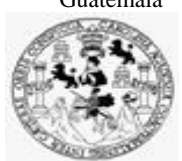

Facultad de Ingeniería Unidad de EPS

> Guatemala, 12 de agosto de 2022. REF.EPS.D.254.08.2021

Ing. César Ernesto Urquizú Rodas Director Escuela de Ingeniería Mecánica Industrial Facultad de Ingeniería Presente

Estimado Ingeniero Urquizú Rodas.

Por este medio atentamente le envío el informe final correspondiente a la práctica del Ejercicio Profesional Supervisado, (E.P.S) titulado **DESARROLLO DE UN PLAN PARA UNA GESTIÓN INTEGRAL EN EL DEPARTAMENTO DE PROYECTOS PLANTA DE INDUSTRIAS ALIMENTICIAS KERN´S & CIA. SCA.,** que fue desarrollado por el estudiante universitario, **Elvis Eduardo Montenegro López** quien fue debidamente asesorado y supervisado por la Inga. Sindy Massiel Godinez Bautista.

Por lo que habiendo cumplido con los objetivos y requisitos de ley del referido trabajo y existiendo la aprobación del mismo por parte de la Asesora-Supervisora de EPS, en mi calidad de Director, apruebo su contenido solicitándole darle el trámite respectivo.

Sin otro particular, me es grato suscribirme.

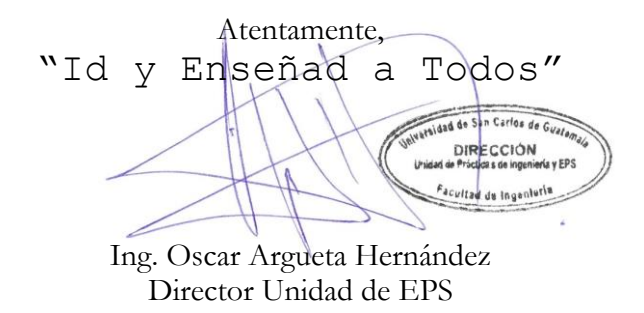

OAH /ra

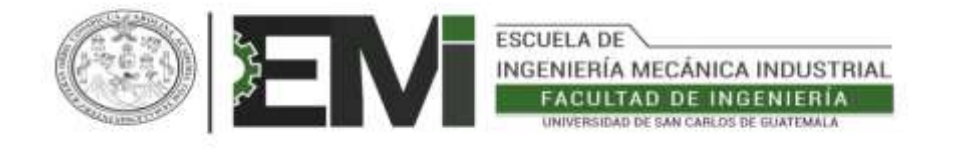

REF.REV.EMI.053.022

Como Catedrático Revisor del Trabajo de Graduación titulado **DESARROLLO DE UN PLAN PARA UNA GESTIÓN INTEGRAL EN EL DEPARTAMENTO DE PROYECTOS PLANTA DE INDUSTRIAS ALIMENTICIAS KERN´S & CIA, SCA.,** presentado por el estudiante universitario **Elvis Eduardo Montenegro López,** apruebo el presente trabajo y recomiendo la autorización del mismo.

## "ID Y ENSEÑAD A TODOS"

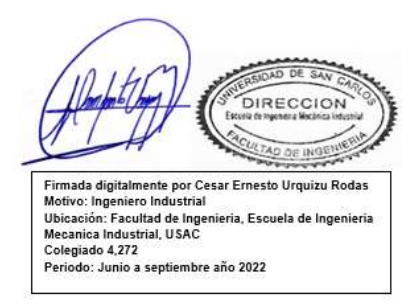

Ing. César Ernesto Urquizú Rodas Catedrático Revisor de Trabajos de Graduación Escuela de Ingeniería Mecánica Industrial

Guatemala, agosto de 2022. /mgp

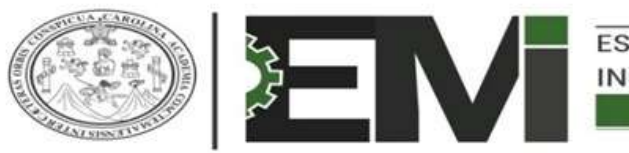

**ESCUELA DE** INGENIERÍA MECÁNICA INDUSTRIAL **FACULTAD DE INGENIERÍA** UNIVERSIDAD DE SAN CARLOS DE GUATEMALA

LNG.DIRECTOR.198.EMI.2022

El Director de la Escuela de Ingeniería Mecánica Industrial de la Facultad de Ingeniería de la Universidad de San Carlos de Guatemala, luego de conocer el dictamen del Asesor, el visto bueno del Coordinador de área y la aprobación del área de lingüística del trabajo de graduación titulado: **DESARROLLO DE UN PLAN PARA UNA GESTIÓN INTEGRAL EN EL DEPARTAMENTO DE PROYECTOS PLANTA DE INDUSTRIAS ALIMENTICIAS KERN ́S & CIA. SCA.**, presentado por: **Elvis Eduardo Montenegro López** , procedo con el Aval del mismo, ya que cumple con los requisitos normados por la Facultad de Ingeniería.

"ID Y ENSEÑAD A TODOS"

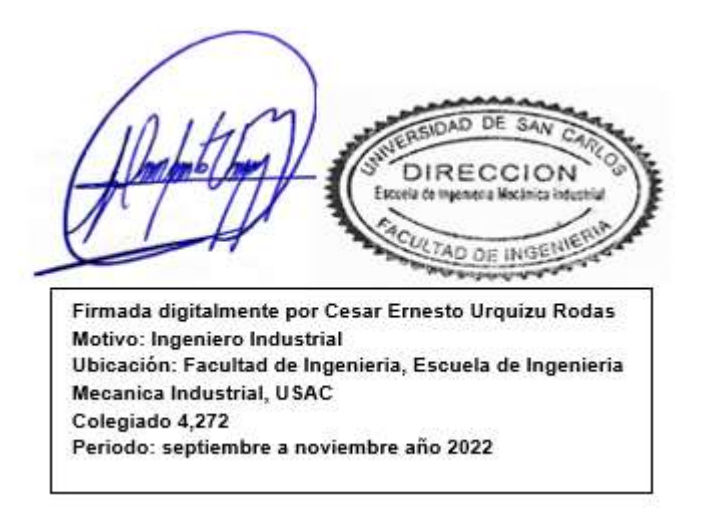

Ing. César Ernesto Urquizú Rodas **Director** Escuela de Ingeniería Mecánica Industrial

Guatemala, septiembre de 2022.

**Ingeniería Civil, Ingeniería Mecánica Industrial, Ingeniería Química, Ingeniería Mecánica Eléctrica, -Escuela de Ciencias, Regional de Ingeniería Sanitaria y Recursos Hidráulicos (ERIS), Maestría en Sistemas Mención construcción y Mención Ingeniería Vial. Carreras: Ingeniería Mecánica, Ingeniería Electrónica, Ingeniería en Ciencias y Sistemas, Licenciatura en Matemática, Licenciatura en Física. Centros: de Estudios Superiores de Energía y Minas (CESEM). Guatemala, Ciudad Universitaria, Zona 12, Guatemala, Centroamérica.**

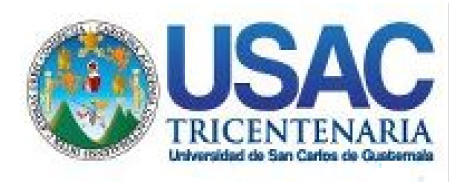

**Decanato** Facultad de Ingeniería 24189101- 24189102 secretariadecanato@ingenieria.usac.edu.gt

LNG.DECANATO.OI.666.2022

La Decana de la Facultad de Ingeniería de la Universidad de San Carlos de Guatemala, luego de conocer la aprobación por parte del Director de la Escuela de Ingeniería Mecánica Industrial, al Trabajo de Graduación titulado: **DESARROLLO DE UN PLAN PARA UNA GESTIÓN INTEGRAL EN EL DEPARTAMENTO DE PROYECTOS PLANTA DE INDUSTRIAS ALIMENTICIAS KERN ́S & CIA. SCA.,** presentado por: **Elvis Eduardo Montenegro López,** después de haber culminado las revisiones previas bajo la responsabilidad de las instancias correspondientes, autoriza la impresión del mismo.

IMPRÍMASE:

UNVERSIDAD DE SAN CARLOS DE GUATEMALA DECANA FACULTAD DE INGENIERÍA Inga. Aurelia Anabela Cordova Estrada

Decana

Guatemala, octubre de 2022

### AACE/gaoc

Escuelas: Ingeniería Civil, Ingeniería Mecánica Industrial, Ingeniería Química, Ingeniería Mecánica Eléctrica, - Escuela de Ciencias, Regional de Ingeniería Sanitaria y Recursos Hidráulicos (ERIS). Post-Grado Maestría en Sistemas Mención Ingeniería Vial. Carreras: Ingeniería Mecánica, Ingeniería Electrónica, Ingeniería en Ciencias y Sistemas. Licenciatura en Matemática. Licenciatura en Física. Centro de Estudios Superiores de Energía y Minas (CESEM). Guatemala, Ciudad Universitaria, Zona 12. Guatemala, Centroamérica.

# **ACTO QUE DEDICO A:**

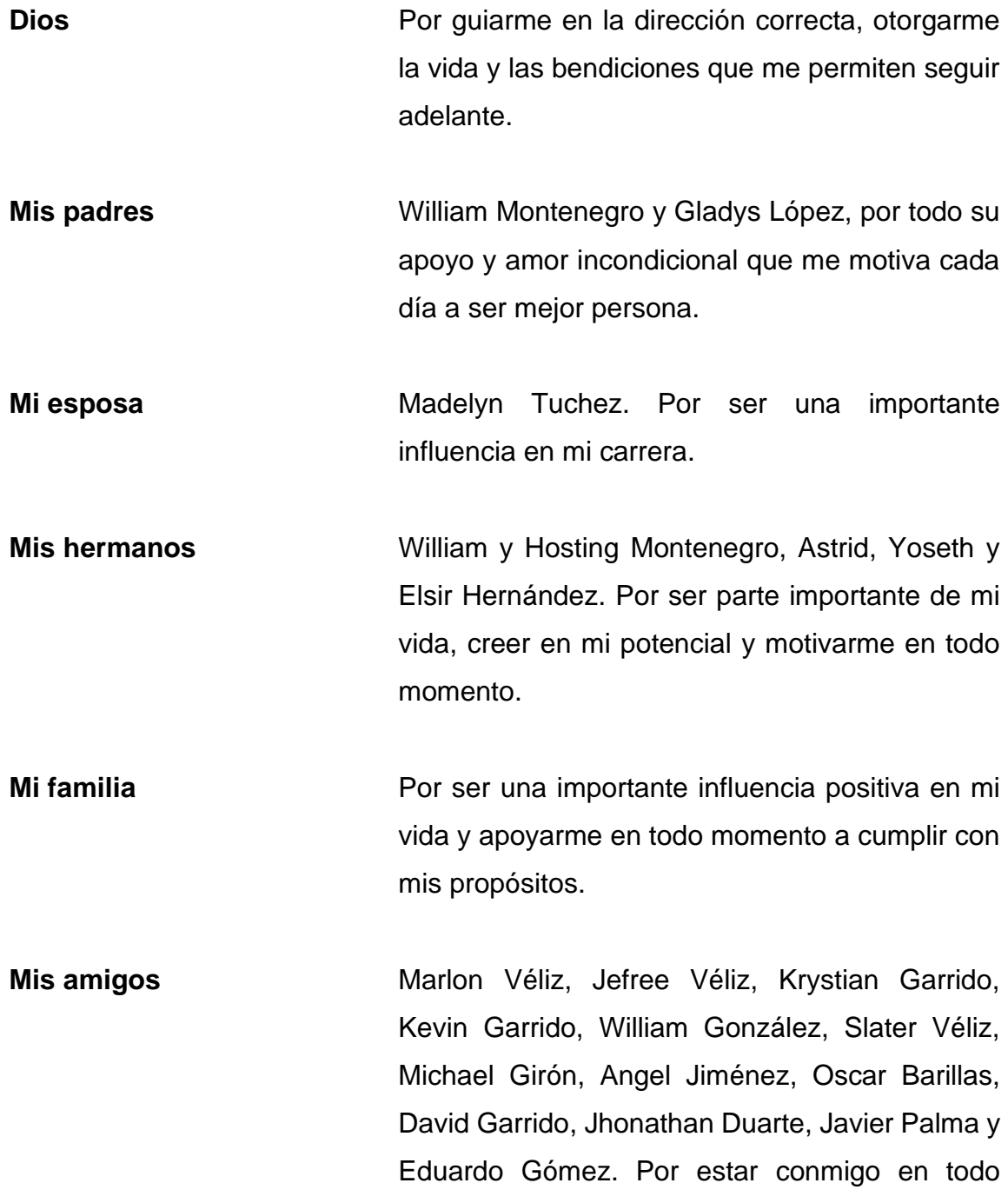

momento y permitirme vivir las mejores experiencias.

## **AGRADECIMIENTOS A:**

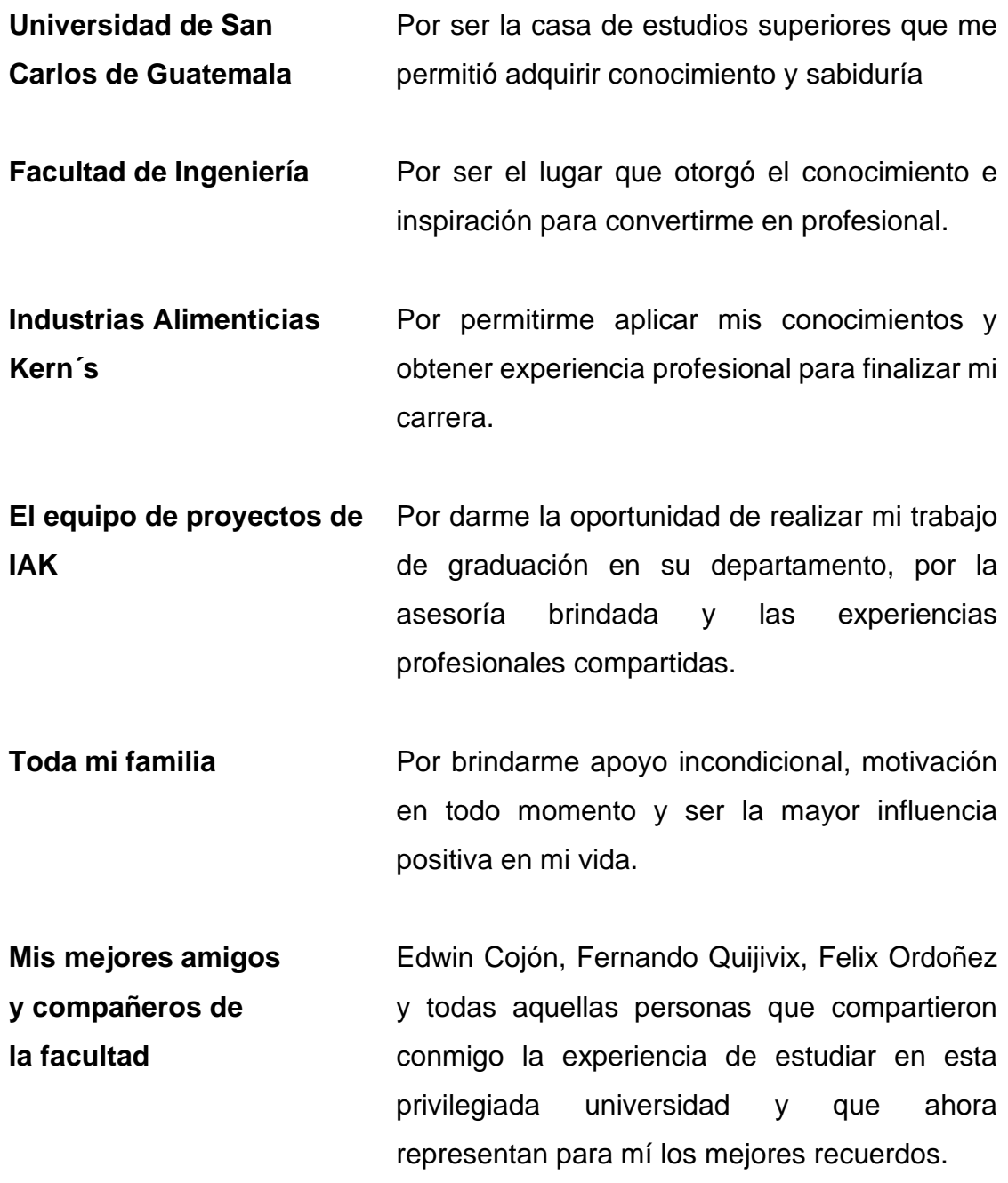

- **Jose Rodrigo Mencos** Por todo el apoyo, motivación, esfuerzo y trabajo en conjunto para completar la última etapa nuestra carrera universitaria.
- **Rodrigo Lainfiesta** Por el apoyo, motivación y trabajo en conjunto para completar la última etapa de nuestra carrera universitaria.
- **Joshua Quan** Por el apoyo, motivación y trabajo en conjunto para completar la última etapa de nuestra carrera universitaria.

# ÍNDICE GENERAL

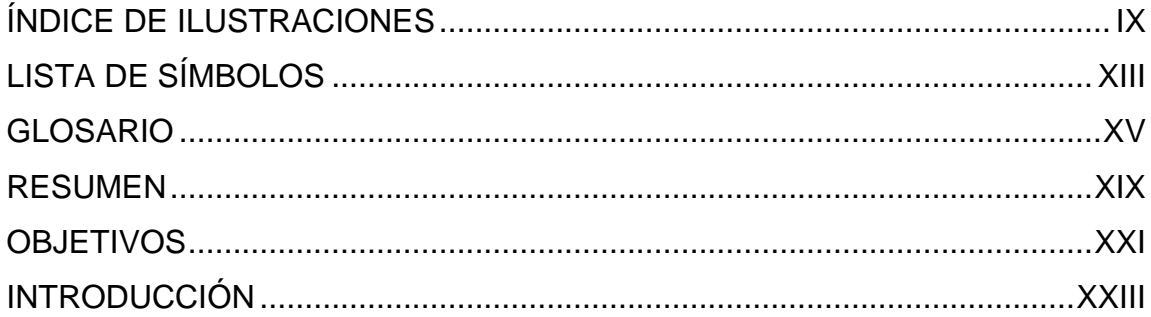

#### $1.$ GENERALIDADES DE INDUSTRIAS ALIMENTICIAS KERN'S & CIA.

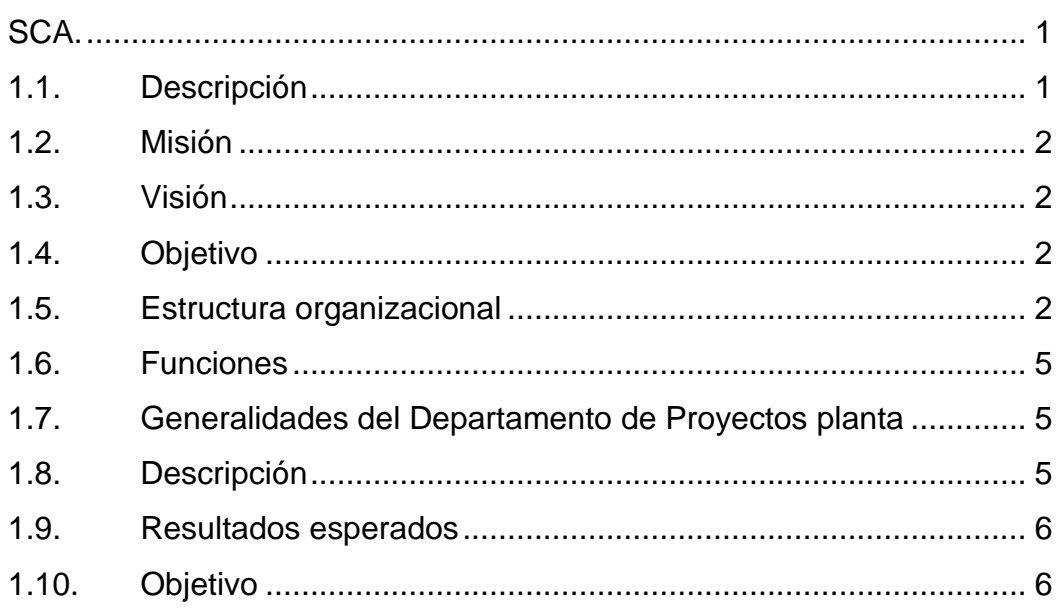

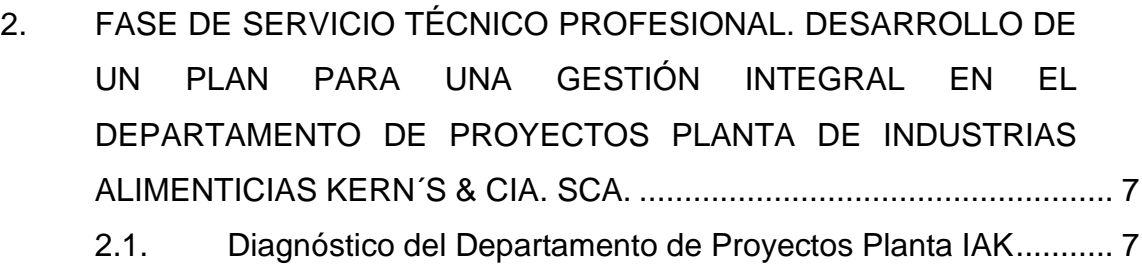

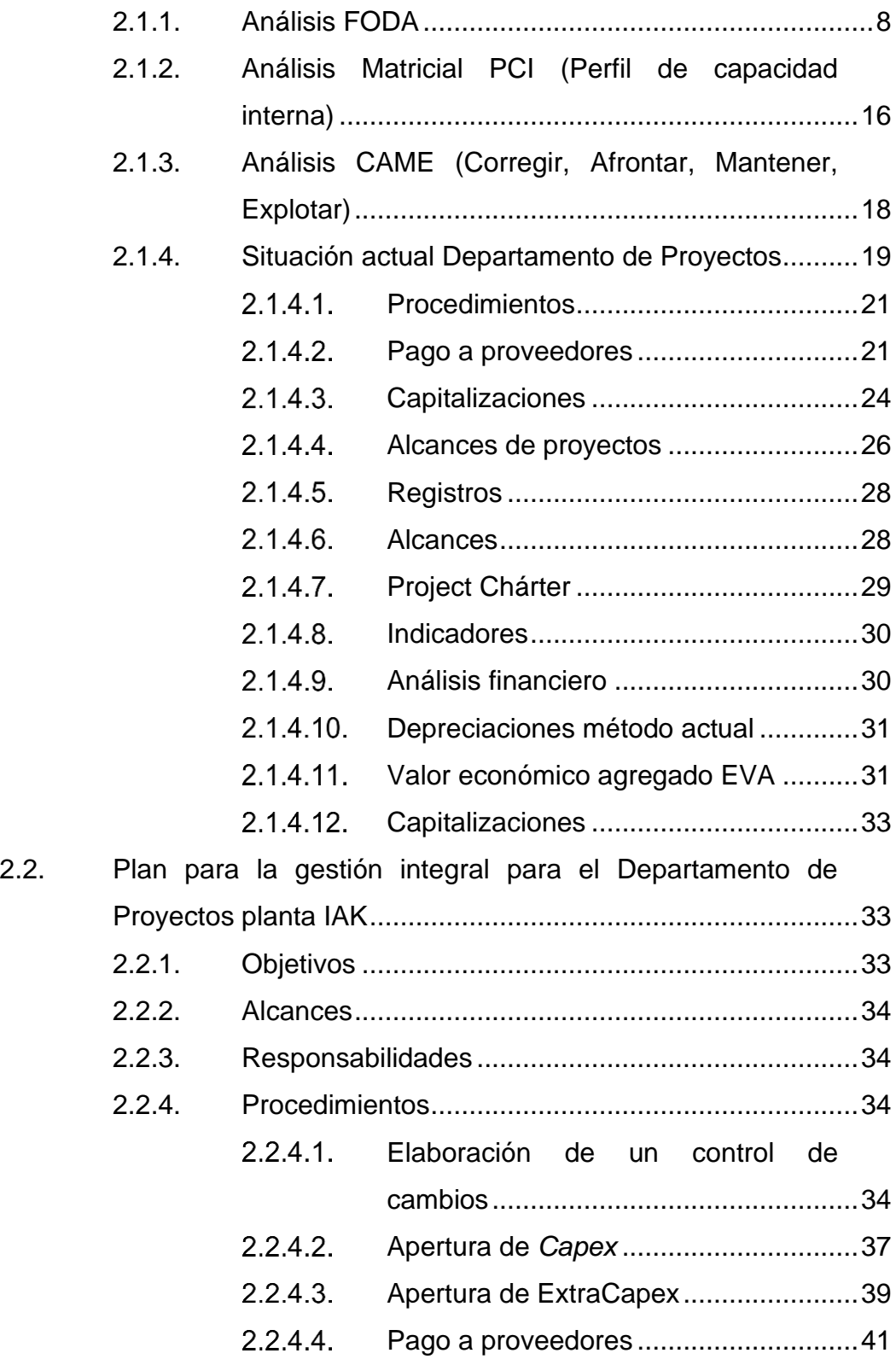

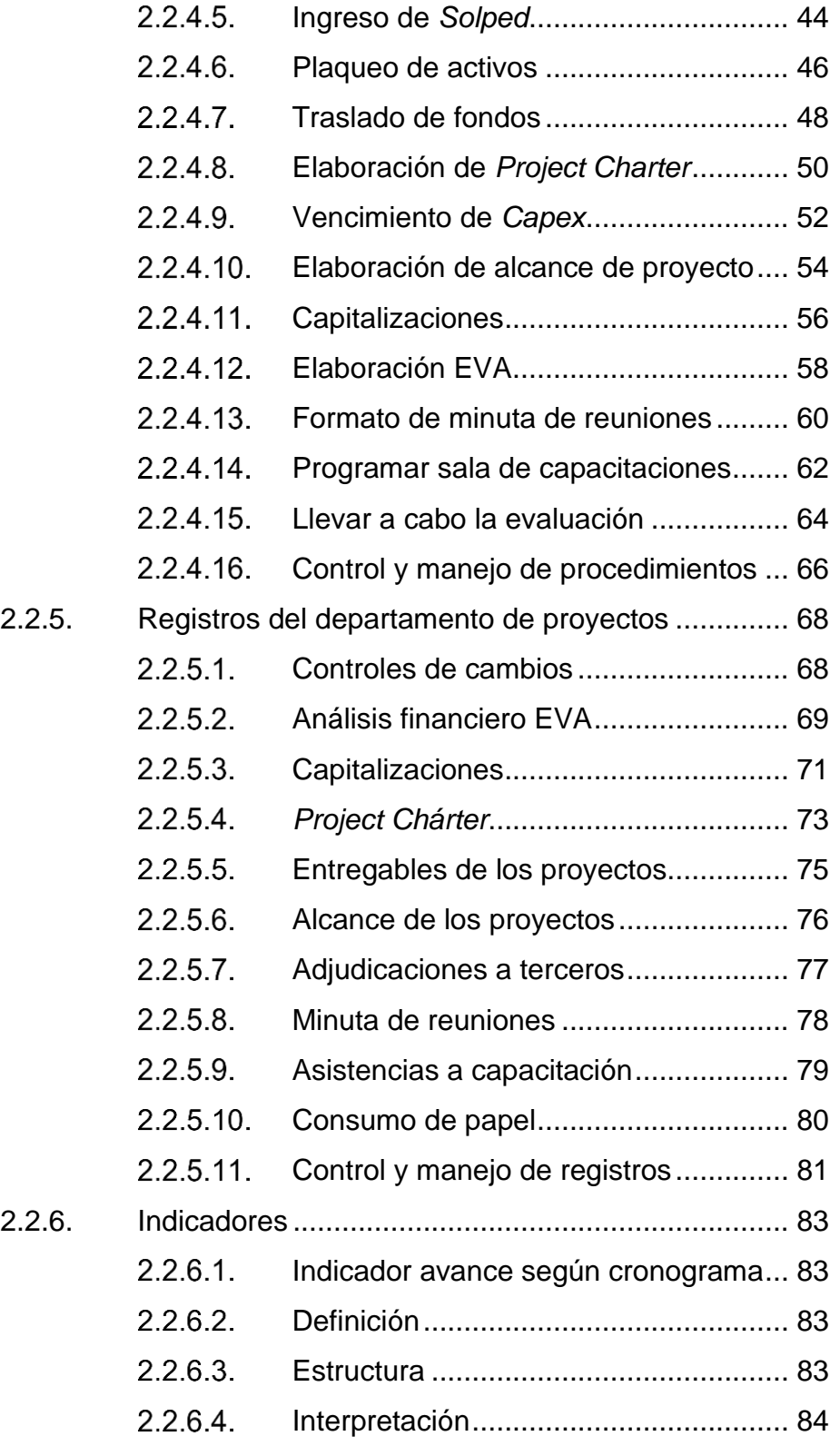

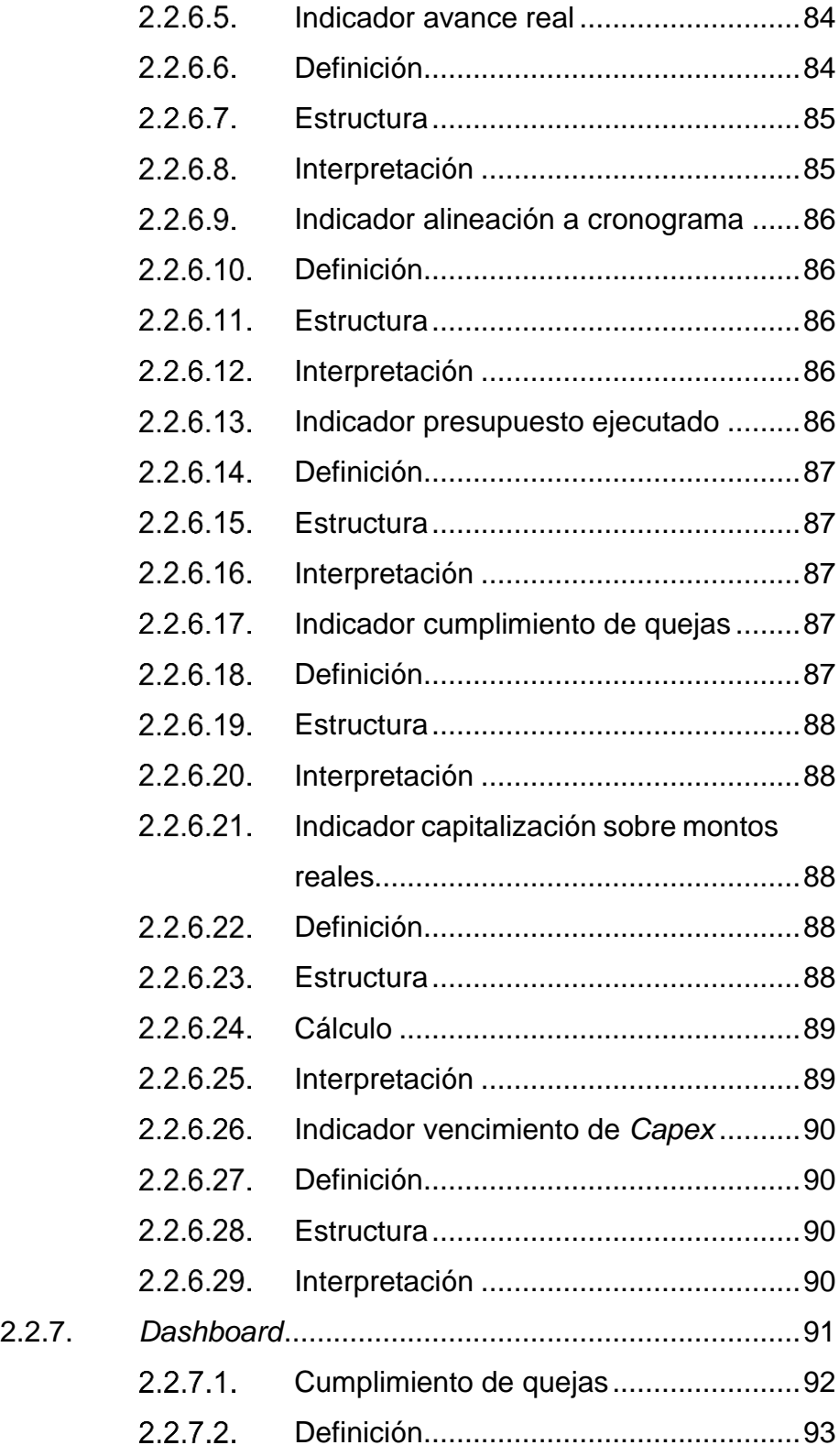

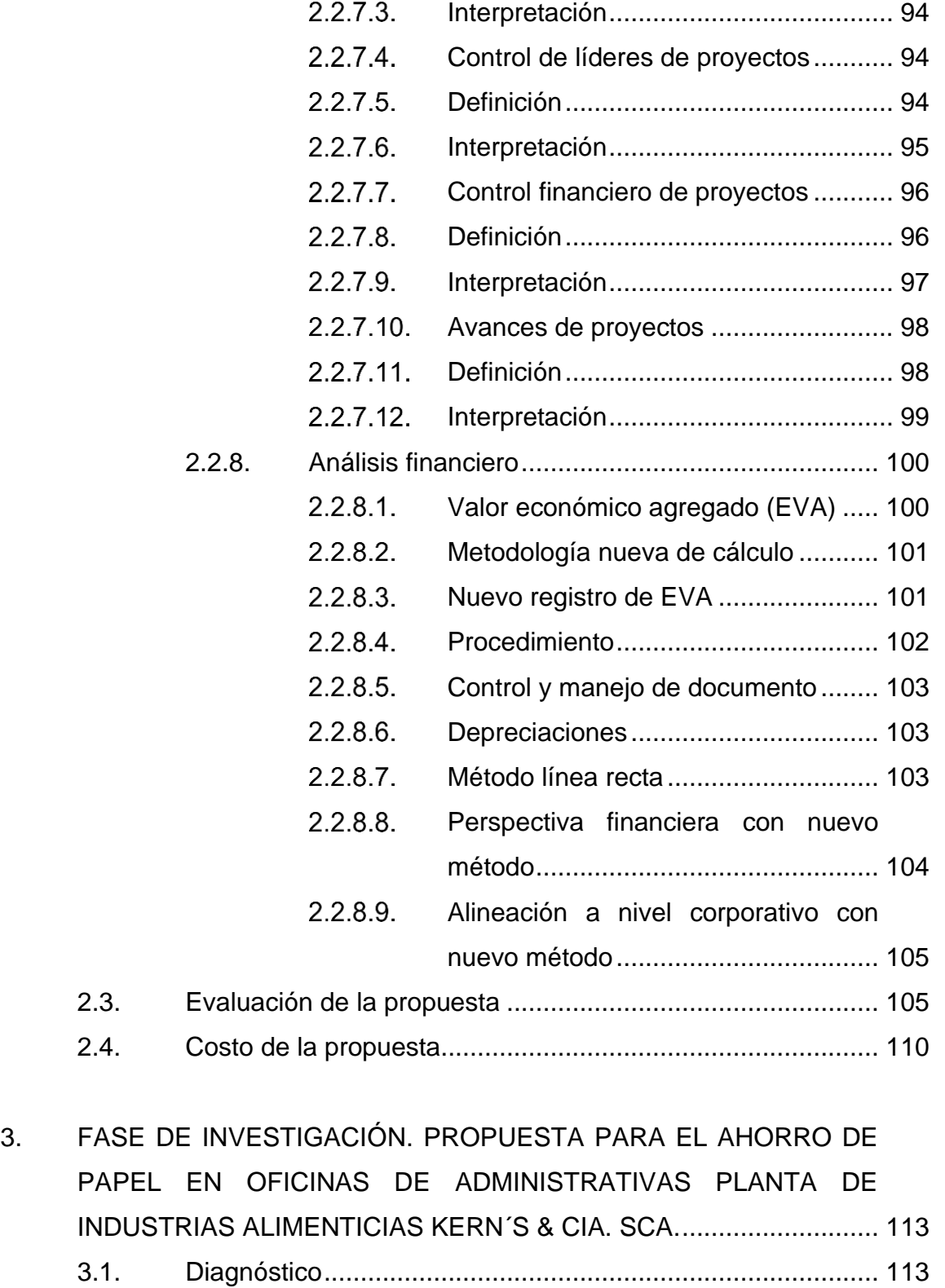

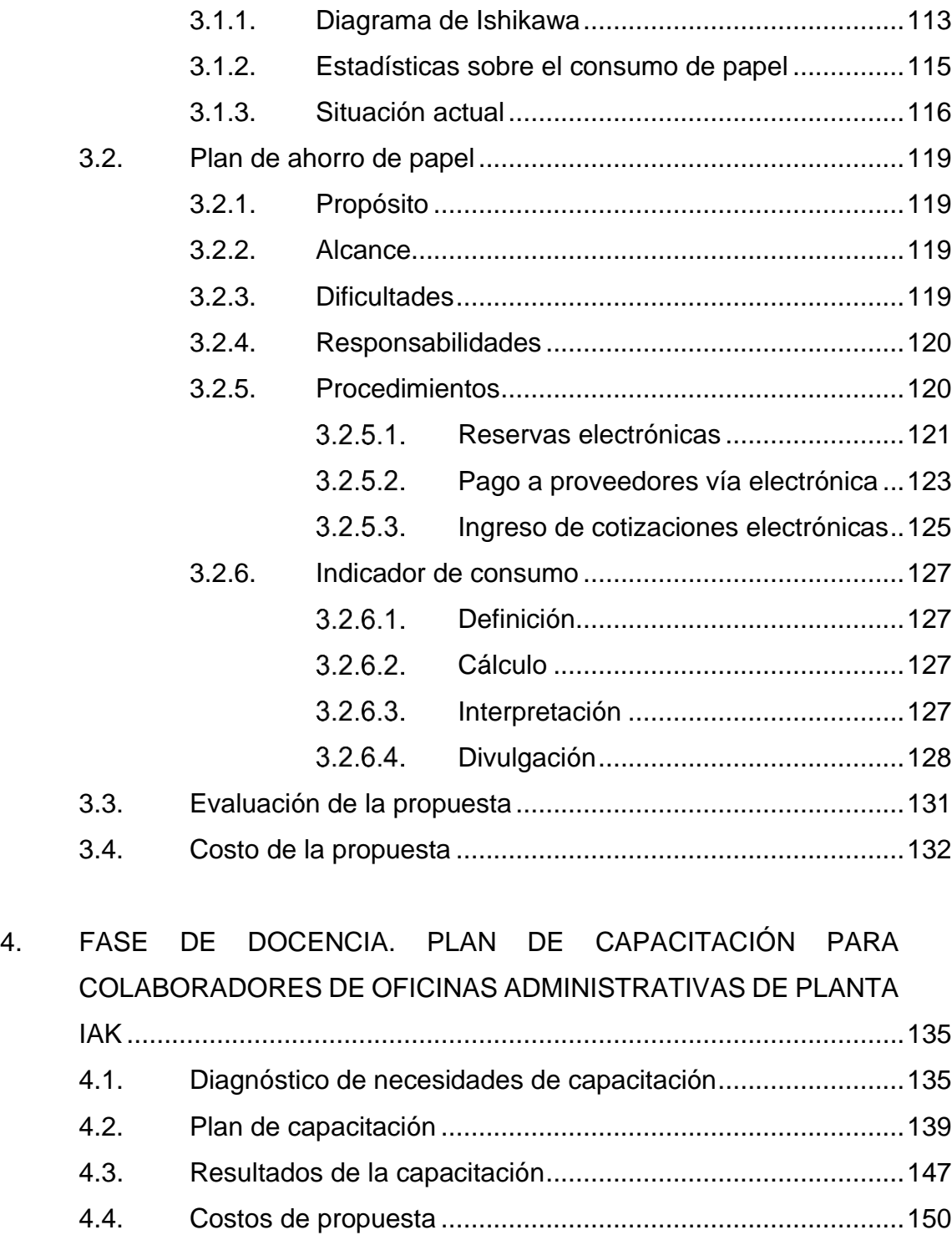

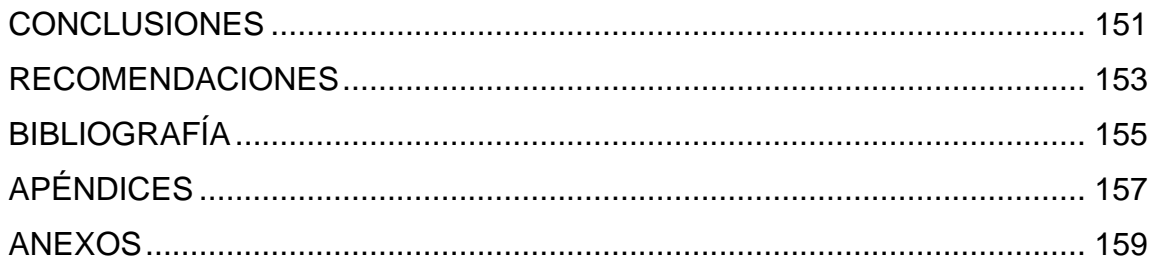

# <span id="page-21-0"></span>**ÍNDICE DE ILUSTRACIONES**

## **FIGURAS**

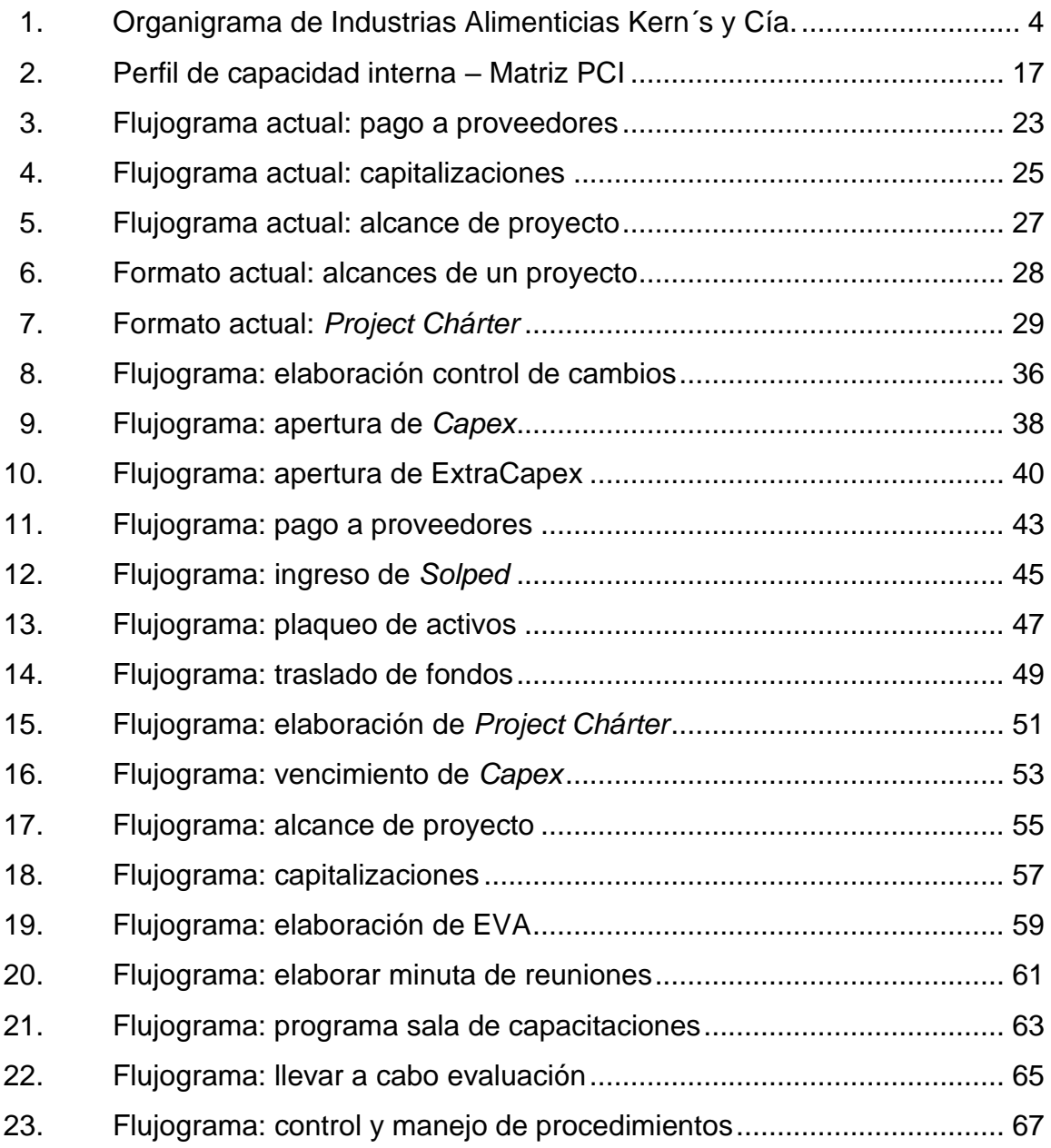

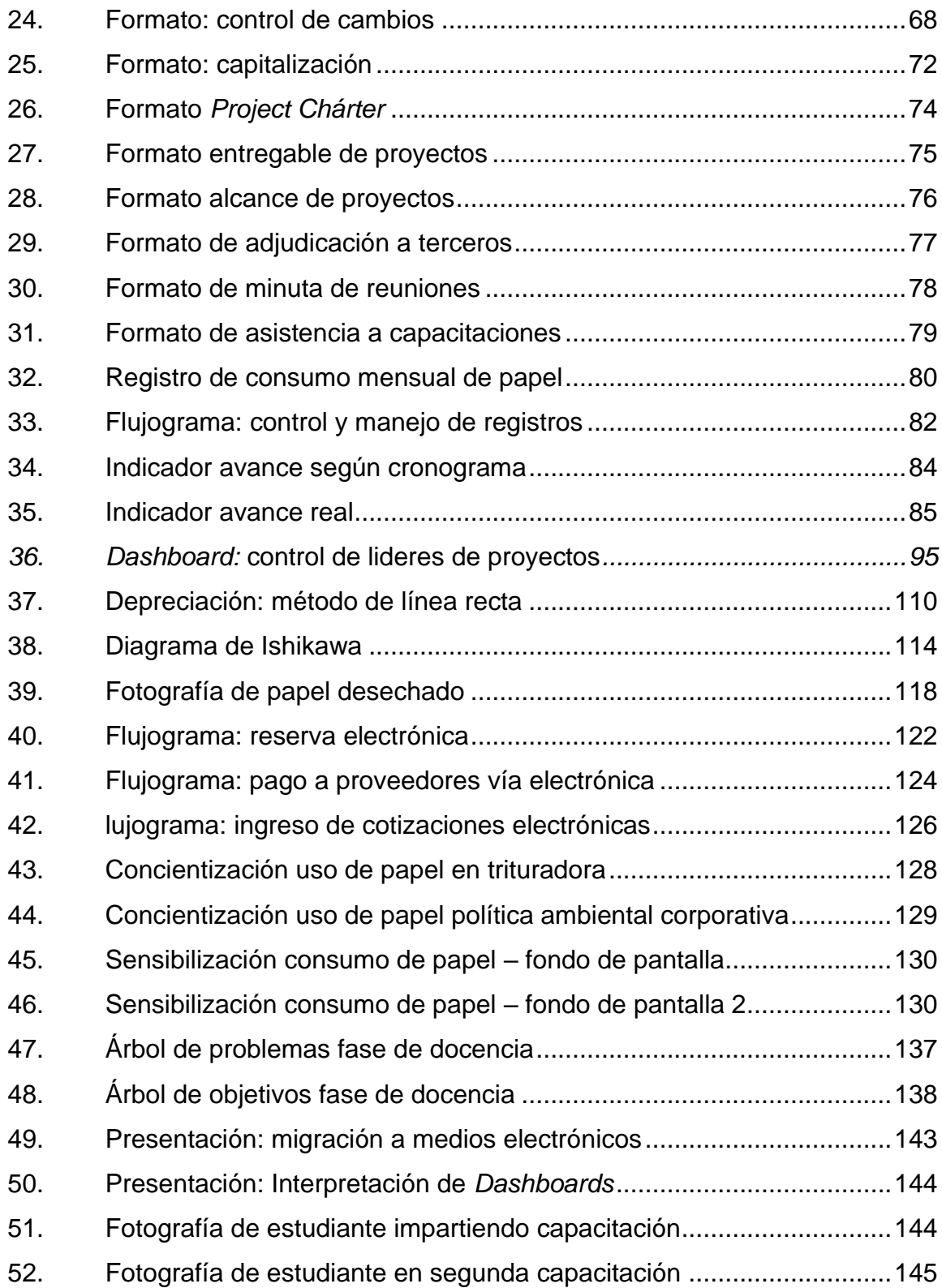

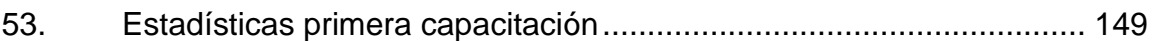

## **TABLAS**

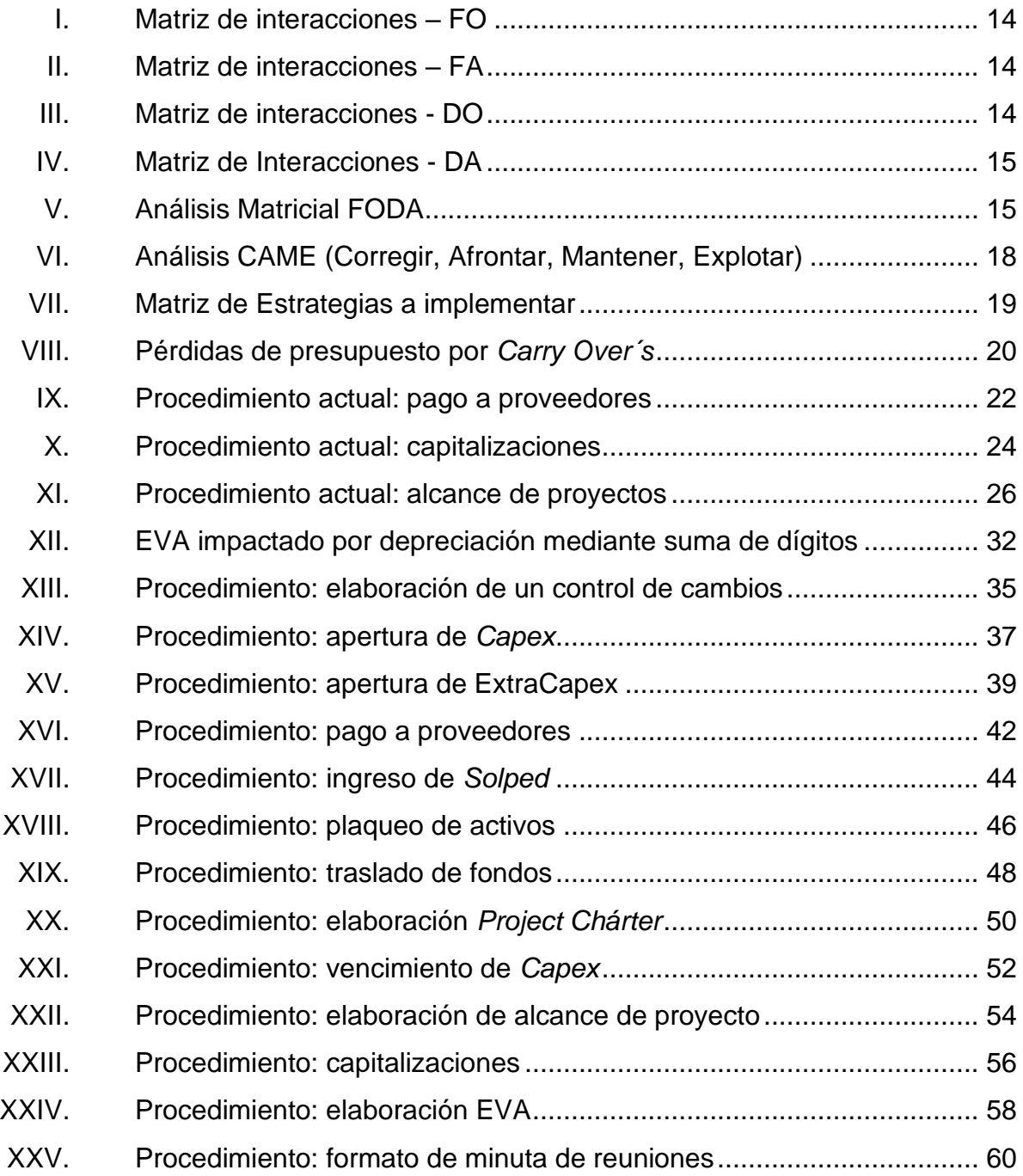

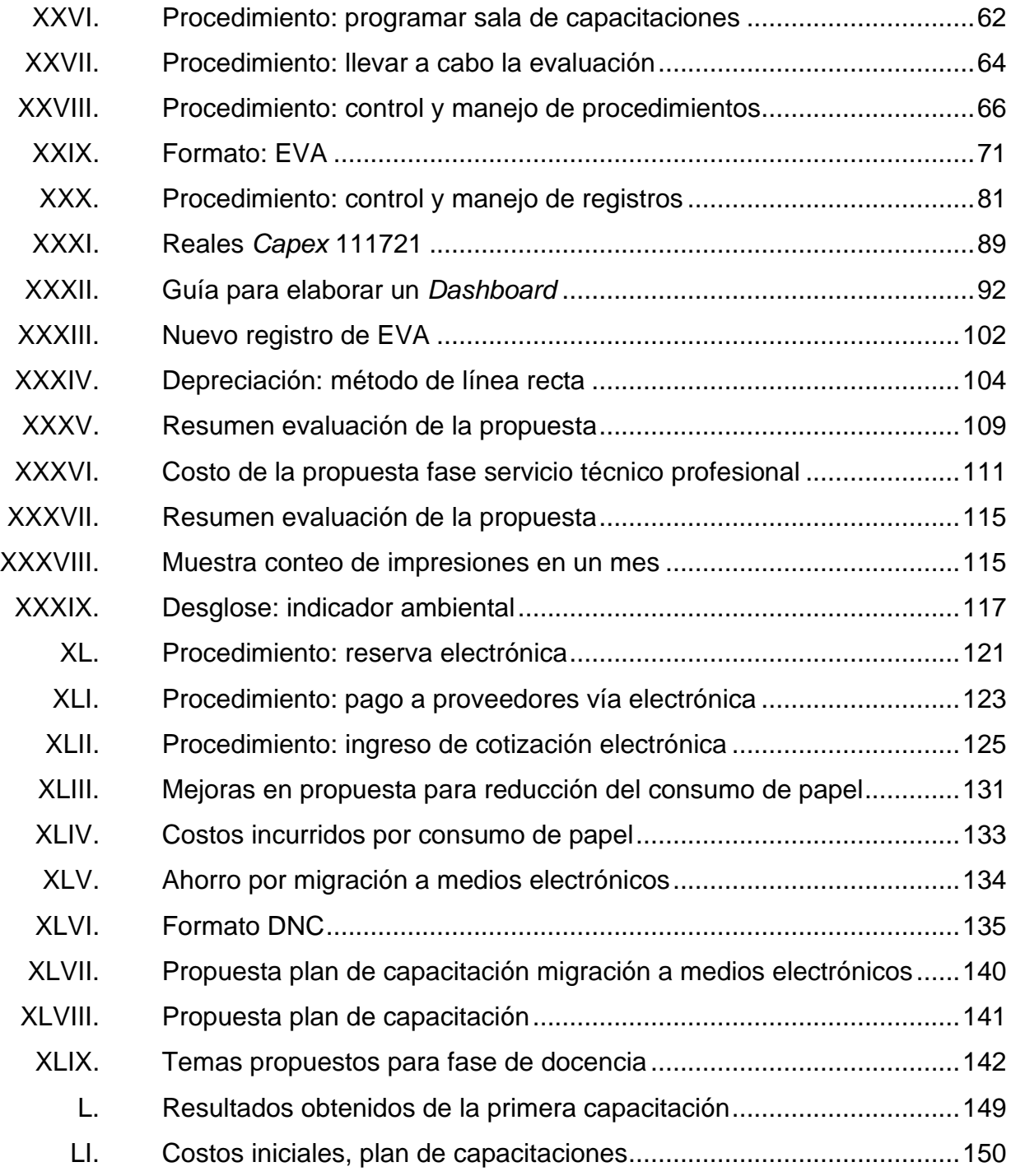

# **LISTA DE SÍMBOLOS**

## <span id="page-25-0"></span>**Símbolo Significado**

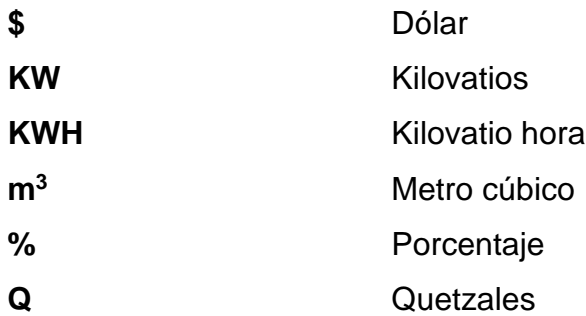

## **GLOSARIO**

- <span id="page-27-0"></span>Activos **Conjunto de todos los bienes y derechos con valor** monetario que son propiedad de una empresa, institución o individuo.
- **Capex** Es el gasto que una empresa realiza en bienes de equipo y que provoca beneficios para una organización, ya sea por medio de la compra de nuevos activos fijos o por medio de un incremento en el valor de los activos fijos ya existentes. También se puede traducir este término como Capital Expenditure.
- **Capitalización** Reportar a contabilidad que un activo o mejora de un activo se empieza a depreciar.
- **Carry Over's** Proyecto en ejecución dentro del periodo fiscal asignado.

**CGIK** Es una unidad cerrada en SAP que permite el cálculo de los centros de costes para Industrias Alimenticias Kern´s.

**Depreciación** Es el mecanismo mediante el cual se reconoce el desgaste y pérdida de valor que sufre un bien o un activo por el uso que se haga de el con el paso del tiempo.

XV

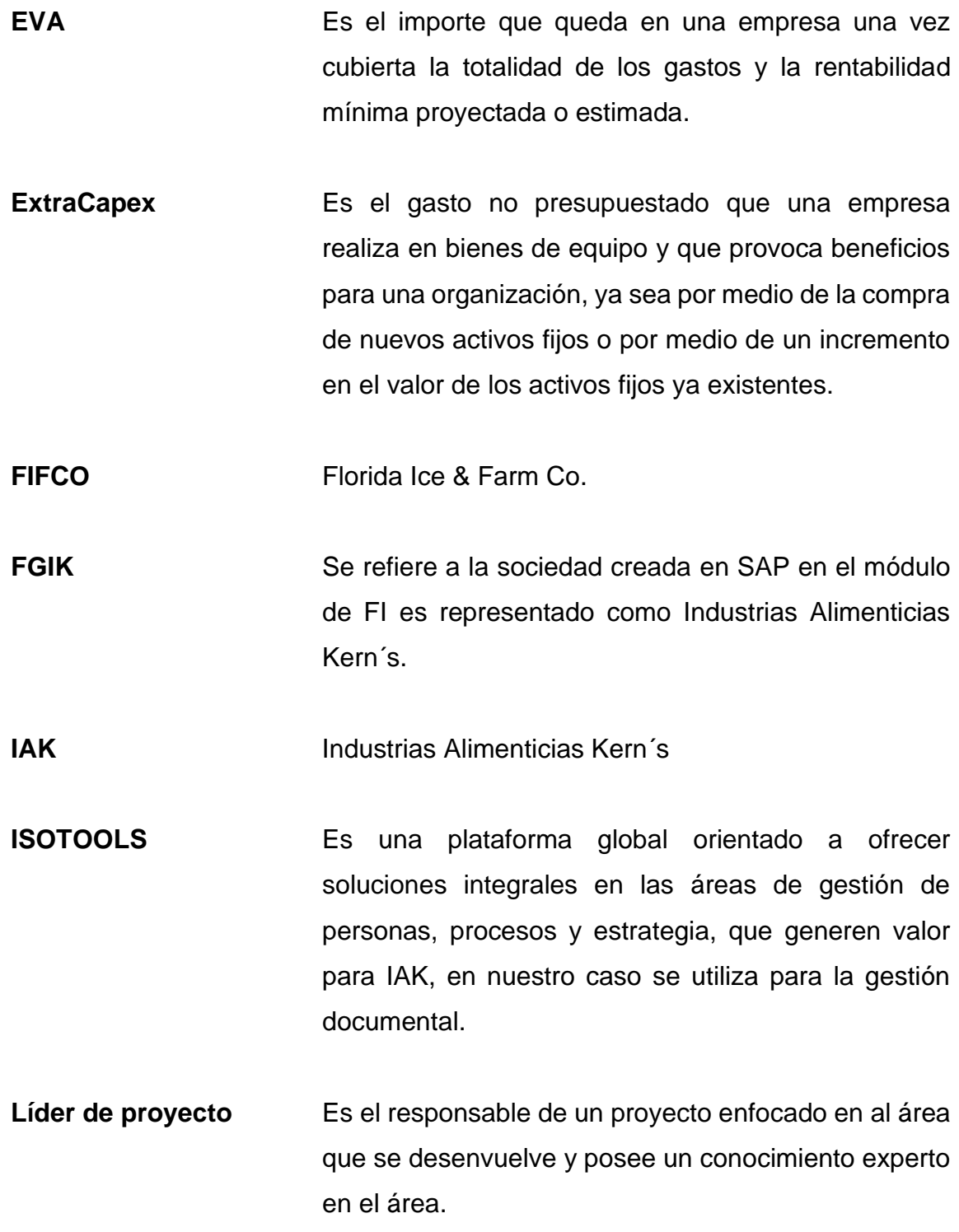

XVI

- **MIGO** Número de transacción de SAP para la creación de contraseña para el pago a proveedores.
- **OC Orden de compra para la elaboración de un trabajo o** un servicio.
- **Procedimiento** Son actividades en secuencias cronológicas de las acciones requeridas tomando como guías de acción en las que se detalla la manera exacta en que deben realizarse.
- **Proyecto** Es un esfuerzo que se lleva a cabo para crear un producto, servicio o resultado único, y tiene la característica de ser naturalmente temporal, es decir, que tiene un inicio y un final establecidos, y que el final se alcanza cuando se logran los objetivos.
- **Registro** Se define como un documento que presenta resultados obtenidos o proporciona evidencia de actividades realizadas. Los registros son un tipo especial de documentos.
- **SAP** Software de planificación y manejo de recursos empresariales.
- **Solped** Número de transacción en SAP luego del ingreso de una oferta económica propuesta por un proveedor para elaborar un trabajo o servicio.

XVIII

## **RESUMEN**

<span id="page-31-0"></span>Industrias Alimenticias Kern´s & cia. sca. es una empresa dedicada a la manufactura de una variedad de alimentos y bebidas, dentro de los que se pueden mencionar el kétchup, el néctar de frutas y vegetales, el té frio, y los frijoles, bajo las marcas Kern´s y Ducal. La empresa se encarga del abastecimiento de estos productos a diversos mercados a nivel nacional e internacional, gracias a su reciente integración a la multinacional Florida Ice & Farm Co., teniendo a su cargo la distribución de alimentos y bebidas para regiones como Centro América, México y Estados Unidos.

Como parte de las nuevas exigencias internacionales para la exportación de productos, se debe garantizar el cumplimiento de altos estándares de calidad e inocuidad, por tal motivo es necesario que los proyectos de inversión se manejen con fundamentos basados en las buenas prácticas de dirección y ejecución de proyectos. Se describen los aspectos generales, tanto de la empresa Industrias Alimenticias Kern´s como del departamento de proyectos planta. Esta descripción abarca temas tales como la visión y misión, los valores, los objetivos y la descripción de la estructura organizacional.

En la primera fase del proyecto se desarrolla un plan de gestión integral para el departamento de proyectos planta, mejorando aspectos muy importantes que son la gestión documental, la planificación y el control de los proyectos. Los factores de viabilidad y factibilidad son tomados en cuenta dentro del plan de mejora, en donde atribuye un énfasis en: las adquisiciones, los tiempos, los alcances, la calidad y los análisis previos a la ejecución, este plan contempla la implementación de indicadores financieros y rendimiento; no obstante, la

XIX

consolidación de indicadores en un *Dashboard* integrándolos al *Balance Score Card* del departamento.

En la segunda fase del proyecto se implementó un plan para el ahorro del consumo de papel, esto es a raíz de una exigencia corporativa del departamento de sostenibilidad en donde el indicador de desempeño de cada uno de los trabajadores de cadena de suministros le es afectado, por lo tanto, el departamento de proyectos se involucró, realizando un diagnóstico de causa y efecto, encontrando puntos de mejora y validando las estrategias para reducir el consumo de papel de una manera estratégica.

En la tercera fase del proyecto se presenta el diseño y elaboración de un plan de capacitaciones para los colaboradores del edificio de ingeniería como parte de la implementación del *Dasboards* y la Migración a medios electrónicos en contribución del consumo moderado de papel, tomando como población al personal del edificio de ingeniería, esto con la finalidad de garantizar que se le dé seguimiento a los planes implementados.

## **OBJETIVOS**

### <span id="page-33-0"></span>**General**

Desarrollar un plan para una gestión integral en el departamento de proyectos planta de Industrias Alimenticias Kern´s & Cia. S.C.A.

### **Específicos**

- 1. Diagnosticar la situación actual del departamento de proyectos planta.
- 2. Evaluar los puntos críticos de mejora para la actual deficiencia que existe en la gestión.
- 3. Elaborar procedimientos y registros para la gestión integral de los proyectos planta.
- 4. Desarrollar un conjunto Indicadores de rendimiento y financieros de los proyectos.
- 5. Implementar una herramienta para la visualización del avance de los proyectos, el control de *Project Managers* y control financiero.
- 6. Diseñar un plan para el ahorro de papel en las oficinas del tercer nivel de nuevo edificio administrativo planta.

7. Desarrollar un plan de capacitaciones para los colaboradores de oficinas administrativas respecto al consumo de papel e interpretación de los indicadores de proyectos.

## **INTRODUCCIÓN**

<span id="page-35-0"></span>Industrias Alimenticias Kern´s tiende a evolucionar hacia una mayor concentración y tecnificación. Se inclina de forma creciente por productos mejor elaborados, se debe cumplir con una serie de estándares de calidad que aseguran que sus productos sigan siendo lo más elegidos por el consumidor. Estos estándares de calidad solo pueden ser alcanzados si todas las áreas y departamentos de la planta trabajan en conjunto para llenar las expectativas. El departamento de proyectos está comprometido con gestionar los proyectos inversión de la mejor manera, ya que es un factor clave de éxito para la corporación.

El departamento de proyectos planta carece de un plan de gestión integral en donde no existe una forma ordenada de planificar, ejecutar y evaluar los proyectos, ya que se tienen pérdidas anuales equivalentes a los \$135 000 por ejecutar proyectos fuera de su periodo fiscal, no se tienen procedimientos, registros, y controles necesarios para gestionar de forma correcta acorde a las buenas prácticas de gestión de proyectos.

Se propone la implementación de un plan de gestión integral para el departamento de proyectos planta de IAK, mejorando la gestión documental, el control de los proyectos al realizar un correcto manejo de la viabilidad, factibilidad, las adquisiciones, tiempos y temas financieros, además esto acompañado de una implementación de nuevos indicadores financieros y de rendimiento; no obstante, la consolidación de indicadores en un *Dashboard*.
XXIV

# **1. GENERALIDADES DE INDUSTRIAS ALIMENTICIAS KERN´S & CIA. SCA.**

#### **1.1. Descripción**

Industrias Alimenticias Kern's y Cía. S.C.A. pertenece desde 2006 a Florida Ice & Farm Co. una empresa fabricante de alimentos procesados y bebidas no carbonatadas de la más alta calidad, líder en el área centroamericana, con ventas cercanas a los US\$100MM al año. Se procesan jugos, néctares de frutas, productos de tomate (kétchup, salsas, pastas y purés), frijoles refritos y vegetales varios (maíz, arvejas, entre otros). Adicionalmente, las instalaciones y experiencia permiten desarrollar productos alimenticios para otras compañías.

La marca Kern's tiene una rica historia. Todo empezó en los años veinte, en el corazón del famoso Valle Central de California – la más rica y exuberante región agrícola del mundo. Allá el jugo Kern's comenzó con el propósito de producir bebidas con sabor fresco para los hogares de la región. En los años treinta, la compañía introdujo los Néctares Kern's. Las nuevas bebidas fueron un éxito instantáneo en California, donde la fruta, el sol y la naturaleza son una forma de vida.

Conforme creció el Estado de California, también creció la marca Kern's. De ser localmente producido y comercializado, la empresa se expandió de manera que sus bebidas podían ser disfrutadas en otros estados del país. Posteriormente, a finales de la década de los cincuenta, la empresa abrió una subsidiaria en Guatemala, que años más tarde sería vendida para convertirse en Industrias Alimenticias Kern's y Cia., SCA.

1

#### **1.2. Misión**

Promover el desarrollo integral de quienes aquí laboramos para que, a través de un excelente servicio y del trabajo en equipo, logremos la producción y distribución rentable de productos de alta calidad que satisfagan las expectativas de consumidor, siendo vanguardistas y consolidándonos en el mercado centroamericano y norteamericano.<sup>1</sup>

#### **1.3. Visión**

"Con el esfuerzo diario de todos, seremos la empresa líder fabricante y distribuidora de alimentos y productos de alta calidad, comprometida a conquistar permanentemente la satisfacción de consumidor consolidando nuestras marcas como las mejores del mercado."<sup>2</sup>

#### **1.4. Objetivo**

Evolucionar hacia una mayor concentración y tecnificación al inclinarnos de forma creciente por productos mejor elaborados, posicionándonos por ofrecer productos naturales de alta calidad, sin preservantes ni colorantes artificiales, productos saludables y nutritivos que pueden ofrecerse a toda la familia, y que contribuyen a una mejor calidad de vida para los consumidores. 3

#### **1.5. Estructura organizacional**

Industrias Alimenticias Kern´s y Cia., SCA. es parte de la corporación Florida Ice & Farm Co. (FIFCO), la cual es casa matriz de varias empresas alojadas en Costa Rica, Estados Unidos y Guatemala que se dedican a la manufactura de alimentos y bebidas. Tanto la corporación como cada empresa

<sup>1</sup> Industrias Alimenticias Kern´s Cía. S.C.A. *Visión, misión y objetivos*. https://prezi.com/ hj228f2rd6w7/industrias-alimenticias-kern-s-y-cia-sca/#:~:text=Promover%20el%20desarrollo% 20integral%20de,en%20el%20mercado%20Centroamericano%20y. Consulta: 3 de mayo de 2018.

<sup>2</sup> Ibíd.

 $3$  lbíd.

de manera individual poseen una estructura organizacional de estilo clásico funcional, debido a que se componen de distintos niveles de autoridad en una estructura escalonada, cada uno de ellos con funciones bien definidas y trabajos distribuidos en un orden lógico. A continuación, se presenta el organigrama de la planta de IAK, incluyendo únicamente aquellos departamentos involucrados en los procesos productivos, por su importancia para el estudio a desarrollar.

• Organigrama de IAK

Por otra parte, el organigrama de IAK también puede clasificarse por su forma, siendo un organigrama de tipo vertical, debido a que toda se estructura se inicia a partir de un titular en la parte superior, y el resto de las áreas se ramifica hacia abajo según el nivel de jerarquía escalonada, mostrando los diferentes departamentos y niveles de mando según su posición de arriba hacia abajo.

### Figura 1. **Organigrama de Industrias Alimenticias Kern´s y Cia.**

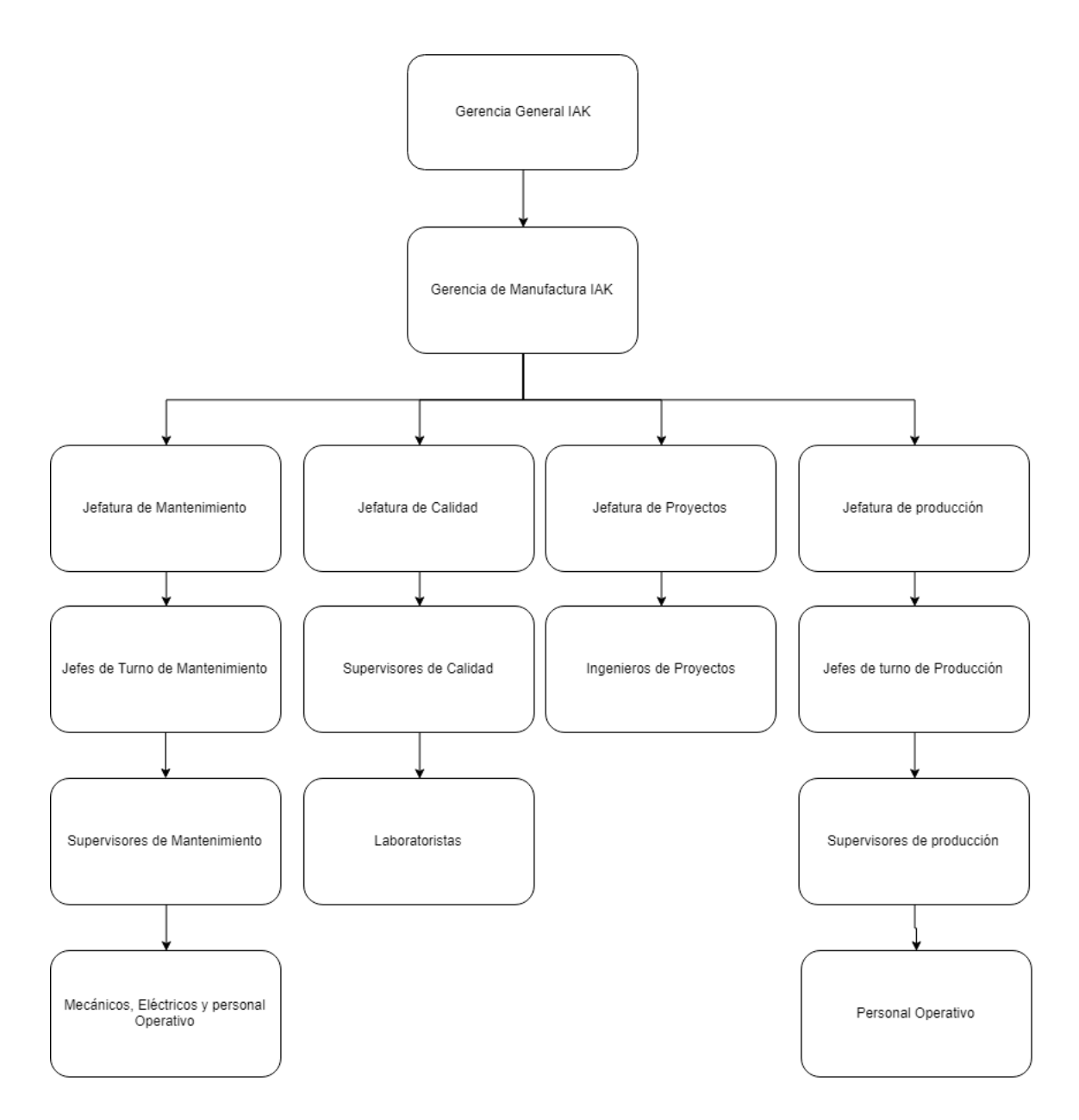

Fuente: elaboración propia, con información del Departamento de Talento Humano, empleando Microsoft Word.

#### **1.6. Funciones**

Industrias Alimenticias Kern´s y Cia., S.C.A. Funge como la unidad de Negocios representante en Guatemala de Florida Ice & Farm Co. Quien se encarga de la logística de la dispersión de los productos elaborados en las diferentes plantas de Costa Rica, cabe recalcar que la operación en Guatemala es de aproximadamente 14 millones de cajas físicas al año, 619 trabajadores directos, US\$120 millones de operación, donde el 47 % de ese total se exporta, el resto se comercializa localmente. FIFCO es una empresa que, en el 2015, según el informe integrado, facturó US\$1 200 millones, el 10 % de ese volumen lo logra la operación en Guatemala.

### **1.7. Generalidades del departamento de proyectos planta**

El área de manufactura de Industrias Alimenticias Kern´s y Cia., S.C.A. se encuentra en el mercado guatemalteco desde el año 1959, dedicándose a la elaboración de distintos productos, en el año 2006 nace el Departamento de Proyectos planta como parte de nuevas inversiones para compra de nueva maquinaria en la elaboración de kétchup y frijol.

#### **1.8. Descripción**

El departamento de proyectos planta funge una gran responsabilidad en Industrias Alimenticias Kern´s y Cia. Debido a las inversiones estratégicas que contribuyen al *Master* Plan para 2022 a nivel FIFCO que enfoca sus inversiones en la triple utilidad que son: las inversiones Sociales, Ambientales y Productivas.

#### **1.9. Resultados esperados**

FIFCO un departamento de proyectos planta de IAK que gestione sus proyectos de la manera más eficiente, tomando como arista principal la fundamentación de sus procedimientos, registros y controles de los proyectos según las buenas prácticas de gestión de proyectos, PMI.

### **1.10. Objetivo**

Planificar, ejecutar, controlar y gestionar los proyectos de manera eficiente acorde a las directrices matriciales de FIFCO.

# **2. FASE DE SERVICIO TÉCNICO PROFESIONAL. DESARROLLO DE UN PLAN PARA UNA GESTIÓN INTEGRAL EN EL DEPARTAMENTO DE PROYECTOS PLANTA DE INDUSTRIAS ALIMENTICIAS KERN´S & CIA. SCA.**

#### **2.1. Diagnóstico del Departamento de Proyectos Planta IAK**

En los últimos años en Industrias Alimenticias Kern´s se ha encontrado con acontecimientos problemáticos por la mala gestión de los proyectos planta. Actualmente la planificación, evaluación, ejecución y control de los proyectos no están enfocados a objetivos lo cual afecta que la calidad de los proyectos sea deficiente, existe una alta recepción de quejas de los entregables de los proyectos, además existe una mala gestión con los líderes de los proyectos en virtud a reportería de los avances de proyectos, controles deficientes en herramientas y una carencia de una gestión documental.

La gestión del Departamento de Proyectos Planta IAK, ha presentado problemas y deficiencias debido a varios factores, los cuales han generado descontentos a los altos directivos de la casa matriz, por lo tanto, el departamento se ve obligado a mejorar la gestión, desarrollo, ejecución, planificación y control de sus proyectos.

El departamento posee pocos procedimientos que son: procedimiento pago a proveedores, capitalización y alcances de proyectos; en donde son muy básicos y son poco certeros, además los registros que tienen son: Alcances y

*Project Charter*. Con base en la pirámide documental se encuentran deficientes, el cual, es un punto crítico de mejora para el departamento, además es necesario realizar un cambio en el cálculo de depreciaciones debido que el método que usan actualmente no es el ideal a las necesidades que se tienen al realizar el análisis financiero EVA.

#### **2.1.1. Análisis FODA**

En el análisis de las fortalezas, oportunidades, debilidades y amenazas, Análisis FODA, se consideran los factores económicos, políticos, sociales y culturales que representan la operación de proyectos planta de IAK.

La previsión de las oportunidades y amenazas posibilita la construcción de escenarios anticipados que permitan reorientar el modo de trabajar del departamento de proyectos planta, no obstante, Las fortalezas y debilidades corresponden al ámbito interno de IAK.

• ¿cómo se identifican los elementos del análisis?

Como paso previo a la identificación de las FODA se ha realizado un ejercicio de identificación de funciones que funge el departamento de proyectos planta y que sinergias se tienen desde IAK geográficamente localizado en el país de Guatemala respecto a FIFCO que geográficamente se encuentra localizado en el país de costa rica este último considerándose como casa matriz.

• El medio ambiente externo: oportunidades y amenazas

En el análisis del medio ambiente externo, En general, tanto las amenazas como las oportunidades podrían quedar agrupadas en las siguientes categorías:

8

factores económicos, sociales o políticos, factores del normativos, factores geográficos, de competencia, entre otros.

- $\circ$  Oportunidades para el departamento de proyectos planta IAK: las oportunidades como se ha explicado se generan en un ambiente externo, donde el departamento de proyectos planta no tiene un control directo de las variables, sin embargo, son eventos que por su relación directa o indirecta pueden afectar de manera positiva el desempeño de la labor del departamento. Estas, se podrían presentar como: incremento en las inversiones desde casa matriz ya que FIFCO al ser casa matriz de IAK apunta invertir en magno proyectos hacia cada una de sus plantas distribuidas en todo Centroamérica y estados unidos, adicional cuenta con innovaciones matriciales de carácter estratégico desde costa rica hacia todas las plantas esto con la finalidad que trabajen bajo un estándar FIFCO del cual IAK no debe quedarse atrás y debe alinearse a sus directrices, no obstante cabe recalcar que IAK puede hacer sinergias con otros departamentos de proyectos de otras plantas con la finalidad de subir a un estándar de operaciones.
	- O1. Incremento en las inversiones para proyectos estratégicos y proyecciones para ciclos fiscales venideros.
	- O2. Innovaciones matriciales de estrategias corporativas de la casa matriz alojada en costa rica.
	- O3. Apoyo externo de los departamentos de proyectos de otras plantas de la corporación.
	- O4. Apertura de los departamentos de proyectos de plantas de costa rica para realizar una comparativa del modo de trabajo.
- O5. Incremento en los presupuestos anuales para el departamento de proyectos planta establecidos desde costa rica.
- o Amenazas para el Departamento de Proyectos planta IAK: al igual que las oportunidades, las amenazas se encuentran en el entorno de IAK y de manera directa o indirecta afectan negativamente en las operaciones del departamento de proyectos planta, indicando que se deben tomar las acciones necesarias para que las amenazas no interrumpan la operación de IAK ni demeriten su función. todo debe evaluarse en función de lo que IAK quiere lograr en el futuro. Por ejemplo: Las amenazas podrían incluir la alta influencia del sindicato de empleados ya que desde los años 80´s IAK cuenta con un sindicato muy bien posicionado ante el gremio nacional en donde al realizar cualquier innovación no deberá de interferir con algo estipulado en el pacto colectivo, adicional es importante recalcar la ejecución de proyectos de la competencia está bajo un estándar mayor por su eficiencia en llevar proyectos grandes (alto impacto & económico) en poco tiempo, adicional estar a la vanguardia cambios tecnológicos en la implementación de proyectos, resumiendo las amenazas de la siguiente manera:
	- A1. Presencia e influencia de sindicato de empleados.
	- A2. Fuerte competencia en el mercado guatemalteco orientados a la venta de jugos y frijoles.
- El medio ambiente interno: fortalezas y debilidades.

Los factores del medio ambiente externo serán enfocados al departamento de proyectos planta en donde Las fortalezas y debilidades internas varían considerablemente para los diferentes departamentos de IAK; sin embargo, para proyectos planta pueden muy bien ser categorizadas en administración y organización, operación, finanzas y otros factores específicos para el departamento.

- o Fortalezas para el departamento de proyectos planta IAK: las fortalezas se definen como la parte positiva de IAK de carácter interno, es decir, aquellos recursos, operaciones, productos o servicios que de manera directa se tiene el control de realizar y que reflejan una ventaja ante los demás departamentos de proyectos de las otras plantas de FIFCO. Las fortalezas se detectan a través de los resultados por ejemplo: la vasta experiencia en los diferentes tipos de proyectos que pueden surgir en IAK ya que existe una lista de espera de mejoras conciliadas con todos los departamentos de los cuales interviene mantenimiento, recursos humanos, calidad, seguridad industrial entre otros, cabe recalcar que otra fortaleza es que la gerencia de país pone mucho énfasis en las nuevos proyectos por tal motivo está dispuesto a liberar el presupuesto para dichas implementaciones, adicional existe una excelente filosofía de liderazgo para el manejo de colaboradores apoyándonos de una excelente flexibilidad ante los cambios, y una estrecha comunicación entre departamentos, por lo tanto las fortalezas quedan enunciadas de la siguiente manera:
	- F1. Experiencia y conocimiento experto en los diferentes tipos de proyectos que pueden surgir en IAK.

11

- F2. Alto presupuesto para realizar nuevas implementaciones en el departamento.
- F3. Excelente filosofía de liderazgo proveniente de FIFCO para el manejo de los colaboradores del departamento.
- F4. Herramienta corporativa ISO TOOLS para el control, manejo y almacenamiento de la documentación.
- F5. Flexibilidad ante los cambios en los procesos internos del departamento.
- F6. Estrecha comunicación entre departamentos.
- F7. Experiencia en la elaboración de planes estratégicos.
- o Debilidades para el departamento de proyectos planta IAK: es el caso contrario de las fortalezas, porque la principal característica de las debilidades es el afectar en forma negativa y directa el desempeño del departamento de proyectos planta, derivándose de ausencia de procedimientos y registros bases para la gestión de proyectos no obstante cabe recalcar la ausencia de indicadores y controles del avance de proyectos teniendo ineficiente la gestión documental del departamento, punto importante para una gestión integral del departamento de proyectos planta de IAK por tan motivo las debilidades se quedan de la siguiente manera:
	- D1. Carencia de procedimientos en el departamento.
	- D2. Ausencia de registros en ISOTOOLS.
	- D3. Escasez de controles de avance de los proyectos
	- D4. Inexistencia de una gestión integral de los proyectos
	- D5. Falta de una gestión documental de los procedimientos y registros.

12

- D6. Forma incorrecta de analizar el valor económico agregado (EVA).
- D7. Método incorrecto para el cálculo de la depreciación de los activos generados en proyectos estratégicos.
- Interacciones entre los Factores FODA en la búsqueda de estrategias.

En la búsqueda de las estrategias es necesario la relación de los factores del FODA los cuales bajo un marco de trabajo nos permite identificar relaciones, las matrices abajo mencionadas brinda un enfoque para identificar combinaciones o relaciones que, a su vez, vienen a ser la base para seleccionar las estrategias para el departamento de proyectos planta de IAK.

La interpretación de la matriz de interacciones es representada como: + indica una relación entre ambos factores, ahora bien, si las relaciones especialmente fuertes podrían expresarse con dos signos tal como ++, mientras que un 0 indica una relación muy débil o inexistente.

Al tener ya determinadas cuales son las FODA en un primer plano, nos permite determinar los principales elementos de fortalezas, oportunidades, amenazas y debilidades, lo que implica ahora hacer un ejercicio de mayor concentración en dónde se determine las estrategias mediante matrices de interacción para luego realizar el análisis matricial FODA.

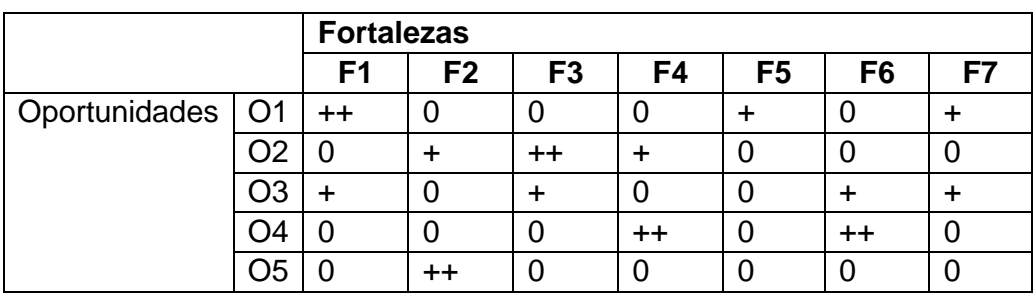

#### Tabla I. **Matriz de interacciones – FO**

Fuente: elaboración propia, empleando Microsoft Word.

#### Tabla II. **Matriz de interacciones – FA**

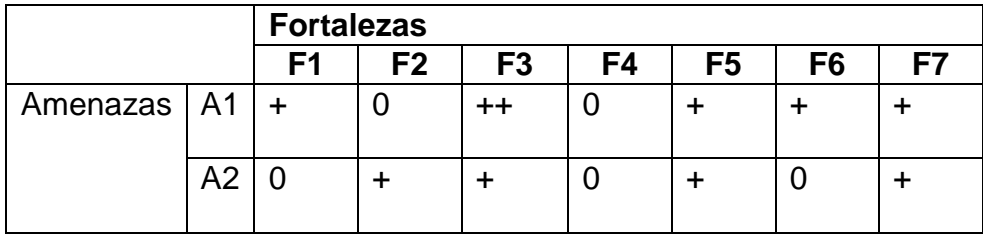

Fuente: elaboración propia, empleando Microsoft Word

### Tabla III. **Matriz de interacciones - DO**

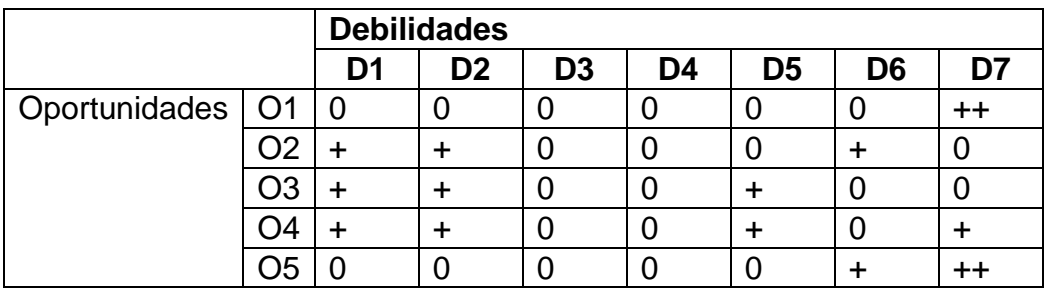

Fuente: elaboración propia, empleando Microsoft Word.

### Tabla IV. **Matriz de Interacciones - DA**

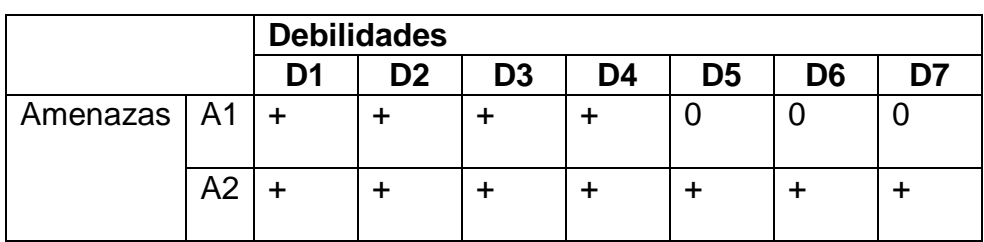

Fuente: elaboración propia, empleando Microsoft Word.

Tabla V. **Análisis Matricial FODA**

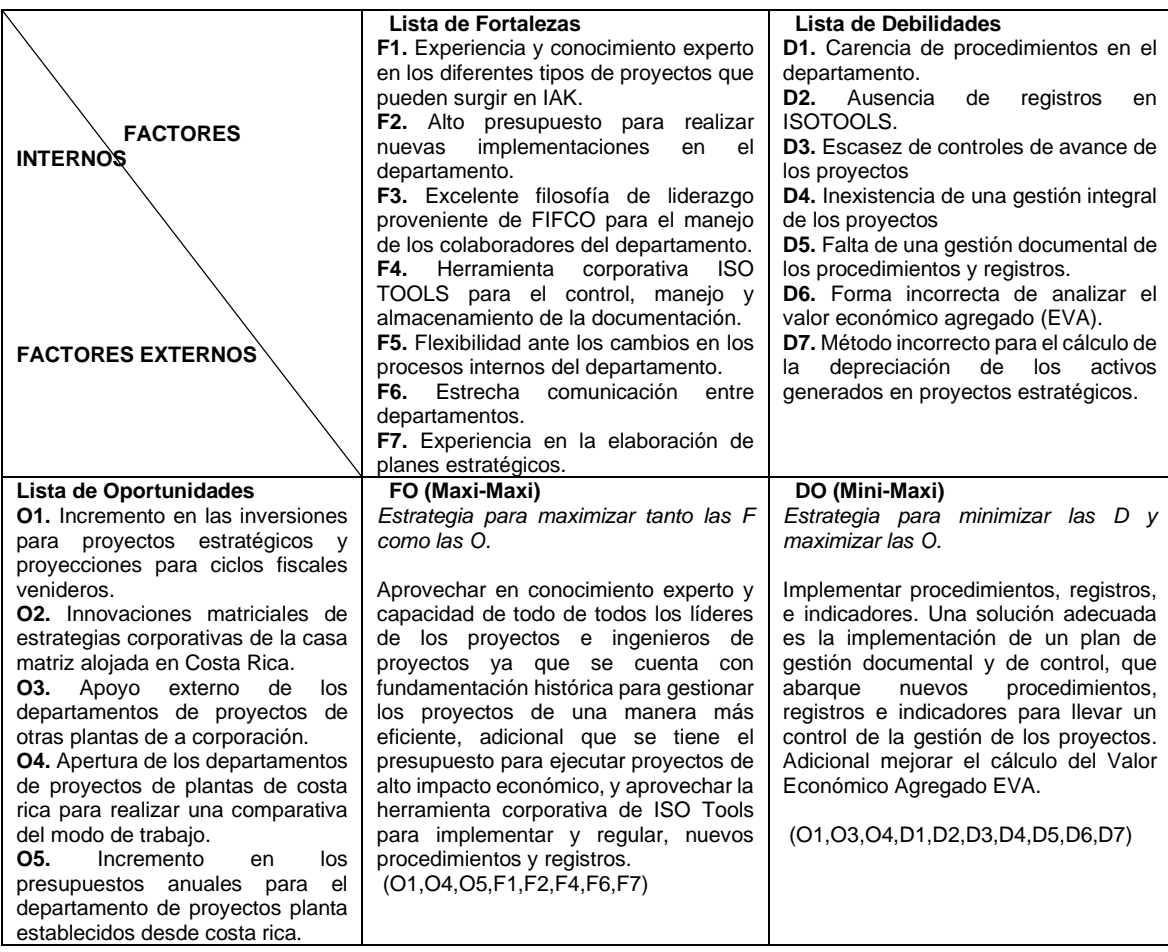

Continuación de la tabla V.

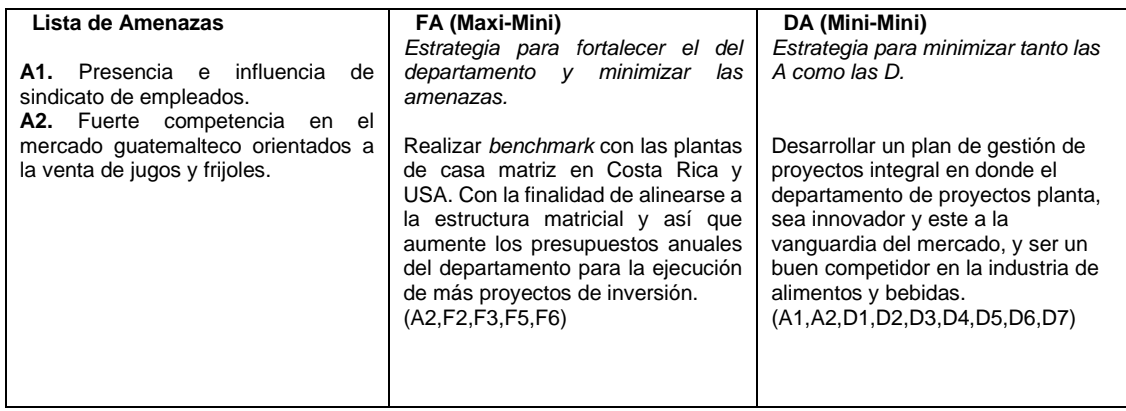

Fuente: elaboración propia, empleando Microsoft Word.

### **2.1.2. Análisis Matricial PCI (Perfil de capacidad interna)**

El análisis matricial PCI diagnostica las necesidades que afronta el departamento mediante la exposición de las actividades internas que lo integran en donde son ponderadas por niveles y estos segmentados por fortalezas, debilidades y el impacto que representan.

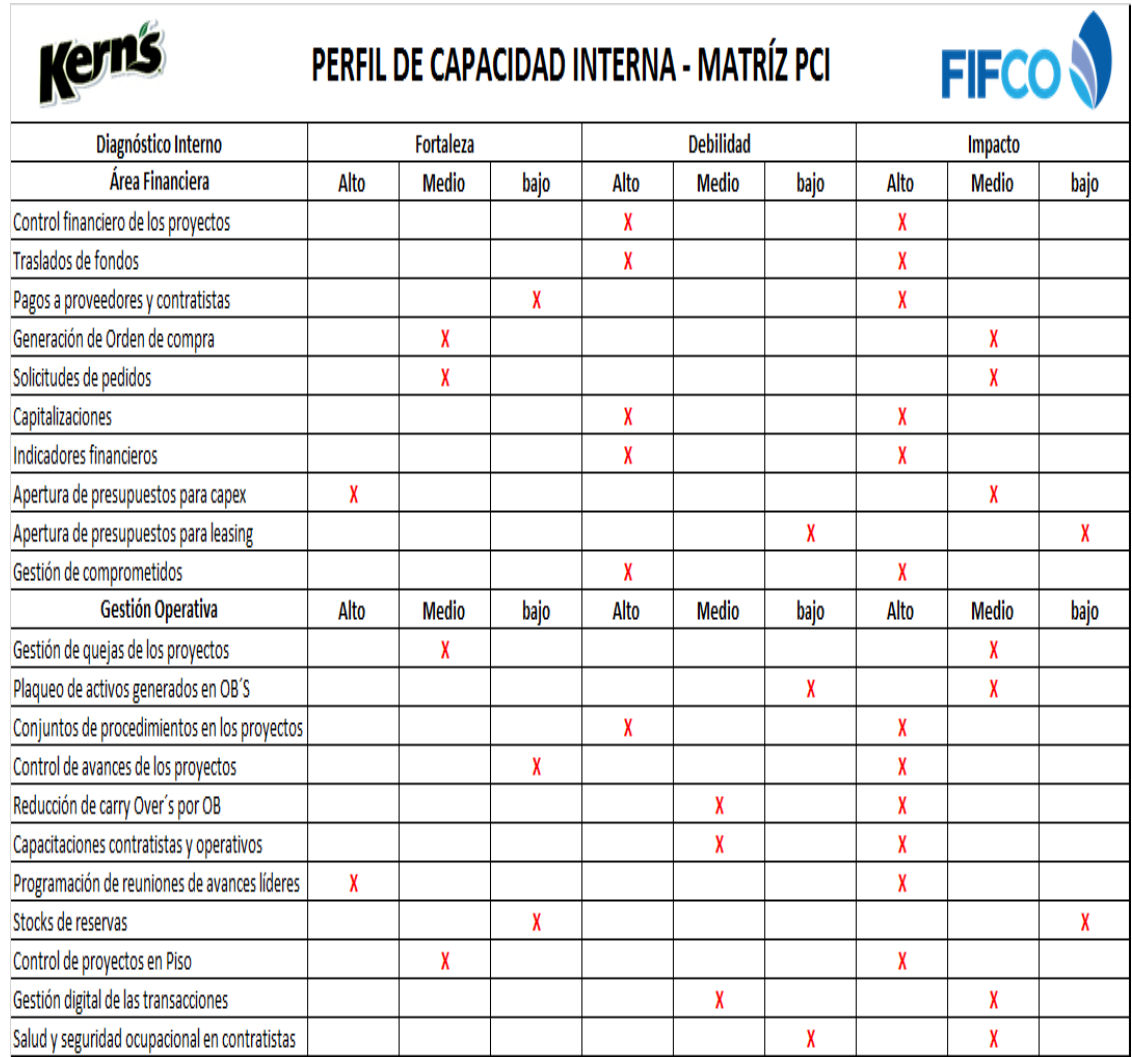

Fuente: elaboración propia, con información del Departamento de Proyectos Planta IAK, empleando Microsoft Excel.

En el perfil de capacidad interna fueron expuestos los aspectos más relevantes que acontecen en la gestión del departamento de proyectos, en donde se tomaron en cuenta los aspectos financieros y la gestión operativa, no obstante,

el nivel de impacto fue ponderado en consenso con los ingenieros de proyectos y la jefatura del área.

#### **2.1.3. Análisis CAME (Corregir, Afrontar, Mantener, Explotar)**

A partir del análisis FODA surge el análisis CAME (Corregir, Afrontar, Mantener, Explotar) que consiste en la interacción realizada entre las fortalezas con las oportunidades, las debilidades con las oportunidades, las fortalezas con las amenazas y las debilidades con las amenazas. Que conjugan para crear las estrategias. De esa forma se crearon las condiciones que permiten diseñar el plan para una gestión integral en el departamento de proyectos planta.

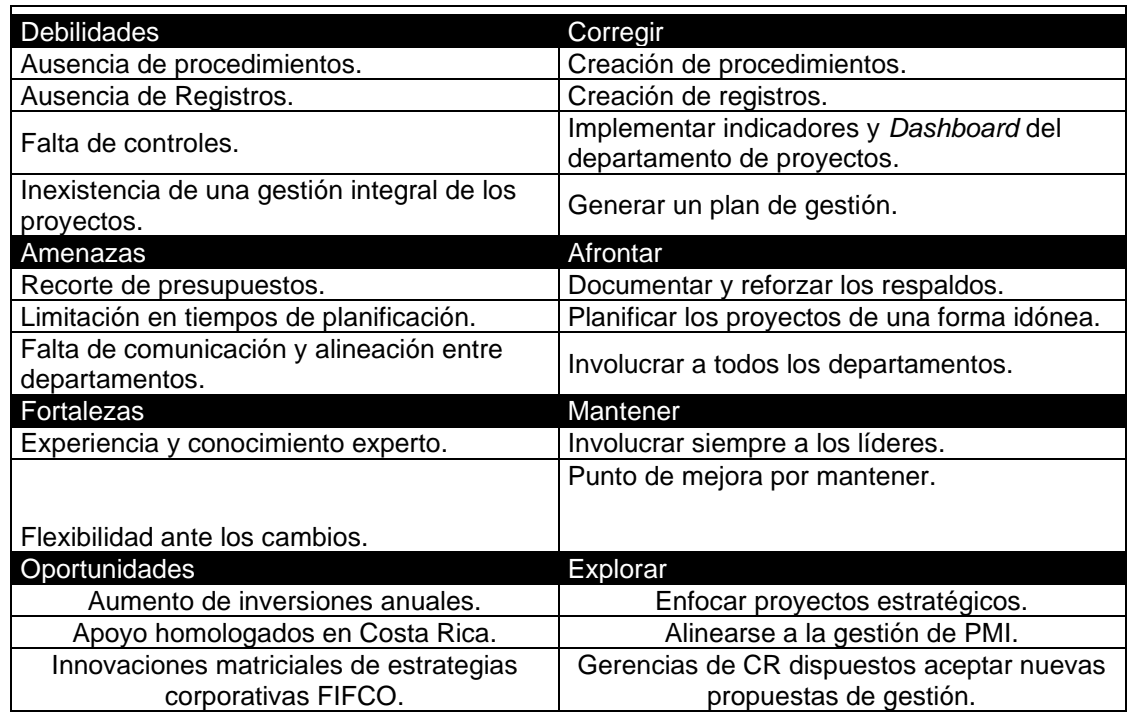

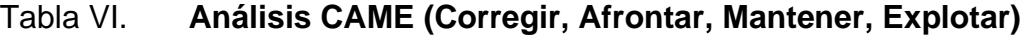

Fuente: elaboración propia, empleando Microsoft Word.

#### Tabla VII. **Matriz de estrategias a implementar**

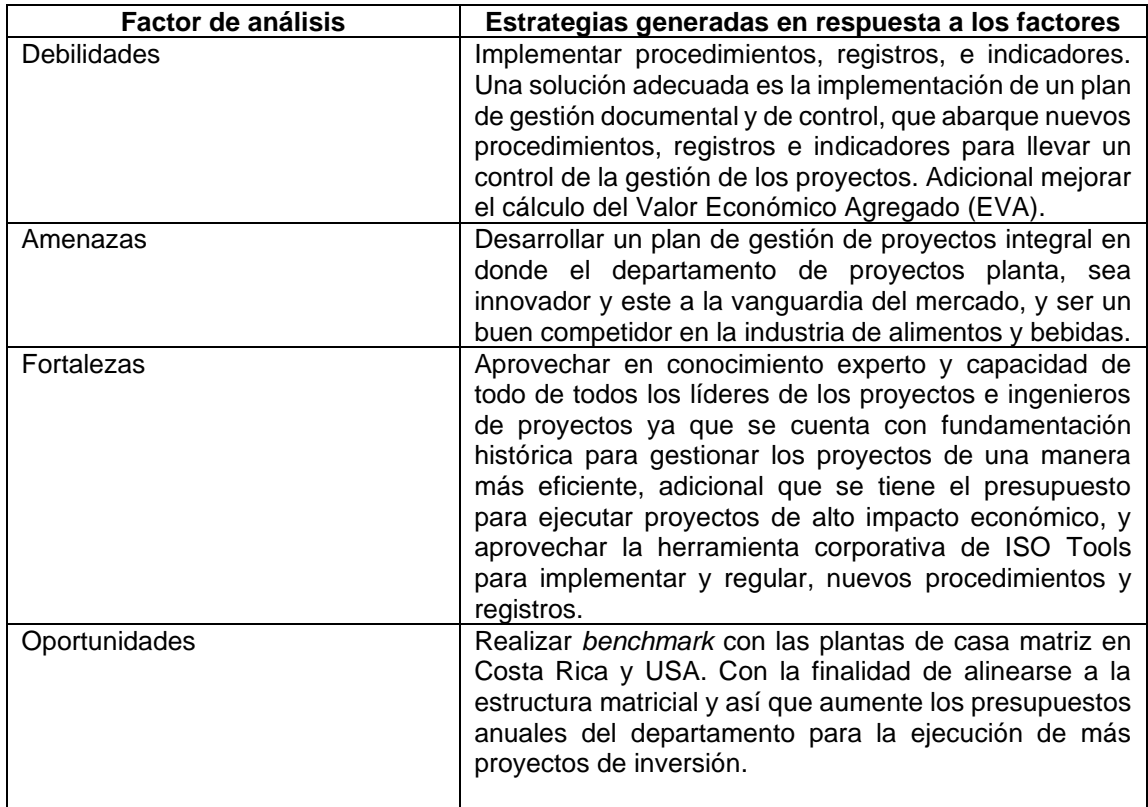

Fuente: elaboración propia, empleando Microsoft Word.

### **2.1.4. Situación actual Departamento de Proyectos**

La gestión del Departamento de Proyectos planta ha presentado problemas y deficiencias debido a varios factores, los cuales han generado descontentos a los altos directivos de la casa matriz, por lo tanto, el departamento se ve obligado a mejorar la gestión, desarrollo, ejecución, planificación y control de sus proyectos.

El departamento posee pocos procedimientos que son: procedimiento pago a proveedores, capitalización y alcances de proyectos; en donde son muy

básicos y son poco certeros, además los registros que tienen son: Alcances y *Project Charter*. Con base a la pirámide documental se encuentran deficientes, el cual, es un punto crítico de mejora para el departamento, además es necesario realizar un cambio en el cálculo de depreciaciones debido que el método que usan actualmente no es el ideal a las necesidades que se tienen al realizar el análisis financiero EVA.

El Departamento de Proyectos al no poseer con una gestión integral incurre en atrasos en la ejecución de los proyectos, provocando que existan *Capex* ejecutándose fuera de su año fiscal esto impacta que el presupuesto global asignado para el departamento para el siguiente año fiscal se le debe restar el presupuesto de los proyectos en ejecución, teniendo una perdida en la operación de nuevos proyectos de inversión.

| Impacto de proyectos Carry Over's       |                 |  |
|-----------------------------------------|-----------------|--|
| <b>Rubro</b>                            | <b>Cantidad</b> |  |
| Techo presupuestario para 2019          | \$5 000 000,00  |  |
| Carry Over's en 2019                    | \$135 000,00    |  |
| Presupuesto para proyectos 2019         | \$4 865 000,00  |  |
| Pérdida de presupuesto por mala gestión | \$135 000,00    |  |

Tabla VIII. **Pérdidas de presupuesto por** *Carry Over´s*

Fuente: elaboración propia, empleando Microsoft Word.

Como dato histórico para representar las pérdidas por mala gestión se detalla lo siguiente: principios del año 2019 en donde su ciclo fiscal empieza de octubre 2018 y finaliza en septiembre 2019, se ejecutan varios proyectos denominados proyectos 2019. Sin embargo, los proyectos que se ejecutan fuera de un periodo fiscal son denominados *Carry Over´s*, estos proyectos impactan grandemente ya que durante el 2019 se ejecutaron proyectos de años anteriores que representaron \$135 000, presupuesto que se le fue restado al presupuesto autorizado del año fiscal 2019. Provocando una pérdida significativa equivalente al presupuesto de los *Carry Over´s*, esto debido a una mala gestión integral de los proyectos.

#### **Procedimientos**

Un procedimiento es una forma específica y documentada de llevar a cabo una actividad o un proceso, el departamento de proyectos planta posee tres procedimientos los cuales son: pago a proveedores, capitalizaciones y como elaborar un alcance de proyectos.

#### $2.1.4.2.$ **Pago a proveedores**

El procedimiento pago a proveedores representa cuando un proveedor ya ha realizado un trabajo o servicio y presenta su factura presencialmente al ingeniero de proyectos y este se encarga de tramitarle el numero MIGO en la plataforma SAP.

## Tabla IX. **Procedimiento actual: pago a proveedores**

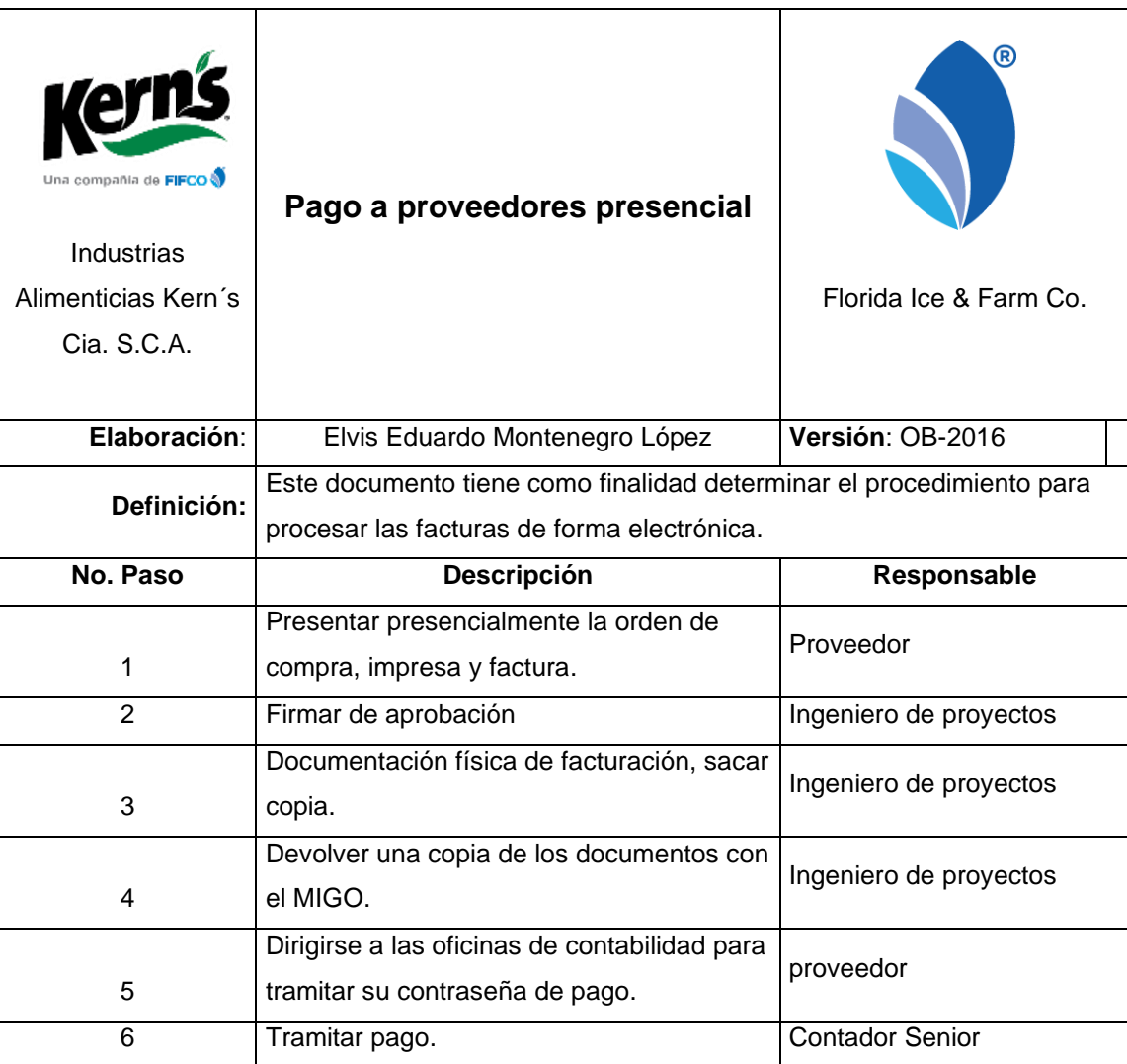

Fuente: elaboración propia, empleando Microsoft Excel.

### Figura 3. **Flujograma actual: pago a proveedores**

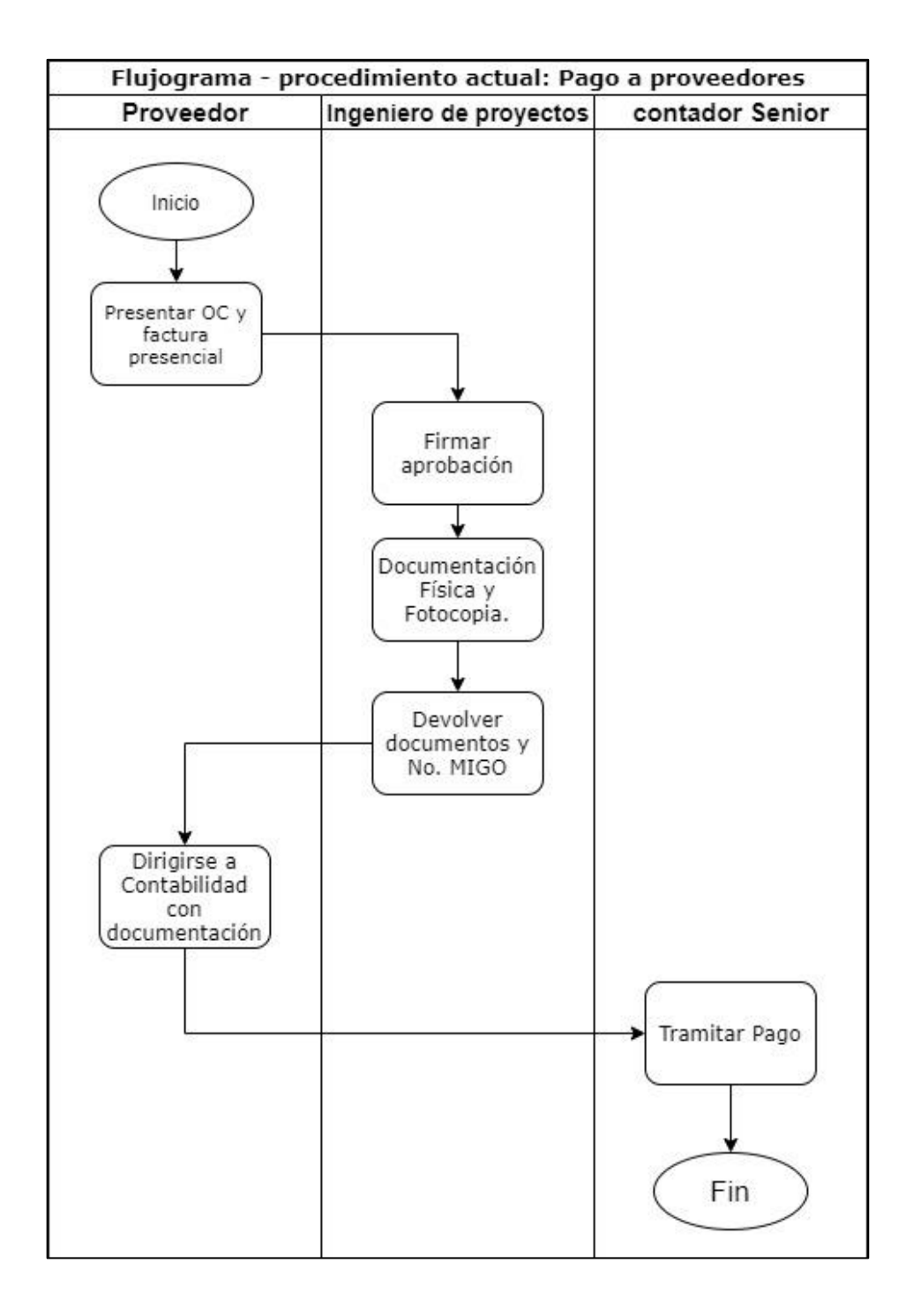

Fuente: elaboración propia, empleando plataforma draw.io.

#### $2.1.4.3.$ **Capitalizaciones**

El procedimiento capitalizaciones representa cuando el ingeniero de proyectos reporta a contabilidad que un activo empieza a depreciarse como consecuencia de la ejecución y finalización de un proyecto. La capitalización es ejecutada por un contador en la plataforma SAP.

Tabla X. **Procedimiento actual: capitalizaciones** 

| Una compañía de FIFCO<br>Industrias<br>Alimenticias<br>Kern's cia.<br>S.C.A. | <b>Capitalizaciones</b>                                                          | Q<br>Florida Ice & Farm Co. |  |
|------------------------------------------------------------------------------|----------------------------------------------------------------------------------|-----------------------------|--|
| Elaboración:                                                                 | Elvis Eduardo Montenegro López                                                   | Versión: OB-2016            |  |
| Definición:                                                                  | Este procedimiento tiene como finalidad definir la forma correcta de capitalizar |                             |  |
|                                                                              | un CAPEX, al crear un nuevo activo o realizar una mejora de uno.                 |                             |  |
| No. Paso                                                                     | Descripción                                                                      | Responsable                 |  |
|                                                                              | Solicitar a finanzas las inversiones facturales al                               | Ingeniero de proyectos.     |  |
| 1                                                                            | finalizar un proyecto.                                                           |                             |  |
|                                                                              | Evaluar nuevos activos considerando que un                                       | Ingeniero de proyectos.     |  |
| $\mathbf{2}$                                                                 | activo es cualquier bien tangible.                                               |                             |  |
|                                                                              | Enviar el listado de activos y mejoras a                                         |                             |  |
|                                                                              | contabilidad Costa Rica con la finalidad de que                                  | Ingeniero de proyectos.     |  |
| 3                                                                            | se empiecen a depreciar.                                                         |                             |  |
| 4                                                                            | Capitalizar al Capex.                                                            | Contadora Junior CR.        |  |
| 5                                                                            | Cierre del Capex.                                                                | Contadora Junior CR.        |  |

Fuente: elaboración propia, empleando Microsoft Excel.

### Figura 4. **Flujograma actual: capitalizaciones**

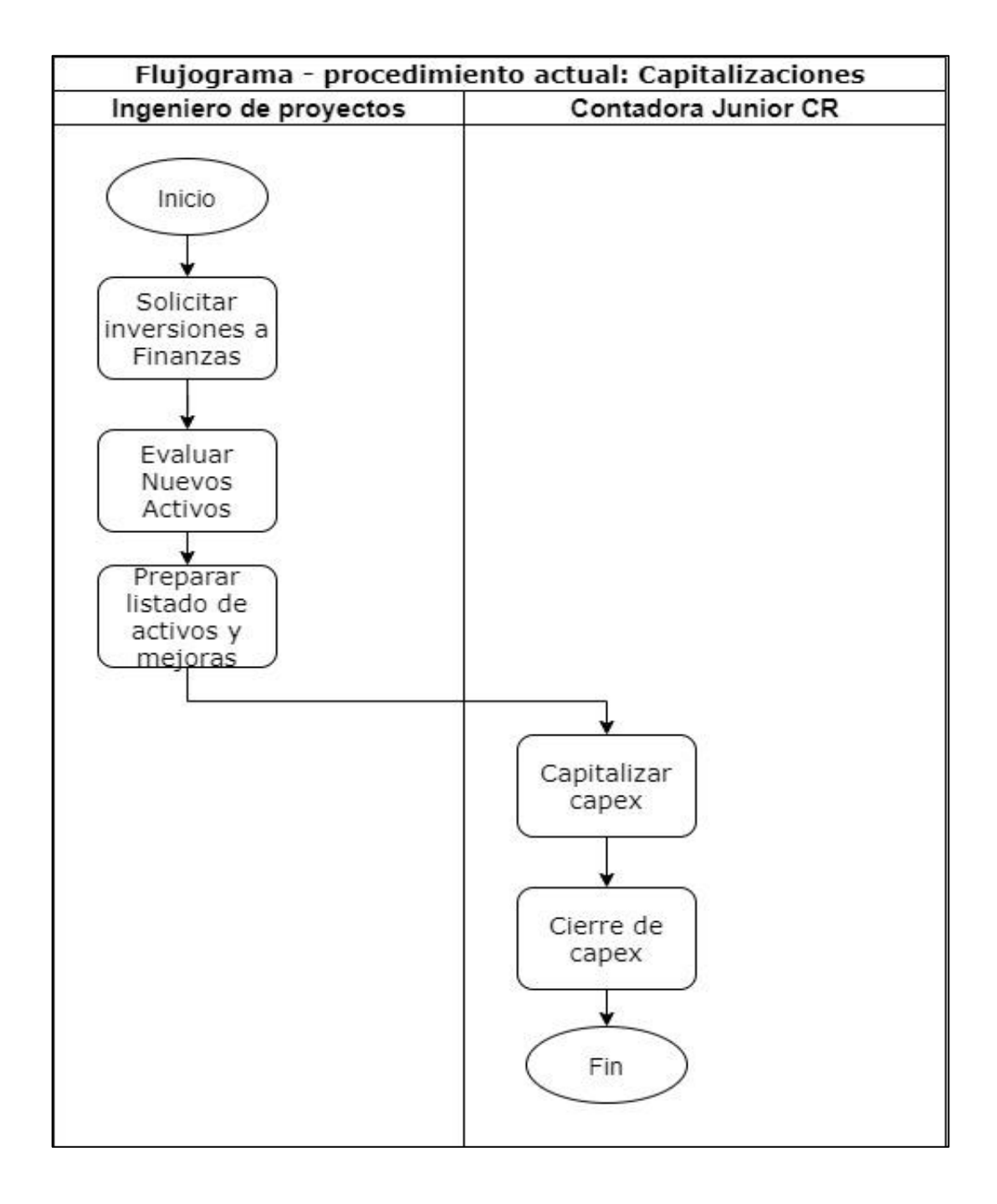

Fuente: elaboración propia, empleando plataforma draw.io.

#### $2.1.4.4$ **Alcances de proyectos**

El procedimiento alcances de proyectos representa cuando el ingeniero de proyectos a cargo en conjunto con los involucrados de un determinado proyecto con finalidad de la determinación clara, sencilla y concreta de los objetivos que se intentarán alcanzar, a lo largo del desarrollo del proyecto.

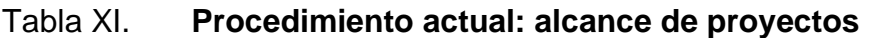

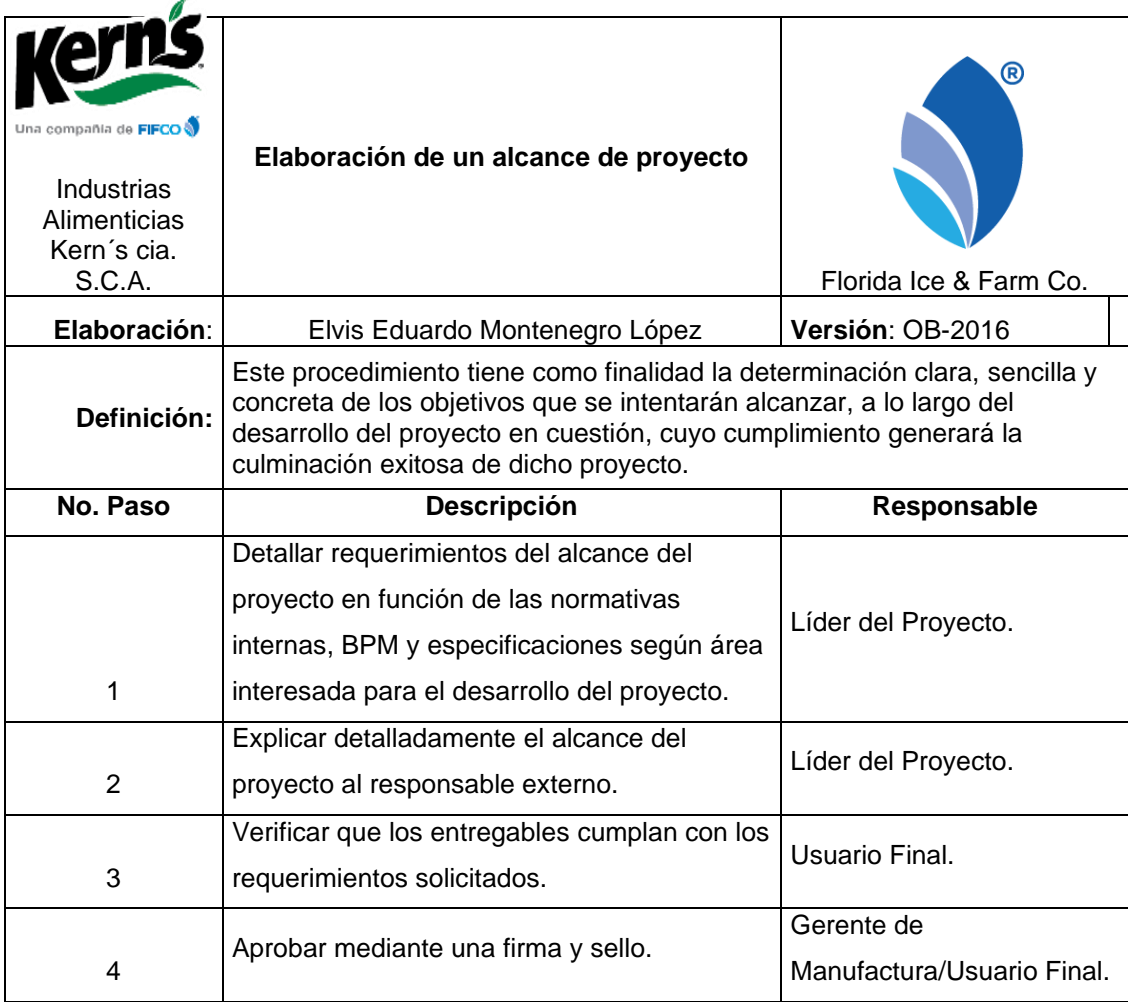

Fuente: elaboración propia, empleando Microsoft Excel.

### Figura 5. **Flujograma actual: alcance de proyecto**

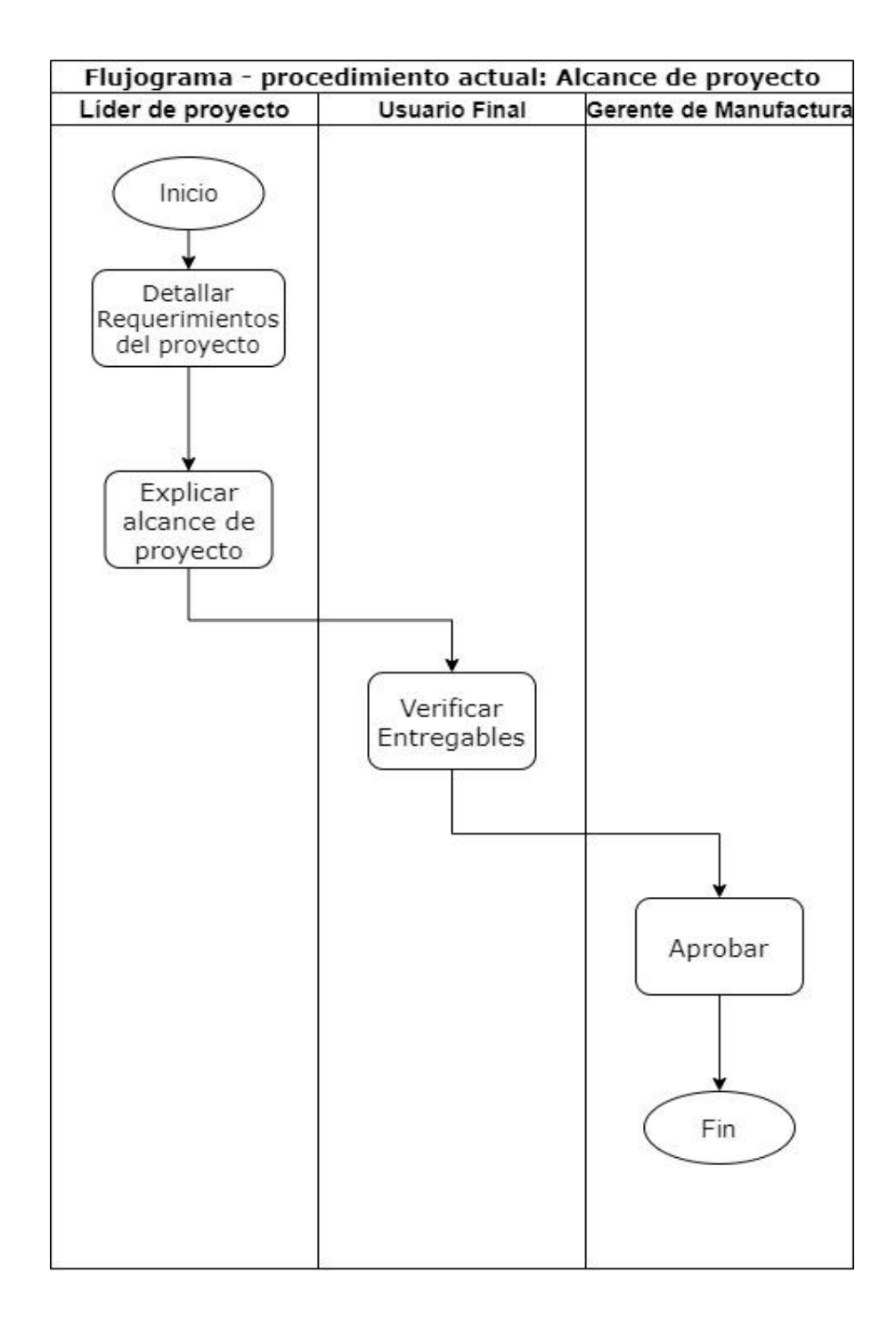

Fuente: elaboración propia, empleando plataforma draw.io.

#### $2.1.4.5$ **Registros**

En el Departamento de Proyectos existen dos registros que sirven de soporte para justificar y determinar de forma clara, sencilla y concreta de los objetivos que se intentarán alcanzar, los documentos actuales son: registro alcances de un proyecto y *Project Chárter*.

#### $2.1.4.6$ **Alcances**

El formato de alcances de un proyecto determina los objetivos que se intentan alcanzar durante la ejecución de un proyecto.

#### Figura 6. **Formato actual: alcances de un proyecto**

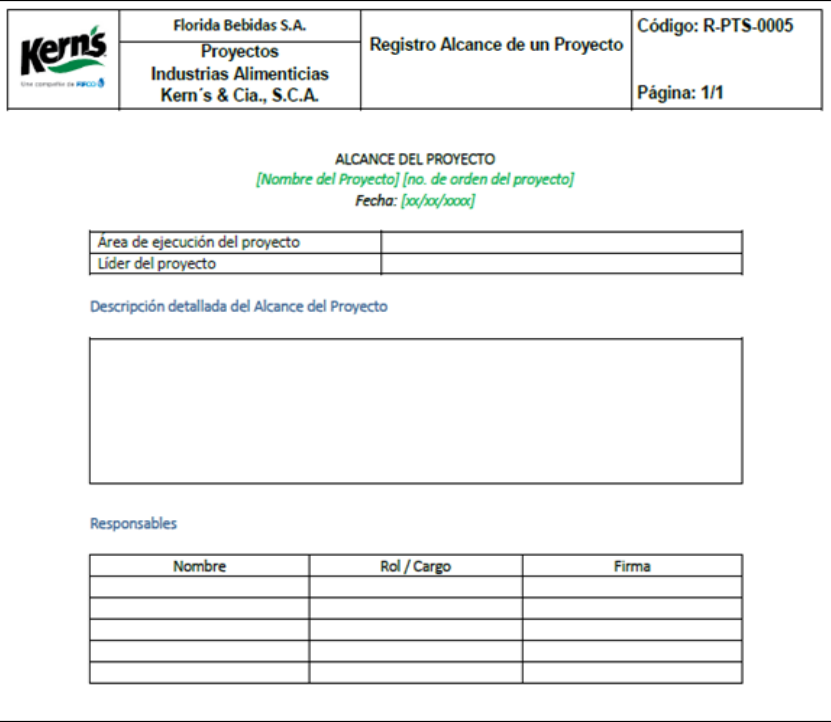

Fuente: elaboración propia, empleando Plataforma de ISOTools.

#### *Project Chárter*  $2.1.4.7.$

Este documento detalla cada uno de los aspectos fundamentales y cruciales de todo proyecto, es aquí donde se delimita a grandes rasgos el alcance, definimos los objetivos, establecemos los entregables de un proyecto.

### Figura 7. **Formato actual:** *Project Chárter*

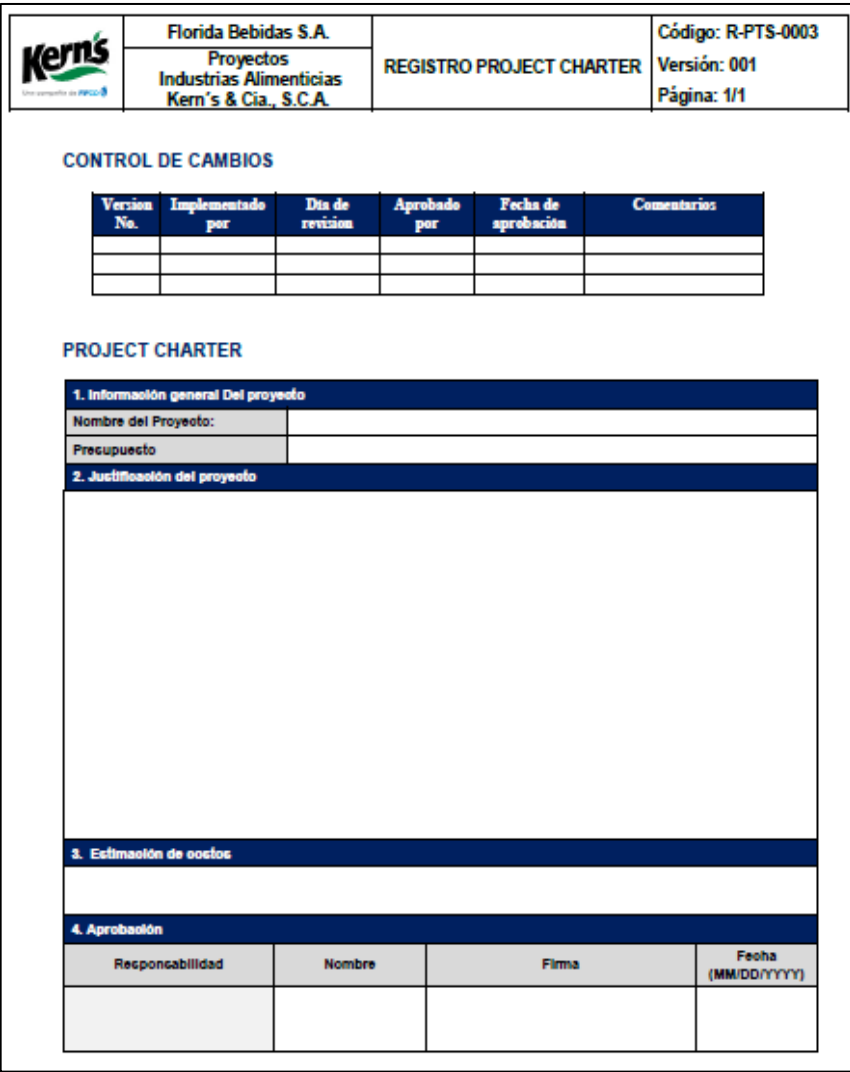

Fuente: elaboración propia, empleando Plataforma de ISOTools.

#### **Indicadores**  $2.1.4.8.$

Un Indicador es la expresión cuantitativa del comportamiento y desempeño de un proceso, actualmente en el departamento existen dos indicadores que es presupuesto ejecutado y depreciación suma de dígitos.

#### $2.1.4.9$ **Análisis financiero**

Para Industrias Alimenticias Kern´s es necesario hacer un análisis financiero que sirve para comprender si la situación actual de los proyectos, serán satisfactorios a corto, mediano y largo plazo; acorde al presupuesto ejecutado. El análisis vertical utilizado determina la participación relativa de cada proyecto sobre una categoría llamada inversiones (proyectos). Establece la estructura de avance financiero de la inversión y su finalización a través del ciclo fiscal y permite tomar decisiones para cambios estructurales en la cartera de proyectos durante todos los meses.

El indicador que sirve para realizar el análisis financiero mes a mes es el índice de presupuesto ejecutado que nos indica cuanto se ha ejecutado de la totalidad del presupuesto asignado, su estructura es:

$$
Presupuesto\:Ejectado = \frac{(Presupuesto - Disponible)}{(presupuesto)} * 100
$$

En donde el presupuesto es el asignado al proyecto al inicio del ciclo fiscal y el disponible es el presupuesto que está listo para ejecutarse, este indicador se expresa es adimensional y es representado como porcentaje.

#### $2.1.4.10.$ **Depreciaciones método actual**

El método actual de depreciación es mediante suma de dígitos el este modelo es acelerado, en el cual la depreciación es mayor en los primeros años de vida del activo fijo, disminuyendo en los años subsecuentes, en donde nos impacta de forma negativa en el valor económico agregado.

$$
Suma de digítos = \frac{Vida Útil * (Vida Útil + 1)}{2}
$$
\nDepreciación =  $\frac{\text{Años vida útil activo * (Valor del activo inicial} - \text{Costo de rescate})}{\text{Suma de digítos}}$ 

#### $2.1.4.11$ . **Valor económico agregado EVA**

El Valor Económico Agregado (EVA) es el importe que queda en un proyecto una vez cubierto la totalidad de los gastos y la rentabilidad mínima proyectada, en INDUSTRIAS ALIMENTICIAS Kern's, se utiliza para realizar análisis de factibilidad de un proyecto, el método de depreciación utilizado es suma de dígitos en donde cada año se rebaja el valor residual del activo por lo que el resultado no será equitativo a lo largo del tiempo, sino que irá disminuyendo progresivamente.

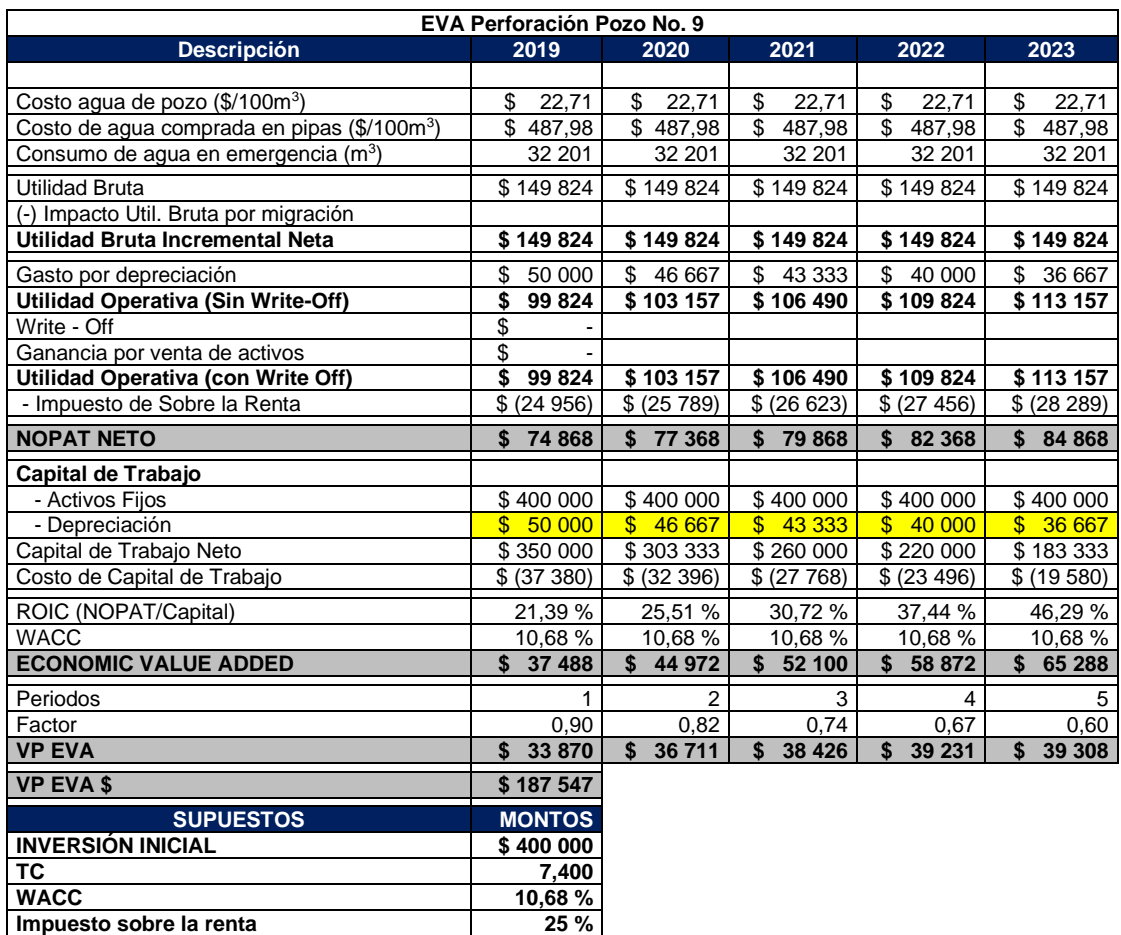

#### Tabla XII. **EVA impactado por depreciación mediante suma de dígitos**

Fuente: elaboración propia, empleando Microsoft Excel.

En la ilustración anterior se contempla el actual método del valor económico agregado (EVA), se puede observar que la depreciación no tiene una tendencia lineal lo que impacta más en el primer año, esto es referente a el método del cálculo de la depreciación denominado suma de dígitos.

#### $2.1.4.12.$ **Capitalizaciones**

La capitalización de activos generados o las mejoras de activos actualmente se tiene ausencia de procedimiento lo que conlleva asignarlo a centros de costos incorrectos además no se lleva un indicador para medir el porcentaje de capitalización de los proyectos.

## **2.2. Plan para la gestión integral para el Departamento de Proyectos planta IAK**

A continuación, se detalla el plan de gestión integral tomando como referencia la gestión documental y las buenas prácticas de gestión de proyectos, en donde se implementaron procedimientos, registros, indicadores y *Dashdoards* con la finalidad de gestionar de una manera más óptima los proyectos y generar valor a Industrias Alimenticias Kern´s Cía. SCA.

#### **2.2.1. Objetivos**

• General

Desarrollar un plan para una gestión integral en el Departamento de Proyectos planta de Industrias Alimenticias Kern´s & Cia. SCA.

- **Específicos** 
	- o Diseñar indicadores de avances de proyectos, financieros, solución de quejas.
	- o Implementar procedimientos y registros regulados por el departamento de regulatorio.
- o Establecer *Dashboard* de avances de proyectos, financiero, resolución de quejas y control de líderes.
- o Mejorar el método de cálculo para la elaboración del valor económico agregado, EVA.

### **2.2.2. Alcances**

Aplica para el departamento de proyectos planta de Industrias Alimenticias Kern´s & Cia. SCA.

#### **2.2.3. Responsabilidades**

- Ingeniero de proyectos: aplicar el plan para la gestión integral del departamento de proyectos planta IAK, tomando en cuenta los registros, procedimientos e indicadores.
- Jefe de proyectos: encargado de velar por que se lleve a cabo la gestión integral del departamento de proyectos planta.

#### **2.2.4. Procedimientos**

Como parte de la implementación de un plan de gestión integral es indispensable establecer procedimientos que fortalezcan la pirámide documental que contribuye con la mejora continua.

#### $2.2.4.1$ **Elaboración de un control de cambios**

Acorde a buenas prácticas de gestión de proyectos, es de suma importancia llevar un control de cambios para los proyectos acorde a su alcance.

### Tabla XIII. **Procedimiento: elaboración de un control de cambios**

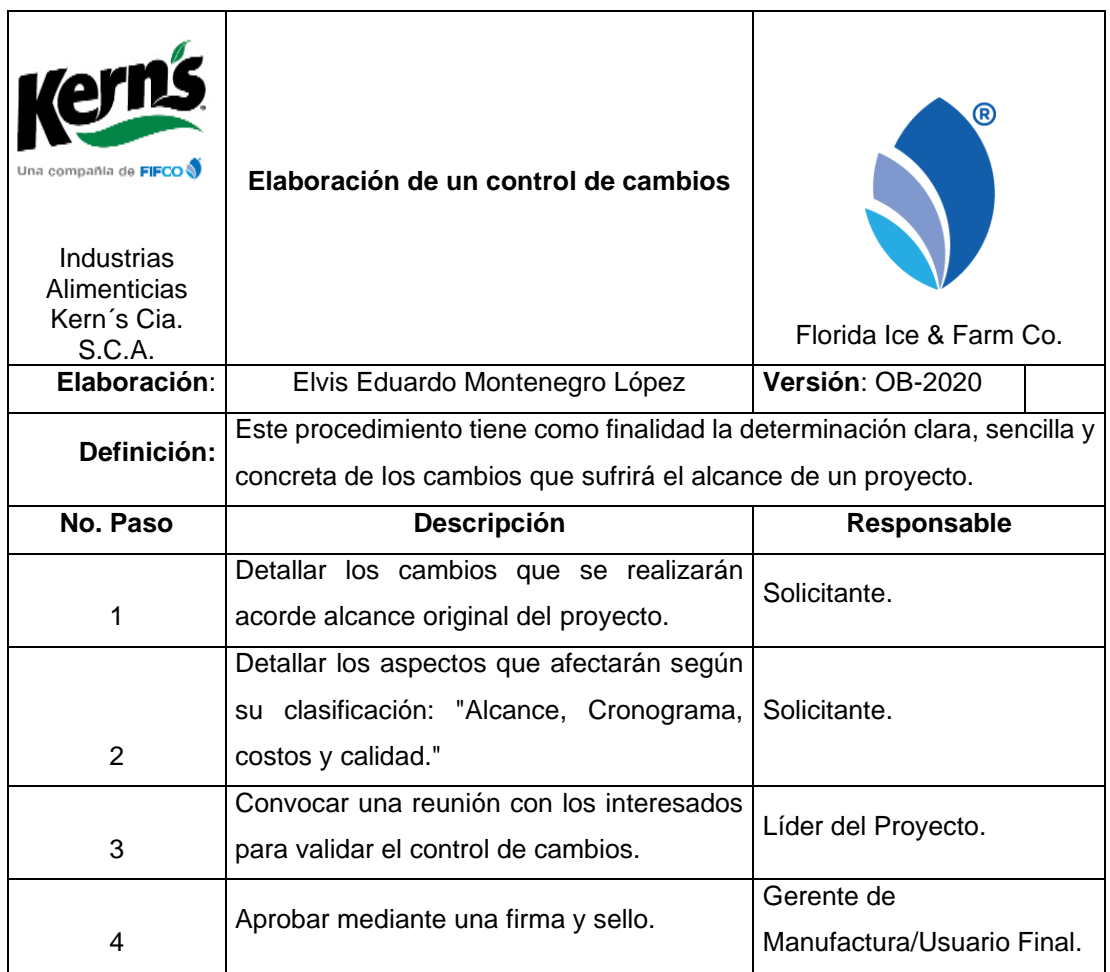

Fuente: elaboración propia, empleando Microsoft Excel.
### Figura 8. **Flujograma: elaboración control de cambios**

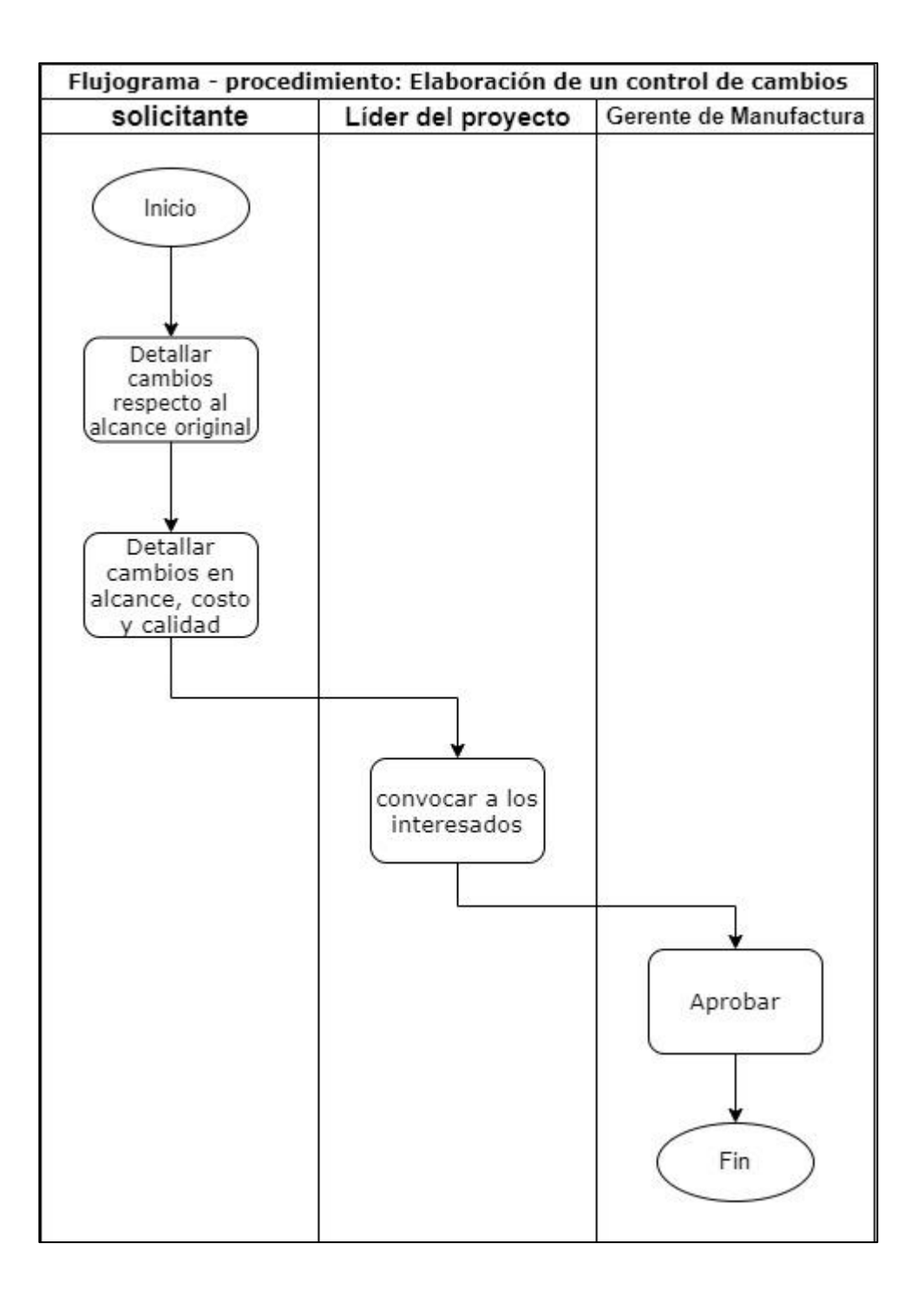

#### $2.2.4.2.$ **Apertura de** *Capex*

Para que un proyecto sea aprobado, es necesario consolidar una serie de documentos para solicitar la aprobación en la plataforma virtual de FIFCO. Los documentos son: *Project Chárter*, estimación de costos, EVA, Alcance del proyecto y Cotizaciones. Esto con la finalidad de que las gerencias corporativas puedan aprobar el proyecto.

| Una compañía de FIFCO<br>Industrias<br>Alimenticias<br>Kern's cia.<br>S.C.A. | Apertura de CAPEX                                                                                                    | ®<br>Florida Ice & Farm Co. |  |  |
|------------------------------------------------------------------------------|----------------------------------------------------------------------------------------------------|-----------------------------|--|--|
| Elaboración:                                                                 | Elvis Eduardo Montenegro López                                                                                                    | Versión: OB-2020            |  |  |
| Definición:                                                                  | Este documento tiene como finalidad determinar el procedimiento para la<br>apertura de un Capex (Proyecto).                                                   |                             |  |  |
|                                                                              |                                                                                                    | Responsable                 |  |  |
| No. Paso                                                                     | <b>Descripción</b>                                                                                                    |                             |  |  |
| 1                                                                            | Consolidar la documentación necesaria para<br>justificar un proyecto. (Project Chárter,<br>estimación de costos, EVA, alcance de<br>proyecto y cotizaciones). | Ingeniero de proyectos.     |  |  |
| $\overline{2}$                                                               | Ingresar la documentación a la plataforma<br>virtual FIFCO.                                                                                                   | Ingeniero de proyectos.     |  |  |
| 3                                                                            | Revisar la documentación ingresada a la<br>plataforma virtual FIFCO.                                                                                          | Financiera Senior.          |  |  |
| 4                                                                            | Aprobación de proyecto.                                                                                                    | Gerentes corporativos.      |  |  |

Tabla XIV. **Procedimiento: apertura de** *Capex*

# Figura 9. **Flujograma: apertura de** *Capex*

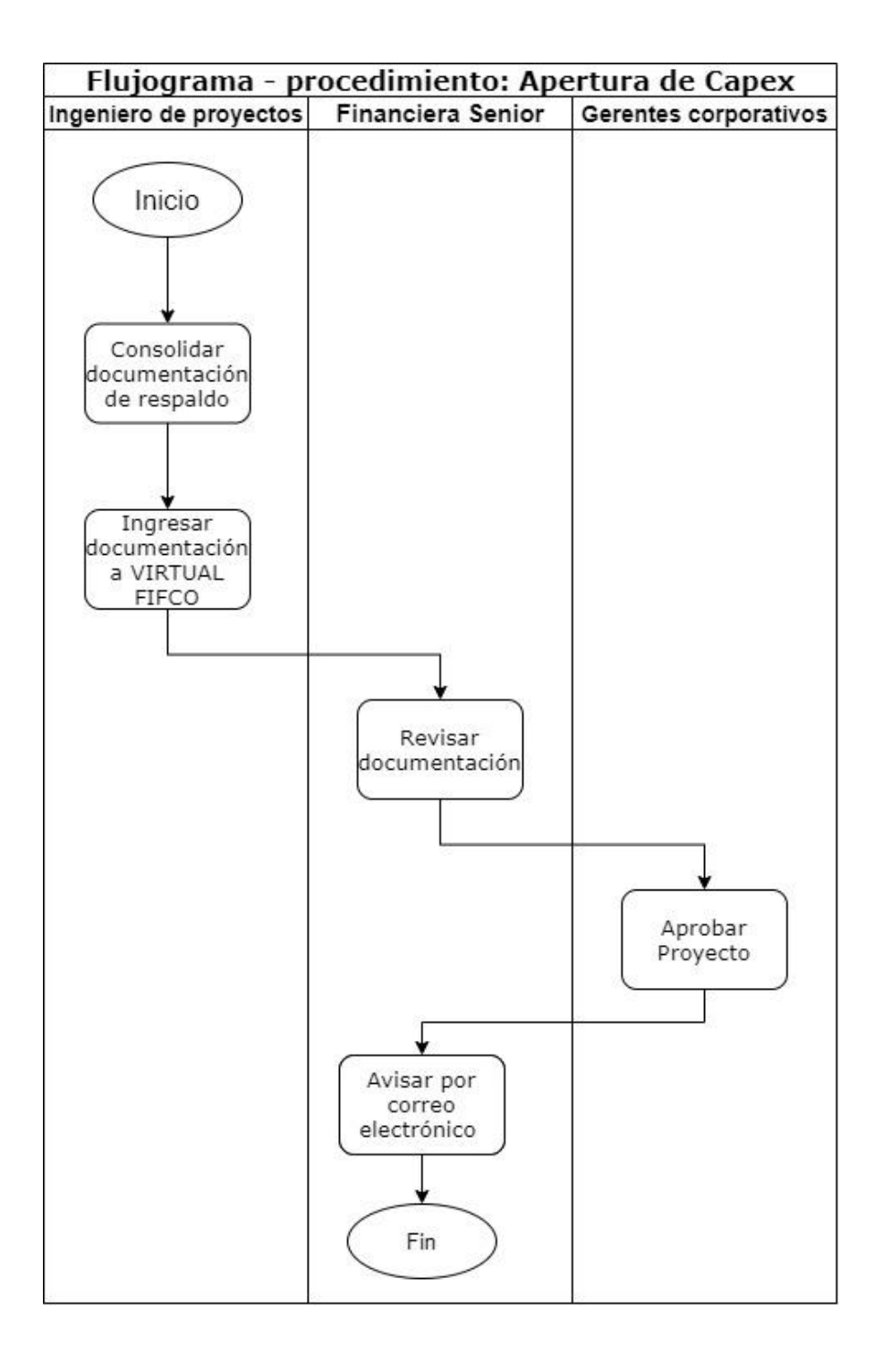

#### $2.2.4.3.$ **Apertura de ExtraCapex**

Al ser una empresa que manufactura alimentos y bebidas, existen emergencias que deben ser cubiertas por el departamento de proyectos, en donde debe de solicitarse un proyecto no planificado a las altas gerencias. En donde se debe solicitar un número de ExtraCapex y luego gestionar un traslado de fondos de un proyecto existente.

| <b>Kern's</b><br>Una compañía de FIFCO<br>Industrias<br>Alimenticias<br>Kern's Cia. S.C.A. | <b>Apertura de ExtraCapex</b>                                                                                                    | Florida Ice & Farm Co.  |  |  |
|--------------------------------------------------------------------------------------------|----------------------------------------------------------------------------------------------------|-------------------------|--|--|
| Elaboración:                                                                               | Elvis Eduardo Montenegro López                                                                                                    | Versión: OB-2029        |  |  |
| Definición:                                                                                | Este documento tiene como finalidad determinar el procedimiento para la apertura<br>de un ExtraCapex (Proyecto Extra).                                        |                         |  |  |
| No. Paso                                                                                   | <b>Descripción</b>                                                                                                    | Responsable             |  |  |
| 1                                                                                          | Consolidar la documentación necesaria para<br>justificar un proyecto. (Project Chárter, Estimación<br>de costos, EVA, Alcance de proyecto y<br>Cotizaciones). | Ingeniero de proyectos. |  |  |
| 2                                                                                          | Solicitar un número de ExtraCapex a finanzas Costa<br>Rica.                                                                                                   | Ingeniero de proyectos. |  |  |
| 3                                                                                          | Generar número de ExtraCapex.                                                                                                    | Financiera Senior.      |  |  |
| 4                                                                                          | Ingresar documentación para justificar el proyecto y<br>Solicitar un traslado de fondos de un proyecto<br>existente mediante la plataforma virtual FIFCO.     | Ingeniero de proyectos. |  |  |
| 5                                                                                          | Revisar la documentación ingresada a la plataforma<br>virtual FIFCO.                                                                                          | Financiera Senior.      |  |  |
| 6                                                                                          | Aprobación de proyecto.                                                                                                    | Gerentes corporativos.  |  |  |
| 7                                                                                          | Aviso por correo electrónico al ingeniero de<br>proyectos. Informando que el Capex se encuentra<br>abierto.                                                   | Financiera Senior.      |  |  |

Tabla XV. **Procedimiento: apertura de ExtraCapex**

# Figura 10. **Flujograma: apertura de ExtraCapex**

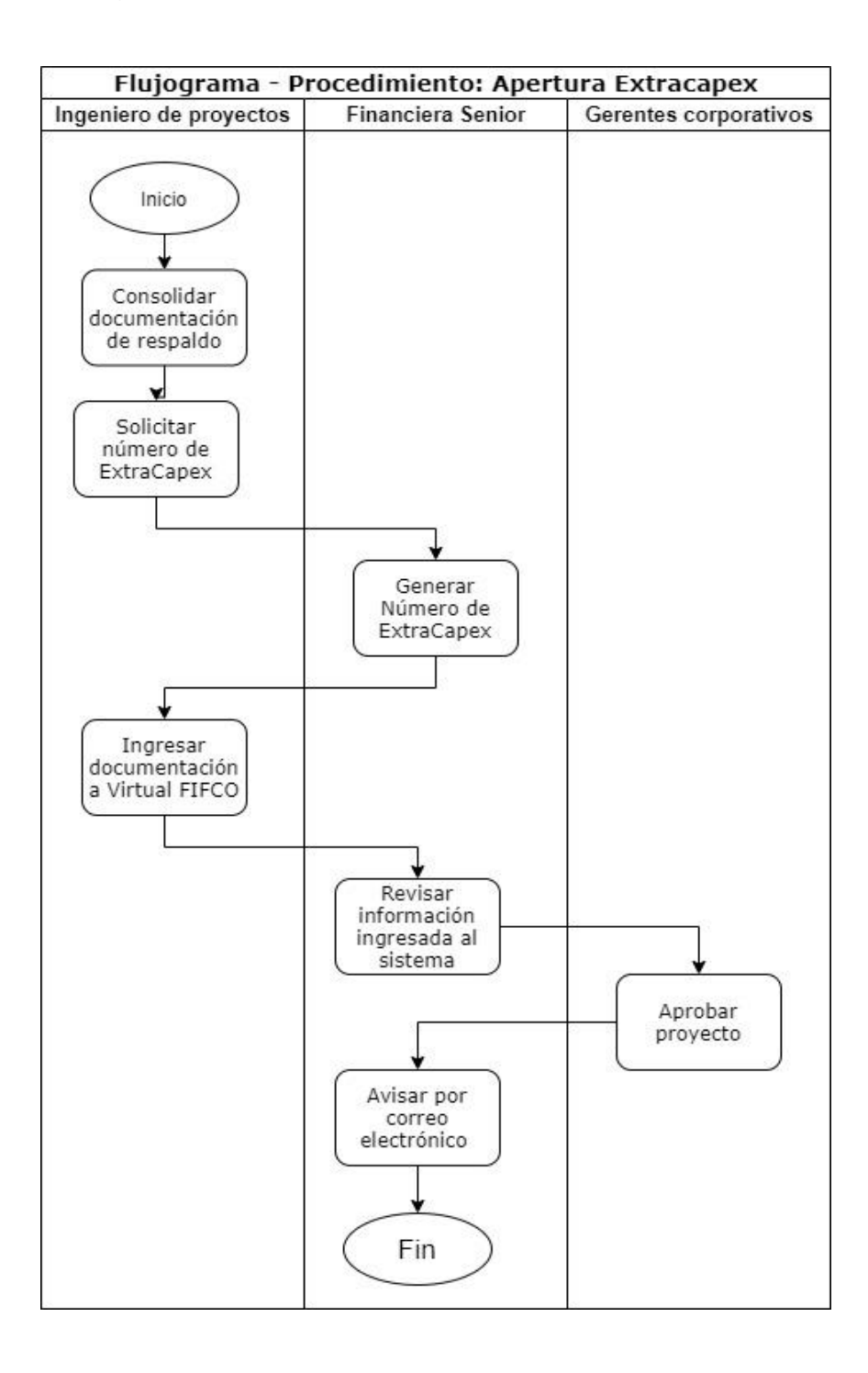

#### $2.2.4.4.$ **Pago a proveedores**

Por la naturaleza de los proyectos al ser innovadores y complejos, es necesario contratar proveedores que puedan realizar los trabajos o servicios. Al culminar los trabajos o servicios los proveedores se avocan con los ingenieros de proyectos para solicitar el código MIGO. Código generado en SAP que comprueba que los requerimientos de los servicios o trabajos fueron aceptados satisfactoriamente, previo a la generación de la contraseña de pago.

Respecto al procedimiento anterior se mejoró los tiempos en la gestión del pago a proveedores, ya que con anteriormente el proveedor presentaba su factura y la orden de compra de forma presencial, provocando que el ingeniero de proyectos demorará en atenderlos para la generación del número MIGO, no obstante, se migró a medios electrónicos contribuyendo con el indicador ambiental.

# Tabla XVI. **Procedimiento: pago a proveedores**

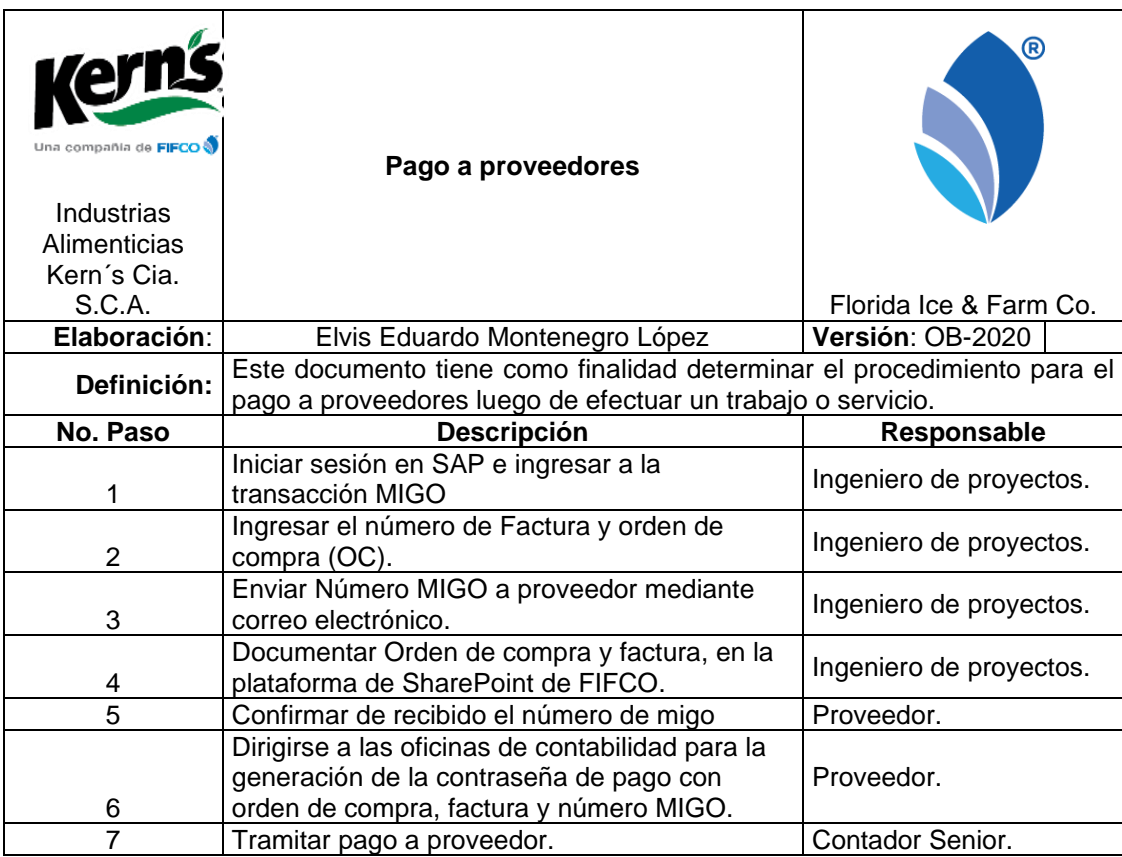

# Figura 11. **Flujograma: pago a proveedores**

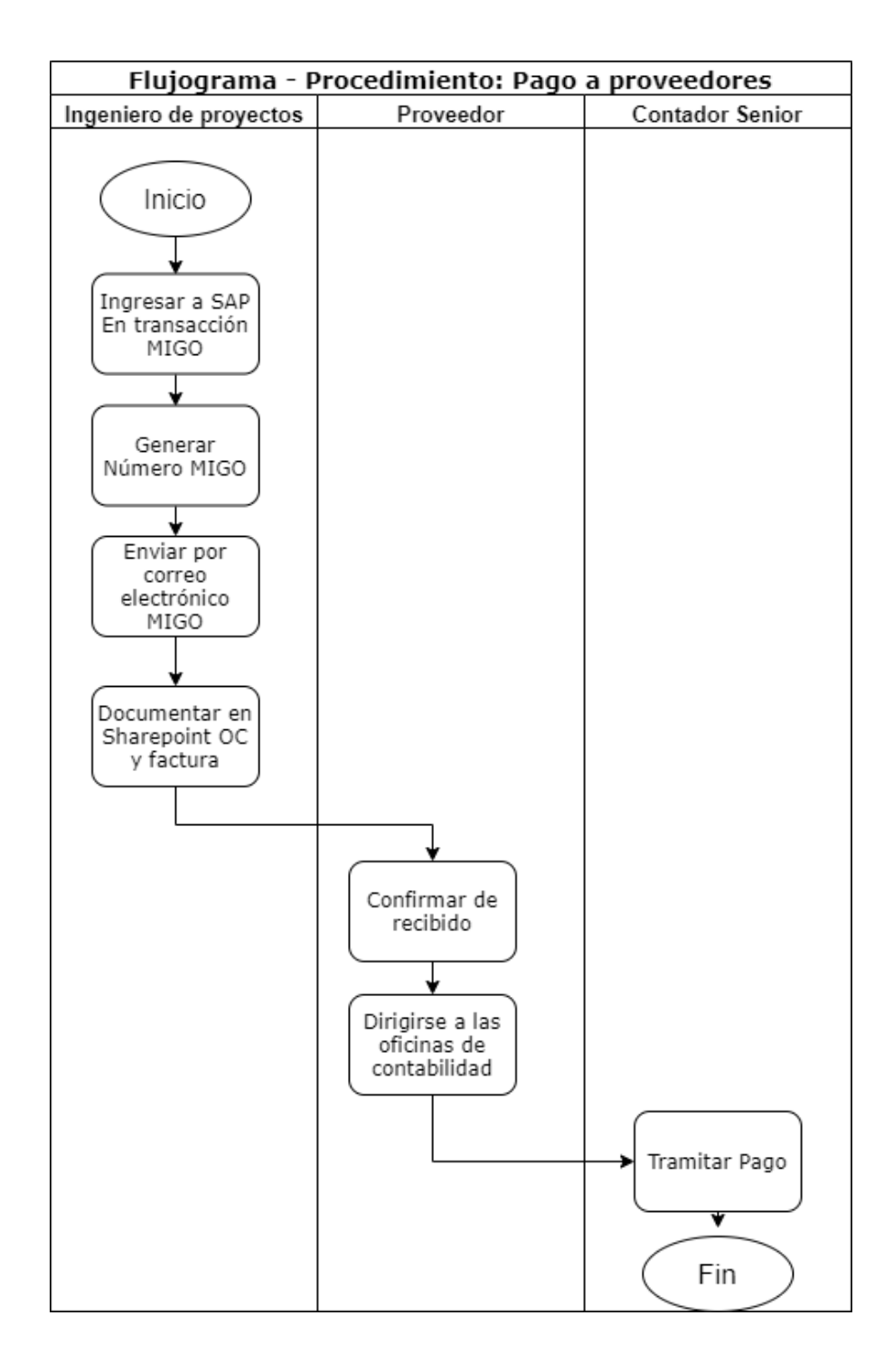

#### $2.2.4.5$ **Ingreso de** *Solped*

Previo a realizarse un trabajo o servicio, el proveedor envía su cotización en donde el ingeniero de proyectos debe gestionar la orden de compra para iniciar con los trabajos. El ingeniero de proyectos debe ingresar la solicitud de pedido en el sistema SAP. Al ser aprobado el departamento de compras genera la orden de compra al proveedor.

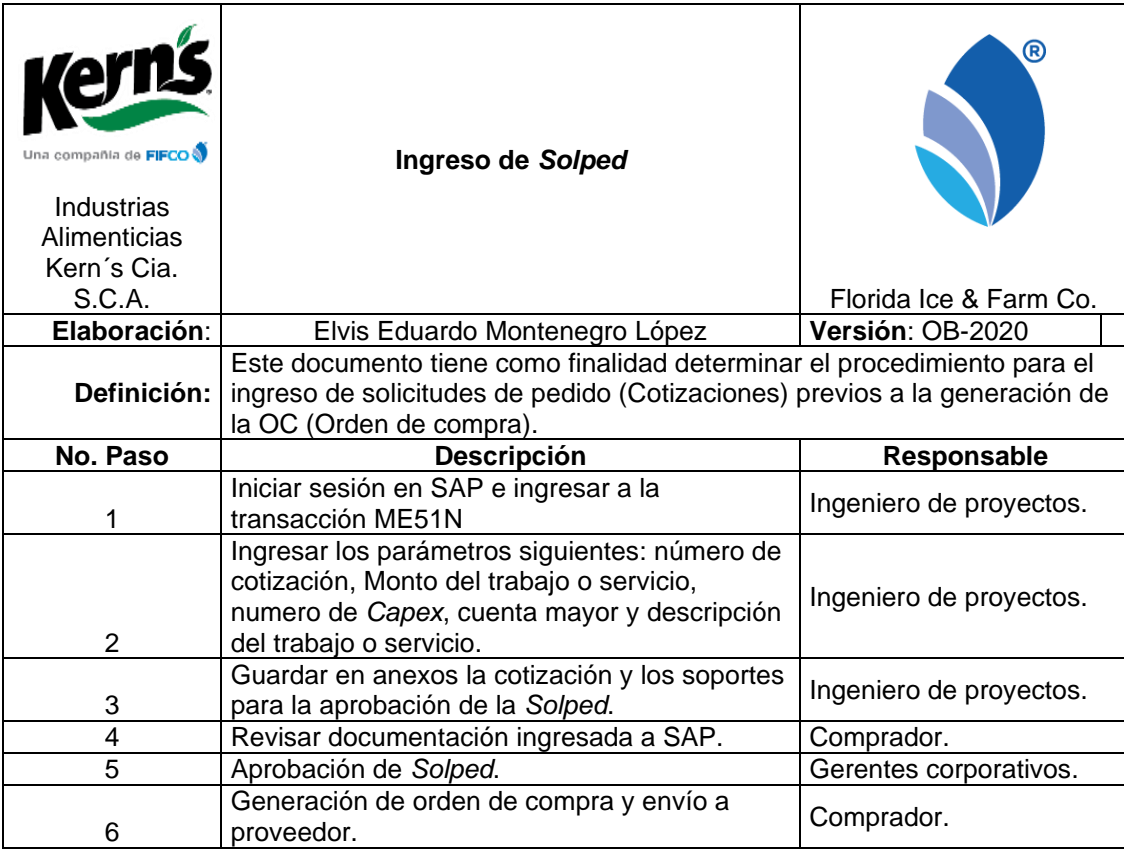

### Tabla XVII. **Procedimiento: ingreso de** *Solped*

# Figura 12. **Flujograma: ingreso de** *Solped*

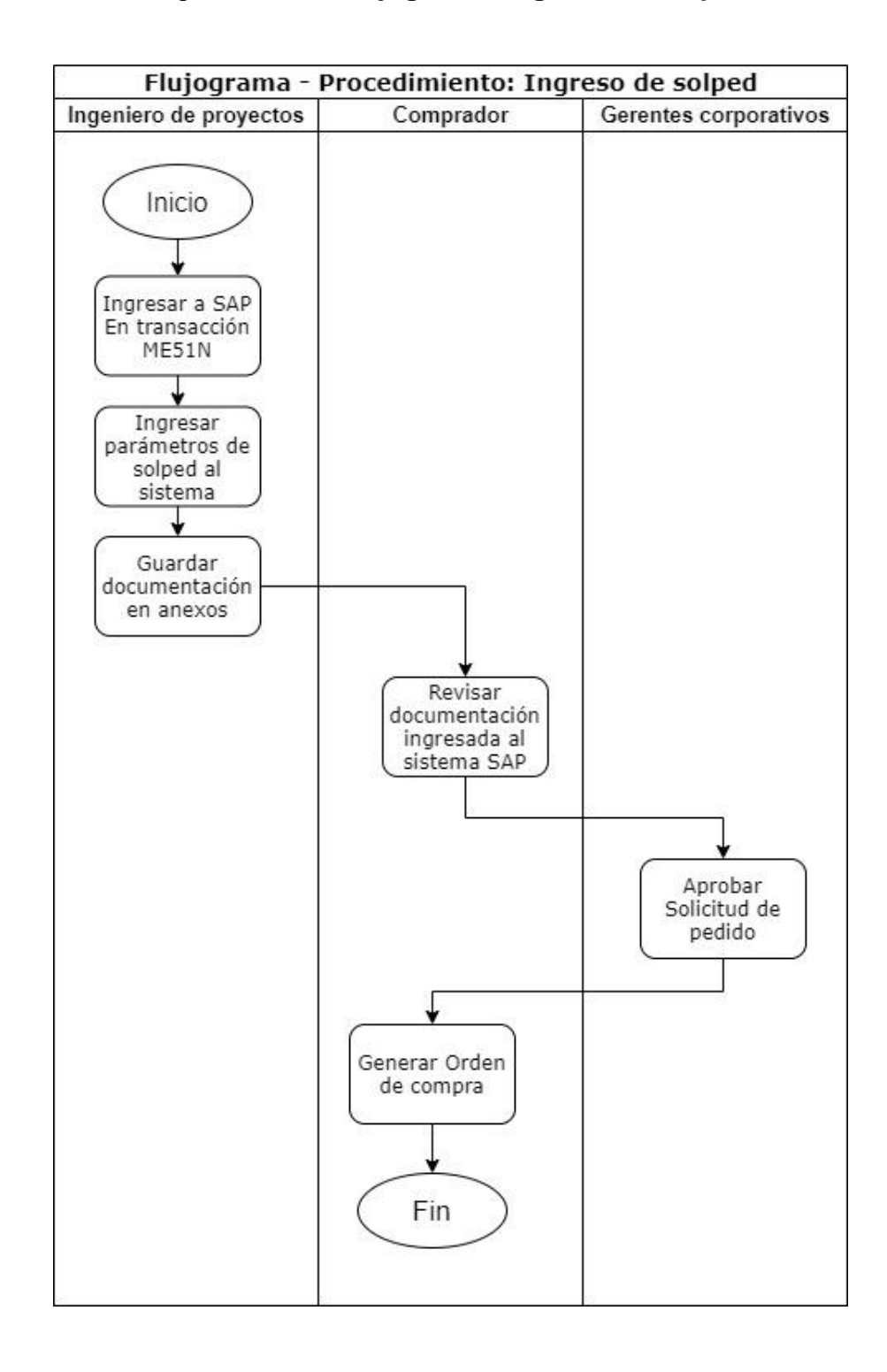

#### $2.2.4.6.$ **Plaqueo de activos**

Durante el transcurso de los proyectos se compran nuevas maquinarias, se construyen edificaciones o se realizan remozamientos de algunas áreas existentes. Como consecuencia de ello se generan nuevos activos o mejoras de algún activo ya existente. Existen clases de activos los cuales son: edificios, terrenos, software y maquinaria. Al finalizar el proyecto este debe de capitalizarse (reportar a contabilidad que los activos o mejoras de activos empiezan a depreciarse) al generarse activos nuevos y tangibles es necesario pegar una placa contable, ya que será parte del inventario de activos fijos.

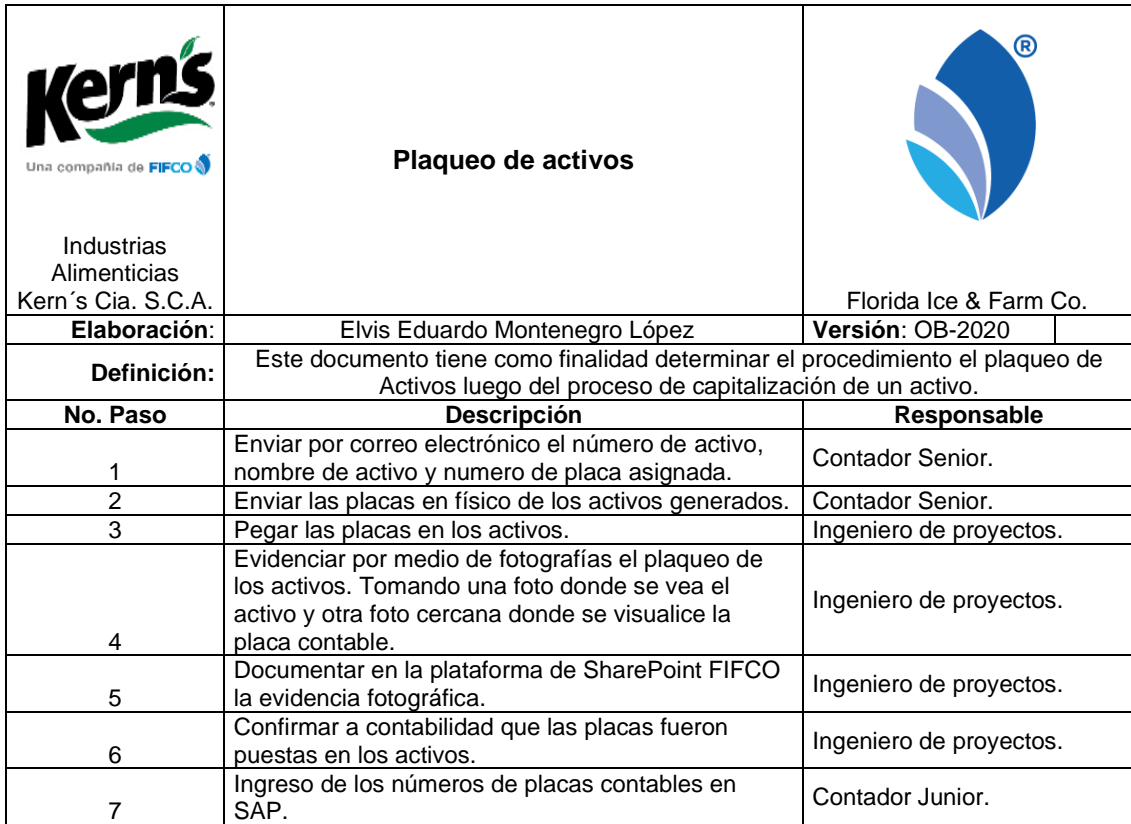

# Tabla XVIII. **Procedimiento: plaqueo de activos**

# Figura 13. **Flujograma: plaqueo de activos**

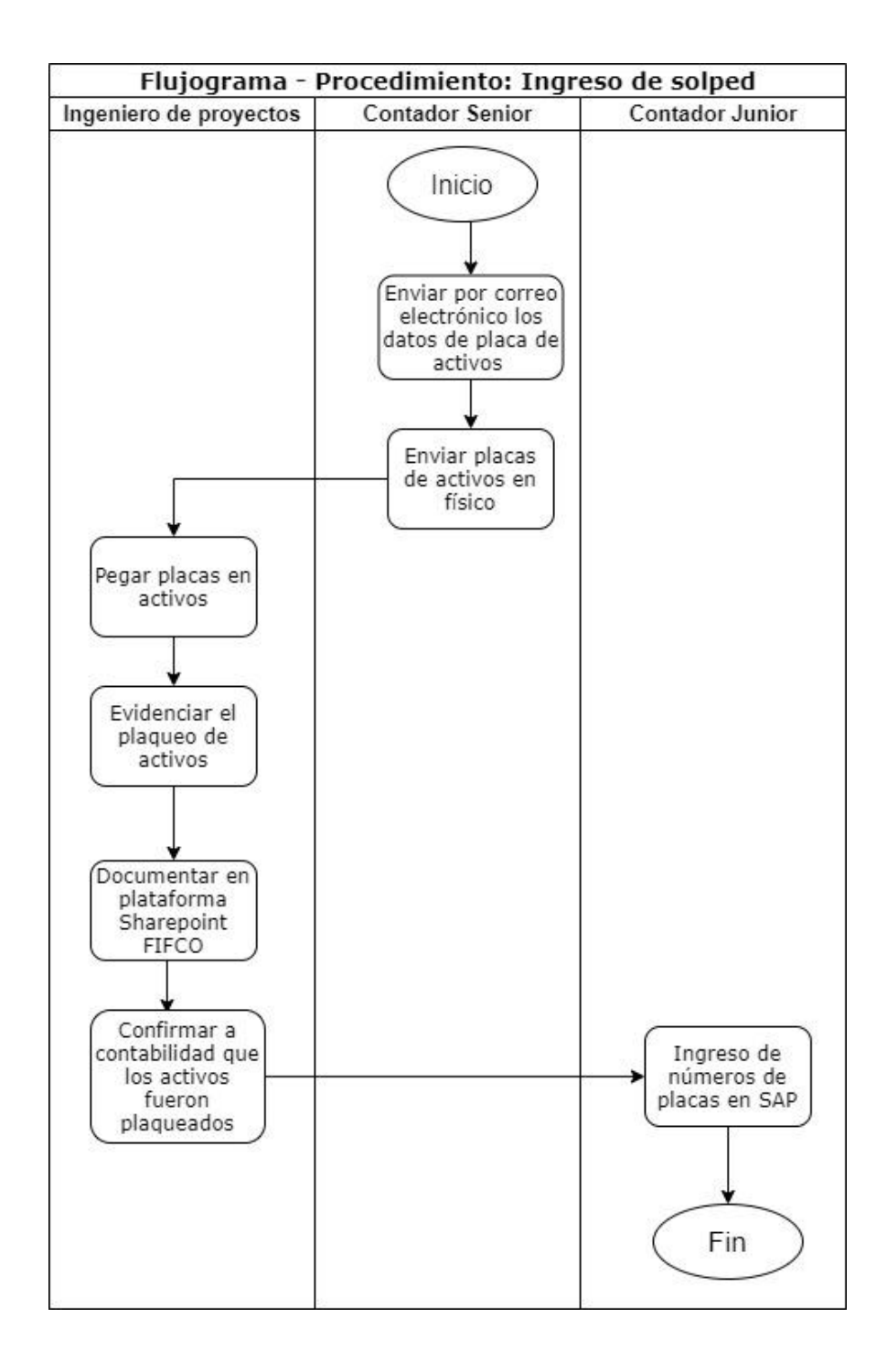

### $2.2.4.7$ **Traslado de fondos**

Al existir un cambio en el alcance del proyecto pueden ser afectados varios aspectos como los son: la calidad, tiempo o costo de inversión. Cuando afecta el costo de inversión, es necesario trasladar fondos de otros proyectos.

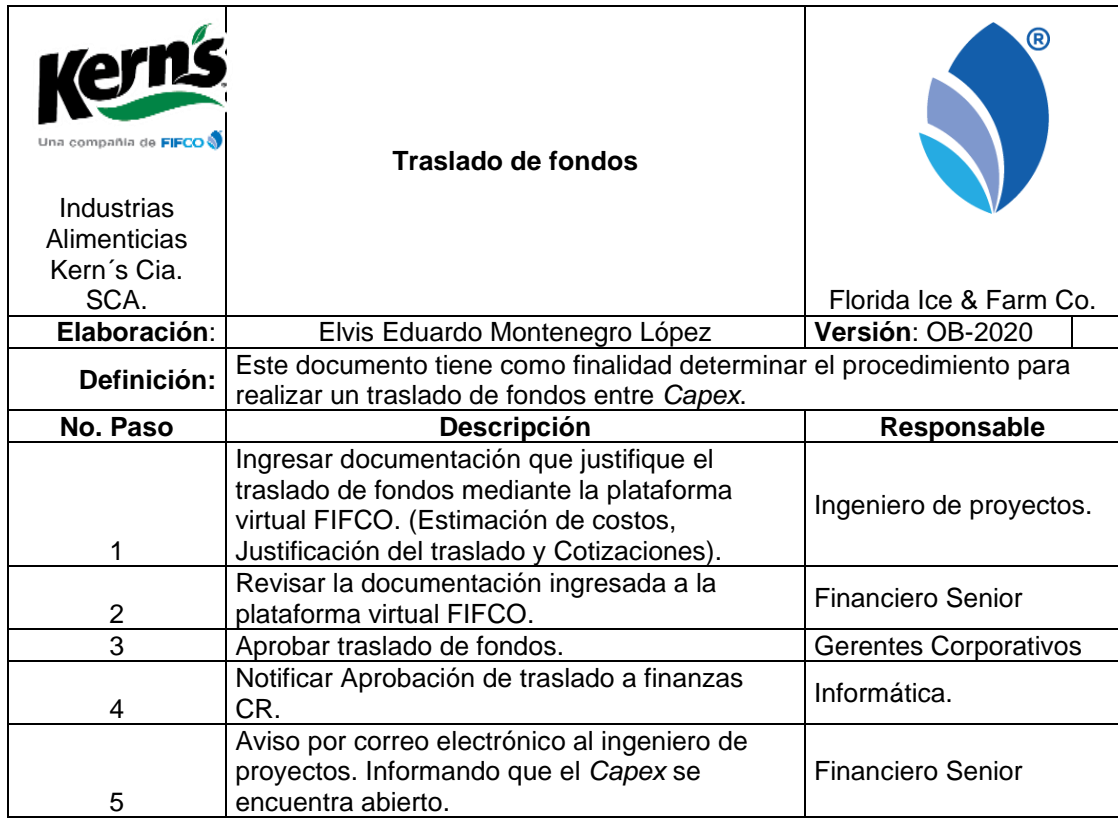

# Tabla XIX. **Procedimiento: traslado de fondos**

# Figura 14. **Flujograma: traslado de fondos**

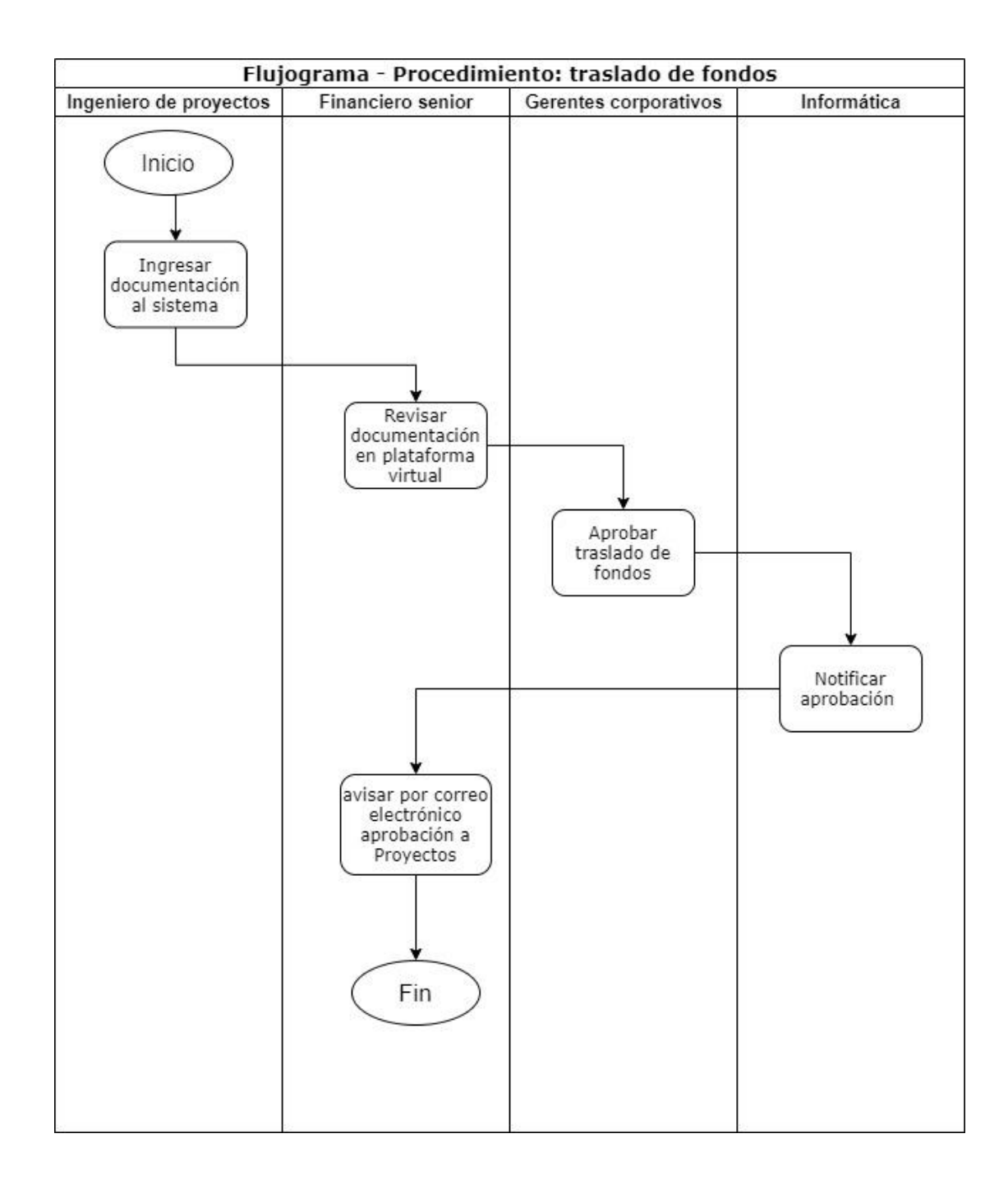

#### $2.2.4.8.$ **Elaboración de** *Project Charter*

Para delimitar los aspectos fundamentales y cruciales de todos los proyectos es necesario contar con un acta constitutiva (*Project Chárter*) donde se justifique el proyecto, se delimita el alcance, se defina objetivos, se establezca entregables y se defina los clientes internos y responsables.

Tabla XX. **Procedimiento: elaboración** *Project Chárter*

| Kern's<br>Una compañía de FIFCO<br>Industrias<br>Alimenticias<br>Kern's Cia.<br>S.C.A. | Elaboración de Project Chárter                                                                                                    | R<br>Florida Ice & Farm Co. |  |  |  |
|----------------------------------------------------------------------------------------|----------------------------------------------------------------------------------------------------|-----------------------------|--|--|--|
| Elaboración:                                                                           | Elvis Eduardo Montenegro López                                                                                                    | Versión: OB-2020            |  |  |  |
| Definición:                                                                            | Este documento tiene como finalidad determinar el procedimiento para<br>llenar el formato de Project Chárter. Documento que sirve para establecer<br>formalmente la razón de ser del proyecto, autoriza su existencia y<br>establece los límites generales de su alcance. |                             |  |  |  |
| No. Paso                                                                               | <b>Descripción</b>                                                                                                    | Responsable                 |  |  |  |
| 1                                                                                      | Llenar el encabezado del registro (Nombre de<br>proyecto, Número de Capex, ingeniero de<br>proyectos, Líder del proyecto y presupuesto<br>asignado en dólares).                                                                                                    | Ingeniero de proyectos.     |  |  |  |
| $\overline{2}$                                                                         | Justificar el proyecto de forma cuantificada,<br>involucrando los aspectos referentes a la triple<br>utilidad (Económico, social y ambiental).                                                                                                    | Ingeniero de proyectos.     |  |  |  |
| 3                                                                                      | Agregar estimación de costos y EVA (Proyecto<br>mayor a los \$100 000).                                                                                                    | Ingeniero de proyectos.     |  |  |  |
| $\overline{\mathcal{A}}$                                                               | Evidenciar con fotografías en los anexos.                                                                                                    | Ingeniero de proyectos.     |  |  |  |
| 5                                                                                      | Aprobación del Project Chárter (firma y sello).                                                                                                    | Gerente de<br>manufactura.  |  |  |  |

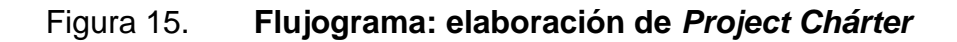

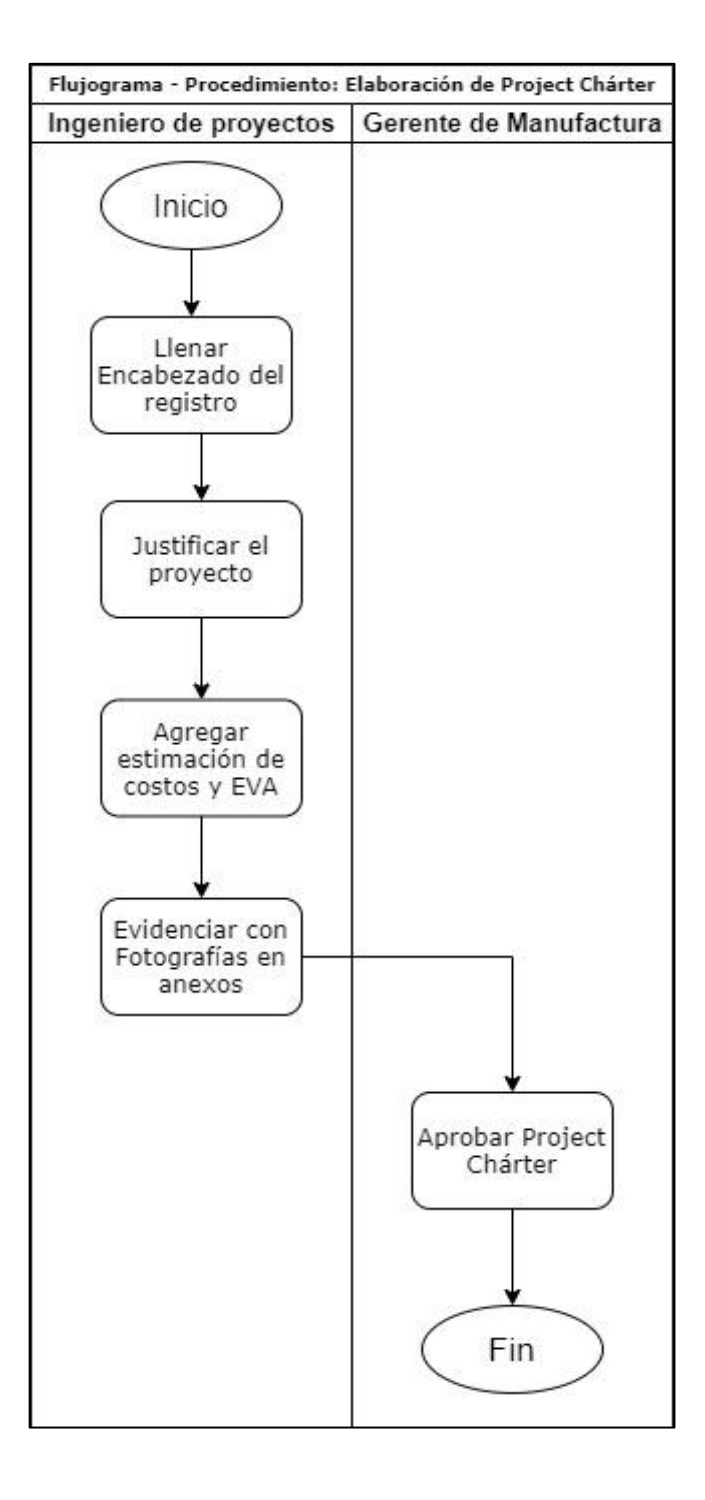

#### $2.2.4.9.$ **Vencimiento de** *Capex*

Al realizar la planificación anual para toda la cartera de proyectos es necesario delimitar un tiempo de trabajo para cada *Capex*, el cual debe reportarse a Finanzas Costa Rica, por tal motivo se debe llevar un control de vencimiento de proyectos ya que durante la ejecución existen factores internos y externos que prologan su duración.

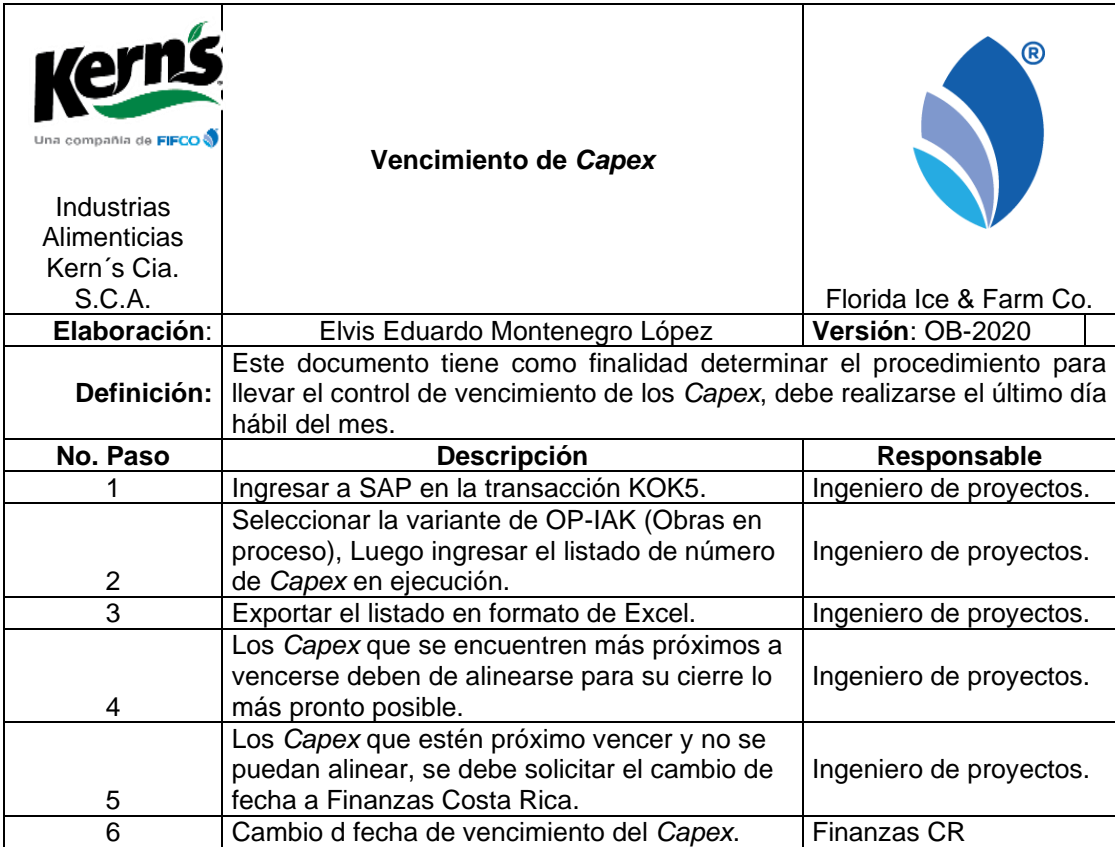

### Tabla XXI. **Procedimiento: vencimiento de** *Capex*

# Figura 16. **Flujograma: vencimiento de** *Capex*

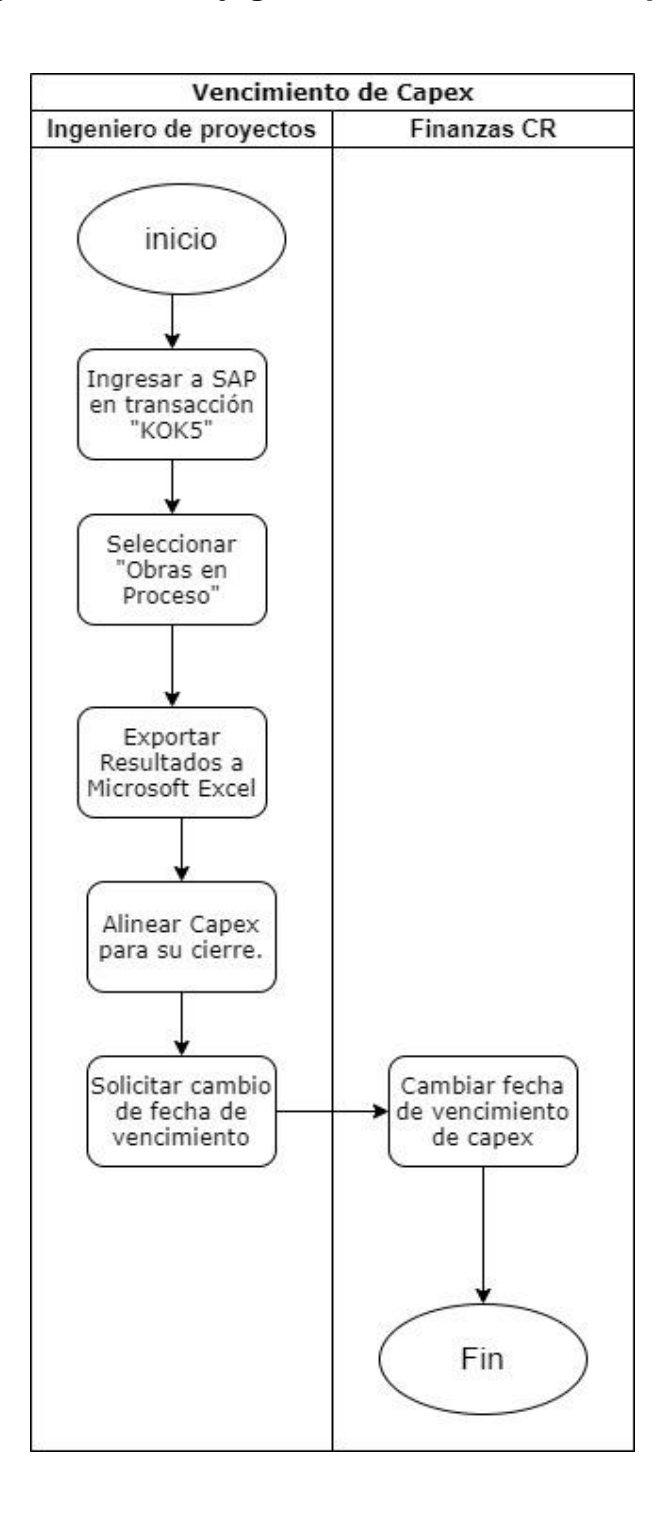

Fuente: elaboración propia, empleando plataforma draw.io.

### $2.2.4.10.$ **Elaboración de alcance de proyecto**

Durante la planificación de un proyecto es necesario elaborar un alcance, el cual debe tomar abarcar los criterios técnicos, la calidad, el costo de inversión y el tiempo. El alcance del proyecto es muy importante ya que es un documento que sirve para entregar el proyecto a todos los clientes internos.

### Tabla XXII. **Procedimiento: elaboración de alcance de proyecto**

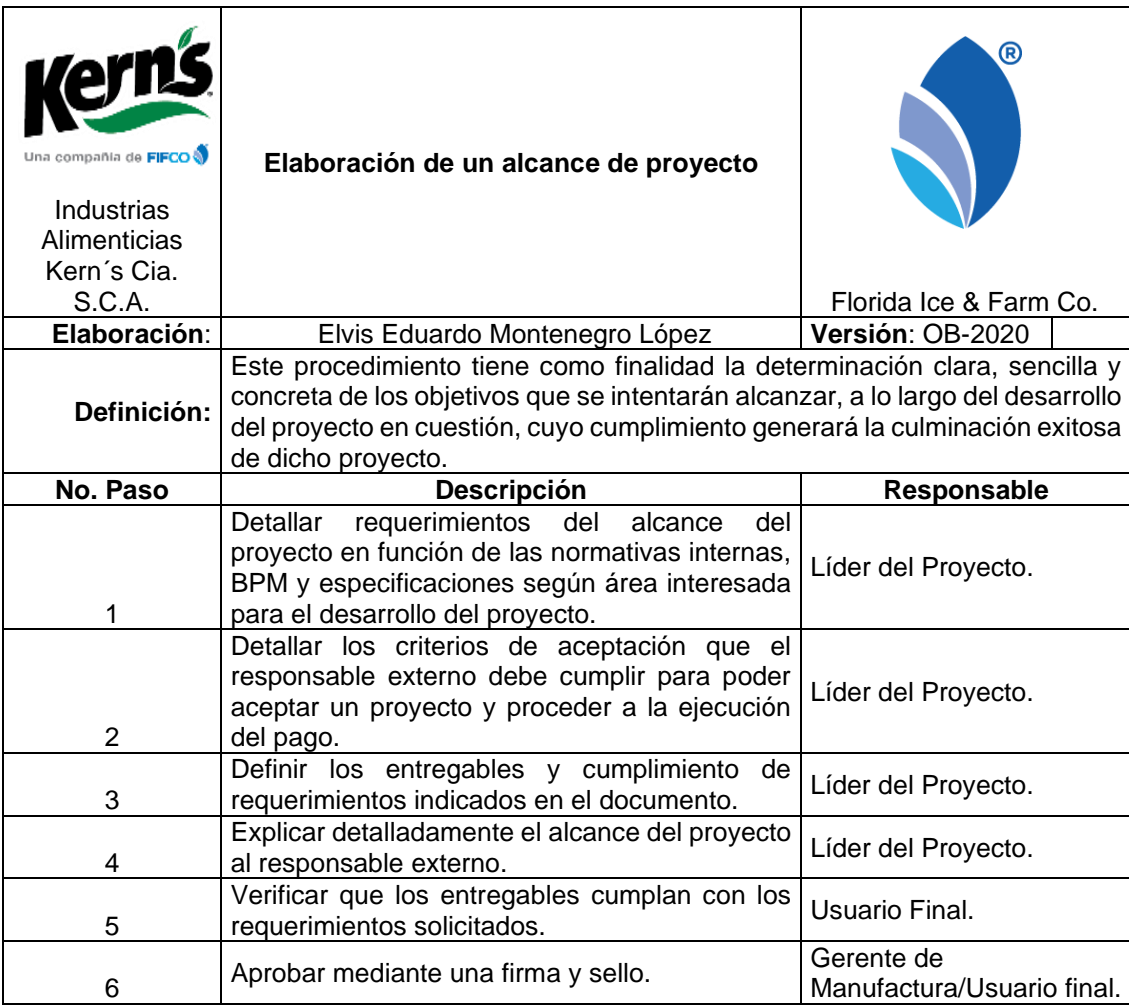

# Figura 17. **Flujograma: alcance de proyecto**

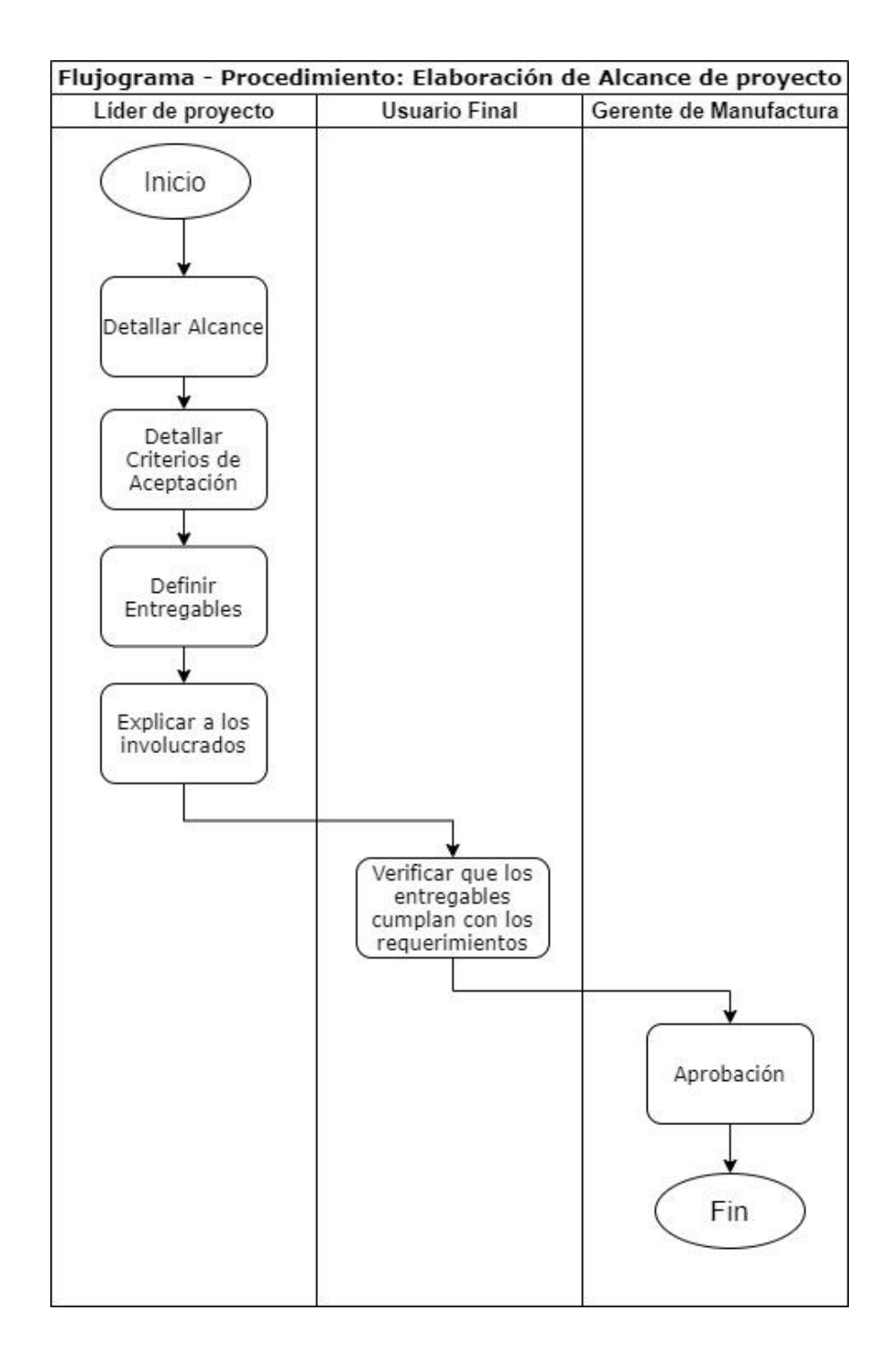

### $2.2.4.11$ . **Capitalizaciones**

Al dar por finalizado un proyecto y entregarlo según su alcance el siguiente paso es la capitalización del *Capex*, el cual comprende de reportar a contabilidad que los activos generados o mejoras de activos existentes empiezan a depreciarse.

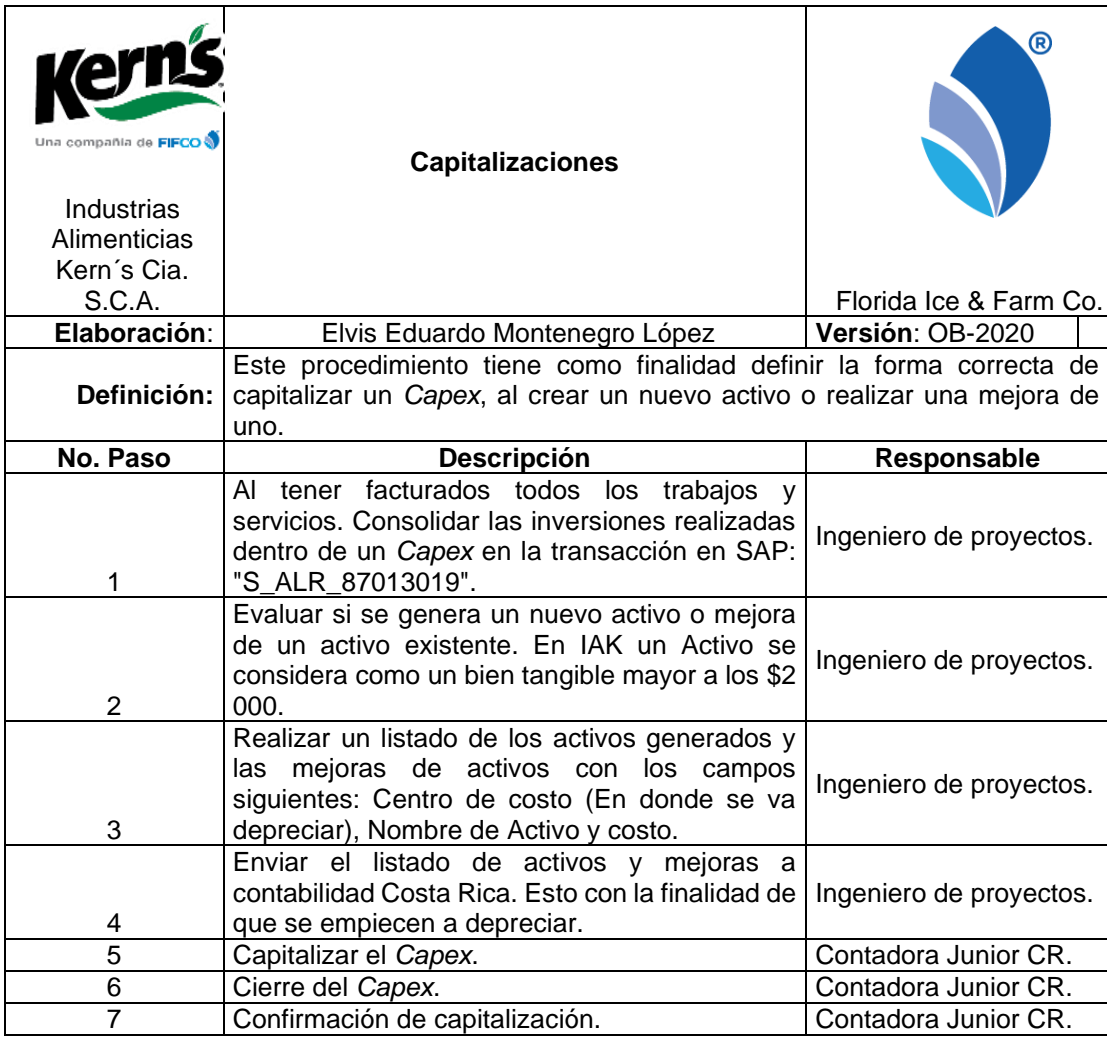

### Tabla XXIII. **Procedimiento: capitalizaciones**

# Figura 18. **Flujograma: capitalizaciones**

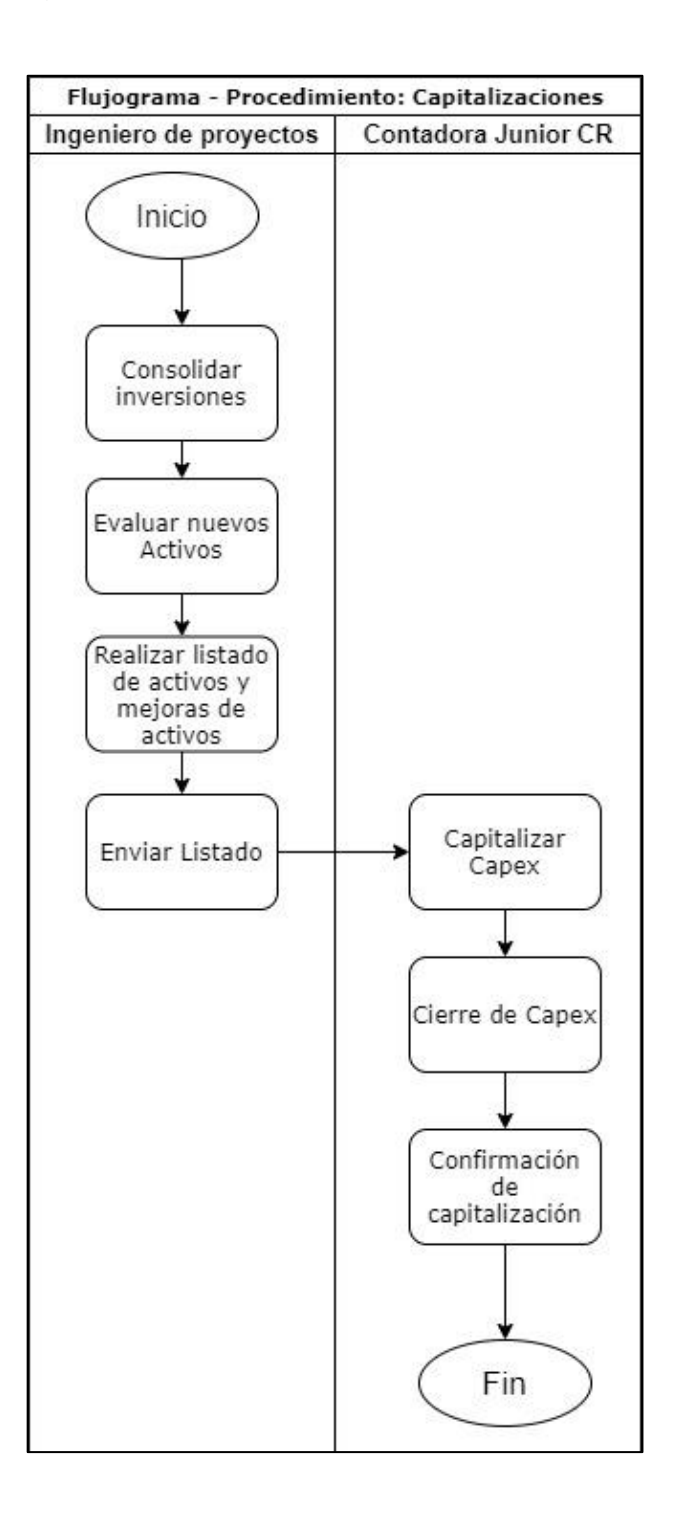

### $2.2.4.12.$ **Elaboración EVA**

Al inicio, en la planificación de los proyectos se realizan varios análisis de factibilidad y viabilidad en donde surge el análisis financiero EVA que determina si un proyecto es favorable para la corporación. el EVA (Valor económico agregado) es un indicador financiero utilizado en FIFCO para mostrar el importe que queda después de restar los gastos, impuestos y los costos de la inversión, es decir, muestra las ganancias reales después de los gastos y de recuperar la inversión de los proyectos.

# Tabla XXIV. **Procedimiento: elaboración EVA**

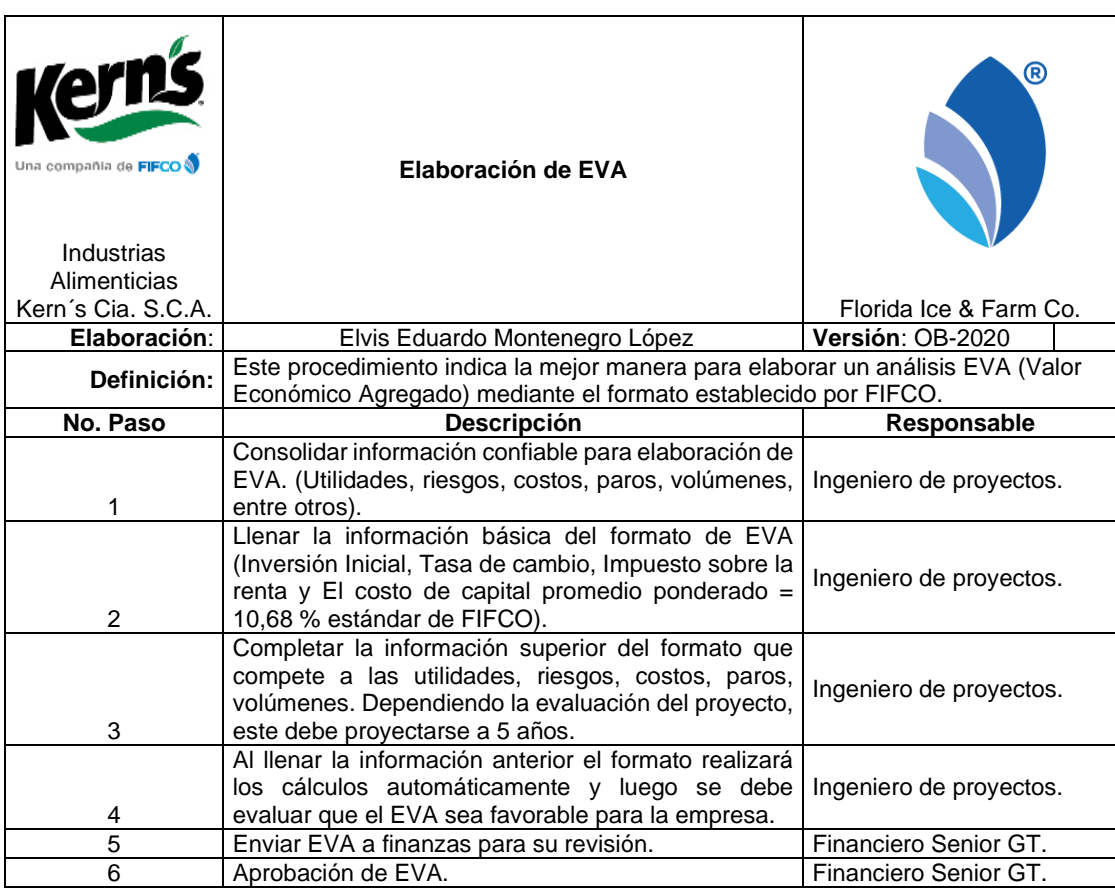

# Figura 19. **Flujograma: elaboración de EVA**

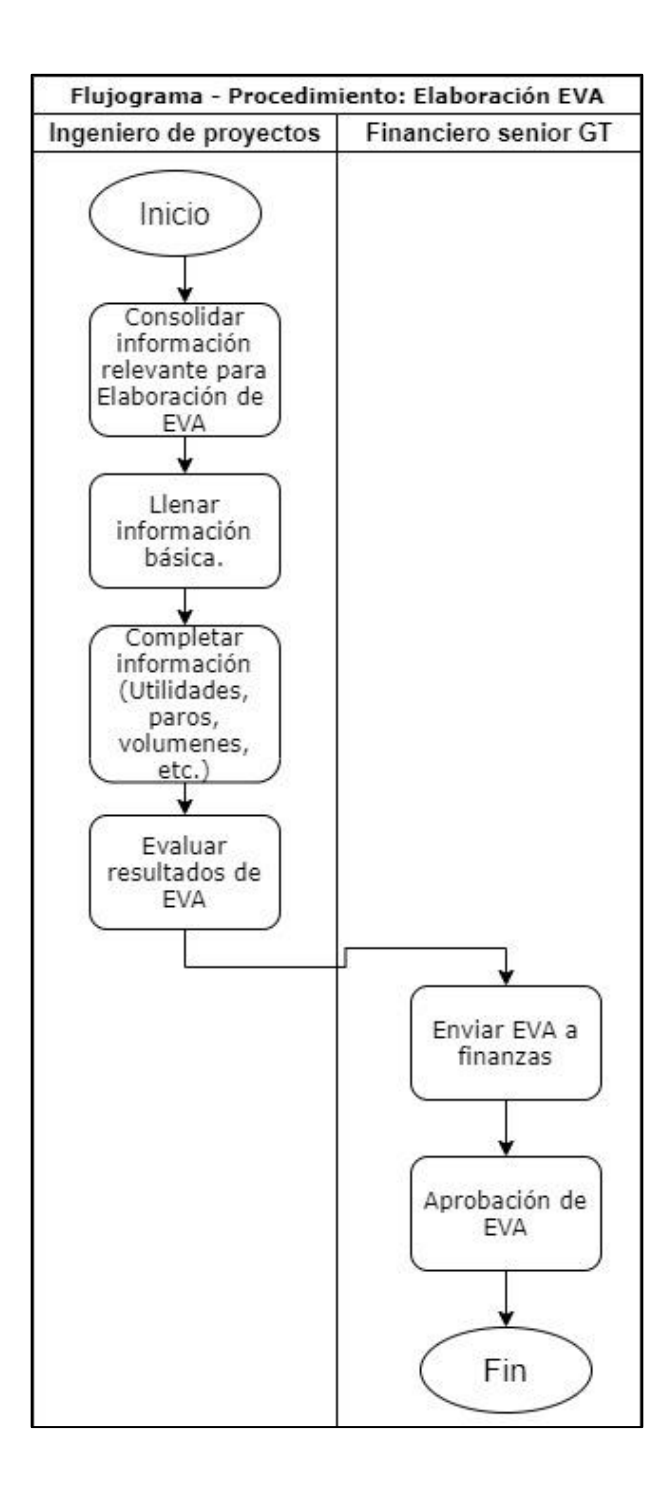

#### $2.2.4.13$ **Formato de minuta de reuniones**

Durante la planificación de los proyectos es necesario reunirse con los clientes internos: mantenimiento, calidad, producción, Investigación y desarrollo. En donde es necesario llevar una minuta de reuniones en donde se puedan plasmar los acuerdos pactados.

### Tabla XXV. **Procedimiento: formato de minuta de reuniones**

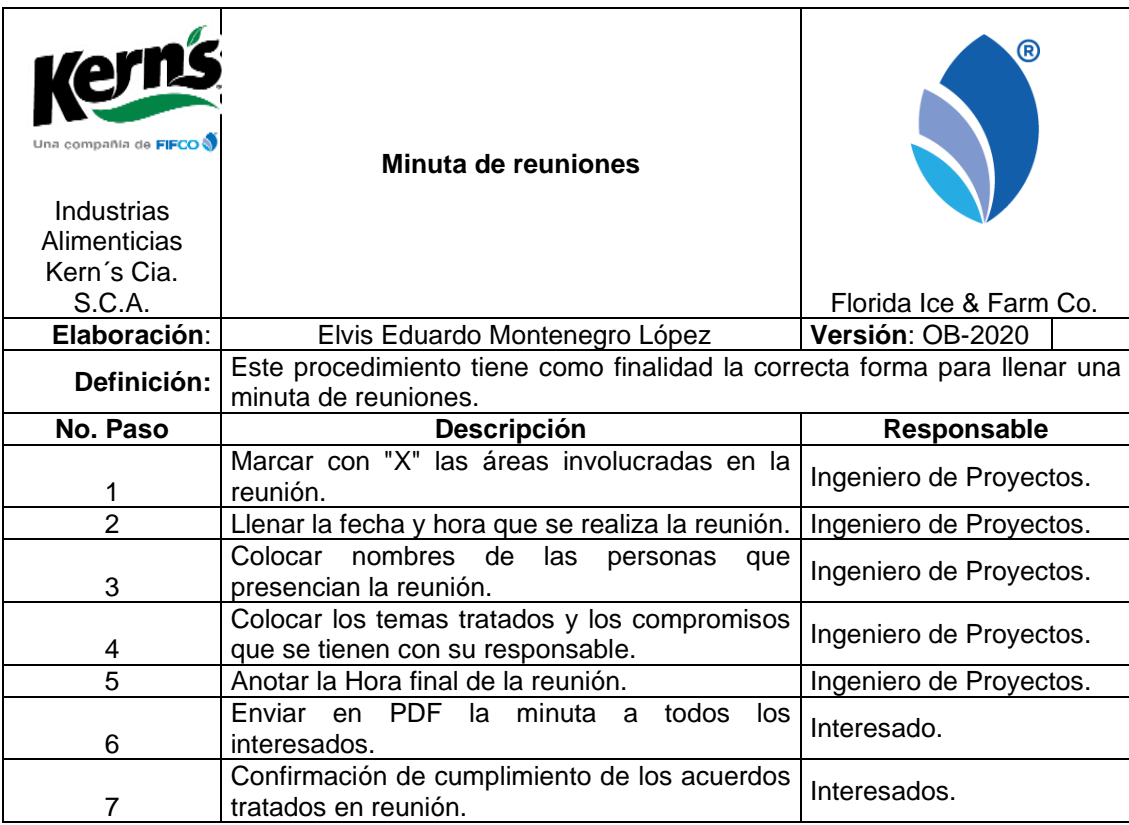

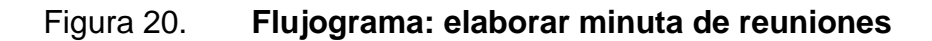

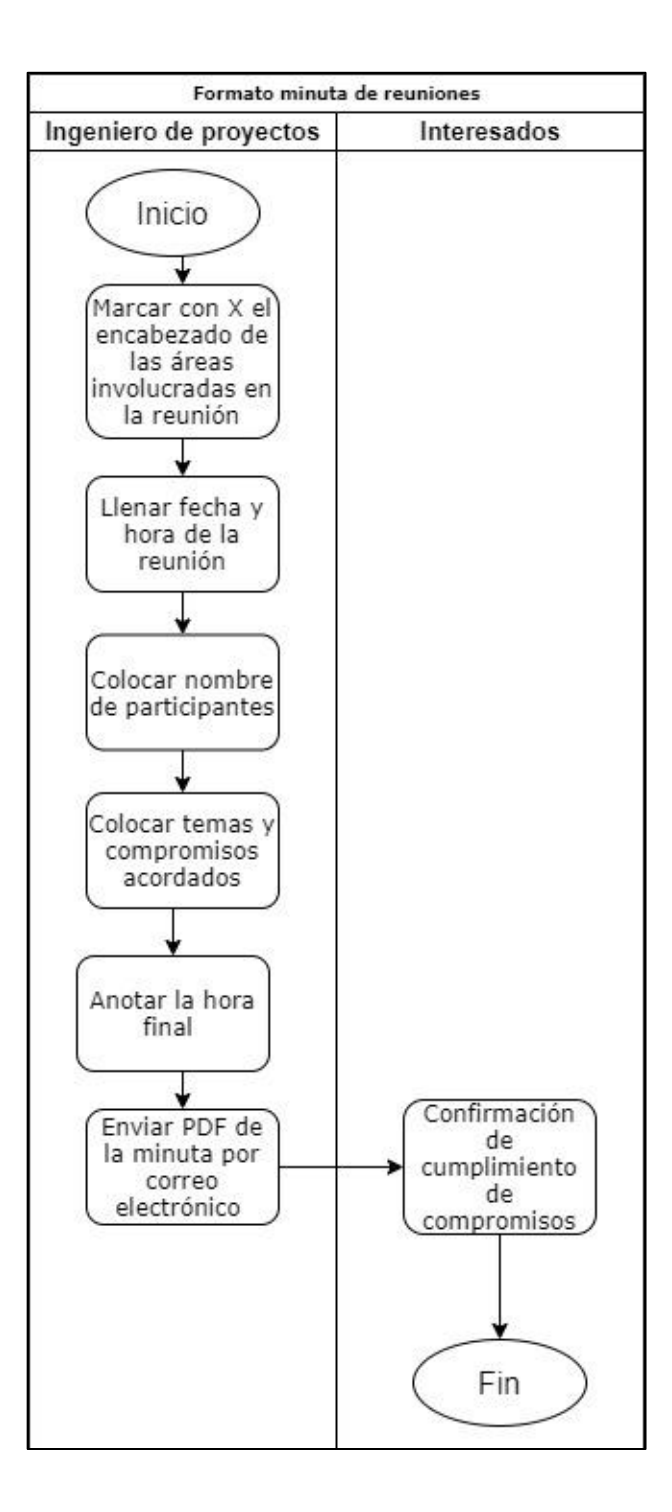

Fuente: elaboración propia, empleando plataforma draw.io.

### $2.2.4.14.$ **Programar sala de capacitaciones**

Cuando un proyecto involucra la adquisición de nueva maquinaria es necesario programar capacitaciones para el personal operativo ya que usualmente se tienen visitas de técnicos del extranjero por tal motivo, es de suma importancia apartar una sala de capacitaciones.

# Tabla XXVI. **Procedimiento: programar sala de capacitaciones**

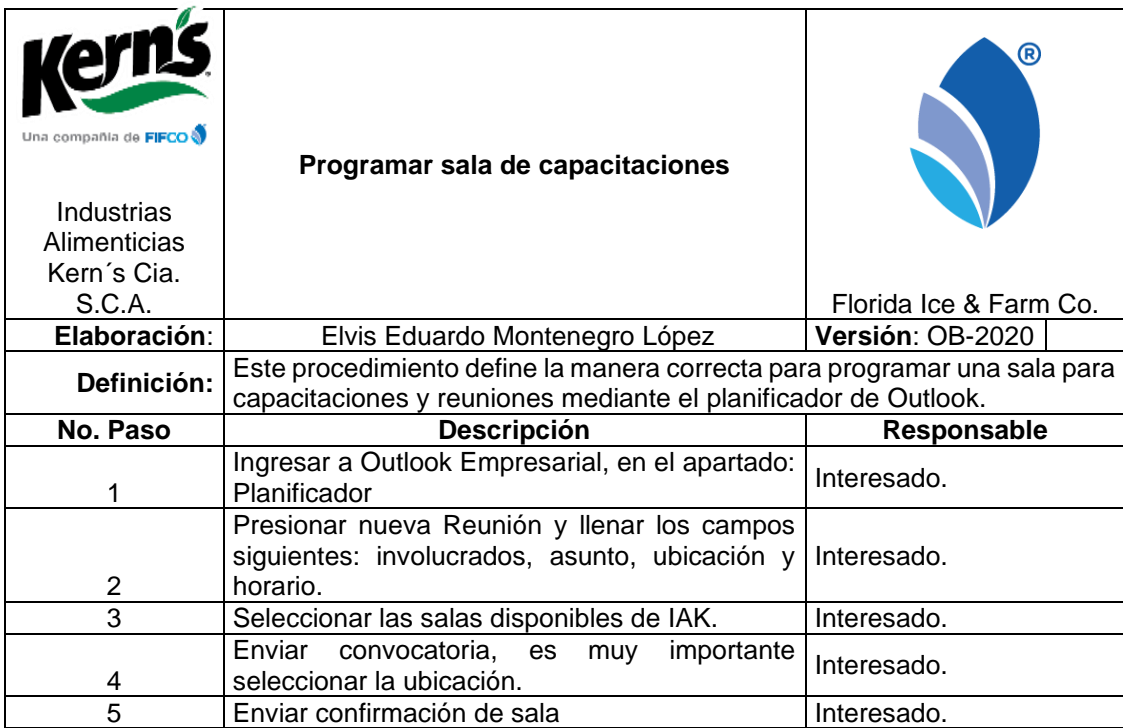

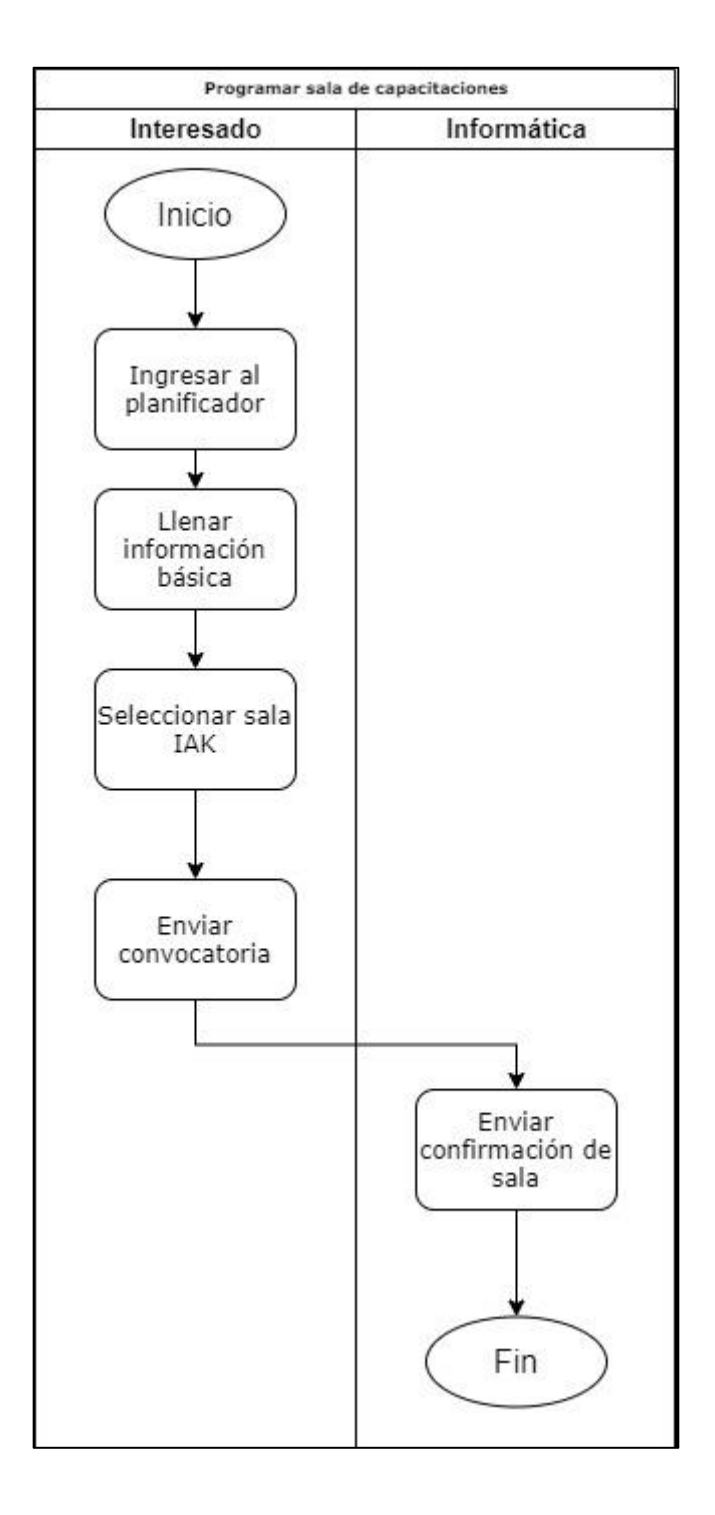

# Figura 21. **Flujograma: programa sala de capacitaciones**

Fuente: elaboración propia, empleando plataforma draw.io.

### **Llevar a cabo la evaluación**

El departamento de talento humano lleva un indicador de horas de capacitación, en donde el departamento de proyectos contribuye, al proporcionar capacitaciones de maquinaria nueva adquirida mediante *Capex*, por tal motivo debe de realizarse una evaluación de los conocimientos adquiridos para constar que los conocimientos fueron transmitidos.

### Tabla XXVII. **Procedimiento: llevar a cabo la evaluación**

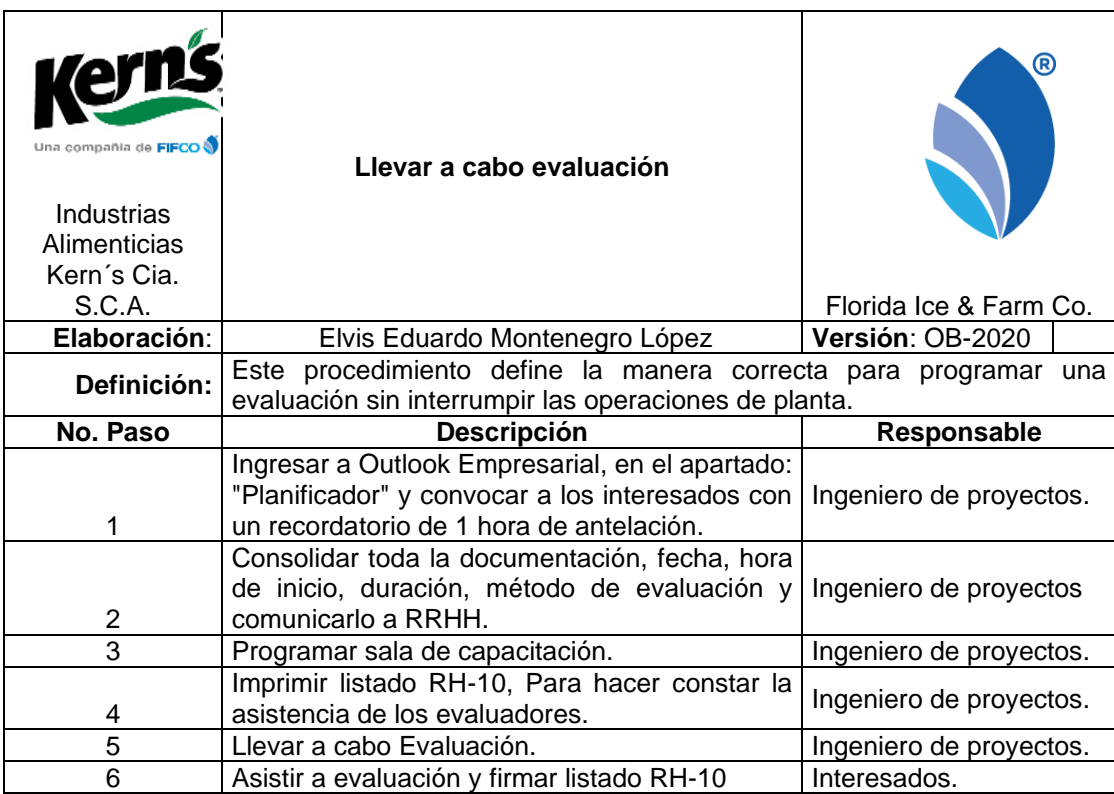

# Figura 22. **Flujograma: llevar a cabo evaluación**

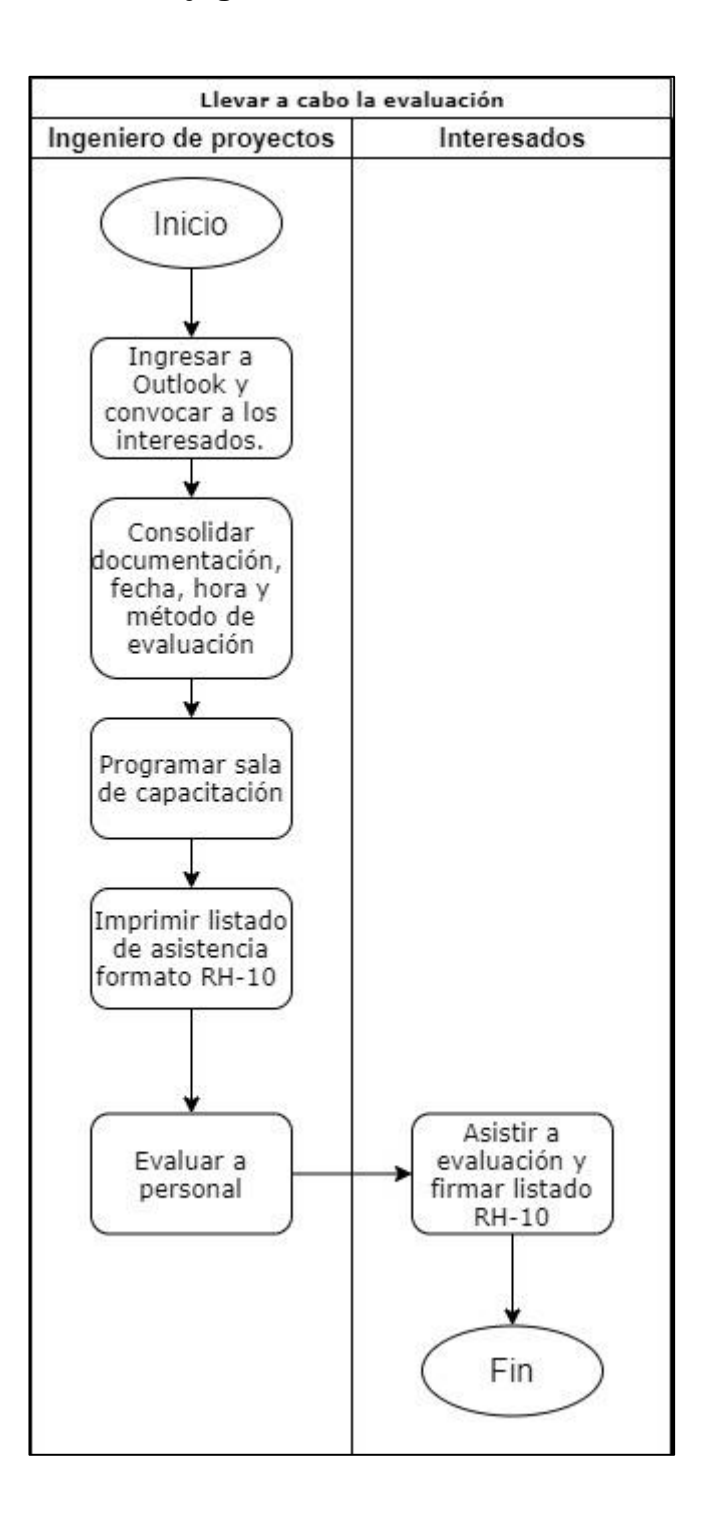

### $2.2.4.16.$ **Control y manejo de procedimientos**

Como buena práctica de la mejora continua se controla y maneja los procedimientos bajo el departamento de Regulatorio, por tal motivo se aprovecha la herramienta Corporativa ISOTools, alineándose al modo de trabajar de los departamentos homologados en Costa Rica.

# Tabla XXVIII. **Procedimiento: control y manejo de procedimientos**

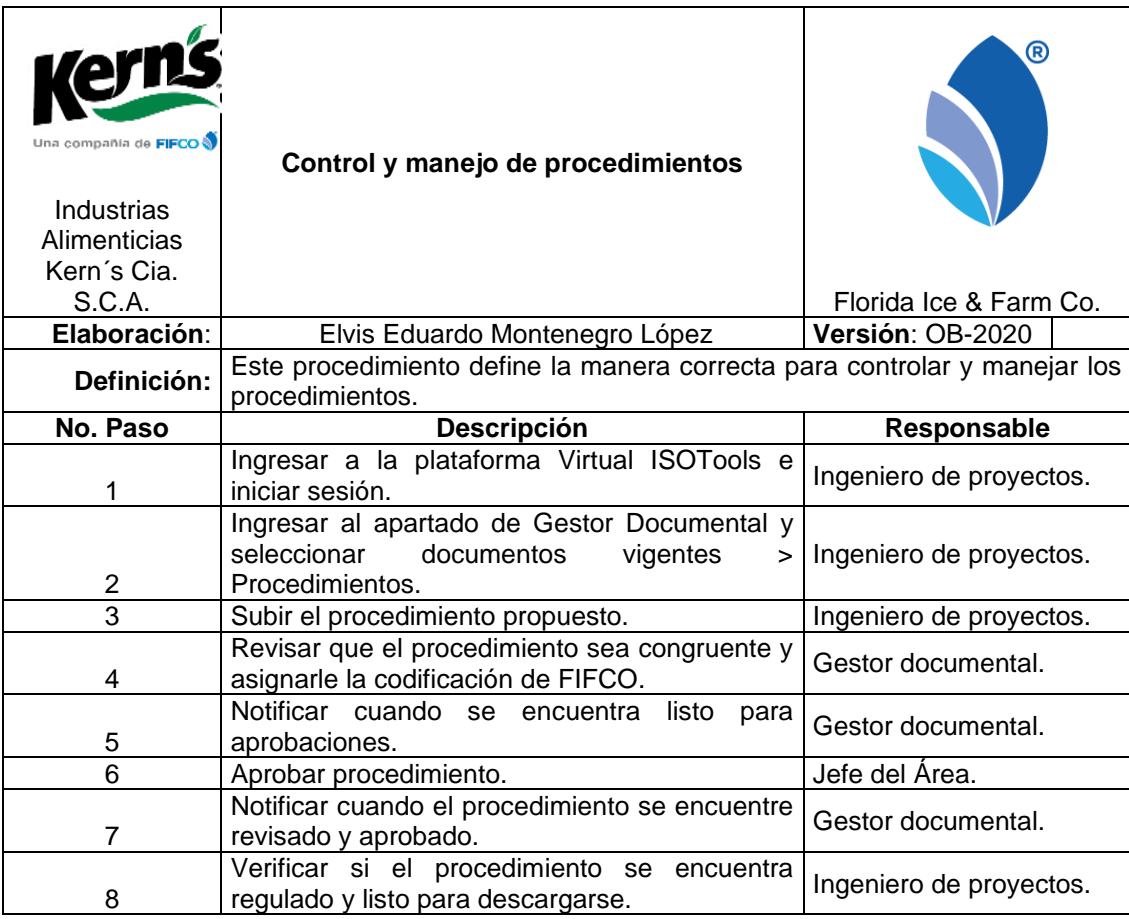

# Figura 23. **Flujograma: control y manejo de procedimientos**

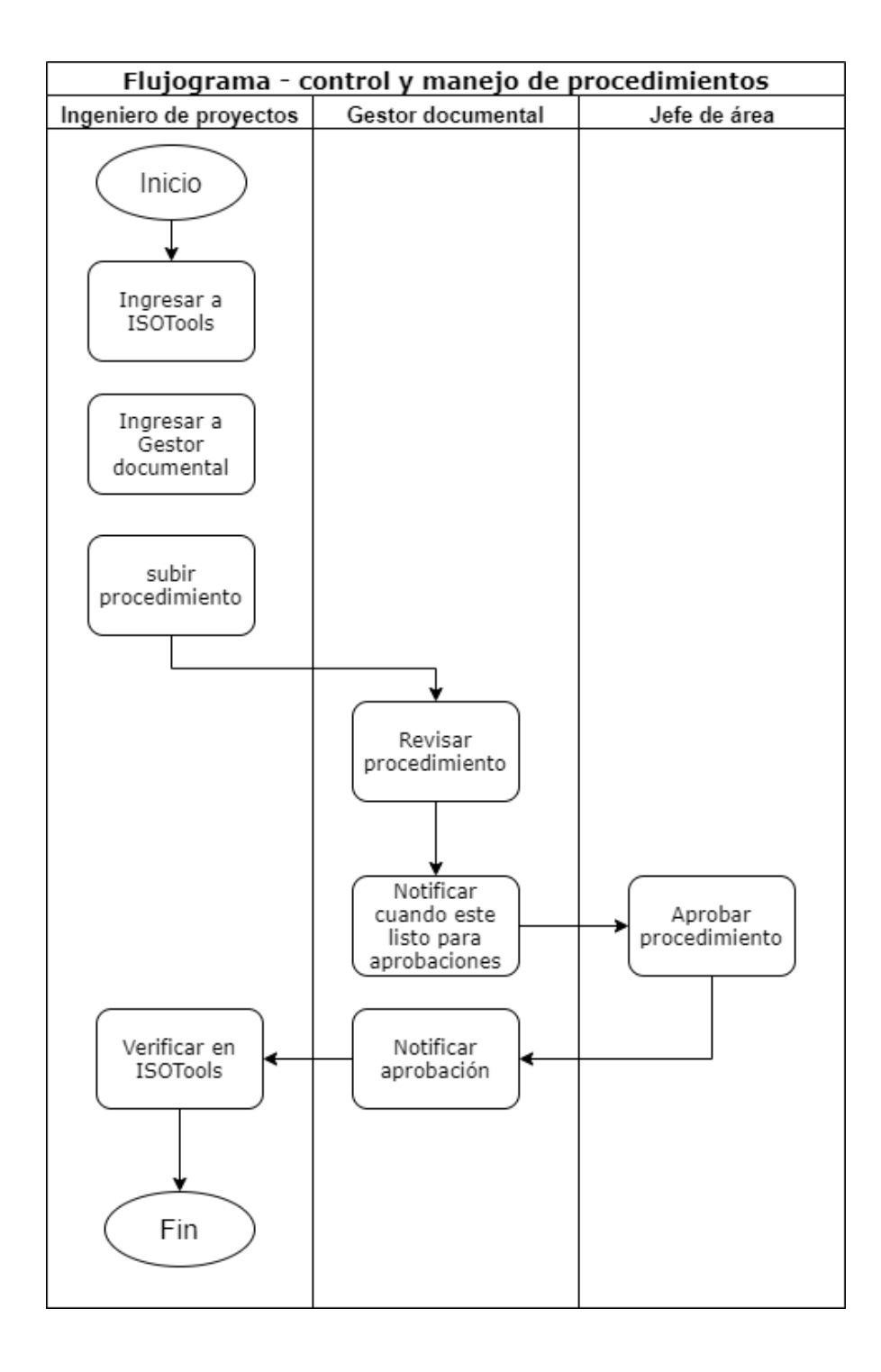

### **2.2.5. Registros del departamento de proyectos**

Para una operación eficaz del sistema de gestión documental, es necesario la implementación de registros los cuales proporcionan evidencia en conformidad a los requerimientos de los proyectos.

#### $2.2.5.1.$ **Controles de cambios**

Durante la ejecución de un proyecto intervienen factores internos y externos que generan un cambio en el alcance del proyecto afectando la calidad, costo de inversión y tiempo, por tal motivo se necesita tener un control de cambios por cada proyecto.

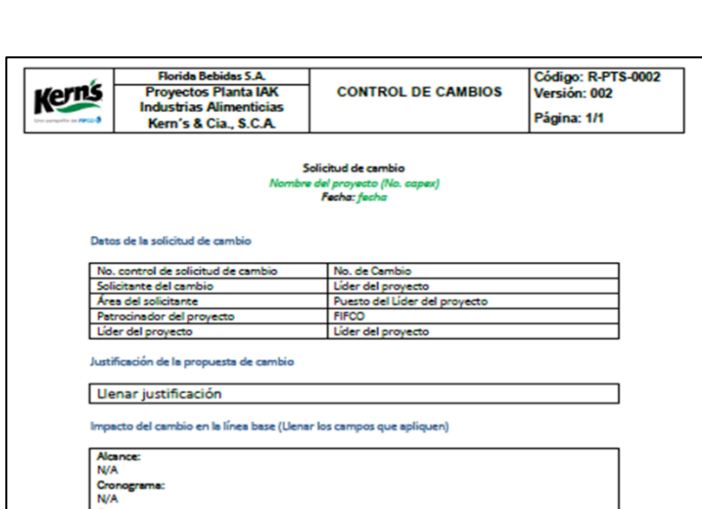

### Figura 24. **Formato: control de cambios**

Fuente: elaboración propia, empleando Microsoft Excel.

nish da car

#### $2.2.5.2.$ **Análisis financiero EVA**

El objetivo del EVA es cuantificar el costo de invertir capital en un determinado proyecto y luego evaluar si genera suficiente efectivo para que se considere una buena inversión. El costo representa el rendimiento mínimo que requieren los inversionistas para que su inversión valga la pena, en Industrias Alimenticias Kern´s hace que la alta gerencia tome decisiones de qué proyectos se llevarán a cabo y ponderarlos según la generación de valor, se realizaron los cambios en la forma de calcular la depreciación para que el EVA sea más favorable y los proyectos sean más atractivos a la vista de las altas gerencias.

En donde el valor económico agregado es la diferencia incremental en la tasa de rendimiento sobre el costo de capital. Esencialmente, se utiliza para medir el valor que un proyecto que genera de los fondos invertidos. Si el EVA de un proyecto es negativo, significa que el proyecto no estará generando valor de los fondos invertidos en el negocio. Por el contrario, un EVA positivo muestra que el proyecto generará valor de los fondos invertidos en ella.

 $EVA = NOPATH - (Capital de trabajo * WACC)$ 

Donde el: el NOPAT es el beneficio del proyecto antes de intereses e impuestos, WACC es la tasa de rendimiento promedio que la empresa espera pagar a sus inversionistas, Industrias Alimenticias Kern´s propone un WACC del 10,68 % con base a la directriz del área de finanzas la cual fue acordada en su casa matriz, ya que se acuerda que es un porcentaje aceptable para pagar a los inversionistas y el capital de trabajo es la cantidad de dinero utilizada para financiar un proyecto en específico (Inversión operativa - Pasivos que no causen interés).

69

Para el cálculo del EVA, Se realiza un cambio en el método de la depreciación ya que anteriormente utilizaba el método de suma de dígitos, el cual impactaba más durante los primeros años, se cambió por el método lineal haciendo que el impacto sea equitativo año con año, favoreciendo el valor presente neto a 5 años del EVA.

La depreciación mediante el método de línea recta supone una depreciación constante, una alícuota periódica de depreciación invariable en función de la vida útil del activo objeto de depreciación, En este método se supone que el activo sufre un desgaste constante con el paso del tiempo.

> Depreciación (linea recta) = Costo del Activo Vida útil del activo

Para el ejemplo de EVA abajo mencionado, se calcula de la siguiente manera:

> Depreciación (linea recta) = \$ 400 000  $\frac{15 \text{ m/s}}{15 \text{ años}}$  = \$ 26 667/año

Tabla XXIX. **Formato: EVA**

| EVA Perforación Pozo No, 9                      |               |                |              |              |                                   |  |  |  |
|-------------------------------------------------|---------------|----------------|--------------|--------------|-----------------------------------|--|--|--|
| <b>Descripción</b>                              | 2019          | 2020           | 2021         | 2022         | 2023                              |  |  |  |
|                                                 |               |                |              |              |                                   |  |  |  |
| Costo agua de pozo (\$/100m <sup>3</sup> )      | \$<br>22,71   | \$<br>22,71    | \$<br>22,71  | \$<br>22,71  | \$<br>22,71                       |  |  |  |
| Costo de agua comprada en pipas<br>$($/100m^3)$ | \$<br>487,98  | \$<br>487,98   | 487,98<br>\$ | \$<br>487,98 | \$<br>487,98                      |  |  |  |
| Consumo de agua en emergencia (m <sup>3</sup> ) | 32 201        | 32 201         | 32 201       | 32 201       | 32 201                            |  |  |  |
| <b>Utilidad Bruta</b>                           | \$149824      | \$149824       | \$149824     | \$149824     | \$149824                          |  |  |  |
| (-) Impacto Util, Bruta por migración           |               |                |              |              |                                   |  |  |  |
| Utilidad Bruta Incremental Neta                 | \$149824      | \$149824       | \$149824     | \$149824     | \$149824                          |  |  |  |
| Gasto por depreciación                          | 26 667<br>\$  | 26 667<br>\$   | 26 667<br>\$ | 26 667<br>\$ | \$<br>26 667                      |  |  |  |
| <b>Utilidad Operativa (Sin Write-Off)</b>       | \$123 157     | \$123 157      | \$123 157    | \$123 157    | \$123 157                         |  |  |  |
| Write $-$ Off                                   | \$            |                |              |              |                                   |  |  |  |
| Ganancia por venta de activos                   | \$            |                |              |              |                                   |  |  |  |
| Utilidad Operativa (con Write Off)              | \$123 157     | \$123 157      | \$123 157    | \$123 157    | \$123 157                         |  |  |  |
| - Impuesto de Sobre la Renta                    | \$ (30789)    | \$ (30789)     | \$ (30789)   | \$ (30789)   | \$ (30789)                        |  |  |  |
| <b>NOPAT NETO</b>                               | \$<br>92 368  | \$92368        | \$92368      | \$92368      | \$<br>92 368                      |  |  |  |
| Capital de Trabajo                              |               |                |              |              |                                   |  |  |  |
| - Activos Fijos                                 | \$400 000     | \$400 000      | \$400 000    | \$400 000    | \$400 000                         |  |  |  |
| - Depreciación                                  | \$26667       | \$26667        | \$26667      | \$26667      | $\overline{\mathbb{S}}$<br>26 667 |  |  |  |
| Capital de Trabajo Neto                         | \$373333      | \$346 667      | \$320 000    | \$293333     | \$266667                          |  |  |  |
| Costo de Capital de Trabajo                     | \$ (39 872)   | \$ (37 024)    | \$ (34 176)  | \$ (31 328)  | \$ (28 480)                       |  |  |  |
| ROIC (NOPAT/Capital)                            | 24,74 %       | 26,64 %        | 28,86 %      | 31,49 %      | 34,64 %                           |  |  |  |
| <b>WACC</b>                                     | 10,68%        | 10,68%         | 10.68%       | 10.68%       | 10,68%                            |  |  |  |
| <b>ECONOMIC VALUE ADDED</b>                     | \$52496       | \$55344        | 58192        | \$61040      | \$6388                            |  |  |  |
| Periodos                                        | 1             | $\overline{2}$ | 3            | 4            | 5                                 |  |  |  |
| Factor                                          | 0,90          | 0,82           | 0,74         | 0,67         | 0,60                              |  |  |  |
| <b>VP EVA</b>                                   | \$<br>47 430  | \$<br>45 178   | \$<br>42 919 | \$<br>40 676 | \$<br>38 4 66                     |  |  |  |
| <b>VP EVA \$</b>                                | \$214669      |                |              |              |                                   |  |  |  |
| <b>SUPUESTOS</b>                                | <b>MONTOS</b> |                |              |              |                                   |  |  |  |
| <b>INVERSIÓN INICIAL</b>                        | \$400 000     |                |              |              |                                   |  |  |  |
| $\overline{\mathsf{TC}}$                        | 7,400         |                |              |              |                                   |  |  |  |
| <b>WACC</b>                                     | 10,68%        |                |              |              |                                   |  |  |  |
| Impuesto sobre la renta                         | 25 %          |                |              |              |                                   |  |  |  |

Fuente: elaboración propia, empleando Microsoft Excel.

#### $2.2.5.3.$ **Capitalizaciones**

Al facturar todos los trabajos, servicios y adquisiciones, se realiza un levantamiento de los activos generados o mejoras de activos existentes en donde, el formato implementado brinda una excelente visibilidad al contador que realiza la capitalización en el sistema SAP, este formato contempla una tabla dinámica resumen, que incluye centro de costo al que va a ser depreciado, clase
de activo (edificios, terrenos, *software* o maquinaria), nombre del activo e inversión realizada.

La mejora es significativa aumentando la facilidad de interpretación ante contabilidad de lo que se va a capitalizar, teniendo tiempos de respuestas más eficientes, ya que no existía una forma ordenada para realizarlas, con el formato que se observa a continuación contribuye con una fácil compresión, donde se puede ver de forma resumida la clase de activo, nombre del activo, centro de costos, si se plaquea el activo o no y el costo total. Debajo de la tabla resumen se puede ver el detalle de las inversiones que se compone el proyecto a capitalizar.

Figura 25. **Formato: capitalización**

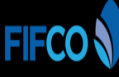

CAPITALIZACIÓN PARCIAL CAPEX 111721 - Sustitución selladora de Néctares Aluminio 330 mL

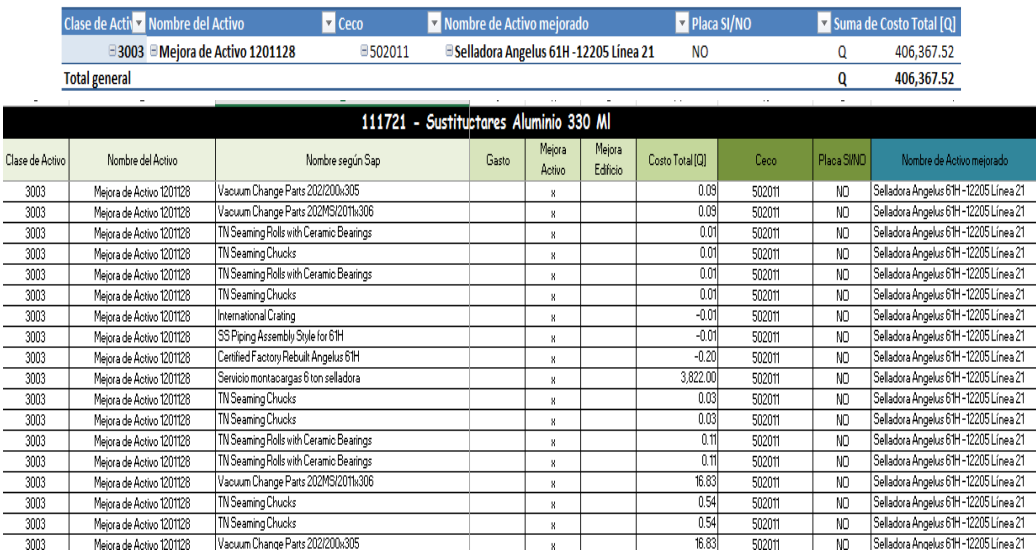

#### $2.2.5.4$ *Project Chárter*

Conforme las inversiones de la cartera de proyectos van en aumento, los proyectos deben de constituirse de una mejora manera, es por ello que se implementan nuevos campos dentro del *Project Chárter* los cuales son: recursos internos, requerimientos específicos de las gerencias, suposiciones y riesgos.

Recursos internos: representa a todas las personas involucradas que ayudarán para que el proyecto se lleve a cabo.

Requerimientos de alto nivel: consiste en los requerimientos que esperan los inversionistas o la alta gerencia para tomar la decisión de ejecutar el proyecto.

Suposiciones y riesgos: representa los riesgos que puede afrontar el proyecto y los supuestos son los datos asumidos en planificación del proyecto.

# Figura 26. **Formato** *Project Chárter*

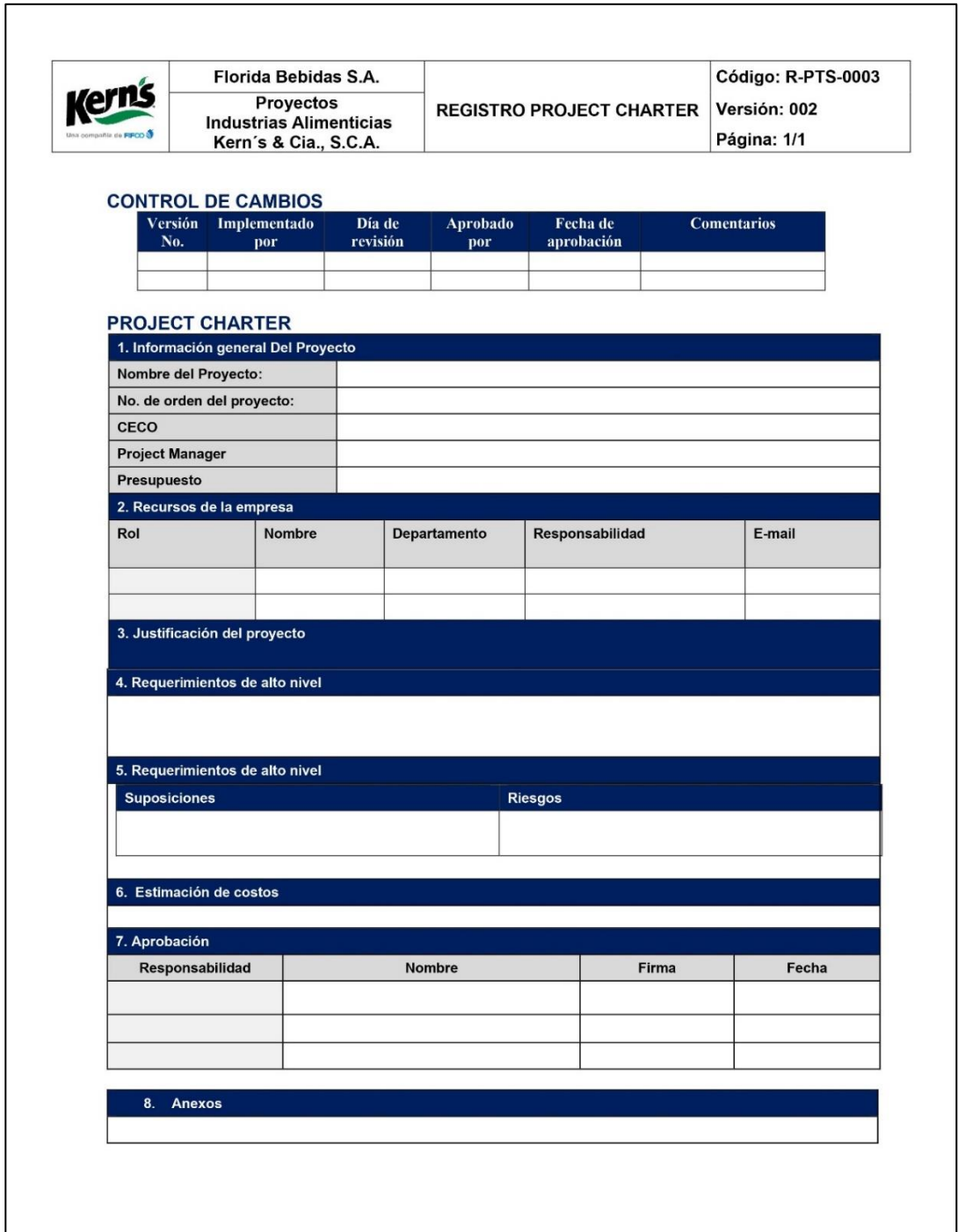

#### $2.2.5.5.$ **Entregables de los proyectos**

Dentro de las fases de los proyectos existe la fase de cierre esta es crucial la cual sirve para finiquitar el proyecto y transferir responsabilidades a los usuarios finales, es por ello que se implementa el registro de entregables de proyectos, este registro va relacionado al alcance del proyecto, el cual pacta la entrega formal del proyecto, la entrega de la documentación física y digital.

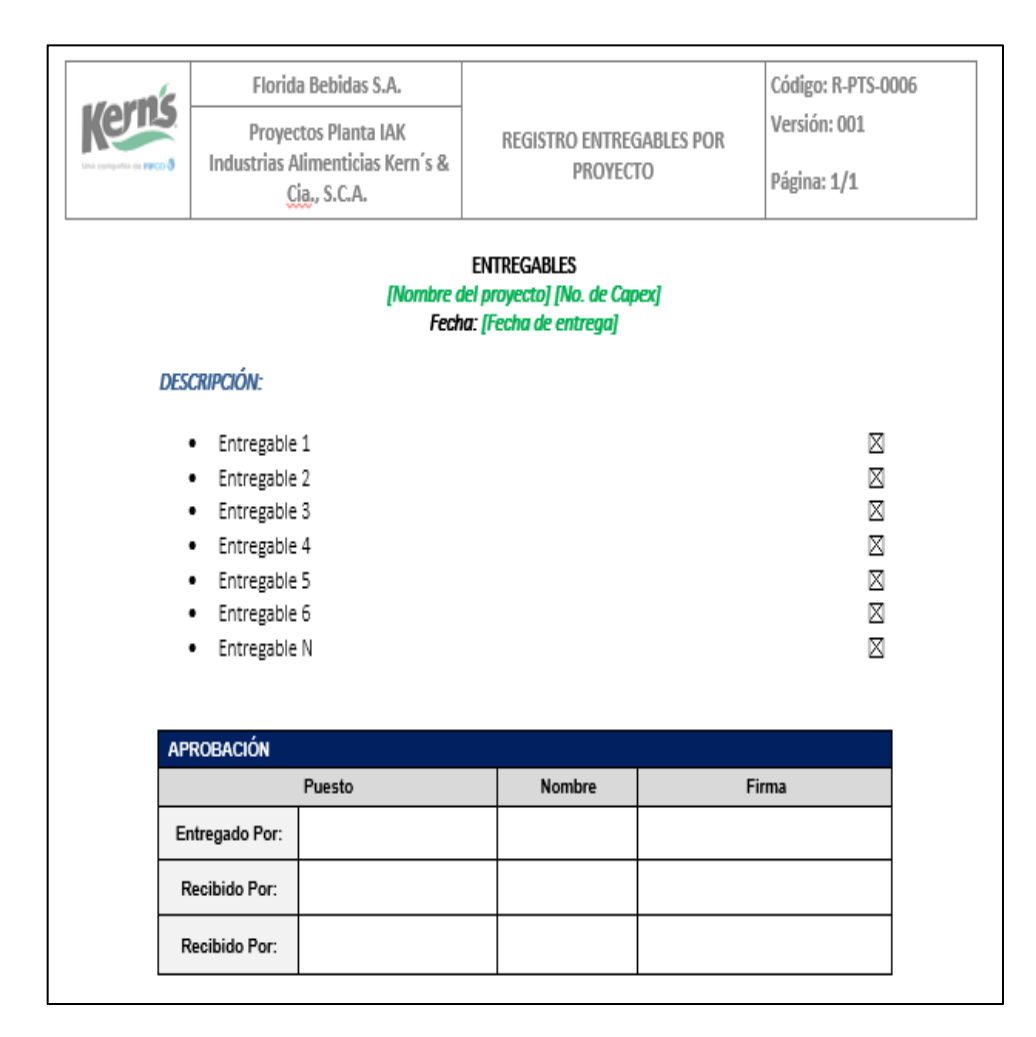

Figura 27. **Formato entregable de proyectos**

#### $2.2.5.6$ **Alcance de los proyectos**

Cuando los proyectos son muy complejos se requiere tener un alcance muy específico el cual debe contemplar criterios de aceptación y especificaciones técnicas, es por ello que se implementan dichos campos.

Figura 28. **Formato alcance de proyectos**

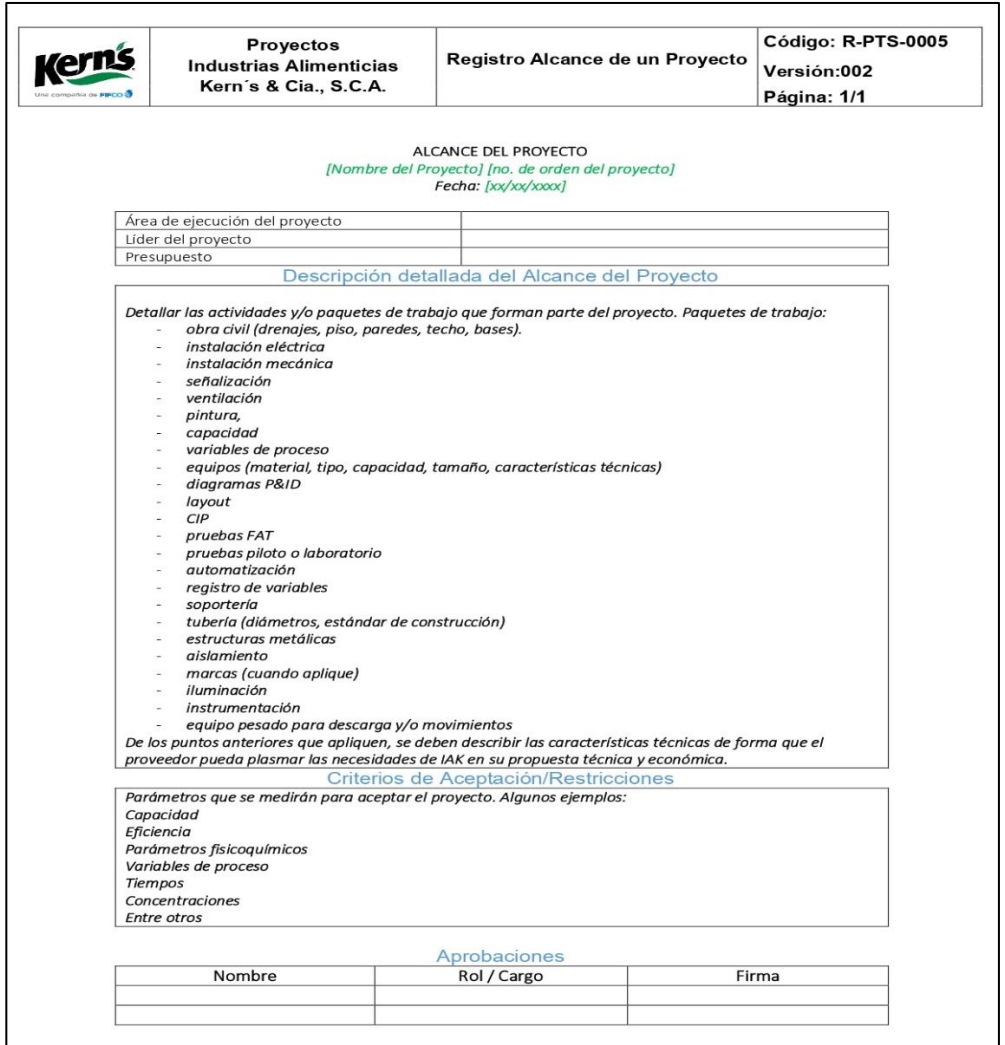

#### $2.2.5.7$ . **Adjudicaciones a terceros**

El departamento de compras en su política indica que las adquisiciones mayores a los \$5 000,00 y menores a los \$30 000,00 deben de ser aprobados por una jefatura y debe de adjuntarse un cuadro comparativo, es por ello que se implementa el formato de adjudicación a terceros.

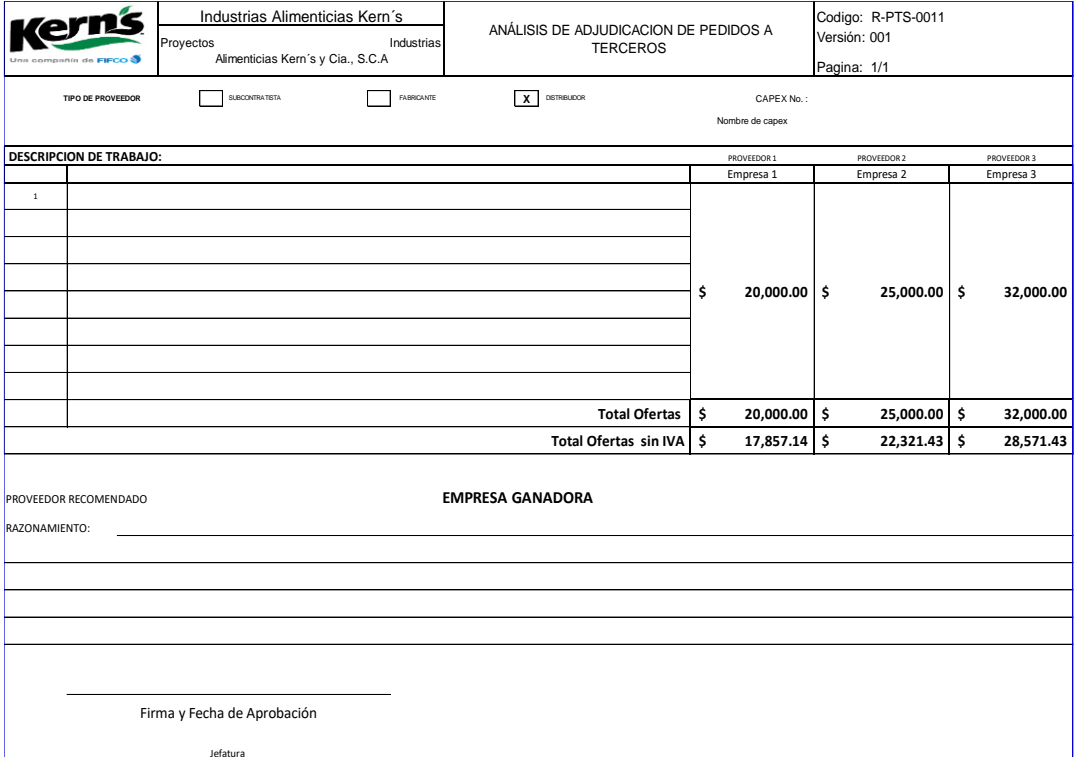

Figura 29. **Formato de adjudicación a terceros**

#### $2.2.5.8$ **Minuta de reuniones**

El Departamento de Proyectos dentro de la planificación, ejecución, control y cierre de sus proyectos debe de reunirse con sus clientes internos para realizar acuerdos estratégicos por tal motivo se implementa el formato: minuta de reuniones.

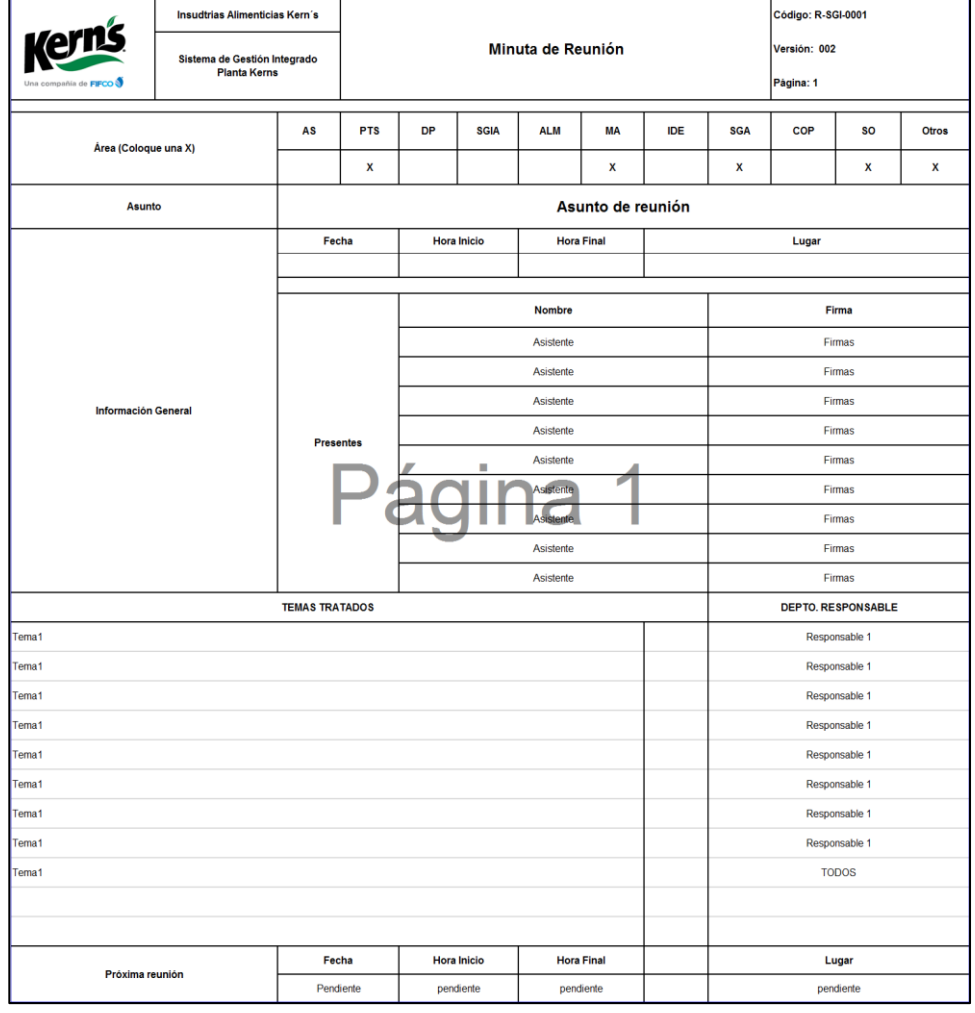

Figura 30. **Formato de minuta de reuniones**

#### $2.2.5.9.$ **Asistencias a capacitación**

Acorde al indicador de horas de capacitación, medición que realiza el departamento de talento humano, el departamento de proyectos es involucrado en el indicador, por tal motivo se implementa el formato de asistencia de capacitaciones el cual es utilizado por los departamentos de: mantenimiento, calidad, producción, IDE y proyectos.

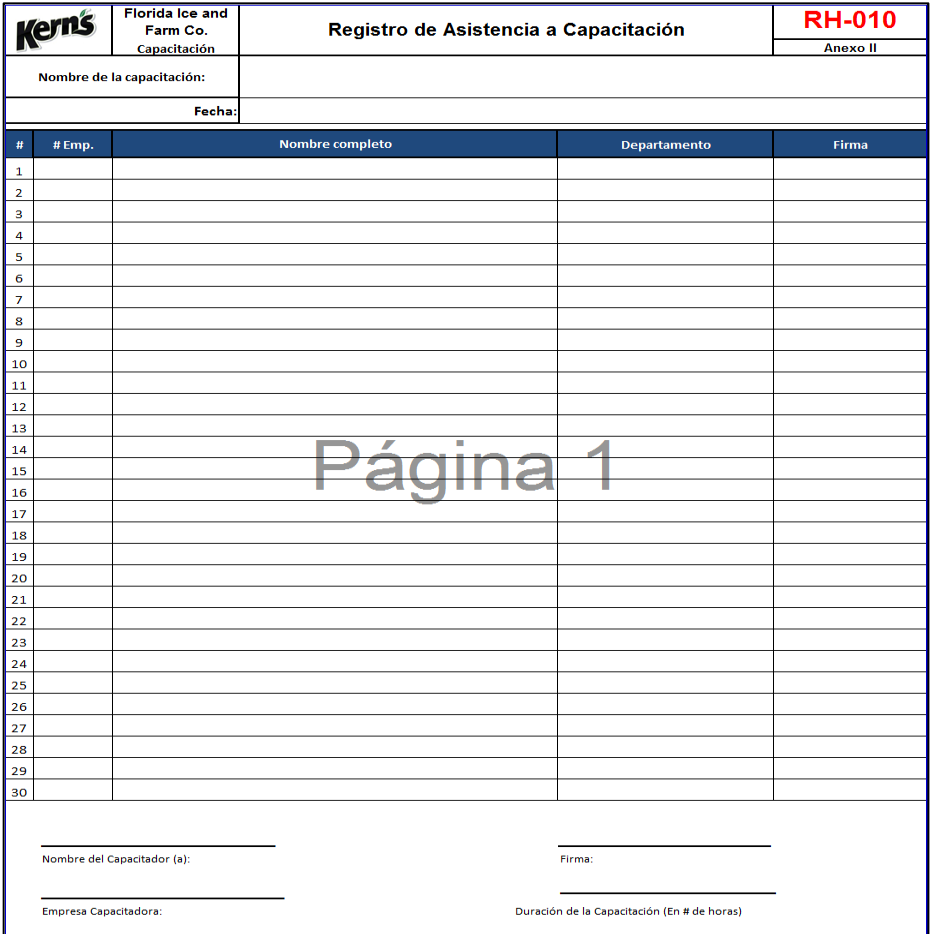

## Figura 31. **Formato de asistencia a capacitaciones**

#### $2.2.5.10.$ **Consumo de papel**

Dentro de la filosofía de Industrias Alimenticias Kern's por la triple utilidad (económico, social y ambiental), el pilar ambiental representa un papel muy importante en la corporación en donde se tiene la visión para 2021 eliminar el uso de papel, por tal motivo se implementa el registro para el control del consumo mensual de papel segmentado por departamentos, y así poder encontrar puntos de mejora para reducir el consumo.

La iniciativa está en fase prematura ya que inició en enero de 2018, liderada por el departamento de salud y seguridad ocupacional quien veía temas ambientales y sociales, sin embargo, ahora se volvió compromiso de todos los departamentos, el Departamento de Proyectos solicita la implementación de este registro para empezar a medir mensualmente.

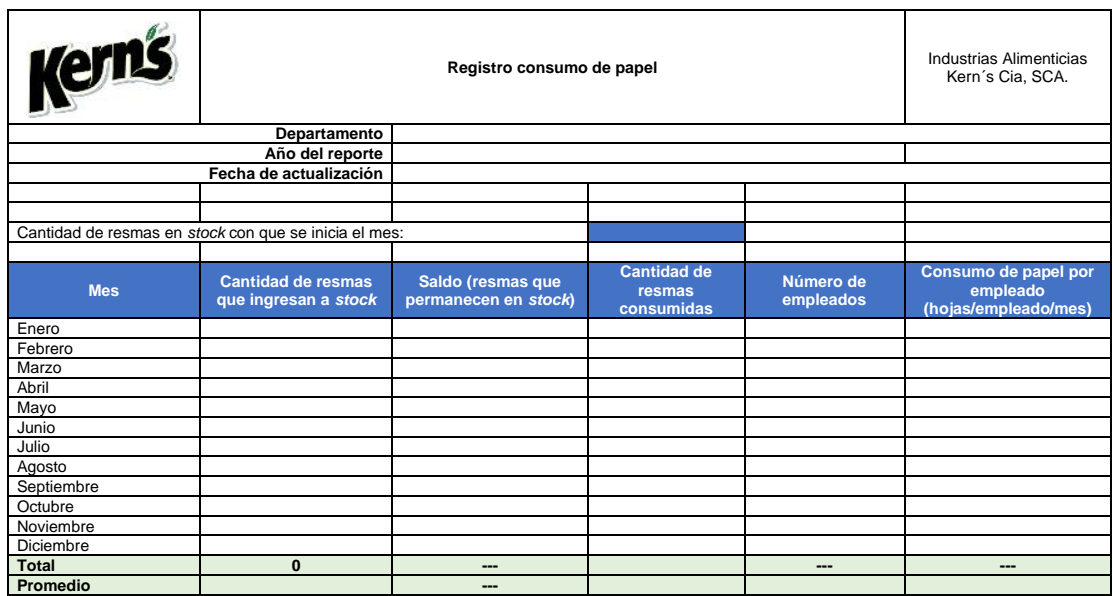

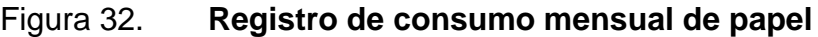

#### $2.2.5.11$ . **Control y manejo de registros**

Como buena práctica de la mejora continua se controla y maneja los formatos y registros bajo el departamento de Regulatorio, por tal motivo se aprovecha la herramienta Corporativa ISOTools, alineándose al modo de trabajar de los departamentos homologados en Costa Rica.

## Tabla XXX. **Procedimiento: control y manejo de registros**

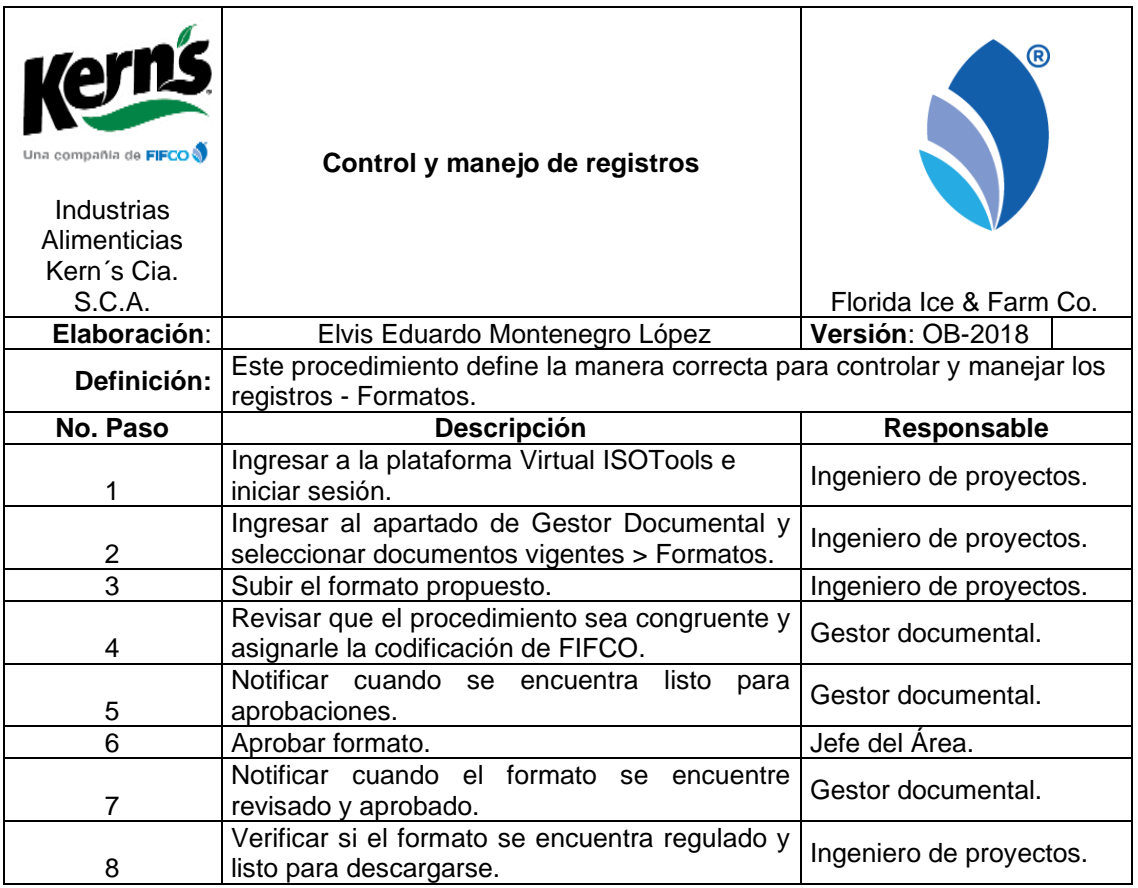

## Figura 33. **Flujograma: control y manejo de registros**

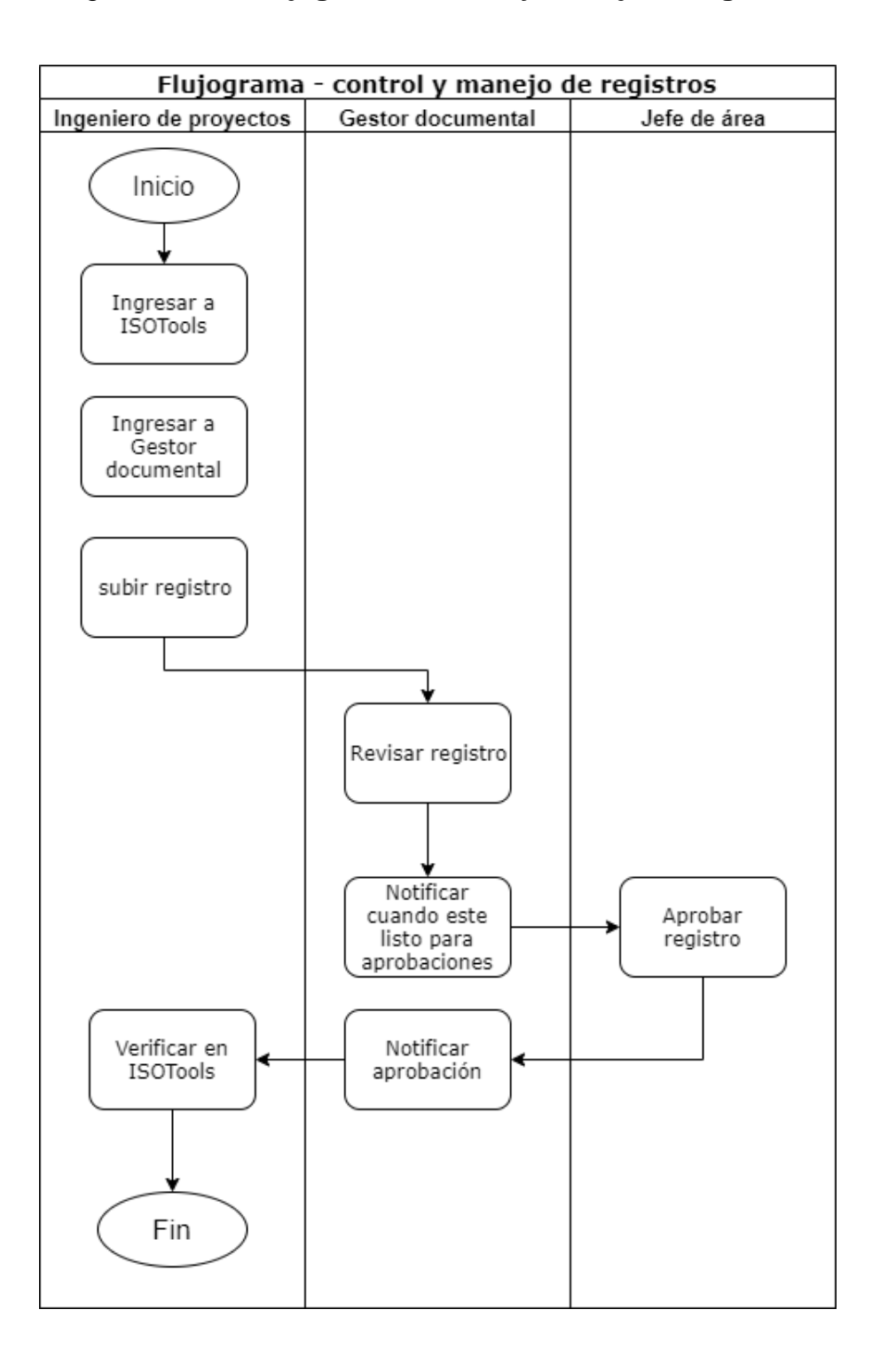

Fuente: elaboración propia, empleando plataforma draw.io.

### **2.2.6. Indicadores**

El éxito o fracaso de un proyecto depende en gran medida, de su grado de evaluación. Por tal motivo es de suma importancia la implementación de indicadores durante la ejecución de los proyectos.

#### $2.2.6.1$ . **Indicador avance según cronograma**

Los proyectos por su naturaleza deben contemplar un cronograma de tareas, para validar cómo se comportan sus actividades con el transcurrir del tiempo. Al tener este fundamento se aprovecha implementar el indicador de avance según cronograma.

#### $2.2.6.2.$ **Definición**

Mide el avance del proyecto según la planificación este es medido con base a la relación de los días planificados del proyecto a la fecha con los días planificados del proyecto global, como herramienta adicional se puede verificar desde la herramienta *Microsoft Project*, este surge con la finalidad de comparar lo planificado con los avances reales.

#### $2.2.6.3$ **Estructura**

Este indicador se estructura de los días planificados que tendría que llevar el proyecto a la fecha dividido la duración del proyecto,

> Avance según cronograma = días planificados a la fecha Duración del proyecto ∗ 100

Este indicador es presentado adimensional ya que es la relación entre cantidad de días, es por ello que se presenta como un porcentaje, Como herramienta adicional Se puede extraer este mismo porcentaje desde Microsoft Project en un campo llamado porcentaje completado, el cual es calculado al ingresar la fecha actual.

Figura 34. **Indicador avance según cronograma**

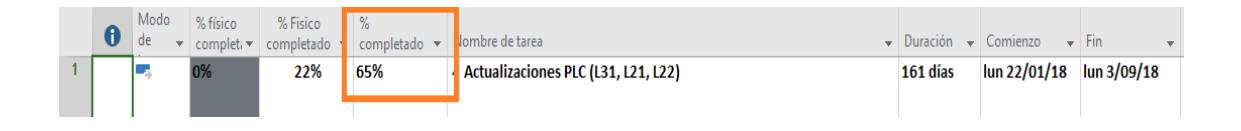

Fuente: elaboración propia, empleando Microsoft Project.

#### $2.2.6.4$ **Interpretación**

Este indicador se interpreta como el porcentaje de avance teórico según la planificación, en otras palabras, representa el avance del proyecto según su planificación.

#### $2.2.6.5.$ **Indicador avance real**

Al existir un indicador de avance según cronograma que representa el avance teórico del proyecto, debe existir un avance real por tal motivo se implementa dicho indicador para realizar la comparación.

#### **Definición**  $2.2.6.6.$

Mide el avance del proyecto según el avance real este es medido con base a la relación de los reales avanzados del proyecto a la fecha con los días planificados del proyecto global, como herramienta adicional se puede verificar desde la herramienta Microsoft Project, este surge con la finalidad de comparar lo planificado con los avances reales.

#### $2.2.6.7$ **Estructura**

Este indicador se estructura de los días reales que lleva el proyecto a la fecha dividido la duración del proyecto, este indicador es presentado adimensional ya que es la relación entre cantidad de días, es por ello que se presenta como un porcentaje.

Avance según cronograma 
$$
=
$$
  $\frac{\text{Días ejecutados a la fecha}}{\text{Duración del proyecto}} * 100$ 

Como herramienta adicional se puede extraer este mismo porcentaje desde Microsoft Project en un campo llamado porcentaje físico completado, el cual es calculado al ingresar la fecha actual.

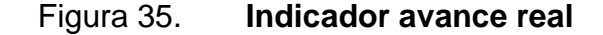

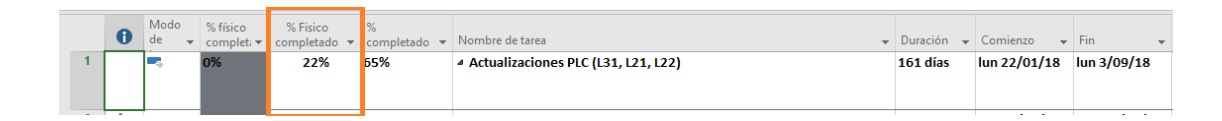

Fuente: elaboración propia, empleando Microsoft Project.

#### $2.2.6.8$ **Interpretación**

Se interpreta como los avances reales que tiene un proyecto con base en su planificación en el cronograma de actividades.

#### $2.2.6.9.$ **Indicador alineación a cronograma**

Los proyectos deben controlarse con base en su alineación a cronograma, este indicador indica si el proyecto marcha conforme a lo planificado.

#### $2.2.6.10.$ **Definición**

Indicador encargado de proporcionar el estatus de que tan alineado se encuentra el proyecto respecto a su ejecución.

#### $2.2.6.11$ **Estructura**

Alineación a Cronograma = Indicador Avance Real Indicador Avance según cronograma ∗ 100

#### $2.2.6.12.$ **Interpretación**

Si la alineación a cronograma es menor al 100 % indica que el proyecto está atrasado, si es mayor al 100 % indica que el proyecto va adelantado ahora bien si es igual a 100 %, quiere decir que marcha al día en sus actividades.

#### $2.2.6.13.$ **Indicador presupuesto ejecutado**

Un aspecto muy importante en la fase de control de un proyecto es el aspecto financiero, por lo tanto, se implementa el indicador de presupuesto ejecutado.

#### 2.2.6.14. **Definición**

Indicador que representa las inversiones pagadas y pagos pendientes que tiene un proyecto.

#### $2.2.6.15$ . **Estructura**

Presupuesto Ejecutado = (Presupuesto − Disponible) (presupuesto) ∗ 100

En donde el presupuesto: es el asignado al proyecto al inicio del ciclo fiscal y el disponible: es el presupuesto que está listo para ejecutarse.

#### $2.2.6.16$ . **Interpretación**

Si el porcentaje es 100 % significa que se ha agotado el presupuesto del proyecto y 0 % representa que su no se ha comprometido al proyecto.

#### $2.2.6.17.$ **Indicador cumplimiento de quejas**

Durante la ejecución y cierre de un proyecto surgen sugerencias que se deben tomar en cuenta para cumplir con el alcance del proyecto a esto se le denomina queja, es cual es necesario llevar un indicador mensual.

#### $2.2.6.18.$ **Definición**

Cumplimiento de quejas = Días planificados para resolución de queja Días reales de resolución de queja ∗ 100

#### 2.2.6.19. **Estructura**

Este se compone en la relación entre los días planificados para solucionar la queja y la duración real que demoró solucionar la queja.

#### $2.2.6.20.$ **Interpretación**

Si el porcentaje es 100 % indica que se cumplió antes de lo acordado o en tiempo, ahora bien, si es menor a 100 % indica que se tardó más de lo acordado, tomando como 0 % un valor muy lejano a lo acordado.

### $2.2.6.21$ . **Indicador capitalización sobre montos reales**

Cuando los proyectos se finalizan, deben pasar por una capitalización, el cual resume, que las inversiones hechas empiecen a depreciarse. Por tal motivo esta relación se implementa para informar a Finanzas Costa Rica que las capitalizaciones se están realizando.

#### $2.2.6.22$ **Definición**

Indica el porcentaje de las Inversiones reportadas para depreciarse respecto a las inversiones facturadas.

#### $2.2.6.23.$ **Estructura**

% Capitalización = Monto capitalizado Presupuesto ejecutado <sup>∗</sup> <sup>100</sup>

#### 2.2.6.24. **Cálculo**

El cálculo para el porcentaje de capitalización sobre montos reales se hará para el proyecto 111721 *-* Sustitución selladora de Néctares Aluminio 330 mL*.*

### Tabla XXXI. **Reales** *capex* **111721**

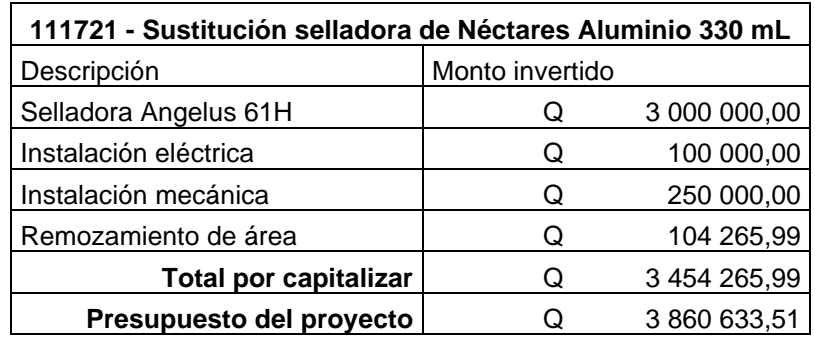

Fuente: elaboración propia, empleando Microsoft Excel.

% Capitalización = Monto capitalizado Presupuesto Ejecutado <sup>∗</sup> <sup>100</sup>

% Capitalización = Q3 454 265,99  $\frac{1}{\sqrt{23860633,51}}$  \* 100

% Capitalización = 89,47 %

#### $2.2.6.25$ . **Interpretación**

Este indicador debe de estar arriba del 80 % según estándar corporativo de Industrias Alimenticias Kern´s el departamento de finanzas establece que este indicador debe estar arriba del 80 % lo que significa que la mayoría del presupuesto ejecutado se ha reportado a contabilidad para que el nuevo activo o la mejora de un bien existente, empiece a depreciarse, si el indicador está bajo al 80 % quiere decir que hay activos no reportados en contabilidad que ya se encuentran en uso y no se están depreciando.

#### $2.2.6.26$ . **Indicador vencimiento de** *Capex*

Al aprobarse los proyectos se tiene un compromiso de ejecutarlos en el periodo planificado, sin embargo, hay proyectos que por factores externos se alejan de su planificación, haciendo que se extiendan en su periodo de ejecución, en donde el proyecto debe cerrarse antes de la fecha de vencimiento, por tal motivo debe controlarse mediante un indicador mensual de *Capex* al día.

#### $2.2.6.27.$ **Definición**

Mide el porcentaje de proyectos que se encuentra al día respecto a su fecha de vencimiento.

#### $2.2.6.28$ . **Estructura**

Vencimiento de 
$$
Capex = \frac{\sum (Capex al día)}{\sum Total de Capex} * 100
$$

#### $2.2.6.29.$ **Interpretación**

Si el indicador es 100 % demuestra que ningún proyecto se encuentra fuera de su fecha de vencimiento, ahora bien, si es menor al 100 % indica que hay proyectos que se encuentran vencidos, en donde se ve involucrado el departamento a gestionar sus próximos cierres o realizar un plan de acción para finalizar los proyectos seguido de solicitar un cambio de fechas.

### **2.2.7.** *Dashboard*

Debido al incremento que han alcanzado las tecnologías de la información en Industrias Alimenticias Kern´s, empresa de alto desempeño a nivel nacional, es fundamental tener mensualmente un conocimiento detallado y actualizado sobre los indicadores globales de los departamentos, es por ello que el departamento de proyectos no se queda atrás ya que mediante la visualización de *Dashboard* se controla los líderes, las finanzas, los avances y las quejas de los proyectos. Se realiza una guía para la creación de *Dashboard* con la herramienta de trabajo Microsoft Excel.

## Tabla XXXII. **Guía para elaborar un** *Dashboard*

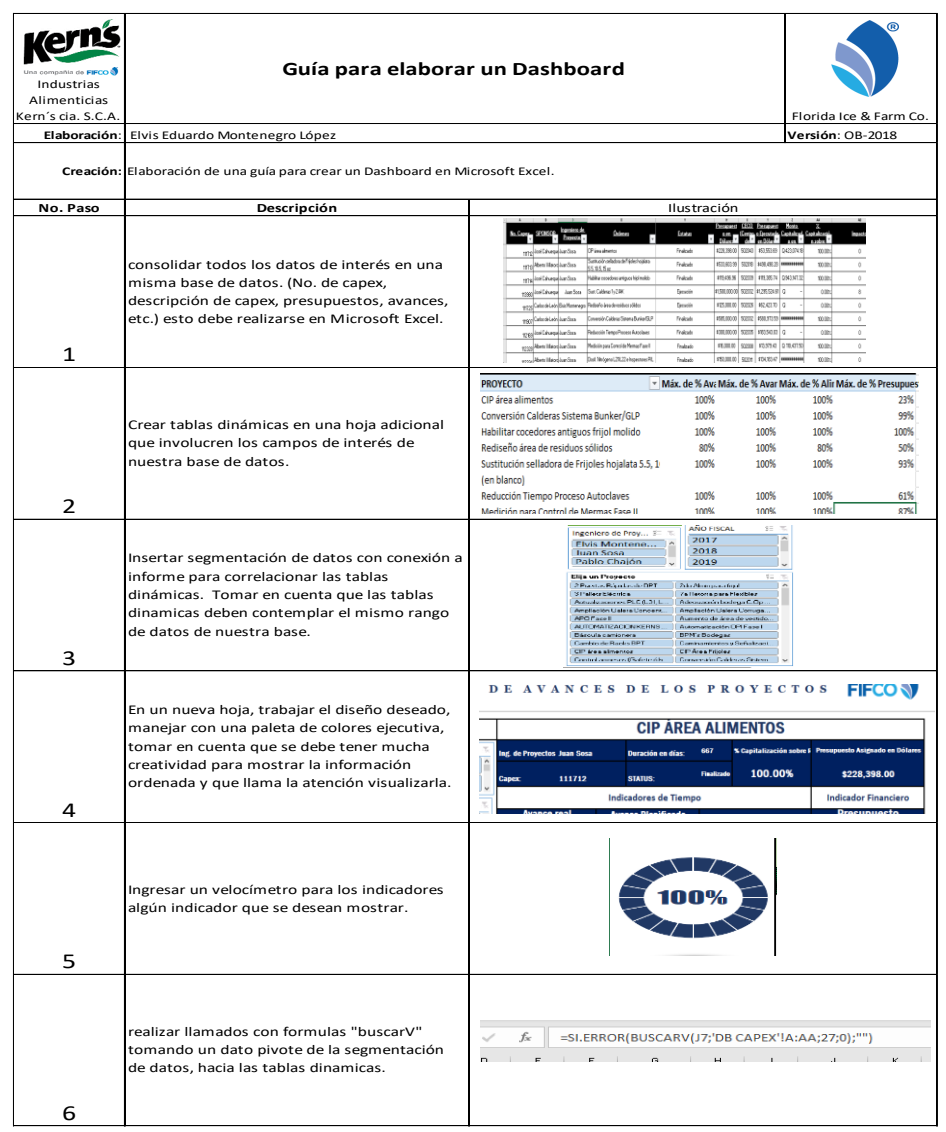

Fuente: elaboración propia, empleando Microsoft Excel.

#### $2.2.7.1$ **Cumplimiento de quejas**

*Dashboard* implementado para visualizar la resolución de quejas por parte del ingeniero de proyectos hacia los interesados, el cual contempla la comparación entre las fechas de compromisos reales y las fechas planificadas de resolución de las quejas, cabe recalcar que las quejas provienen de un trabajo mal elaborado o un improvisto del proyecto.

#### $2.2.7.2.$ **Definición**

Es definido al momento de tener una serie de quejas muy recurrentes de los proyectos, por tal motivo al ser controlado este aspecto, los ingenieros de proyectos pueden dar prioridad a las gestiones de dicha índole.

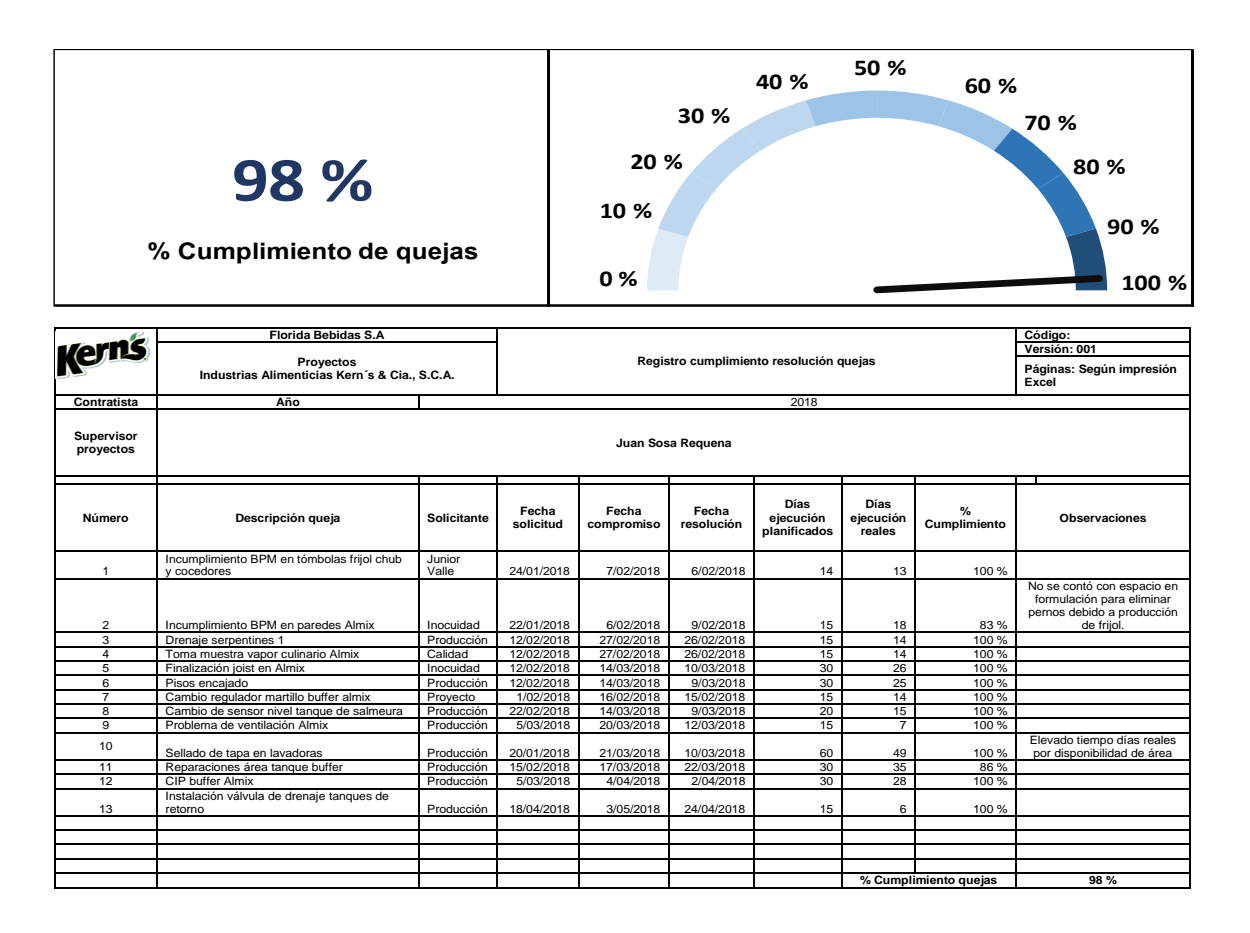

Figura 36. *Dashboard***: cumplimiento de quejas**

#### $2.2.7.3.$ **Interpretación**

En el *Dashboard* de cumplimiento de quejas se logra visualizar un indicador en la parte superior que refiere al cumplimiento acumulado de quejas de los proyectos, la interpretación de la queja es: comparar los días reales para finalizar la queja y los días planificados para culminarla; la relación entre ellas, muestra un porcentaje, el cual se calcula un promediado al final, con la finalidad de indicar el cumplimiento de las quejas global.

#### $2.2.7.4$ **Control de líderes de proyectos**

El *Dashboard* implementado para el seguimiento y control de líderes de los proyectos, apoya en ampliar la visibilidad de las inversiones ejecutadas, y los avances de los proyectos segmentado por líder.

#### $2.2.7.5$ **Definición**

Se define en el momento que los gerentes corporativos tenían la percepción que Industrias Alimenticias Kern´s no tenía la capacidad para ejecutar proyectos de alto impacto económico, ya que los líderes de los proyectos son los responsables de la ejecución de los proyectos según su conocimiento experto. El *Dashboard* control de líderes es definido para mostrar el presupuesto ejecutado de sus *Capex* asignados y los avances de ellos. Este es enviado mensualmente a los gerentes corporativos.

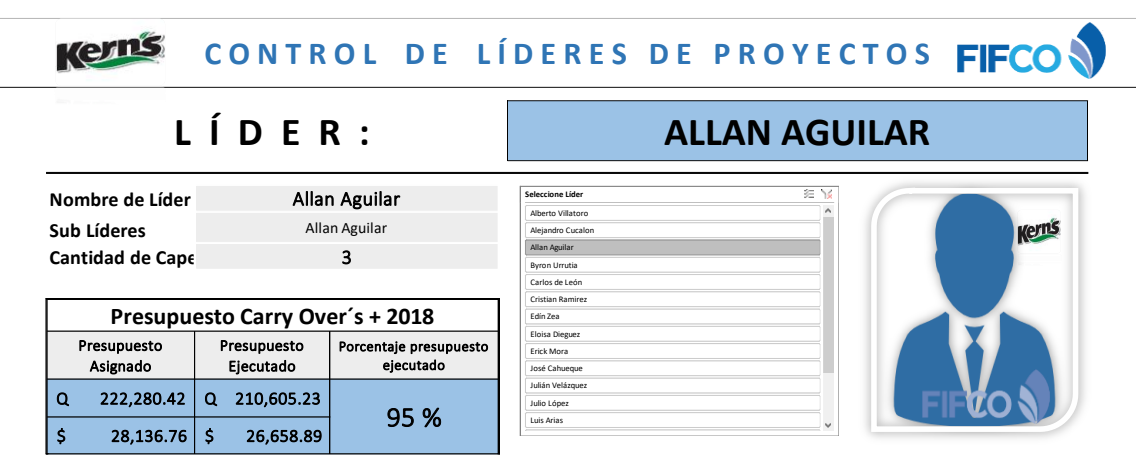

Figura 37. *Dashboard***: control de líderes de proyectos**

Fuente: elaboración propia, empleando Microsoft Excel.

#### $2.2.7.6$ **Interpretación**

En el *Dashboard* para el control de líderes de los proyectos se encuentra información importante que genera valor para el departamento, el cual consta de información importante del líder:

- Nombre del líder.
- Cantidad de proyectos asignados (tomar en cuenta que la cantidad de *Capex* asignados es según su conocimiento experto, cabe recalcar que cada líder puede delegar a sus reportes para el seguimiento del proyecto).
- Sublíderes delegados por el líder.
- Presupuesto asignado en dólares y en quetzales.
- Presupuesto ejecutado y comprometido en dólares y en quetzales.
- Indicador de presupuesto ejecutado.
- Indicador de alineación a cronogramas.
- Indicador de avance planificado de los proyectos ponderado por su inversión.
- Indicador de avance real de los proyectos ponderado por su inversión.

Los cuales ayudan a visualizar el estatus general de cada líder de proyectos y evaluarlos por medio del *Dashboard*.

#### $2.2.7.7$ **Control Financiero de proyectos**

El control financiero es una de las principales herramientas para la toma de decisiones dentro de una empresa y departamentos. Es por ello que surge la implementación de un *Dashboard* para el control financiero de los proyectos.

#### $2.2.7.8$ **Definición**

El *Dashboard* para el control financiero de los proyectos ayuda a visualizar las inversiones asignadas para cada año fiscal, y clasificarlo como inversiones estratégicas y proyectos de continuidad de negocio, cabe recalcar que incluye los indicadores de capitalización, indicadores de presupuesto ejecutado más comprometido y proyectos abiertos.

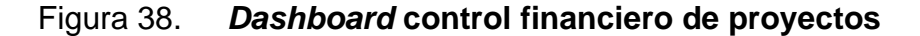

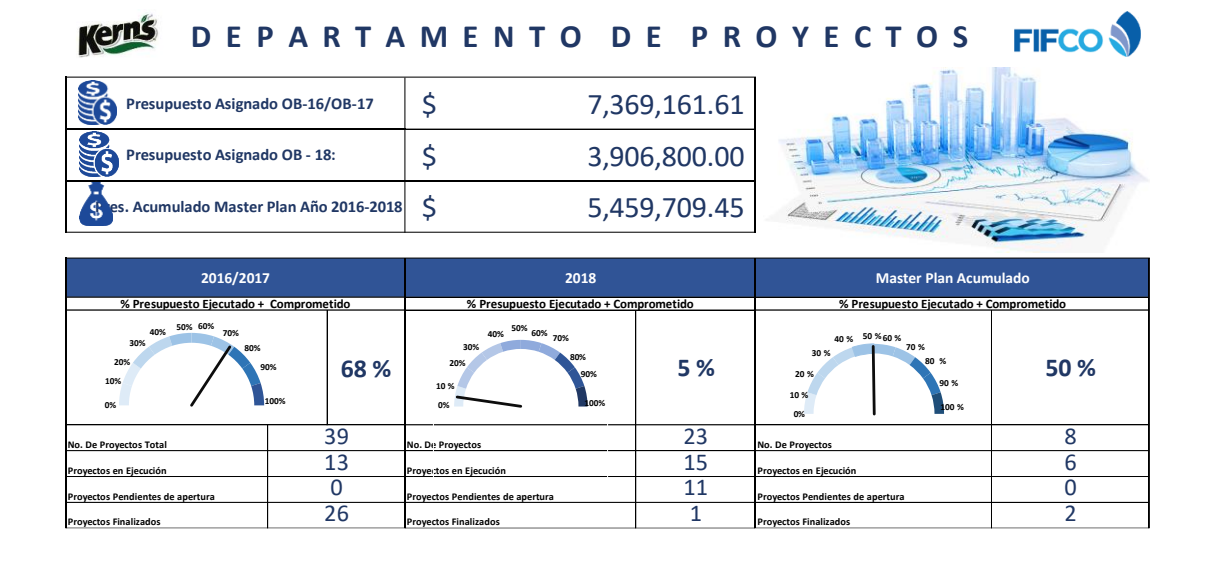

Fuente: elaboración propia, empleando Microsoft Excel.

#### $2.2.7.9.$ **Interpretación**

El *Dashboard* para el control financiero de los proyectos es segmentado por proyectos Logística y proyectos planta como parte de una próxima unión interdepartamental, los cuales ya se toman en cuenta, además es segmentado por año fiscal, cabe recalcar que por cada segmentación se encuentra un indicador de presupuesto ejecutado más comprometido, y el porcentaje de *Capex* abiertos, adicional se encuentra una separación entre proyectos estratégicos y proyectos de continuidad de negocios, no obstante los porcentaje de capitalización sobre montos reales en cada rubro.

En el apartado superior de este *Dashboard* se encuentra un resumen, el primer campo muestra los proyectos considerados como *Carry Over´s* que son los proyectos anteriores al año en curso, el segundo campo muestra el presupuesto asignado a logística, el tercer campo muestra el presupuesto

asignado para planta y el cuarto campo muestra el presupuesto acumulado para proyectos master plan (inversiones o proyectos para aumento de demanda).

En el segundo apartado menciona esta segmentado en 4 grandes grupos (*Carry Over´s* planta & logística, planta, logística y por último master plan). Cada uno tiene un porcentaje de presupuesto ejecutado más comprometido esto según a su presupuesto asignado, luego la cantidad de proyectos por cada rubro y un breve resumen de cuales están en ejecución, finalizados y pendientes de ejecutar.

#### $2.2.7.10.$ **Avances de proyectos**

Los proyectos que se manejan Industrias Alimenticias Kern's son de un gran impacto económico en donde es necesario el control mensual de los avances, por lo tanto, se implementa el *Dashboard* avances de proyectos.

#### $2.2.7.11.$ **Definición**

El *Dashboard* control de avances de los proyectos genera valor a la corporación, mediante la visualización ejecutiva y sencilla de los indicadores de avance de los proyectos que son: alineación a cronograma, avances reales y avance planificado, no obstante, el presupuesto ejecutado y el indicador de capitalización sobre montos reales por cada proyecto.

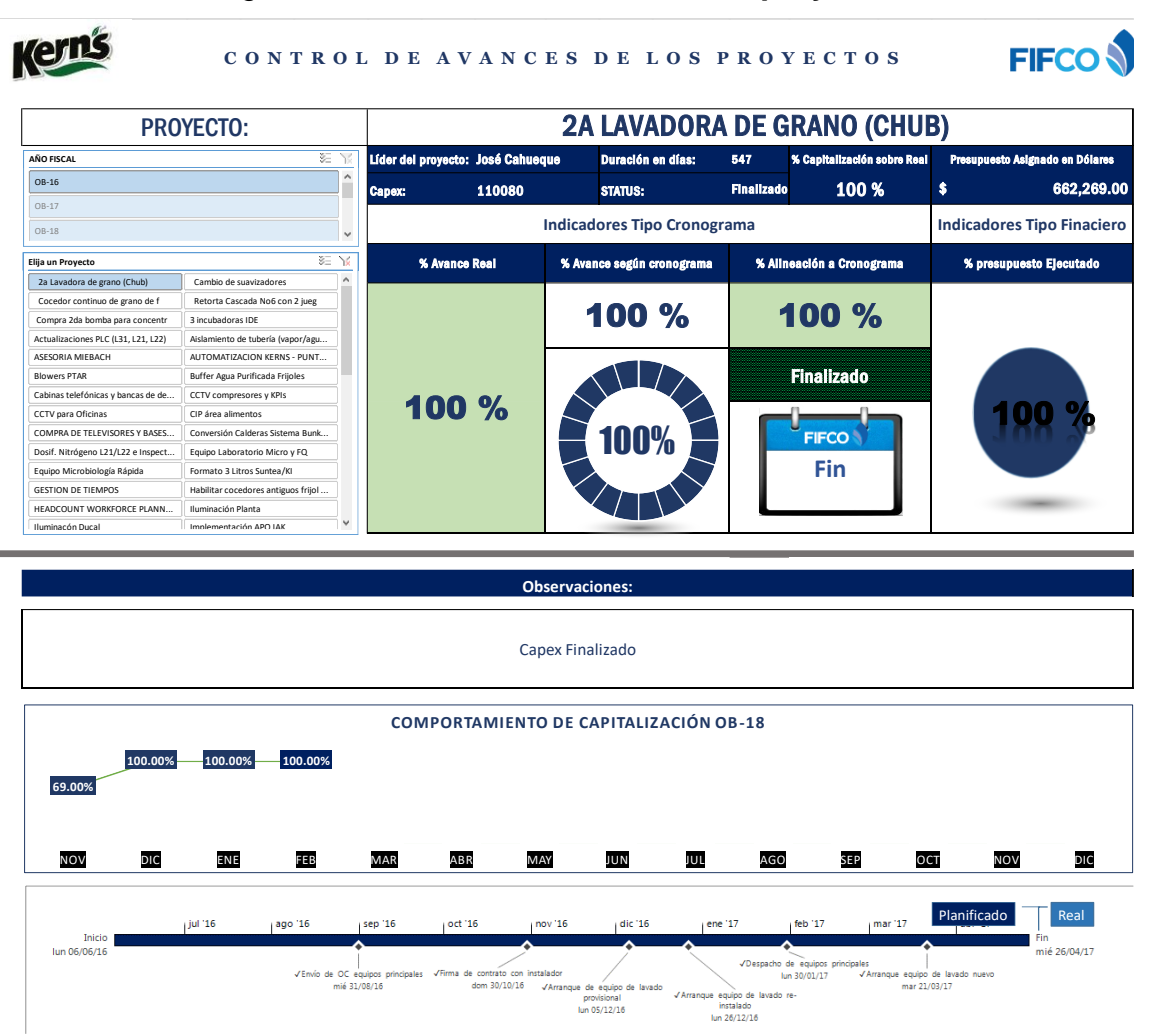

## Figura 39. *Dashboard* **avances de proyectos**

Fuente: elaboración propia, empleando Microsoft Excel.

#### $2.2.7.12.$ **Interpretación**

El *Dashboard* de control de avances de los proyectos, se dé clasifica según su ciclo fiscal y clasificación estratégica.

Tomando en cuenta que los indicadores varían según el proyecto seleccionado, aporta con visualizar la trayectoria de los proyectos según su inversión, planificación, y capitalización.

Cabe recalcar que se puede visualizar una línea del tiempo de los proyectos con los hitos principales para encontrar puntos de mejora y atacar los cuellos de botella.

## **2.2.8. Análisis financiero**

Los proyectos previos a ser aprobados deben pasar por análisis diversos de factibilidad y viabilidad según su impacto económico y complejidad, durante varios años el departamento de proyectos planta ha realizado análisis para encontrar el valor económico agregado, en conjunto con el departamento de finanzas sin embargo se lograron realizar mejoras en este análisis, no obstante, con anterioridad no se le daba la prioridad para la aprobación de *Capex*.

Como parte de la gestión integral del departamento de proyectos se estableció con el departamento de finanzas se diera la prioridad de validar este análisis en donde este análisis se logra observar el desempeño basado en el valor, que surge al comparar la rentabilidad obtenida por el proyecto con el costo de los recursos gestionados para conseguirlo. Si el análisis financiero del valor económico agregado (EVA) es positivo, la compañía crea valor para los accionistas. Si el valor económico agregado (EVA) es negativo, la rentabilidad de la empresa no alcanza para cubrir el costo de capital) la riqueza de los accionistas sufre un decremento, es por ello que no es factible el proyecto.

#### $2.2.8.1$ **Valor económico agregado (EVA)**

En el cálculo del EVA se implementó un cambio en la valoración de la depreciación, ya que ahora es por el método lineal, cambio muy significativo que favorece al departamento, al presentar ante una gerencia corporativa, un proyecto con muchas productividades.

Esto apunta a mejorar la calidad de las decisiones, lo cual impacta positivamente en el desempeño de la empresa debido a que los gerentes adquieren un conocimiento más profundo acerca del costo de capital.

#### $2.2.8.2.$ **Metodología nueva de cálculo**

La nueva metodología ayuda a exponer ante las altas gerencias la venta de los proyectos siendo que el EVA sea más favorable en los ciclos analizados, tomando que la depreciación no impacte tanto en los primeros años, a sabiendas que se cambia la forma de calcular la depreciación de suma de dígitos a línea recta.

#### $2.2.8.3.$ **Nuevo registro de EVA**

Como consecuencia del cambio en el cálculo de la depreciación, también se realizó el cambio en el formato establecido para futuros proyectos, este fue subido a ISOTools aprobado corporativamente por Finanzas Costa Rica, Finanzas Guatemala, Contabilidad, y Regulatorio.

## Tabla XXXIII. **Nuevo registro de EVA**

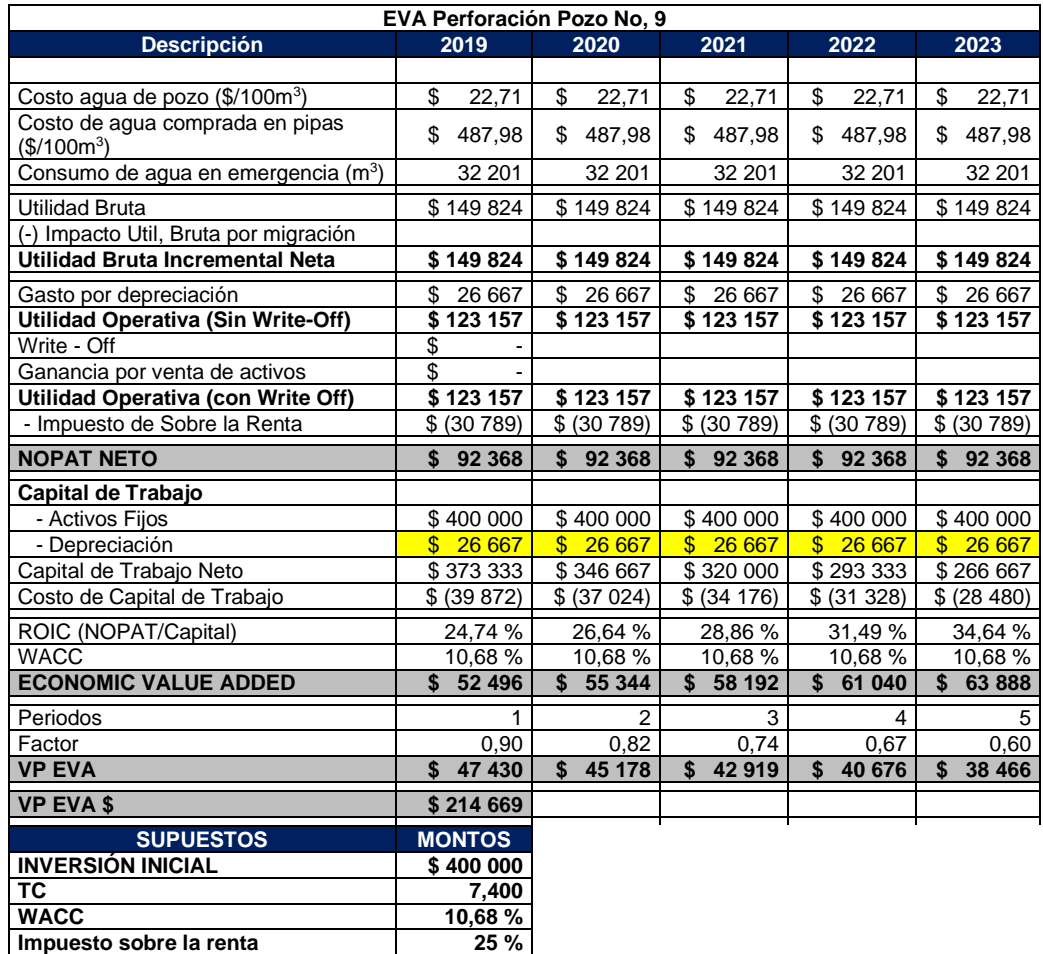

Fuente: elaboración propia, empleando Microsoft Excel.

#### $2.2.8.4.$ **Procedimiento**

El nuevo procedimiento para la elaboración de EVA fue aprobado y subido a la plataforma virtual de ISOTools. El procedimiento para la elaboración de EVA se encuentra establecido dentro del conjunto de procedimientos anterior mencionados.

#### $2.2.8.5$ **Control y manejo de documento**

Para el control y manejo del documento EVA se encuentra establecido en los anteriores procedimientos descritos: control y manejo los registros y procedimientos.

#### $2.2.8.6$ **Depreciaciones**

La depreciación representa el uso específico que los activos de Industrias Alimenticias Kern´s sufren en un período contable. Cuando la empresa hace grandes compras, graban las partidas como activos. Los activos representan un valor a largo plazo para las instalaciones y los equipos. Grabar estas compras como gastos crearía ingresos netos distorsionados. Por lo tanto, los principios de contabilidad prefieren que estos elementos se registren como activos con un gasto correspondiente al invertido en el proyecto.

#### $2.2.8.7$ **Método línea recta**

Al implementar el nuevo método de depreciación por línea recta, los financieros dividen esta cifra por la vida útil del activo. Esto representa el gasto anual por el uso del activo.

Depreciación Línea Recta = Costo del activo Cantidad de años de vida útil del activo

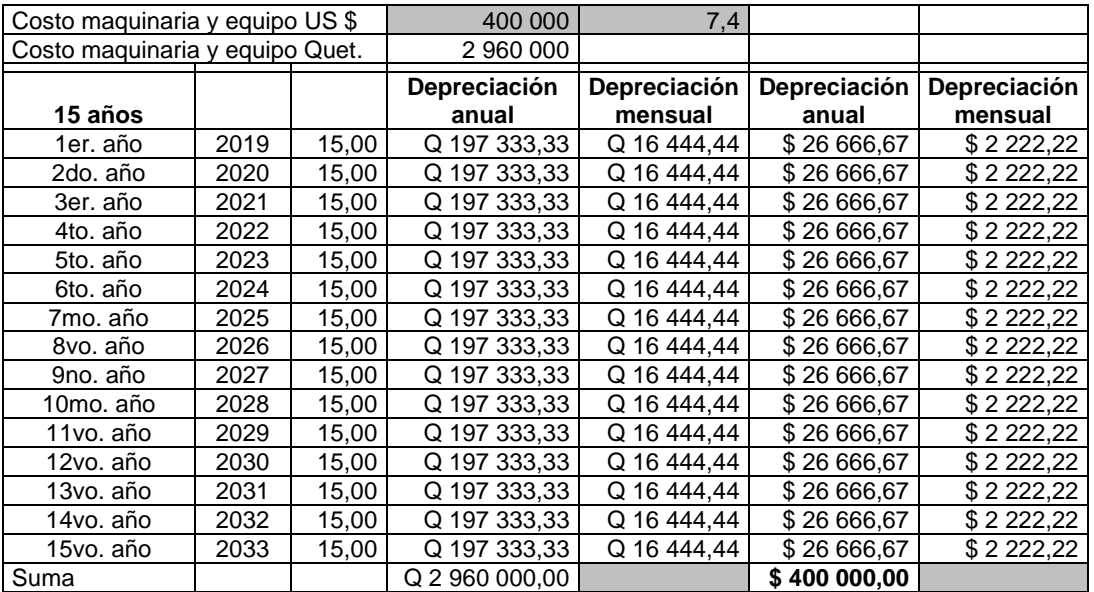

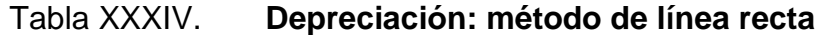

Fuente: elaboración propia, empleando Microsoft Excel.

Se toma la vida útil de los activos acorde a las Normas Internacionales de contabilidad (NIC) número 16, para efectos del ejemplo se toma una vida útil para la maquinaria y equipo de 15 años y un valor del bien de \$400 000.

Depreciación Línea Recta = 
$$
\frac{\$400\,000}{15\,\tilde{a}\tilde{n}os} = \$26\,667/a\tilde{n}o
$$

Esto quiere decir que por cada año que pasa el bien se deprecia \$26.667, por lo tanto, al transcurrir 15 años el activo es depreciado en su totalidad.

#### $2.2.8.8.$ **Perspectiva financiera con nuevo método**

Al cambiar el método de cálculo para la depreciación del EVA de Suma de Dígitos a Línea recta, aporta valor ya que el impacto es menor en el transcurrir de los años analizados, no obstante, con la modalidad antigua, la depreciación impactaba más en los primeros años.

### $2.2.8.9.$ **Alineación a nivel corporativo con nuevo método**

Siendo industrias Alimenticias Kern´s & Cia. Sca. Parte de la empresa matriz alojada en Costa Rica denominada como Florida Ice & Farm Co. (FIFCO) Donde se tienen directrices establecidas para el cálculo de la depreciación, el área financiera solicita acoplarse a la modalidad de trabajo de Costa Rica, no obstante, se envió a finanzas de Florida Ice & Farm Co. la propuesta con los cambios en el método de la depreciación y EVA los cuales fueron satisfactorios e implementándolo también en toda Centroamérica.

El liderazgo del cambio fue realizado desde Guatemala con la propuesta de mejora en el cálculo de la depreciación y EVA es por ello que se tuvo contacto con personal del Salvador, Costa Rica, Nicaragua y Honduras evaluando de forma integral para ser implementado este cambio en todas las plantas pertenecientes a Florida Ice & Farm Co.

## **2.3. Evaluación de la propuesta**

El proyecto desarrollado consistió en implementar un plan para la gestión integral del departamento de proyectos acorde a las buenas prácticas de gestión de proyectos PMI, originando mejoras en la gestión documental, cumplir con los compromisos corporativos, mejorar cálculos financieros, controlar los avances de proyectos en ejecución, visualizar las inversiones, alinear procedimientos y registros a los estándares de FIFCO y aumentar la confianza ante las Gerencias corporativas en aprobaciones de proyectos de alto impacto económico.

Para la implementación del proyecto, se realizó un diagnóstico previo con herramientas cualitativas y cuantitativas, en donde se encontraron puntos de mejoras, como lo fue la ausencia de procedimientos, registros e indicadores adicional, puntos críticos que no eran controlados como: control de presupuestos y avances de los proyectos.

Acorde a la priorización de la matriz PCI (Perfil de Capacidad Interna), herramienta de diagnóstico, que ayudó a identificar las deficiencias según su impacto, encontrando ausencia de: control financiero de los proyectos, control de avances de los proyectos, indicadores, procedimientos y registros. A partir de ello se arrancó definiendo estrategias de trabajo y planes de acción para afrontar los retos que conllevaron a la mejora de la gestión del departamento de proyectos.

Para diseñar el plan de gestión integral del departamento, se tomó 6 pilares de trabajo los cuales fueron: Definiciones generales del plan, procedimientos, registros, indicadores, implementación de *Dashboards*, mejora en análisis financieros.

El primer pilar de trabajo consistió en definir los objetivos, alcances y responsabilidades del plan para la gestión integral del departamento de proyectos.

El segundo pilar de trabajo consistió en implementar procedimientos con base en a las prioridades establecidas según su impacto, al establecer una forma ordenada y sistemática que permitiera a los ingenieros de proyectos ejecutar tareas muy específicas algo que, anteriormente eran áreas grises y sin orientación alguna. Durante el ciclo de vida del proyecto se hacían procesos muy empíricos, la implementación ayudó, ampliar la visibilidad de cada proceso.

El tercer pilar de trabajo abarcó la implementación de registros esto con la finalidad de fortalecer la gestión documental del departamento de proyectos, registros que tuvieron mucha participación fueron: *Project Chárter*, control de cambios, adjudicaciones a terceros, entregables de proyectos y capitalizaciones. Como parte de la gestión integral del departamento era necesario fortalecer el aspecto de registros ya que al momento de abrir un proyecto no se contaba con documentación de respaldo algo que ayudó el *Project Chárter* y control de cambios, para delimitar la razón de ser de los proyectos y delimitarlos según su alcance. Ahora bien, al momento de adjudicar a un proveedor algún trabajo no se tenía algún registro para cumplir con política de compras en donde entro en participación el formato de adjudicación a terceros, este registro sirvió para documentar cualquier tipo de adquisición aprobado y firmado por alguna jefatura responsable o gerencia responsable según su valor de inversión. Para los cierres de proyectos se atribuyen los registros de: entregables de proyectos y capitalizaciones. Aportando el formato de entregables de proyectos para dar por finalizado y entregado un proyecto, al entregar responsabilidades de los nuevos activos al dueño del área. El registro de capitalización contribuye en gran magnitud para dar por finalizado un proyecto y reportar a contabilidad que activos nuevos se generan y que mejoras se harán a los activos existentes.

El cuarto pilar de trabajo es referente a la implementación de nuevos indicadores, al reforzar el control mensual de los proyectos en aspectos financieros y de ejecución de los proyectos. Los indicadores más significativos fueron: avances según cronograma, avances reales, alineación a cronograma, presupuesto ejecutado, cumplimiento de quejas, capitalización sobre montos reales y vencimiento de *Capex*. Estos indicadores fueron seleccionados acorde al diagnóstico primario en donde se encontró áreas grises de medición y control. Estos indicadores son enviados mensualmente a todos los líderes de los proyectos, quienes juegan un papel muy importante durante la ejecución de los
proyectos. Adicional son enviados a las gerencias corporativas para validar los avances y ejecución financiera de cada proyecto.

El quinto pilar de trabajo es la implementación de *Dashboards*, que aportan valor al departamento para mejorar la visibilidad de los indicadores de una forma sistematizada, en el diagnóstico inicial, se encontró que la gestión de la comunicación e interesados era deficiente ya que los gerentes corporativos nunca se enteraban del avance financiero y de ejecución de cada proyecto, es por ello que se logró fortalecer este aspecto y crear un canal de comunicación para transferir los avances mediante la implementación de *Dashboards* como lo son: cumplimiento de quejas, control de líderes, control financiero y avances de proyectos. Esto aumenta la credibilidad de las gerencias corporativas para que en próximos años fiscales puedan aprobar los proyectos de alta inversión sin dudarlo, ya que el departamento gestiona sus proyectos de una manera confiable y transparente. Al presentar los indicadores y controles a las gerencias corporativas. Esta implementación representó un trabajo complejo y extenso para el departamento, ya que existió mucha resistencia al cambio por parte de los líderes y los ingenieros de proyectos. Sin embargo, se logró la implementación contribuyendo con la mejora continua del departamento.

El sexto pilar consistió en el cambio de metodología para realizar el cálculo del EVA (Valor Económico Agregado) específicamente en la valorización de la depreciación, el método anterior era por medio de suma de dígitos, método que impactaba en su mayoría los primeros años, por tal motivo se realizó el cambio al método de línea recta que impacta de forma equitativa todos los años hasta depreciarse el bien en su totalidad, sin embargo desde la perspectiva financiera de un corporativo toma la proyección a 5 años en donde evalúa que el EVA sea más favorable para la corporación. Adicional este cambio apoyo con la alineación y homologación al método de cálculo utilizado en Costa Rica.

Posteriormente a la finalización del proyecto se logró observar mejoras en varios aspectos, ya que lideres e ingenieros de proyectos se ven más comprometidos con la corporación por cumplir con una excelente ejecución de los proyectos, gerentes corporativos muy interesados en invertir en nuevos proyectos ya que se tiene un control exhaustivo, adicional una forma ordenada y sistemática de realizar los procesos dentro del departamento de proyectos, no obstante los clientes internos y usuarios finales, están satisfechos de una excelente gestión integral del departamento de proyectos abarcando las áreas de conocimiento que son: Alcance, tiempo, costo, calidad, recurso humano, comunicación, riesgos, adquisiciones, interesados.

### Tabla XXXV. **Resumen evaluación de la propuesta**

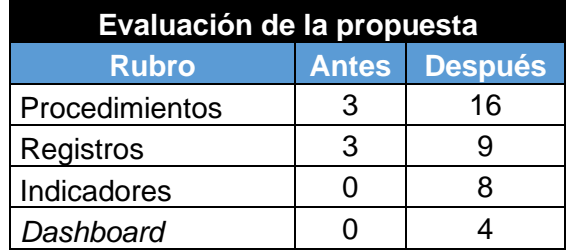

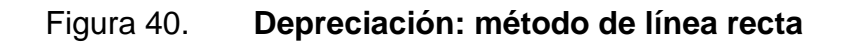

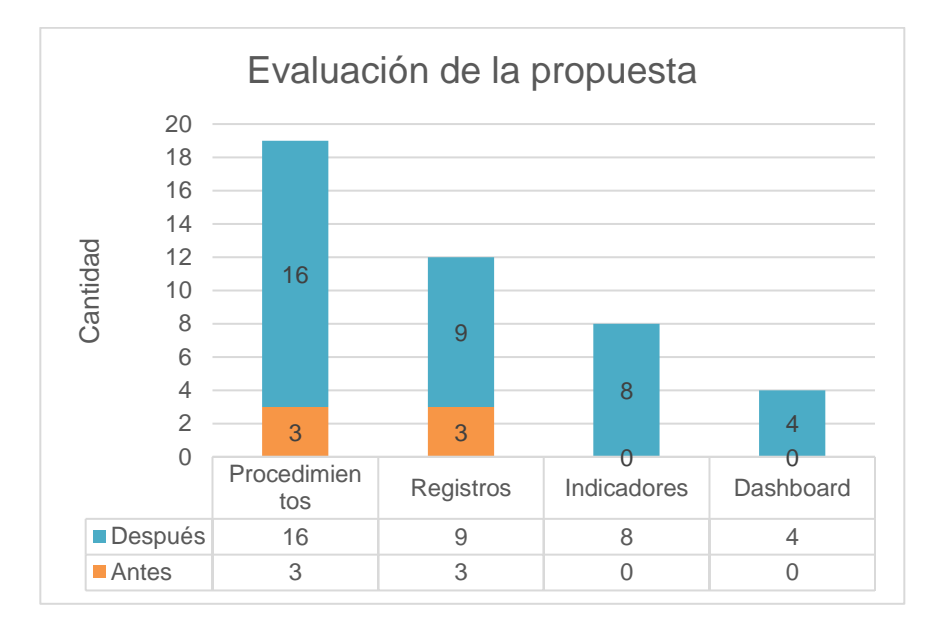

Fuente: elaboración propia, empleando Microsoft Excel.

# **2.4. Costo de la propuesta**

Los costos generados por la implementación del plan para la gestión integral del departamento de proyectos se resumen en lo siguiente:

# Tabla XXXVI. **Costo de la propuesta fase servicio técnico profesional**

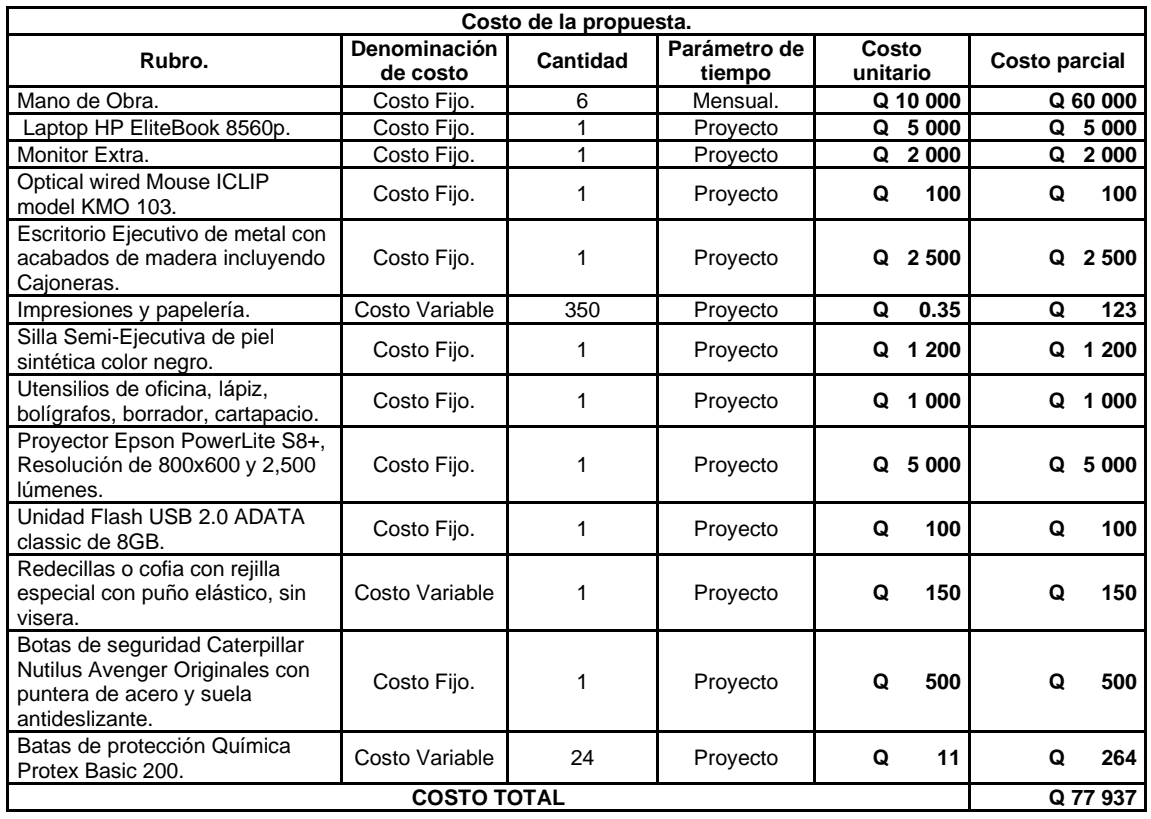

# **3. FASE DE INVESTIGACIÓN. PROPUESTA PARA EL AHORRO DE PAPEL EN OFICINAS DE ADMINISTRATIVAS PLANTA DE INDUSTRIAS ALIMENTICIAS KERN´S & CIA. SCA.**

### **3.1. Diagnóstico**

En el año 2017 se originó el departamento de sostenibilidad con la finalidad de velar por aspectos sociales y ambientales, a raíz de ello se implementó un indicador ambiental corporativo, este califica diferentes aspectos de ambiente el cual va incluido el uso de papel, sin embargo, la ponderación es muy subjetiva por tal motivo es necesario realizar una investigación y diagnóstico del alto consumo de papel y encontrar estrategias para reducir el impacto.

### **3.1.1. Diagrama de** *Ishikawa*

El departamento de sostenibilidad de Industrias Alimenticias Kern´s se encuentra preocupado ya que se tiene un alto consumo de papel, por tal motivo se realiza una herramienta de diagnóstico llamada *Ishikawa*, la cual consiste en una representación gráfica que permite visualizar las causas que explican el problema.

Se recopila información mediante entrevistas al personal del departamento de sostenibilidad y además mediante el método de observación, se tomaron en cuenta las 6m´s de la herramienta (Maquinaria, método, medio ambiente, mano de obra, medición, materia prima).

113

Este análisis orienta para la toma de decisiones con el fin de abordar planes de acción y estrategias.

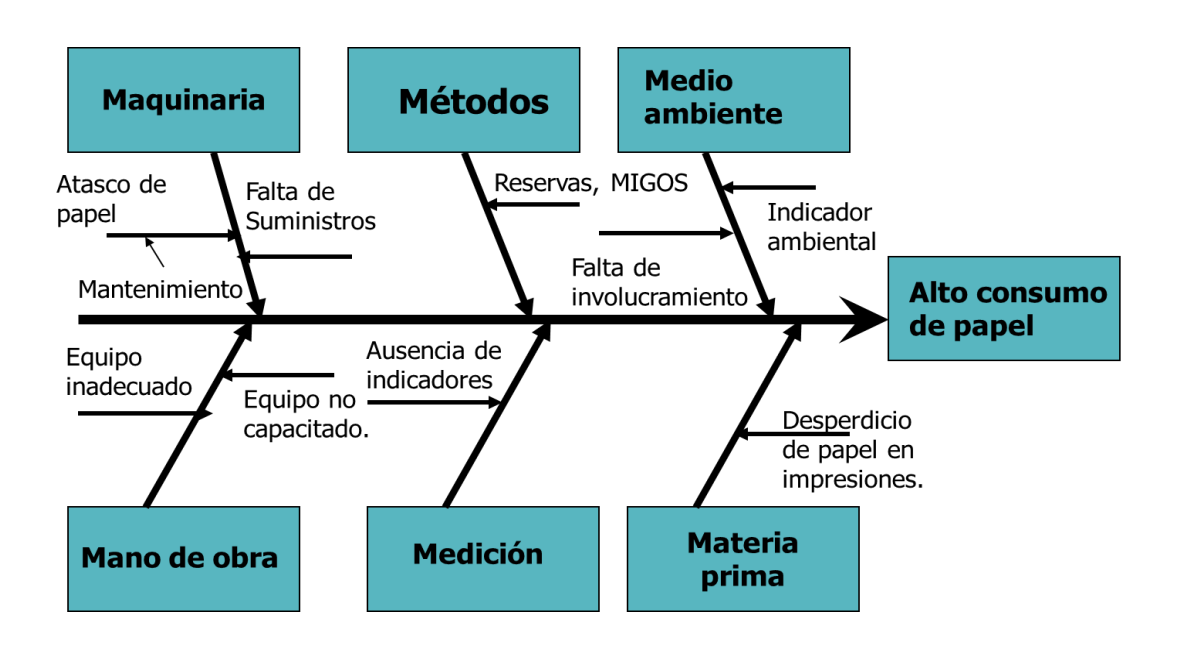

Figura 41. **Diagrama de** *Ishikawa* 

Fuente: elaboración propia, empleando Microsoft Excel.

Con base en la herramienta de diagnóstico se determina las causas del alto consumo de papel, en donde se logra determinar que la causa raíz del alto consumo de papel es la *Ausencia a medios electrónicos y falta de control para el consumo de papel*. Ya que la mayoría de las gestiones que consumen un alto porcentaje de papel es la elaboración de reservas, MIGOS y solicitudes de pedido en donde se siempre se debe de imprimir o sacar una fotocopia para documentación física, no obstante, no existe un control de impresiones por departamento en donde contribuya al indicador ambiental por tal motivo se proponen las estrategias siguientes:

## Tabla XXXVII. **Resumen evaluación de la propuesta**

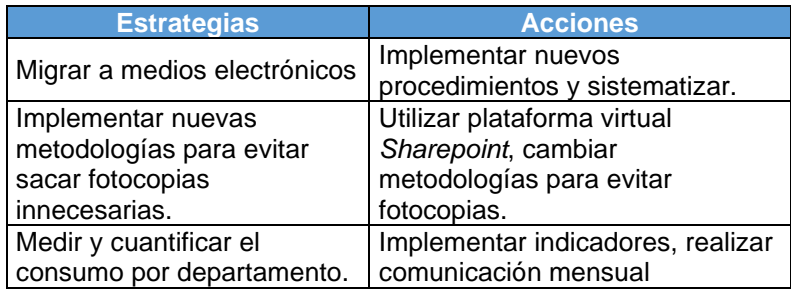

Fuente: elaboración propia, empleando Microsoft Word.

### **3.1.2. Estadísticas sobre el consumo de papel**

El contador de la impresora Xerox Workcentre 3655 IV muestra los contadores mensuales por usuario y departamento, información compartida por el departamento de informática.

### Tabla XXXVIII. **Muestra conteo de impresiones en un mes**

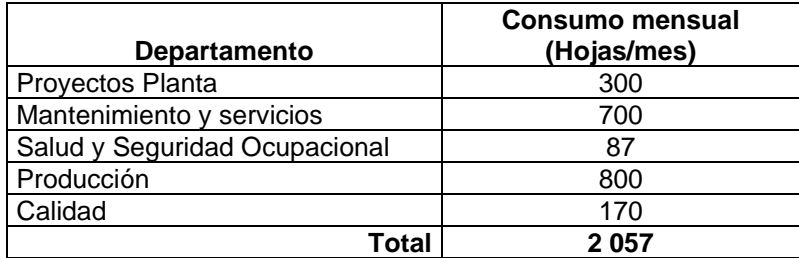

### Figura 42. **Estadística consumo de papel**

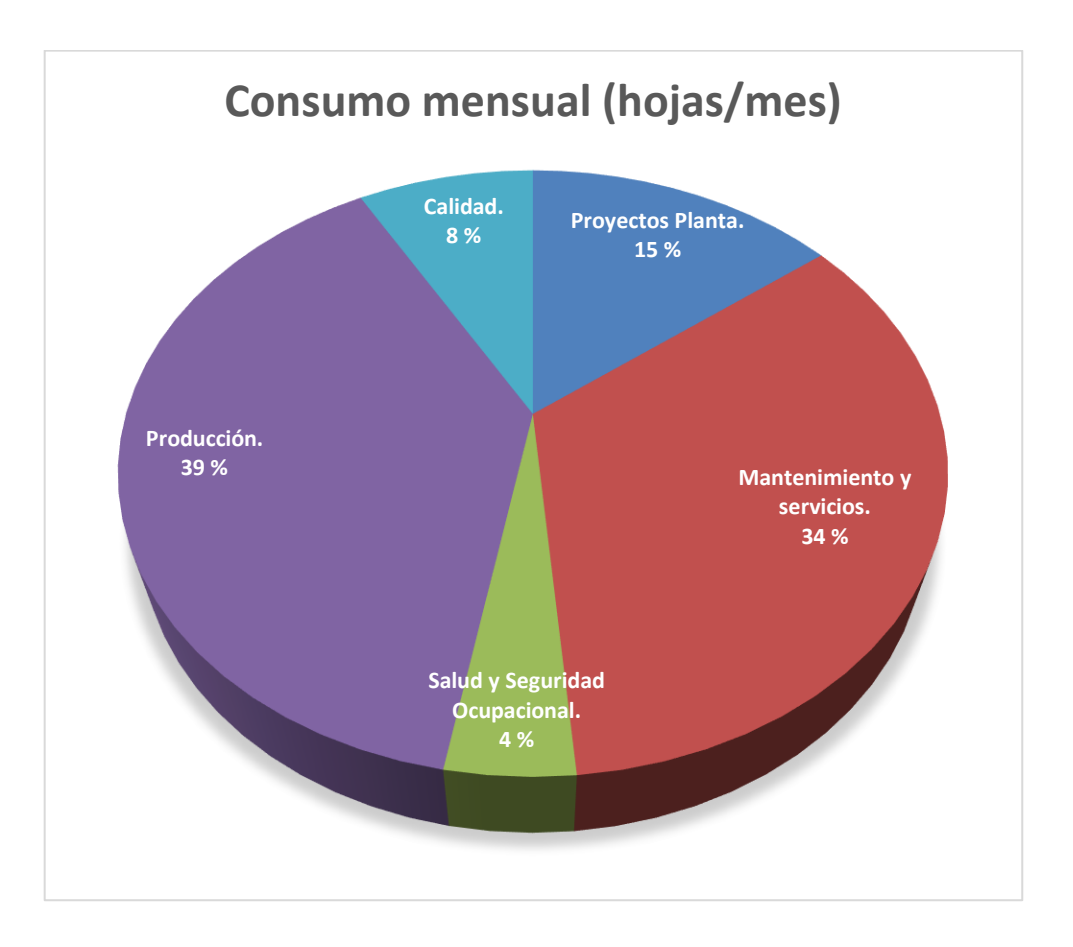

Fuente: elaboración propia, empleando Microsoft Excel.

### **3.1.3. Situación actual**

En las oficinas administrativas de industrias alimenticias Kern´s se tiene un alto consumo de papel en donde existen varios factores que contribuyen como lo es: Ausencia de procedimientos adecuados, falta de compromiso del personal, desperdicio de papel en impresiones, falta de reutilización del papel, equipos impresión inadecuados, condiciones ambientales con alta humedad y falta de control de impresiones.

Existen procedimientos en donde se imprime innecesariamente como lo es: elaboración de reservas, elaboración de MIGOS, Ingreso de *Solped*, en donde el papel impreso es utilizado solamente una vez y luego es desechado.

Como consecuencia de la falta de involucramiento del personal administrativo con el medio ambiente, el departamento de sostenibilidad se encuentra preocupado ya que el indicador ambiental se ve afectado por el alto consumo del papel sin embargo no se tiene un control de la información, en donde es necesario la implementación ejecutar planes de acción.

El consumo de papel representa un 10 % en el indicador ambiental de la planta de Industrias Alimenticias Kern´s es por ello que se está mitigando reducir el consumo ya que la meta es utilizar menos de las 1 000 hojas de papel al mes para tener el 100 % dentro del rubro consumo de papel, a continuación, se observa de qué se compone el indicador ambiental el cual es medida la planta.

Tabla XXXIX. **Desglose: indicador ambiental**

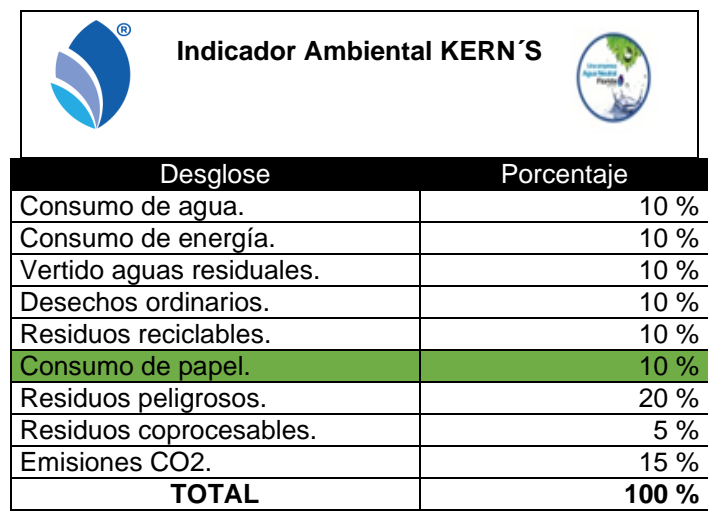

Las condiciones en donde se almacena el papel no son las correctas ya que La temperatura, la humedad, otros factores ambientales y el método de almacenaje del papel pueden afectar en gran medida al estado del papel. El contenido en humedad del papel cambia con la temperatura, lo que provoca que el papel se curve y se ondule, los cambios en las condiciones del papel también pueden provocar atascos y arrugas durante la impresión.

La gerencia ambiental en su preocupación en convertirse en una corporación con una perspectiva ambiental denomina un indicador IAK Green, En donde se tiene el compromiso con el desglose del indicador anteriormente mencionado.

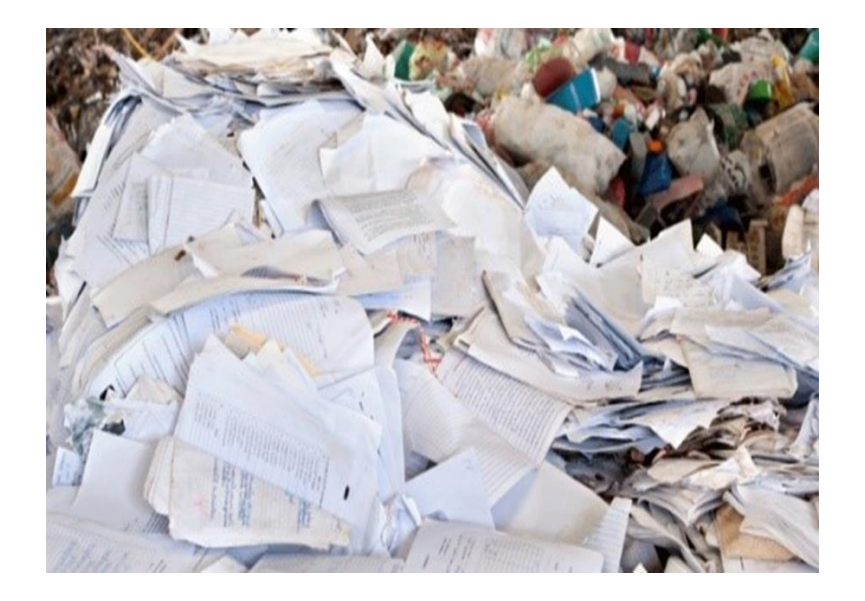

Figura 43. **Fotografía de papel desechado**

Fuente: elaboración propia, Industrias Alimenticias Kern´s.

### **3.2. Plan de ahorro de papel**

El departamento de proyectos se ve comprometido con la corporación para contribuir con el indicador IAK Green se integra en apoyo al departamento de sostenibilidad para implementar un plan de ahorro de papel y afrontar el desafío del alto consumo de papel.

### **3.2.1. Propósito**

Contribuir en uno de los pilares de la triple utilidad de Industrias Alimenticias Kern´s que refiere en aspectos ambientales, mediante la reducción de consumo de papel y contribuir con la visión corporativa de convertirse en una empresa amigable con el medio ambiente.

### **3.2.2. Alcance**

Las acciones estratégicas son enfocadas para los departamentos que realizan impresiones en el edificio de ingeniería de Industrias Alimenticias Kern´s que se componen de los departamentos siguientes: Proyectos Planta, Mantenimiento, Servicios, Calidad, Producción y Salud y Seguridad Ocupacional.

### **3.2.3. Dificultades**

- Sistematizar las reservas electrónicas entre departamentos y las áreas de Materia Prima, Producto Terminado y Bodega de repuestos.
- Poco desarrollo y fomento de la cultura para el consumo moderado de papel.
- Resistencia al cambio por parte de los colaboradores del edificio de ingeniería.

• Adaptación por parte de los proveedores para la migración de ingreso de cotizaciones electrónicas y generación de código migo vía electrónica.

### **3.2.4. Responsabilidades**

- Gestor de cada departamento: elaborar reservas electrónicas, ingreso de solicitudes de pedido de forma electrónica y elaboración de numero MIGO por medio electrónico.
- Proveedores: adaptarse a la nueva modalidad para el ingreso de cotizaciones al sistema, y enviar documentación vía electrónica para la elaboración del número MIGO.
- Colaboradores del edificio de ingeniería: evitar el desperdicio de hojas para contribuir con el indicador ambiental de industrias alimenticias Kern´s.

### **3.2.5. Procedimientos**

Para implementar un plan para reducir el consumo de papel es necesario cambiar ciertos procedimientos, mejorando el indicador ambiental y migrando a medios electrónicos.

En la parte ambiental es necesario reducir el consumo de papel para mejorar el indicador ambiental de Kern´s, este representa el 10 % del indicador de desempeño de cada uno de los colaboradores que representan la cadena de suministros de IAK.

Todos los departamentos tienen el compromiso en realizar una buena gestión del papel, en donde deben migrar a medios digitales, evitar impresiones innecesarias, reutilizar el papel, almacenar correctamente el papel para evitar atascos por exceso de humedad. Es por ello que se aprovecha el compromiso infundido para arrancar con procedimientos que se tienen en común. Para que los departamentos puedan homologarse en su gestión del consumo de papel.

#### $3.2.5.1$ **Reservas electrónicas**

El nuevo procedimiento migra de medios impresos a medios electrónicos en donde una reserva se pueda mandar por correo electrónico para que pueda ser despachada en cualquiera de las bodegas de materia primar, producto terminado y repuestos, sin necesidad de imprimir.

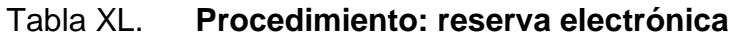

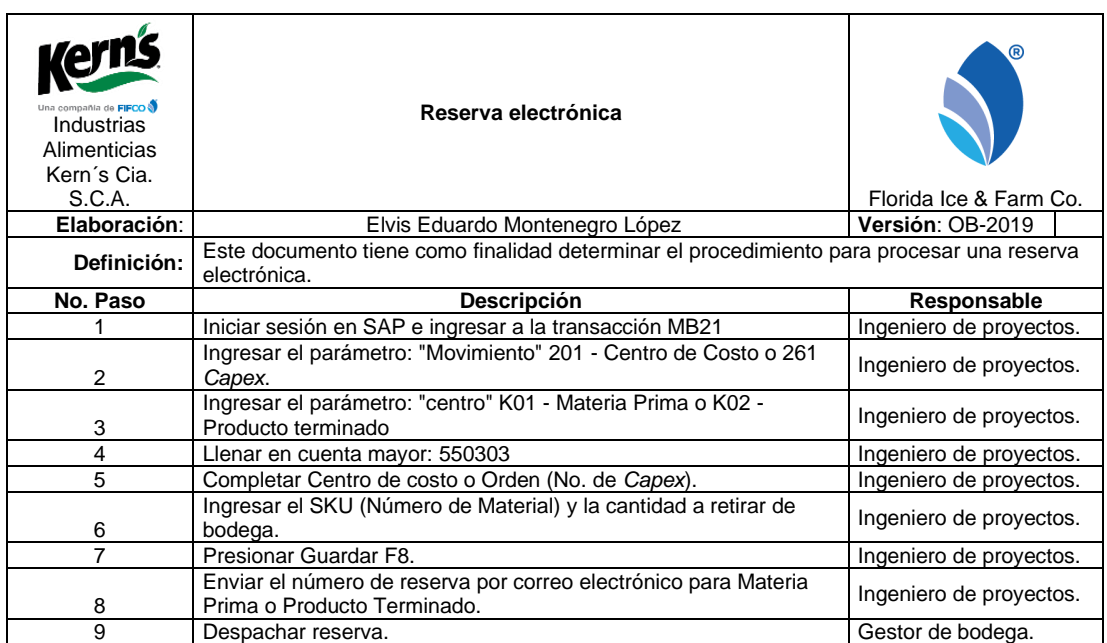

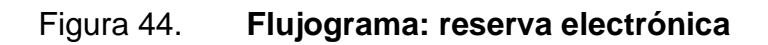

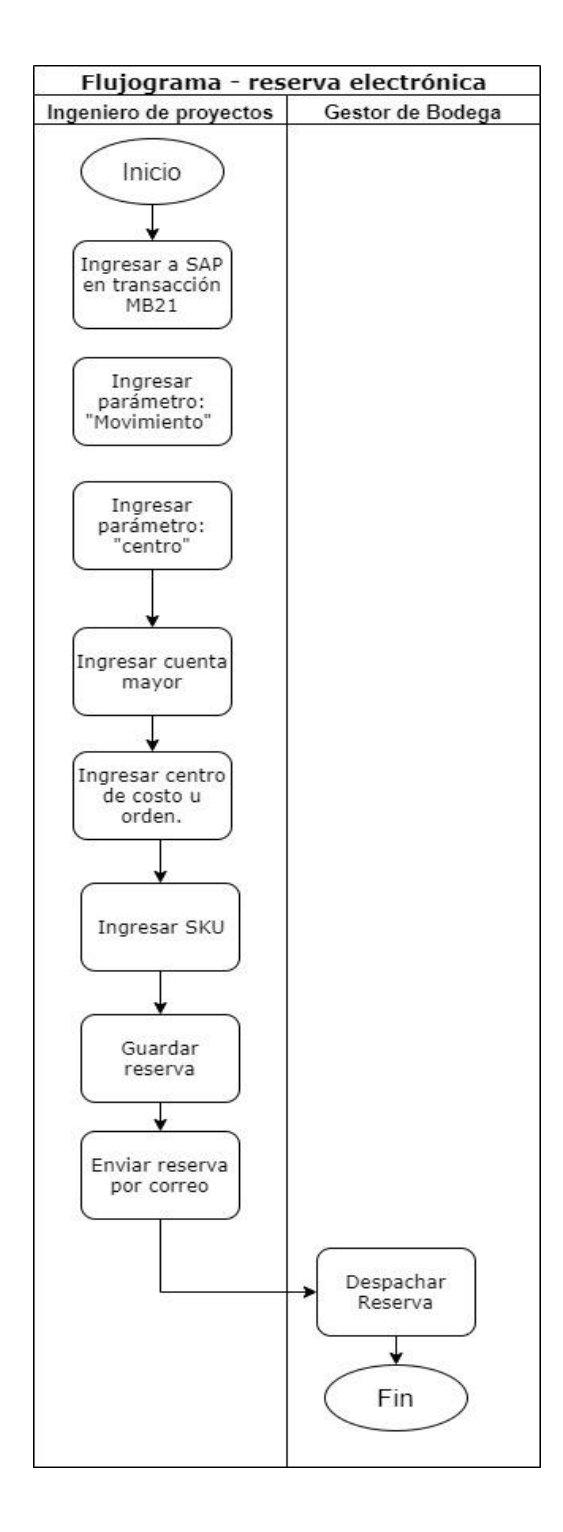

Fuente: elaboración propia, empleando plataforma draw.io.

#### $3.2.5.2.$ **Pago a proveedores vía electrónica**

Cuando un trabajo o servicio es entregado a la persona encargada de contratar al proveedor, se procede con la elaboración del código MIGO, en donde se migra de forma electrónica, enviándolo por correo y evitar que la persona tenga que imprimir la orden de compra y sellar con el numero MIGO.

# Tabla XLI. **Procedimiento: pago a proveedores vía electrónica**

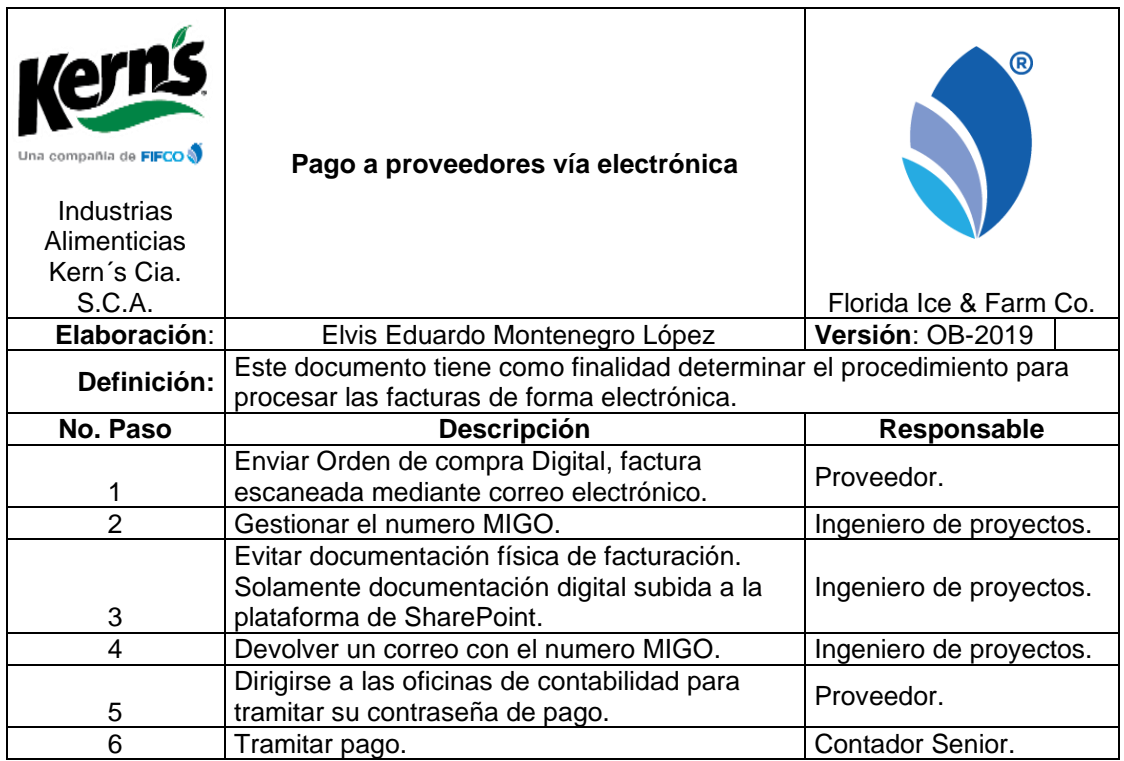

## Figura 45. **Flujograma: pago a proveedores vía electrónica**

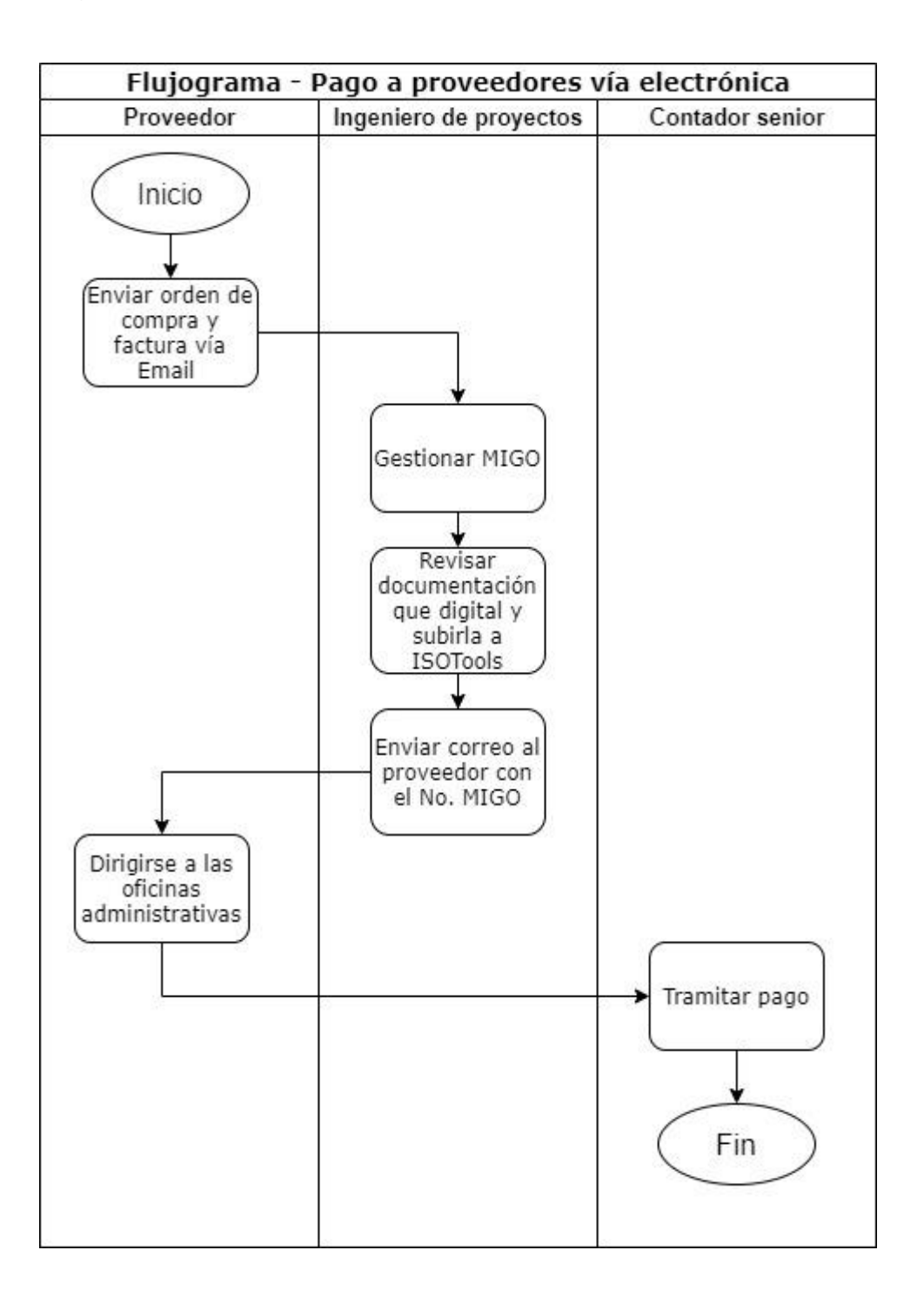

Fuente: elaboración propia, empleando plataforma draw.io.

#### $3.2.5.3.$ **Ingreso de cotizaciones electrónicas**

Al ingresar una solicitud de pedido actividad predecesora a la generación orden de compra, se ingresa la cotización al sistema SAP y se evita que la cotización se impresa, cambiando al medio electrónico de subir en sus anexos la oferta económica del proveedor en formato PDF.

# Tabla XLII. **Procedimiento: ingreso de cotización electrónica**

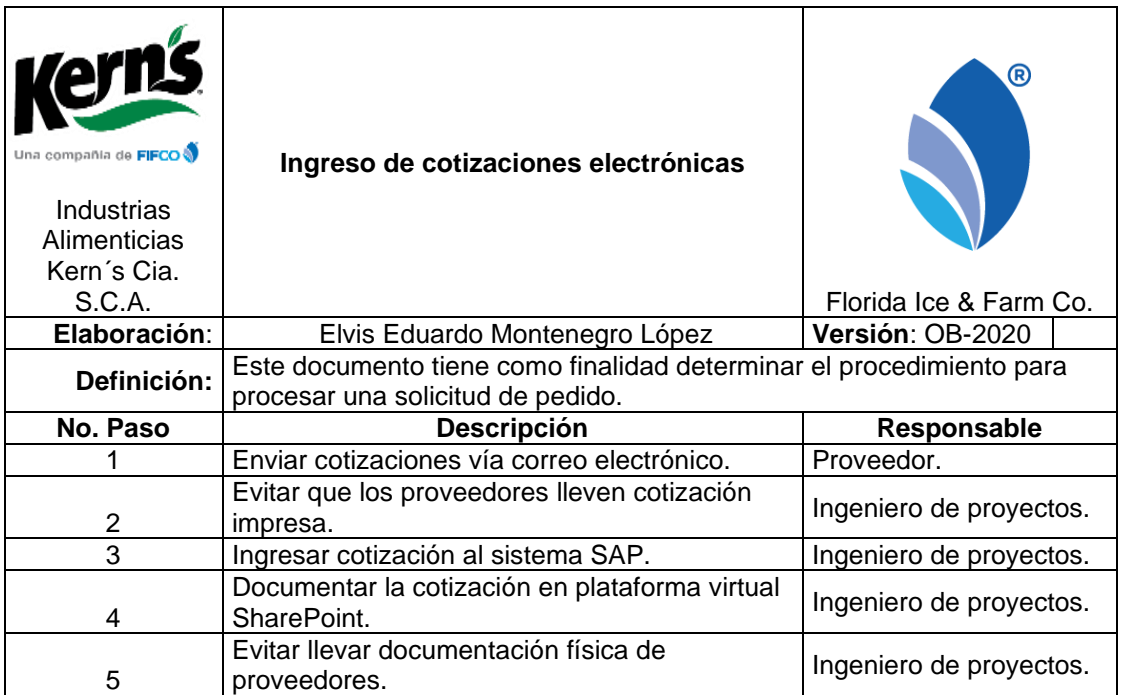

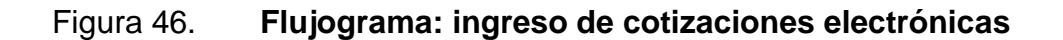

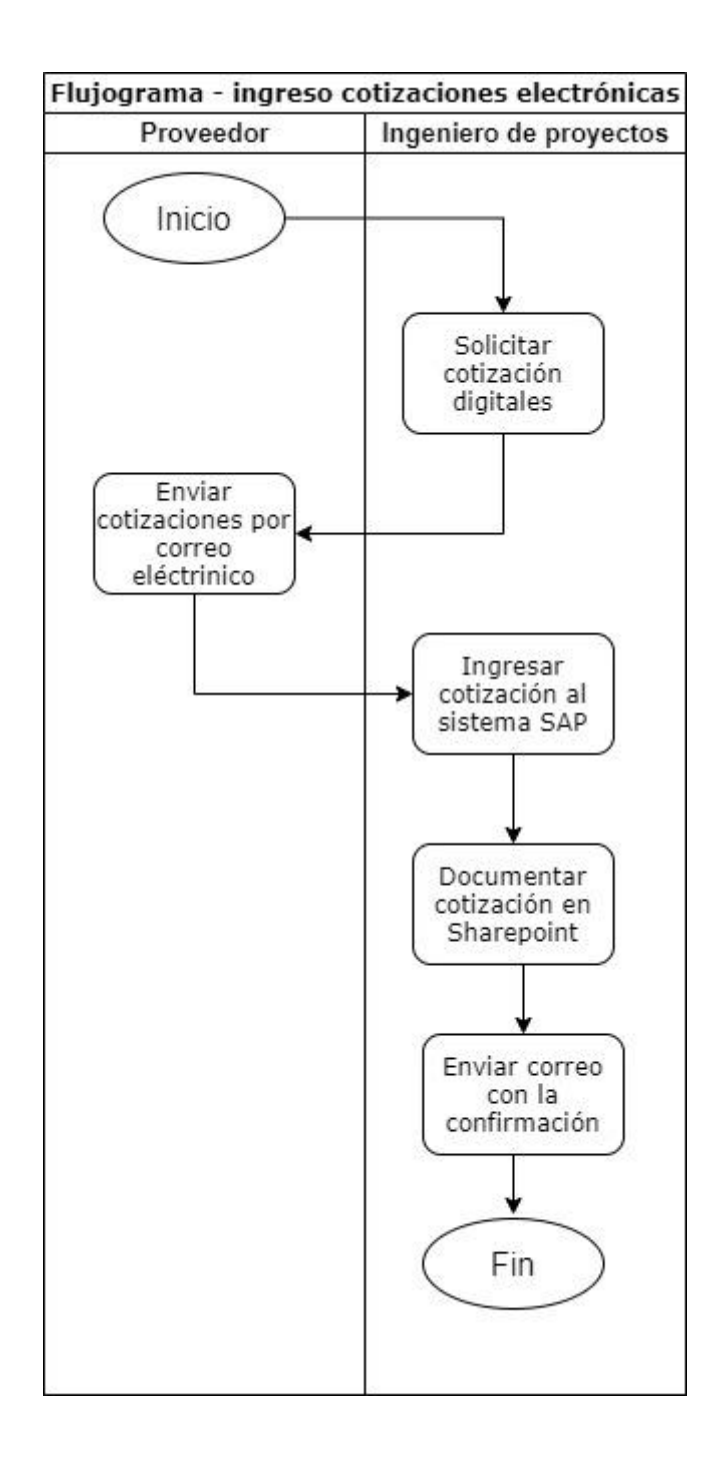

Fuente: elaboración propia, empleando plataforma draw.io.

### **3.2.6. Indicador de consumo**

Para una buena gestión de papel, se debe implementar un control mensual el cual debe de ser transmitido a los diferentes departamentos para que realicen estrategias y planes de acción departamentales con el fin llegar a la meta de consumo mensual de 1 000 hojas al mes y obtener la nota del 10 % dentro del indicador de IAK Green, siendo Industrias Alimenticias Kern´s una empresa que brinde avances significaditos al indicador ambiental de cadena de suministros.

#### $3.2.6.1$ **Definición**

El indicador de consumo de papel dimensiona el porcentaje de participación sobre la totalidad de impresiones entre departamentos, el cual ayuda a diagnosticar qué departamento impacta más por el consumo de papel.

#### **Cálculo**  $3.2.6.2$

Indicador de Consumo de papel = Impresiones Mensual por Depto. Total de impresiones Mensual. ∗ 100

#### $3.2.6.3.$ **Interpretación**

El indicador de consumo mensual de papel muestra el porcentaje de participación sobre el total de impresiones que existieron dentro de un periodo en este caso mensualmente lo que conlleva a que cada departamento proponga nuevas metodologías para el ahorro de papel.

#### $3.2.6.4$ **Divulgación**

En los primeros tres días de cada mes se debe enviar el resumen por departamentos del indicador de consumo de papel, mediante el correo interno de la empresa en donde se enviará a los jefes de los departamentos, Coordinador ambiental y a la gerencia de planta.

**Concientización** 

Se instaló rótulos para concientizar el uso moderado de papel.

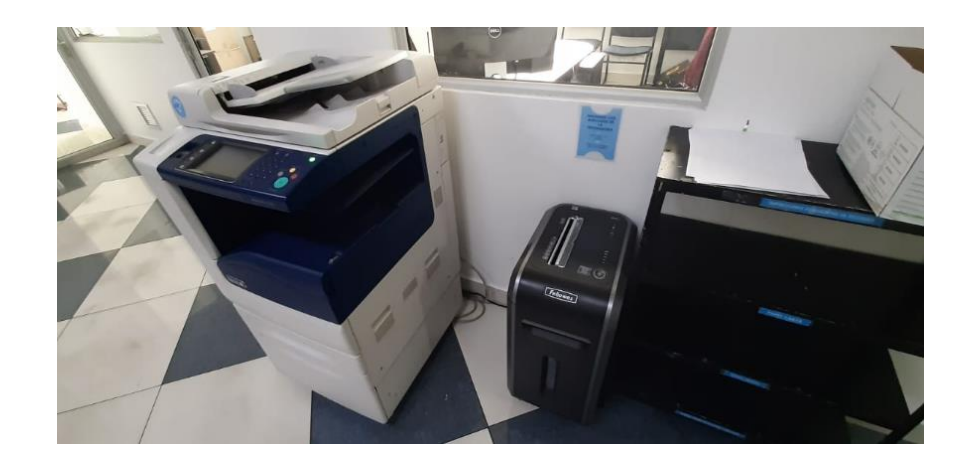

Figura 47. **Concientización uso de papel en trituradora**

Fuente: elaboración propia, Industrias Alimentarias Kern´s.

Se pegó la política ambiental corporativa de Kern's para concientizar el uso moderado de papel.

# Figura 48. **Concientización uso de papel política ambiental corporativa**

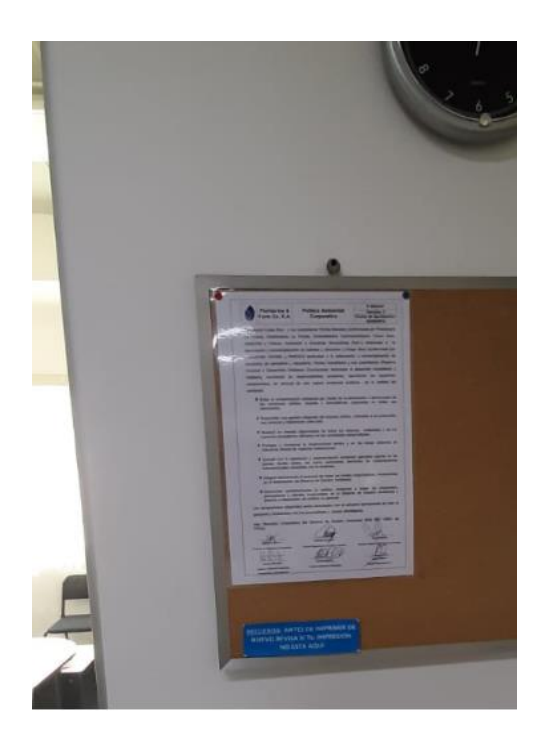

Fuente: elaboración propia, Industrias Alimentarias Kern´s.

**Sensibilización** 

Se habló con el personal de informática para instalar fondos de pantalla desde el servidor de Kern's en donde se sensibiliza el uso moderado de papel.

# Figura 49. **Sensibilización consumo de papel – fondo de pantalla**

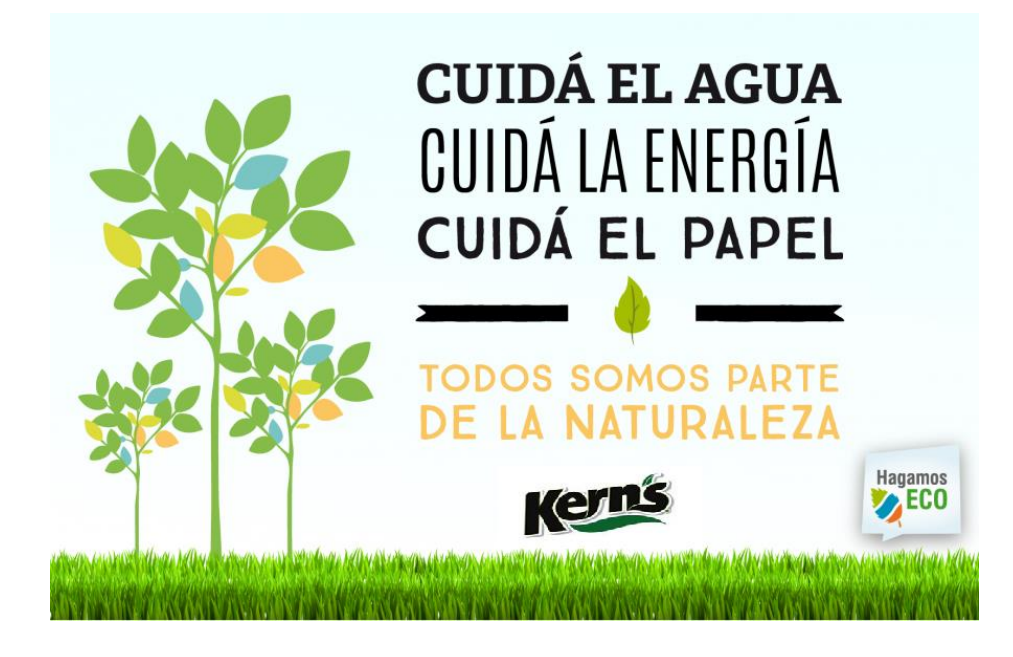

Fuente: elaboración propia, Industrias Alimentarias Kern´s.

# Figura 50. **Sensibilización consumo de papel – fondo de pantalla 2**

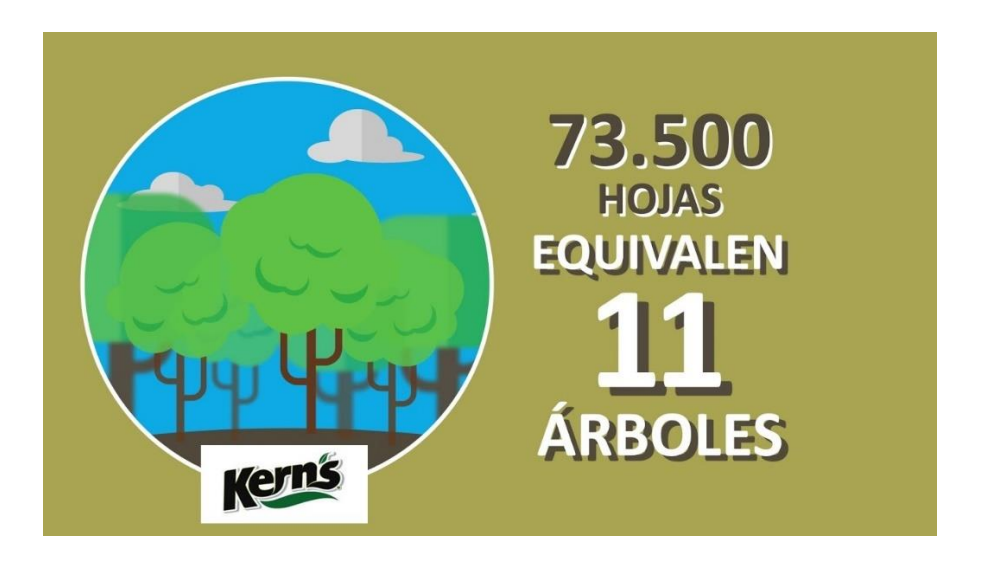

Fuente: elaboración propia, Industrias Alimentarias Kern´s.

### **3.3. Evaluación de la propuesta**

Esta fase consistió en generar una propuesta para el ahorro del papel la cual fue implementada, esto es a raíz de un indicador ambiental gestionado por el departamento de sostenibilidad en donde el indicador de desempeño de cada uno de los trabajadores de cadena de suministros será afectado, por lo tanto el departamento de proyectos se involucró con la finalidad de brindar valor y énfasis a esta propuesta, realizando un diagnóstico de causa y efecto, encontrando puntos de mejora y validando estrategias para reducir el consumo, en donde se implementó un indicador para el control de consumo de papel mensual y nuevos procedimientos para ahorrar significativamente el papel, a continuación se logra observar las mejoras que dejará permanente la propuesta implementada.

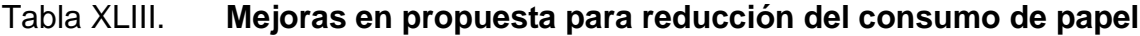

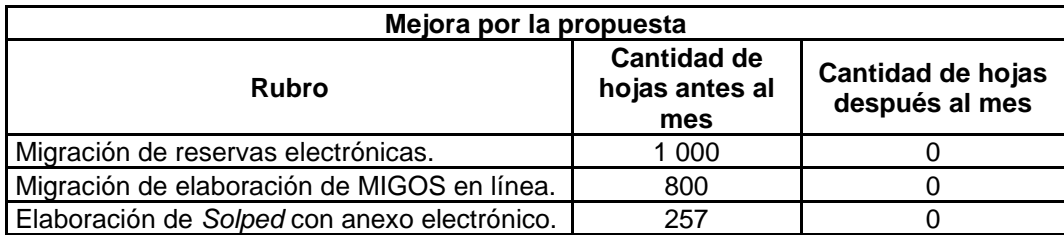

Fuente: elaboración propia, empleando Microsoft Word.

Las reservas electrónicas fueron un punto de mejora muy importante debido que con anterioridad se imprimían tres hojas de las cuales una se la quedaba el jefe de bodega de interés, despachadores de bodega y el interesado; lo que producía un alto consumo, por lo tanto se logró migrar a modalidad electrónica para reducir tres impresiones por cada reserva a realizarse, en donde ahora se envía el número de reserva por correo electrónico para despacharse al copiar al jefe de la bodega de interés, despachador de bodega.

Para el pago de proveedores la modalidad anterior, el proveedor debía de entregar factura física, orden de compra impresa, copia de orden de compra y copia de factura; por lo tanto, se propone que los proveedores envíen la documentación de forma electrónica y para tener un respaldo guardarlo de forma electrónica en la Nube de Sharepoint Empresarial.

En el ingreso de solicitudes de pedido (Cotizaciones) al sistema, se presentaban las cotizaciones impresas que en ocasiones según el monto por políticas de compras se presentan hasta 3 cotizaciones, hay ofertas que son de varias páginas lo que representa alto consumo de papel, por lo tanto se propone mandar las cotizaciones por correo electrónico e ingresarla en anexos a la solicitud de pedido en el sistema no obstante llevar un registro de todas las *Solped* en la Nube de Sharepoint Empresarial.

### **3.4. Costo de la propuesta**

Acorde a la implementación de la propuesta para el ahorro de papel, se evaluaron los costos fijos y variables que incurría IAK, adicional se tomó en cuenta el consumo eléctrico, consumo de papel y mantenimiento de las máquinas de impresión, por lo tanto, se evidencia mediante las tres tablas siguientes:

• Costo de propuesta para reducción del consumo de papel

Consolida los costos que incurre IAK al momento de implementar el ahorro para el consumo de papel para los departamentos siguientes: Proyectos Planta, Mantenimiento, Servicios, Calidad, Producción y Salud y Seguridad Ocupacional.

• Costos Incurridos por consumo de papel

132

Detalla los costos que incurría IAK previo a implementar el ahorro para el consumo de papel.

• Ahorro por migración a medios electrónicos

Detalla los costos que ahorra IAK previo luego de implementar el ahorro para el consumo de papel, tomando en cuenta que las aristas principales fue la migración a medios electrónicos las reservas, la elaboración de MIGOS e Ingreso de solicitudes de pedidos.

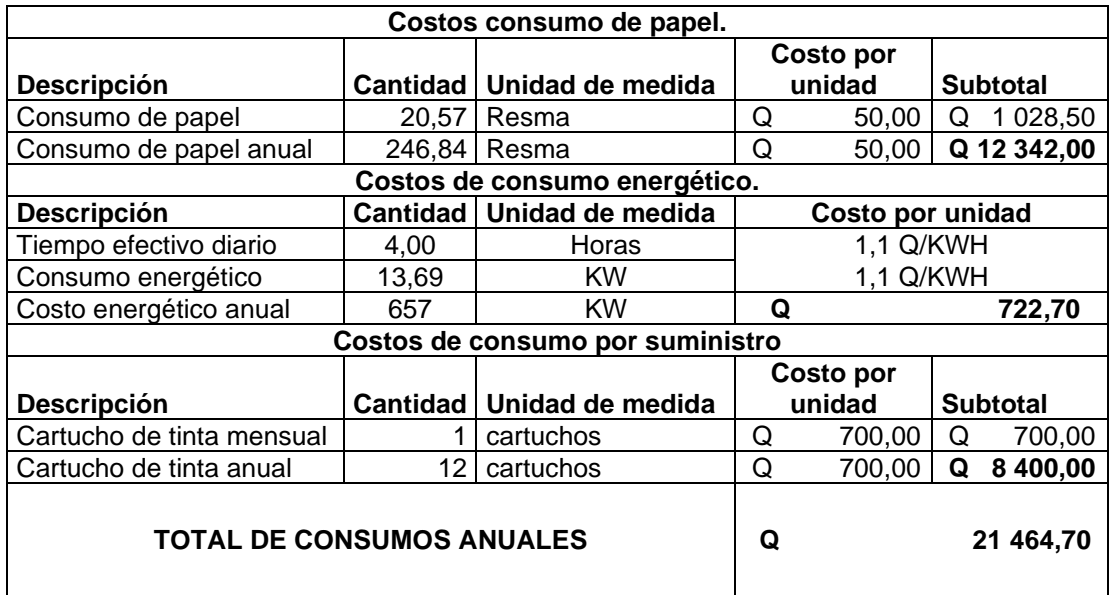

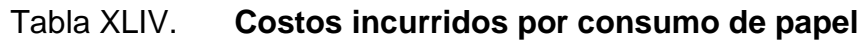

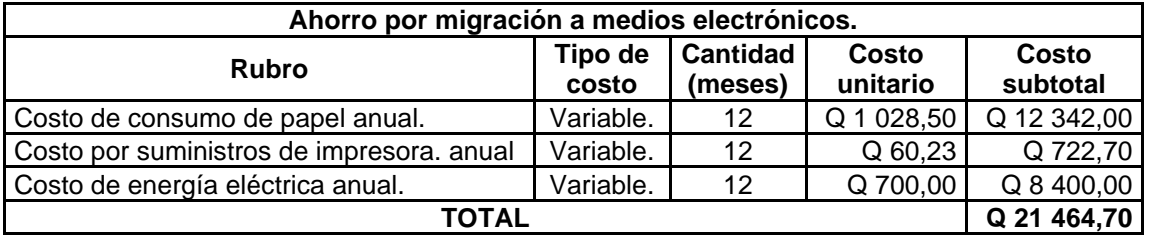

### Tabla XLV. **Ahorro por migración a medios electrónicos**

Fuente: elaboración propia, empleando Microsoft Word.

Tomando en cuenta que el ahorro por migrar a medios electrónicos en solicitudes de pedido, elaboración de MIGOS y reservas se tiene un ahorro de 2 057 hojas al mes, no obstante, esto representa un costo de Q 1 028,50 mensual adicionando el suministro de tintas por Q 60,23 y energía eléctrica por Q 700,00 mensual, teniendo un ahorro de Q 21 464,70 anuales.

# **4. FASE DE DOCENCIA. PLAN DE CAPACITACIÓN PARA COLABORADORES DE OFICINAS ADMINISTRATIVAS DE PLANTA IAK**

### **4.1. Diagnóstico de necesidades de capacitación**

Como parte de la implementación del *Dasboards* del departamento de proyectos planta y la Migración a medios electrónicos en contribución del consumo moderado de papel, se torna la necesidad de capacitar a los colaboradores involucrados del edificio de ingeniería de planta, identificando necesidades de capacitación, árbol de problemas y soluciones.

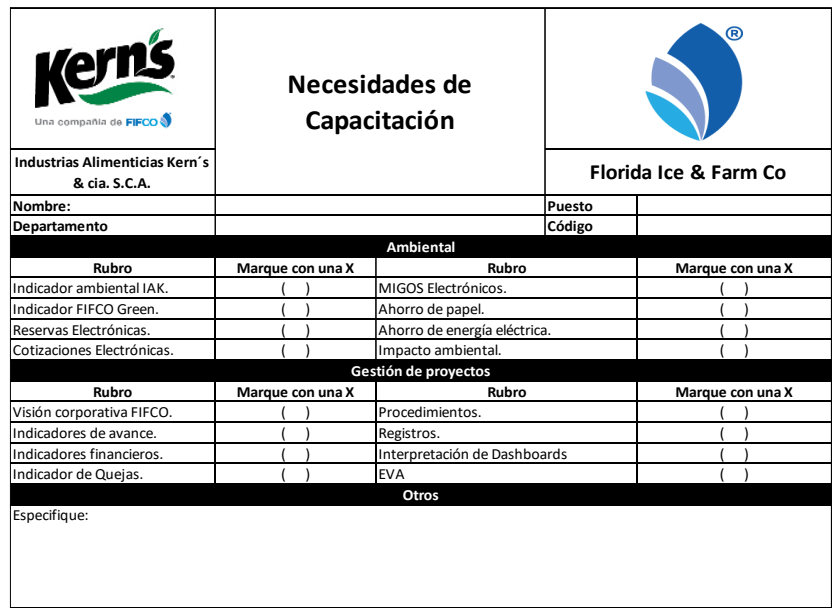

Tabla XLVI. **Formato DNC**

Con la finalidad de determinar de forma más detallada las deficiencias, problemas y opiniones, así como los conocimientos, habilidades y áreas por reforzar que posee cada uno de los miembros del equipo de trabajo del tercer nivel de ingeniería, la información utilizada para la elaboración para la evaluación de necesidades de capacitación se recopiló por medio de una serie de entrevistas, observaciones y encuentras, Por tal razón la herramienta para el diagnóstico de necesidades de capacitación, fue la presentada ante los colaboradores, al tener un acercamiento se tornaron con resistencia al cambio referente al ahorro del consumo de papel, por lo que las entrevistas fueron llevadas a cabo a 10 personas del departamento de producción, 8 personas de mantenimiento, 3 personas de proyectos planta, 3 personas de servicios generales y 2 personas de Salud y seguridad ocupacional, los cuales fueron considerados como prioritarios para la migración a medios electrónicos y visualización del *Dashoard* de proyectos, cabe recalcar que en las entrevistas se incluyeron a las jefaturas de los diversos departamentos debido que tienen una participación muy importante.

Adicional a los datos recabados en el DNC, se logró evidenciar lo siguiente:

- El 83 % de personas desconocen una manera del consumo moderado del papel y la contribución con el medio ambiente.
- El 35 % no tiene claro cómo utilizar la herramienta del *Dashboard* de proyectos al momento del comunicarlo a las altas gerencias y las jefaturas de los departamentos.

Figura 51. **Árbol de problemas fase de docencia**

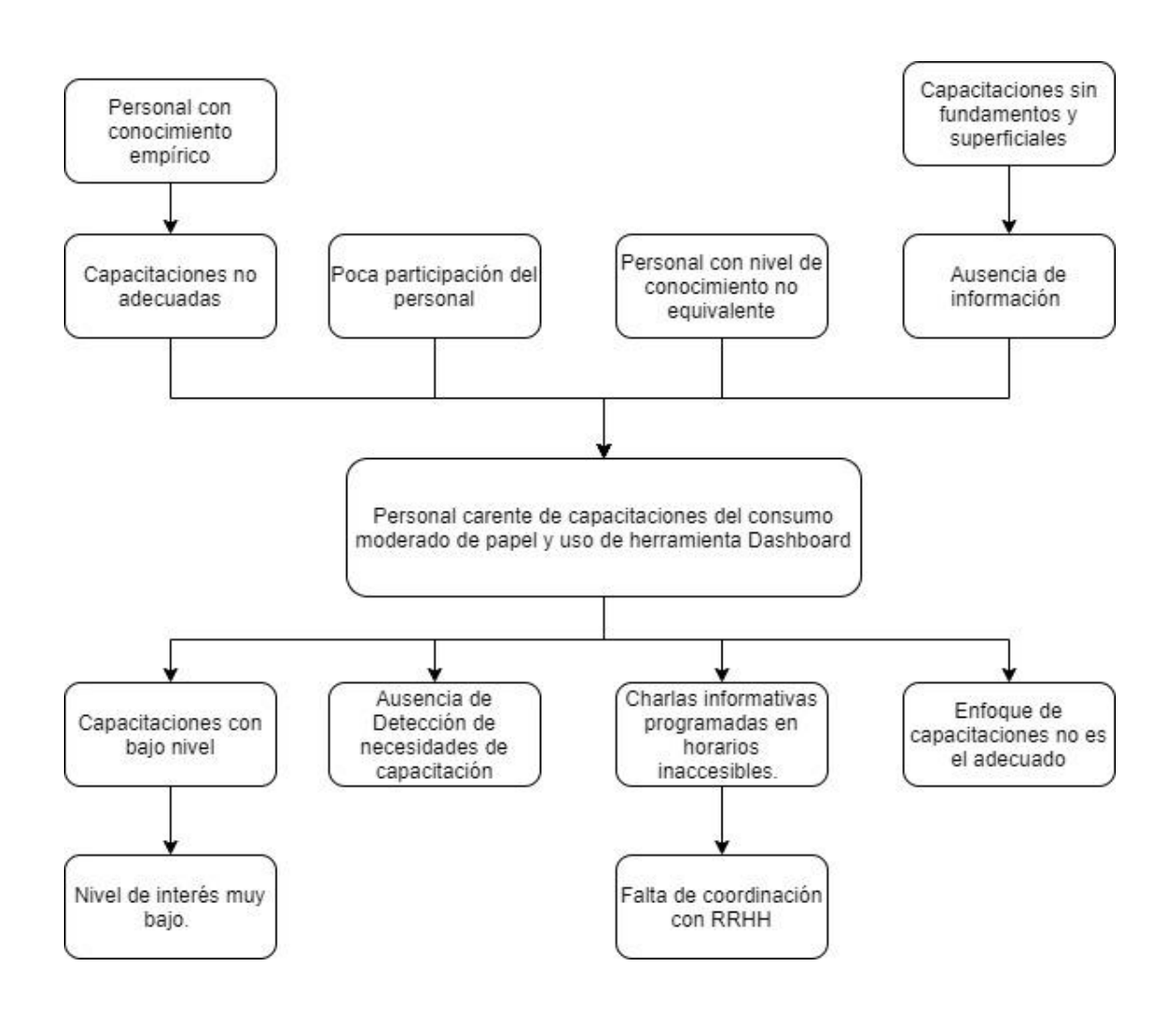

Fuente: elaboración propia, empleando Microsoft Word.

Al realizar la herramienta de diagnóstico de árbol de problemas, se identificó el problema principal del alto consumo alto de papel el cual es no tener al personal capacitado de los nuevos métodos electrónicos para realizar solicitudes de pedido, elaboración de MIGOS y reservas electrónicas.

No obstante, también es necesaria la capacitación al personal para el uso de las nuevas herramientas de control *Dashboard* implementadas en el departamento de proyectos para interpretar los indicadores, presupuestos y modelos presentados.

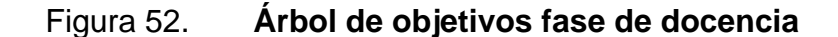

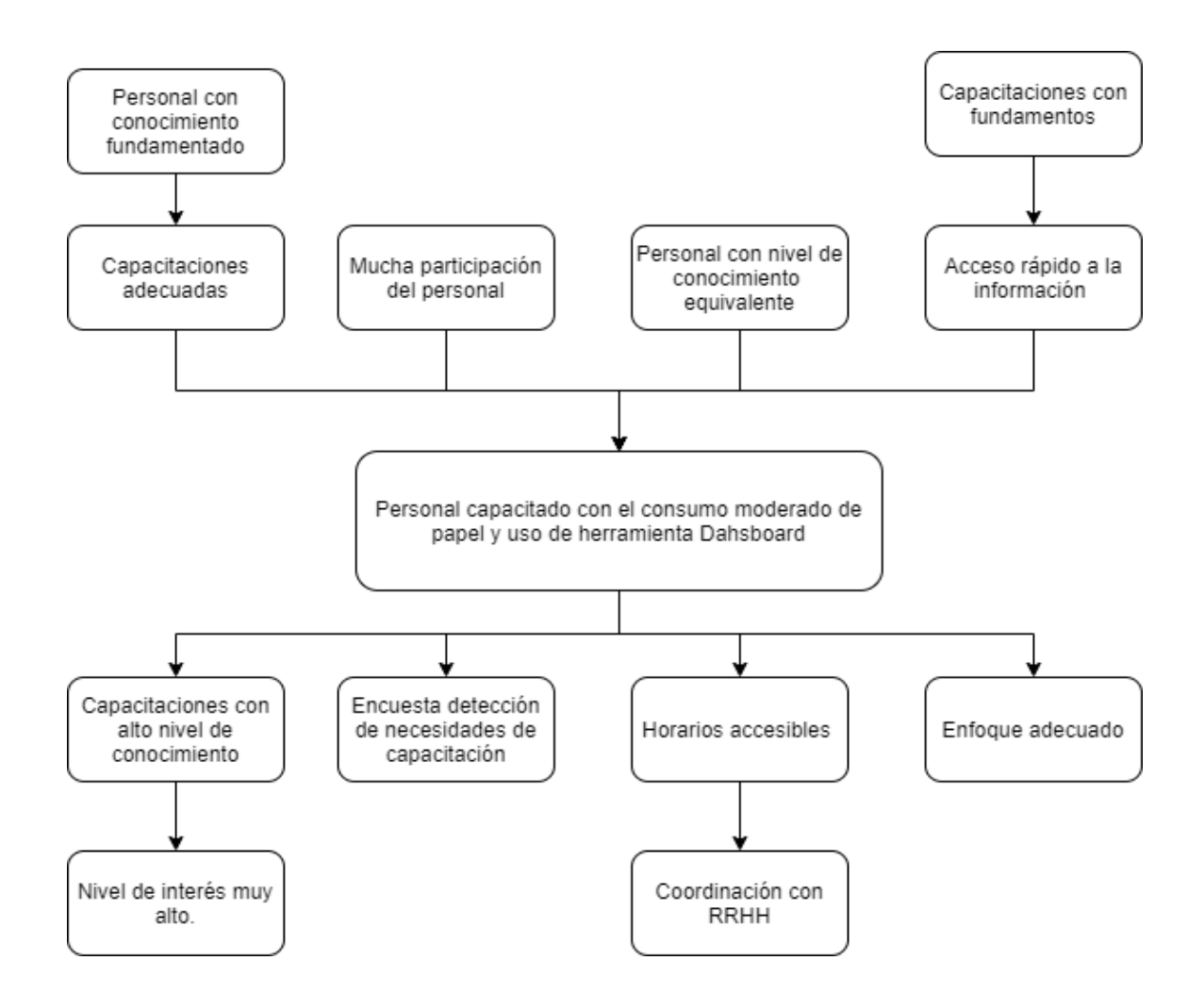

Fuente: elaboración propia, empleando Microsoft Word.

Al realizar la herramienta de árbol de objetivos, se detectó el objetivo principal para evitar el alto consumo de papel, en donde se diagnosticó que la solución principal es la capacitación de los nuevos métodos electrónicos para realizar solicitudes de pedido, elaboración de MIGOS y reservas electrónicas.

No obstante, también es necesaria facultar al personal para el uso de las nuevas herramientas de control *Dashboard* implementadas en el Departamento de Proyectos.

### **4.2. Plan de capacitación**

El plan de capacitación abarca las necesidades que se pudieron evidenciar acorde a las entrevistas elaboradas a los colaboradores de los diferentes departamentos incluyendo a las jefaturas, por lo tanto se deben de enfocar a todos los participantes con la finalidad de contribuir al indicador ambiental de Industrias Alimenticias Kern´s y una buena interpretación del *Dashboard* a las jefaturas de los departamentos debido que en los mismos se tiene personal involucrado para la ejecución de los proyectos.

La propuesta de plan de capacitación se enfoca de forma general, para los temas de conocimiento básico en el ahorro para el consumo de papel para las reservas electrónicas, ingreso de cotizaciones al sistema y pago a proveedores, no obstante, la interpretación de correcta de los cuatro *Dashboard* del departamento de proyectos planta los cuales contemplan: *Dashboard* control de quejas, control financiero y control de líderes de proyectos.

# Tabla XLVII. **Propuesta plan de capacitación migración a medios electrónicos**

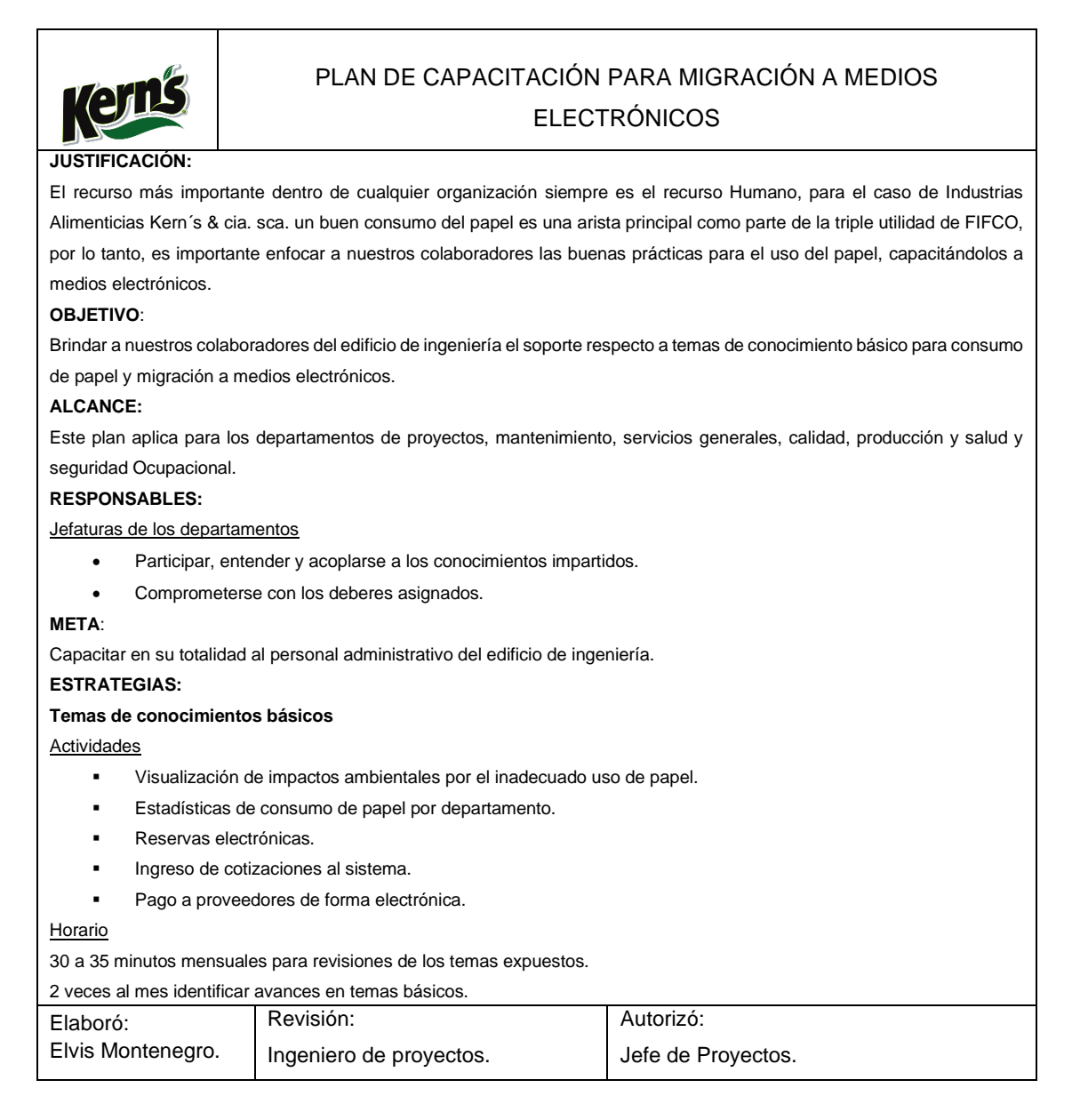

### Tabla XLVIII. **Propuesta plan de capacitación**

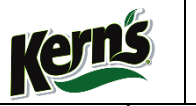

## PLAN DE CAPACITACIÓN INTERPRETACIÓN DE DASHBOARD DE PROYECTOS.

### **JUSTIFICACIÓN:**

El recurso más importante dentro de cualquier organización siempre es el recurso Humano, para el caso de Industrias Alimenticias Kern´s & cia. sca. Pretende capacitar al personal en la utilización de las nuevas herramientas que se utilizan en el departamento de proyectos denominados *Dashboard*, con la finalidad que el colaborador pueda interpretar los indicadores del departamento de proyectos.

### **OBJETIVO**:

Brindar a nuestros colaboradores del edificio de ingeniería el soporte respecto a temas de conocimiento básico de los indicadores que se muestran en el *Dashboard* de proyectos.

### **ALCANCE:**

Este plan aplica para los departamentos de proyectos, mantenimiento, servicios generales, calidad, producción y salud y seguridad Ocupacional.

### **RESPONSABLES:**

Jefaturas de los departamentos

- Participar, entender y acoplarse a los conocimientos impartidos.
- Comprometerse con los deberes asignados.

### **META**:

Capacitar en su totalidad al personal administrativo del edificio de ingeniería.

**ESTRATEGIAS:** 

### **Temas de conocimientos básicos**

**Actividades** 

- Indicadores globales de los proyectos.
- *Dashboard* control de proyectos.
- **Dashboard control de líderes.**
- Dashboard control Financiero del departamento de proyectos.
- **Dashboard control de quejas.**

### Horario

30 a 35 minutos mensuales para revisiones de los temas expuestos.

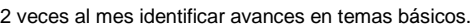

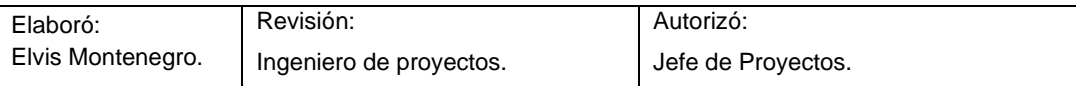

Para la ejecución de estos planes de capacitación, se requiere establecer los temas a impartir a los colaboradores, los cuales deben estar enfocados a la migración a medios electrónicos e interpretación del *Dashboard* de Proyectos.

### Tabla XLIX. **Temas propuestos para fase de docencia**

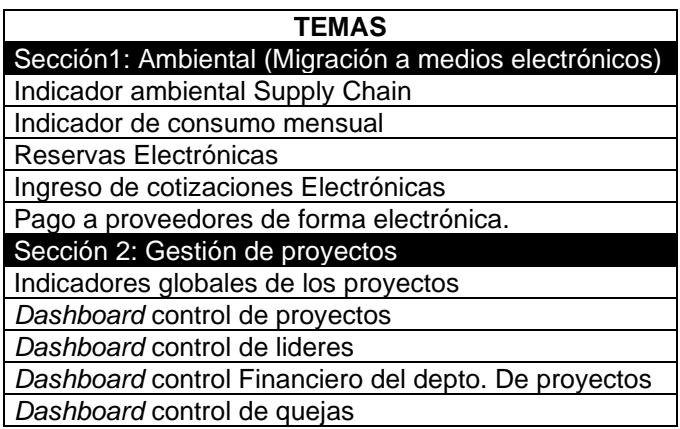

Fuente: elaboración propia, empleando Microsoft Word.

Uno de los requisitos que especifica el plan de capacitación es formar un equipo de trabajo que esté dispuesto a comprometerse con la empresa, los cuales deben estar capacitados respecto al consumo moderado del papel, no obstante llevarlo a cabo.

Para poder determinar el nivel de conocimiento de los colaboradores sobre conocimientos los básicos se realizó un cuestionario como se muestra a continuación, el cual contiene dos secciones por evaluar: migración a medios electrónicos e Interpretación de *Dashboard*.

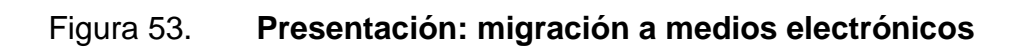

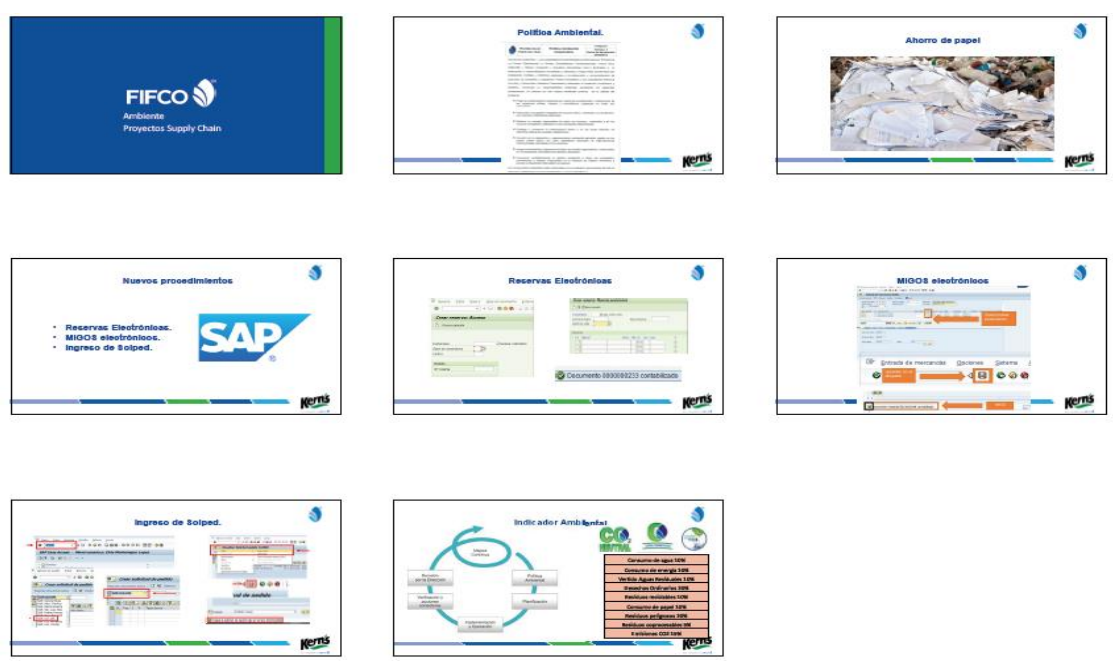

Fuente: elaboración propia, empleando PowerPoint.
## Figura 54. **Presentación: Interpretación de** *Dashboards*

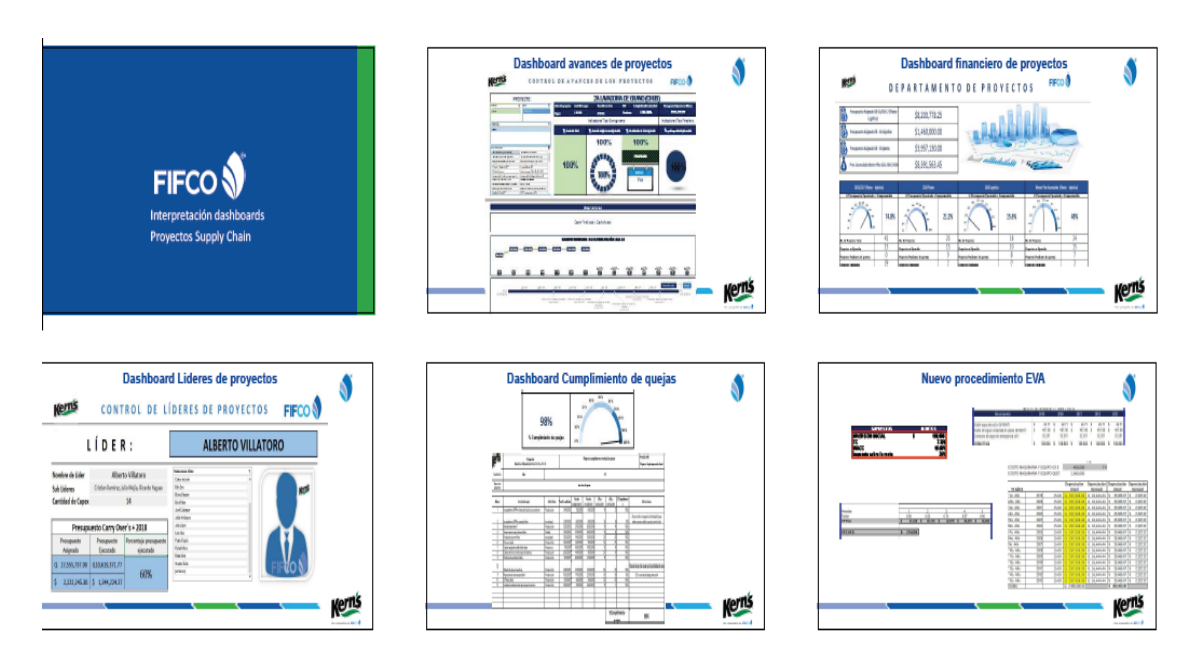

Fuente: elaboración propia, empleando PowerPoint.

## Figura 55. **Fotografía de estudiante impartiendo capacitación**

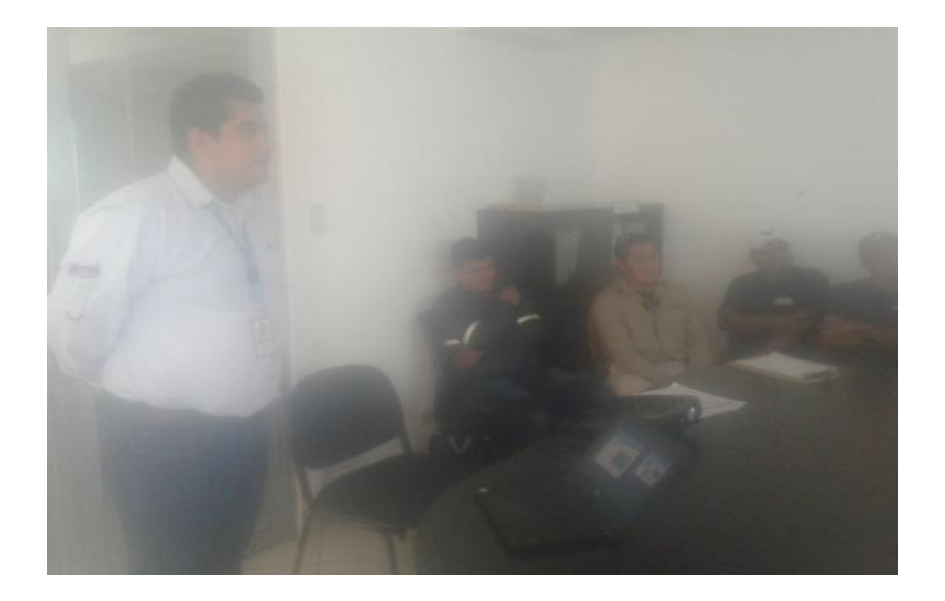

Fuente: elaboración propia, Industrias Alimentarias Kern´s.

### Figura 56. **Fotografía de estudiante en segunda capacitación**

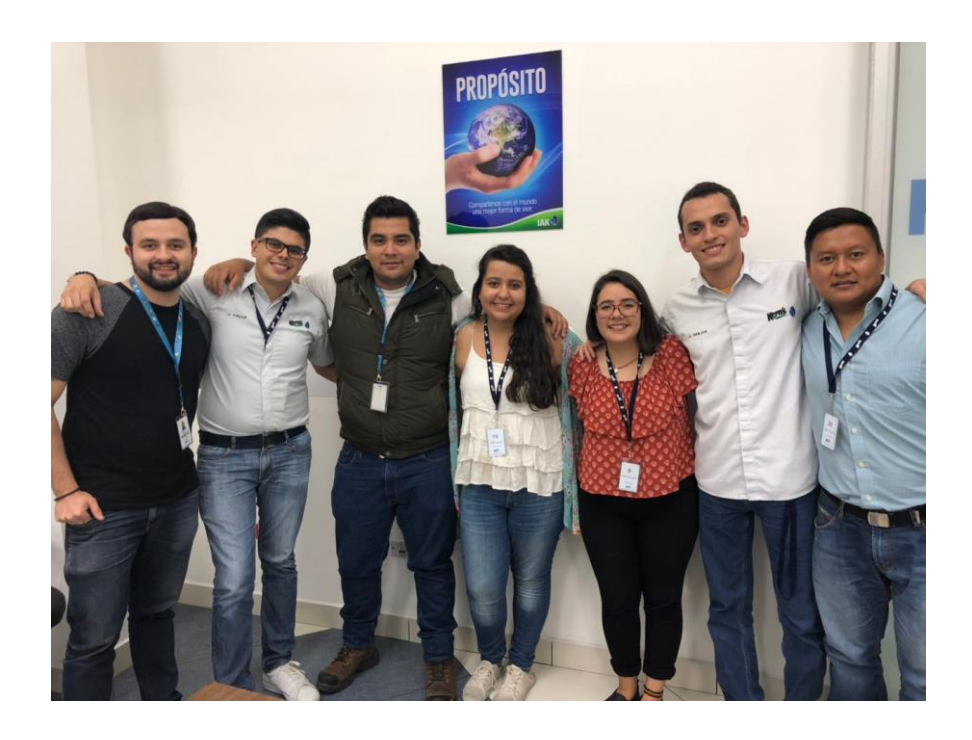

Fuente: elaboración propia, Industrias Alimentarias Kern´s.

- Medios y recursos
	- o Medios didácticos

Herramientas utilizadas presentaciones en PowerPoint, fotografías, formatos y participación del personal capacitado durante los talleres.

- o Recursos
	- Humanos: capacitadores, facilitadores y expositores expertos en la temática ambiental, personal de proyectos, jefatura de las áreas administrativas.
- Infraestructura: ambientes adecuados para las capacitaciones; salones de capacitaciones manufactura tercer nivel IAK, Fun C, Sun KI; sala de reuniones IDE, sala de reuniones control de operaciones, sala de reuniones RRHH y salón antigua tienda.
- Mobiliario y equipo: mesas, sillas de oficina, sillas plásticas, bancos, escritorios individuales, carpetas, cartapacios, lapiceros, lápices, marcadores de pizarra, pizarras, pantallas, cañoneras, equipo de audio, equipos de ventilación y aire acondicionado en las salas, entre otros.
- Participantes y capacitadores
	- o Participantes

Capacitaciones de consumo de papel: destinada a nuevos colaboradores, personal administrativo de los departamentos de: proyectos planta, mantenimiento, servicios, calidad, producción y salud y seguridad ocupacional.

Capacitaciones de interpretación de *Dashboards*: destinada a las jefaturas y líderes que fungen como usuarios finales de los proyectos en ejecución.

o Capacitadores

Las capacitaciones deben ser impartidas por el personal de proyectos, enfocando su didáctica de enseñanza en la interpretación de *Dashboards* y consumo de papel.

- **Cronograma** 
	- o Periodos de capacitación.

Estos periodos de capacitación deben permitir que el personal de los departamentos del edificio de ingeniería, acumulen un mínimo de 2 horas de capacitación mensual en las temáticas según la necesidad.

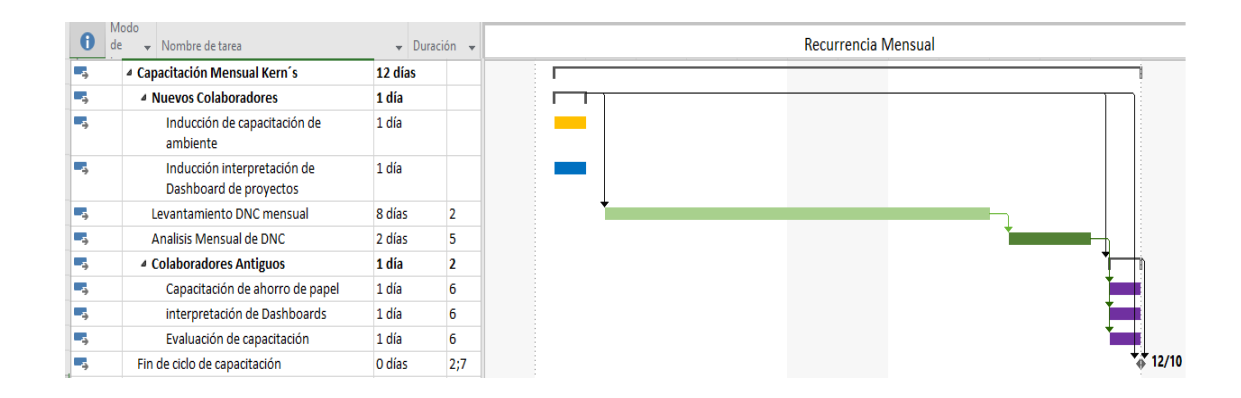

Figura 57. **Cronograma de capacitación** 

Fuente: elaboración propia, empleando Microsoft Excel.

### **4.3. Resultados de la capacitación**

Con base en la primera capacitación realizada a los colaboradores se logró infundir los conocimientos básicos para el consumo moderado del papel e interpretación correcta del *Dashboards* de proyectos.

Tomando en cuenta que los colaboradores están dispuestos y capacitados para la migración a medios electrónicos de ingreso de *Solped*, reservas de materiales y pago a proveedores.

Las jefaturas de los departamentos quedan claros de la importancia de la interpretación de los indicadores del departamento de proyectos debido que ellos tienen participación en los proyectos en donde ahora saben el impacto de los atrasos de los proyectos al interpretar los *Dashboards*.

Figura 58. **Cuestionario plan de capacitación**

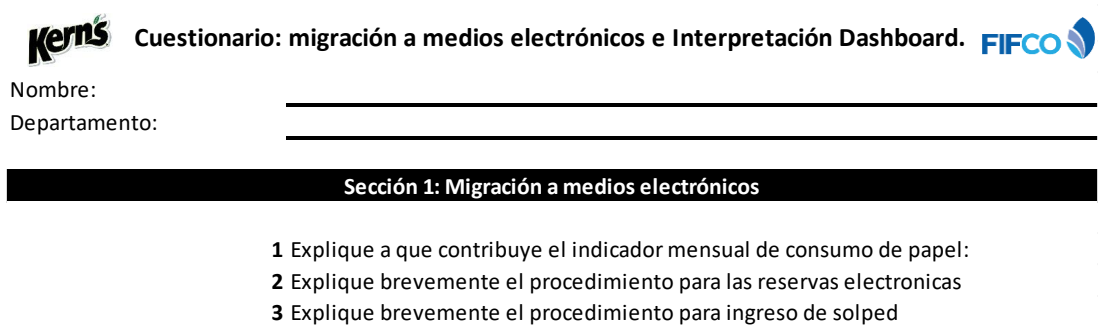

**4** Explique brevemente el procedimiento para pago a proveedores.

Respuestas:

### **Sección 2: Dashboard de proyectos**

- **1** Enuncie 3 indicadores de proyectos
- **2** ¿Cuál es la importancia del Dashboard de proyectos?
- **3** Enuncie el indicador mas importante del avance de los proyectos.
- **4** Enuncie los Dashboard que existen en el departamento de proyectos.

Respuestas:

Fuente: elaboración propia, empleando Microsoft Excel.

### Tabla L. **Resultados obtenidos de la primera capacitación**

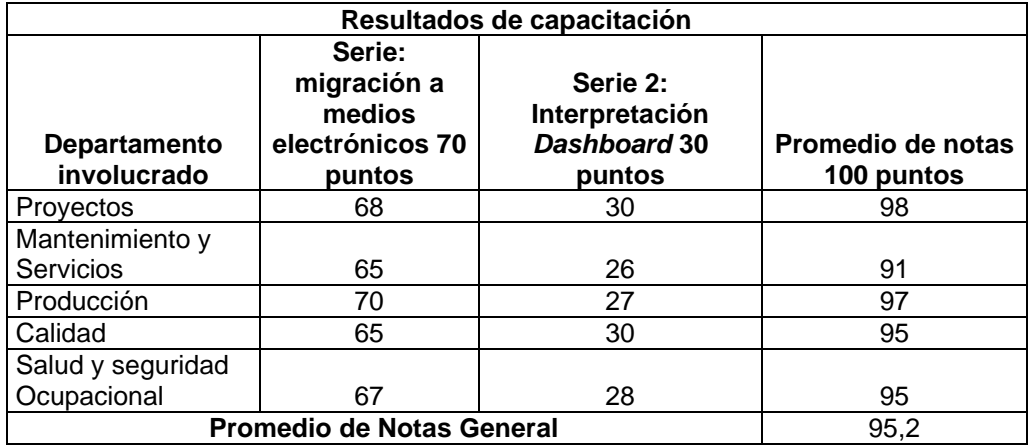

Fuente: elaboración propia, empleando Microsoft Excel.

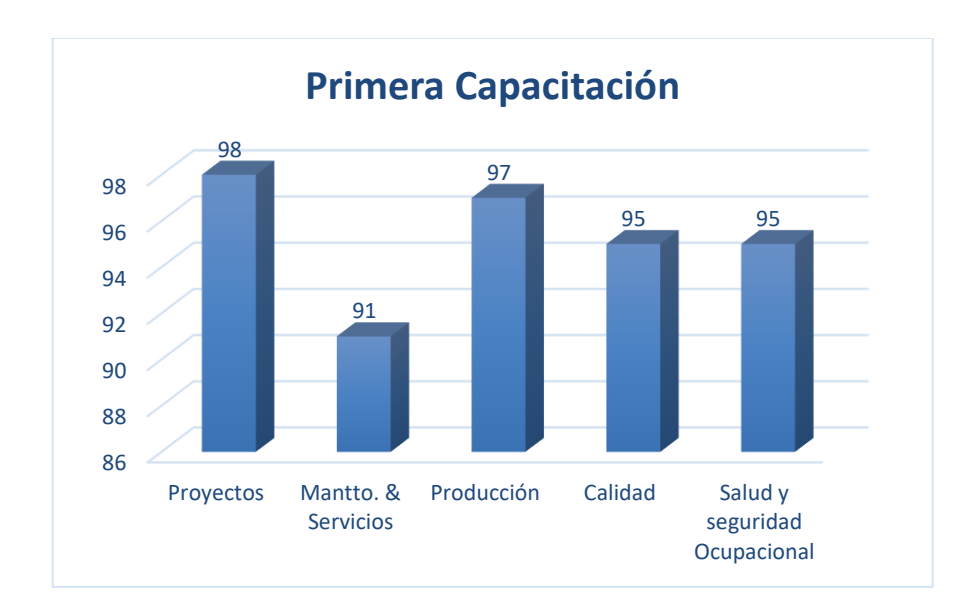

# Figura 59. **Estadísticas primera capacitación**

Fuente: elaboración propia, empleando Microsoft Excel.

### **4.4. Costos de propuesta**

Los costos fijos y variables que se generan acorde al plan de capacitaciones son representados por los iniciales por la adquisición de los equipos a utilizarse, luego el resto de los meses queda solamente el material de apoyo.

El plan de capacitaciones no requiere de grandes inversiones debido que la empresa brinda la asistencia y apoyo respecto a las actividades de mejora continua.

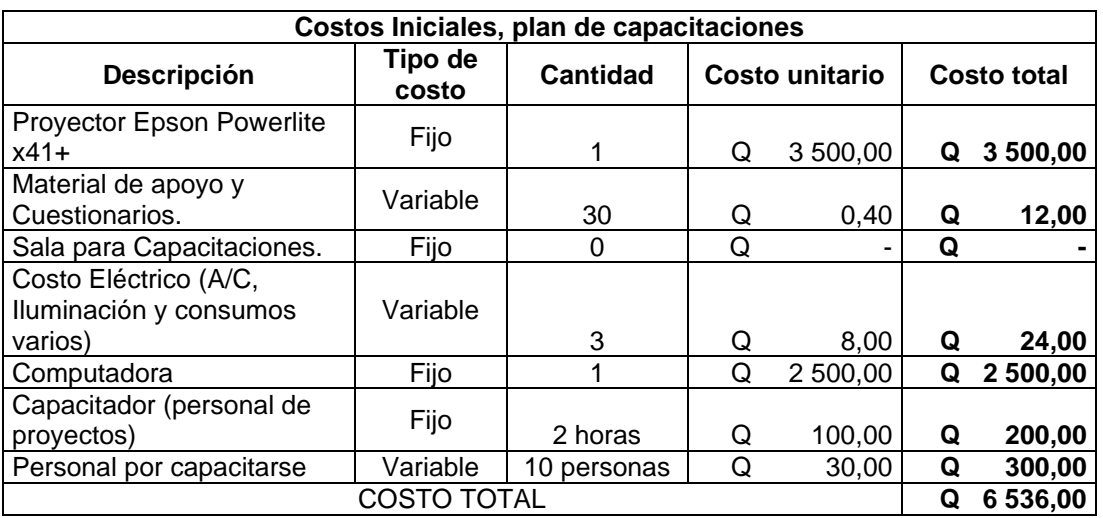

### Tabla LI. **Costos iniciales, plan de capacitaciones**

Fuente: elaboración propia, empleando Microsoft Word.

# **CONCLUSIONES**

- 1. Se logró realizar un diagnosticó detallado sobre la situación actual del departamento de proyectos planta en su gestión encontrando las necesidades más importantes del departamento, encontrando la deficiencia principal que es la ausencia de un plan de gestión integral para el departamento encontrando mejoras en la gestión documental, implementación de nuevos controles.
- 2. Se evaluaron los puntos críticos de control en donde se tenía deficiencia el departamento de proyectos planta de Industrias Alimenticias Kern's lo cuales fue la ausencia de indicadores financieros, carencia de registros y procedimientos y una herramienta de control y visualización *Dashboard*.
- 3. Se determinó mediante el diagnóstico que el departamento de proyectos tiene ausencia de registros, carencia de procedimientos, poca medición en los avances de proyectos, aspectos financieros, control de líderes y quejas de los proyectos, lo que representa atrasos en los proyectos y en el año 2018 representó una pérdida de \$135 000,00.
- 4. Se contribuyó con la gestión documental elaborando los procedimientos y registros en contribución a la gestión documental del departamento de proyectos planta.
- 5. Se desarrollaron indicadores financieros y de rendimiento de los proyectos los cuales fueron: alineación a cronograma, avance real, avance

planificado, índice de capitalizaciones por *Capex*, índice de apertura de *Capex*, presupuesto ejecutado e indicador de solución de quejas.

- 6. Se implementó una herramienta para la visualización de todos los indicadores del departamento de proyectos planta los cuales se dividen en: *Dashboard* control de proyectos, control financiero, gestión de quejas y control de líderes.
- 7. Se desarrolló un plan para el ahorro del papel en las oficinas administrativas del edificio de ingeniería de planta, cabe recalcar que, para contribuir con el indicador ambiental, se migraron las reservas de forma electrónica, se ingresan las *Solped* al sistema sin utilizar papel y el pago a proveedores se realiza de forma electrónica para reducir el uso de papel. La investigación ayudará con Q 21 464,70 de ahorro anual.
- 8. Se desarrolló un plan de capacitación para los colaboradores del edificio de ingeniería de planta, y los jefes de los departamentos que tienen relación con los proyectos de inversión para la interpretación del *Dashboard* del departamento de proyectos, paralelo a ello se trabajó la capacitación para la migración a medios electrónicos (ingreso de *Solped*, reservas electrónicas y elaboración de MIGOS).

# **RECOMENDACIONES**

- 1. Participar activamente en el seguimiento y alimentación del *Dashboard* general del departamento, el cual genera mucho valor para la empresa.
- 2. Generar énfasis en los indicadores divulgados mensualmente y así tomar planes de acción, debido que hay proyectos que son muy estratégicos que pueden comprometer con la continuidad de los negocios en la industria.
- 3. Dar seguimiento al plan de ahorro de papel para contribuir con el indicador ambiental de FIFCO, debido que representa el 10 % del indicador de desempeño de todos los colaboradores.
- 4. Otorgar seguimiento al plan de capacitaciones orientado a todos los colaboradores respecto a los temas de ahorro de papel e interpretación del *Dashboard* del departamento de proyectos.
- 5. Reestructurar la semántica de la misión y visión con la finalidad de estar enfocados con el punto de partida para desarrollar estrategias para el crecimiento de IAK, con la finalidad de unificar ambos en un único objetivo se traduce al progreso.

# **BIBLIOGRAFÍA**

- 1. ARRIETA POSADA, Juan Gregorio; MUÑOZ DOMÍNGUEZ, Juan David; SALCEDO ECHEVERRI, Andrea; SOSSA GUTIÉRREZ, Steven. *Aplicación lean manufacturing en la industria colombiana.* [en línea]. <http://www.laccei.org/LACCEI2011- Medellin/RefereedPapers/PE298\_Arrieta.pdf>. [Consulta: 25 de agosto de 2017].
- 2. GACHARNÁ SÁNCHEZ, Viviana Paola; GONZÁLEZ NEGRETE, Diana Carolina. *Propuesta de mejoramiento del sistema productivo en la empresa de confecciones mercy empleando herramientas de lean manufacturing.* Bogotá, Colombia: Pontificia Universidad Javeriana, 2013. 140 p.
- 3. Mantenimiento Productivo total. *Procesos Fundamentales TPM*. [en línea]. <http://es.slideshare.net/gomezsantos/mantenimiento-productivototal-tpm>. [Consulta: 15 de julio de 2017].
- 4. MORA GARCIA, Luis Anibal. *Indicadores de la gestión logística: KPI*. 2a ed. Colombia: ECOE, 2016. 136 p.
- 5. Principio 4. *Nivele la carga de trabajo (heijunka).* [en línea]. <http://www.leanlogisticsexecution.blogspot.com/2011/02/principio-4-nivele-la-carga-de-trabajo.html>. [Consulta: 25 de agosto de 2017].

6. RIVERA, Luis Estuardo. *Implementación de la metodología de mantenimiento autónomo en el área de máquinas envasadoras de la planta Maisa.* Trabajo de graduación de Ing. Mecánica Industrial. Facultad de Ingeniería, Universidad de San Carlos de Guatemala, 2013. 254 p.

# **APÉNDICES**

### Desperdicio de papel Apéndice 1

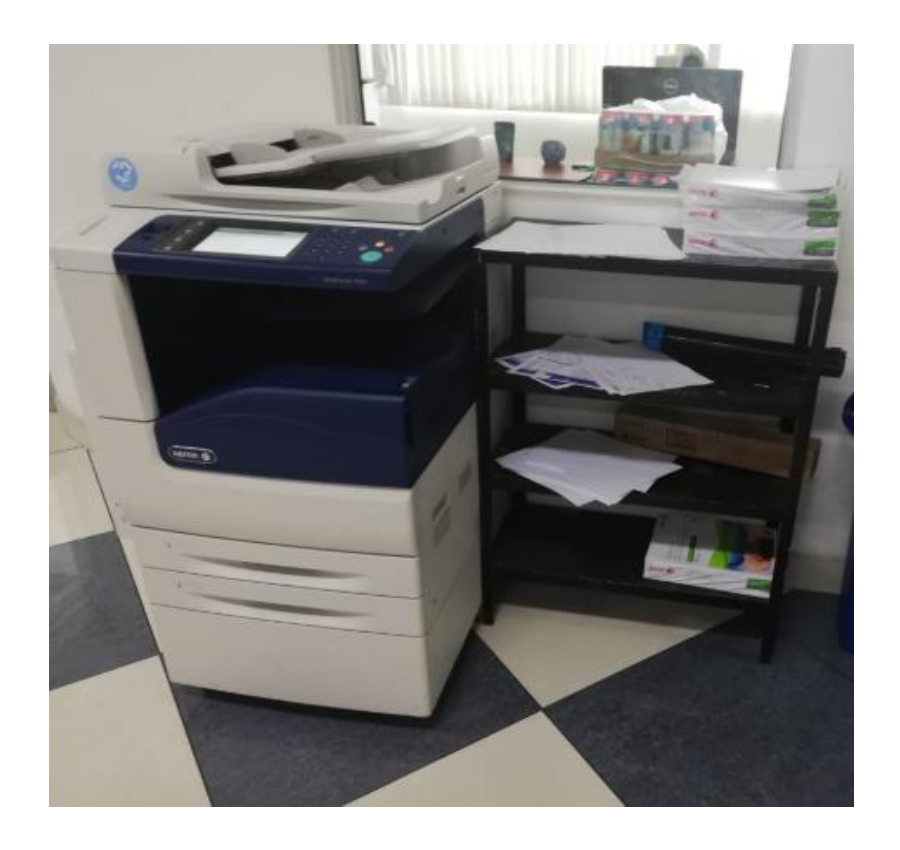

Fuente: elaboración propia, Industrias Alimentarias Kern's.

# Apéndice 2. **Plaqueo de activos**

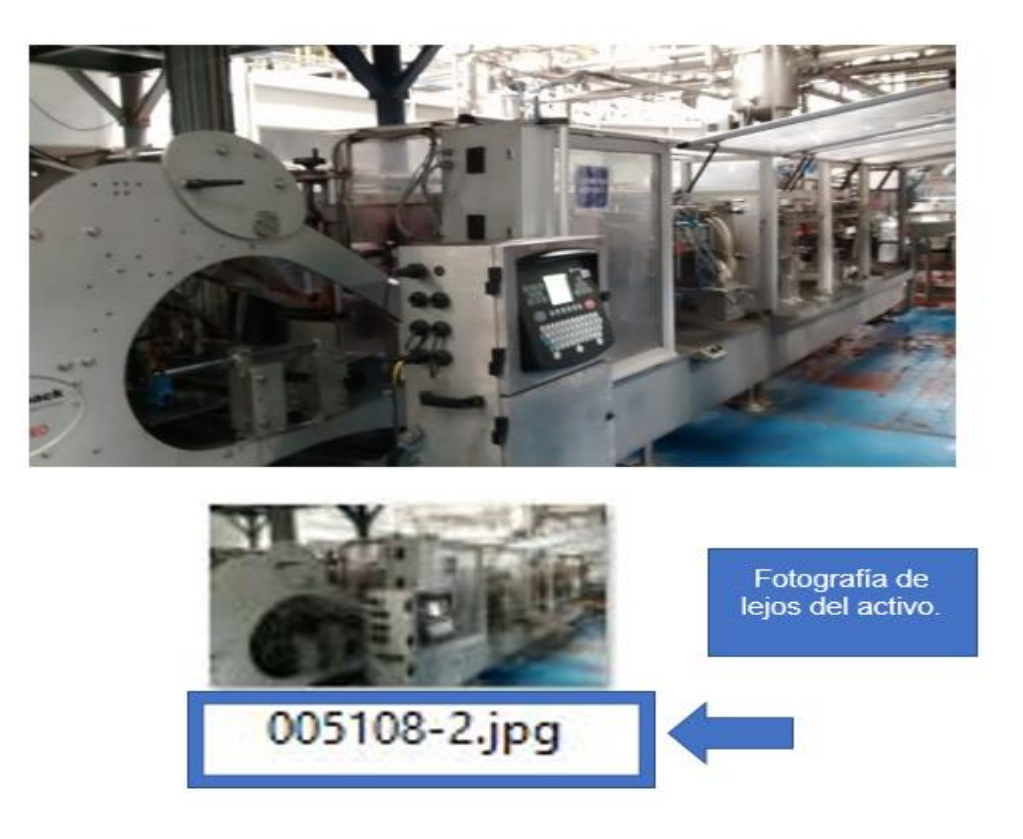

Fuente: elaboración propia, Industrias Alimentarias Kern´s.

## **ANEXOS**

### Anexo 1. **Base de datos de proyectos planta**

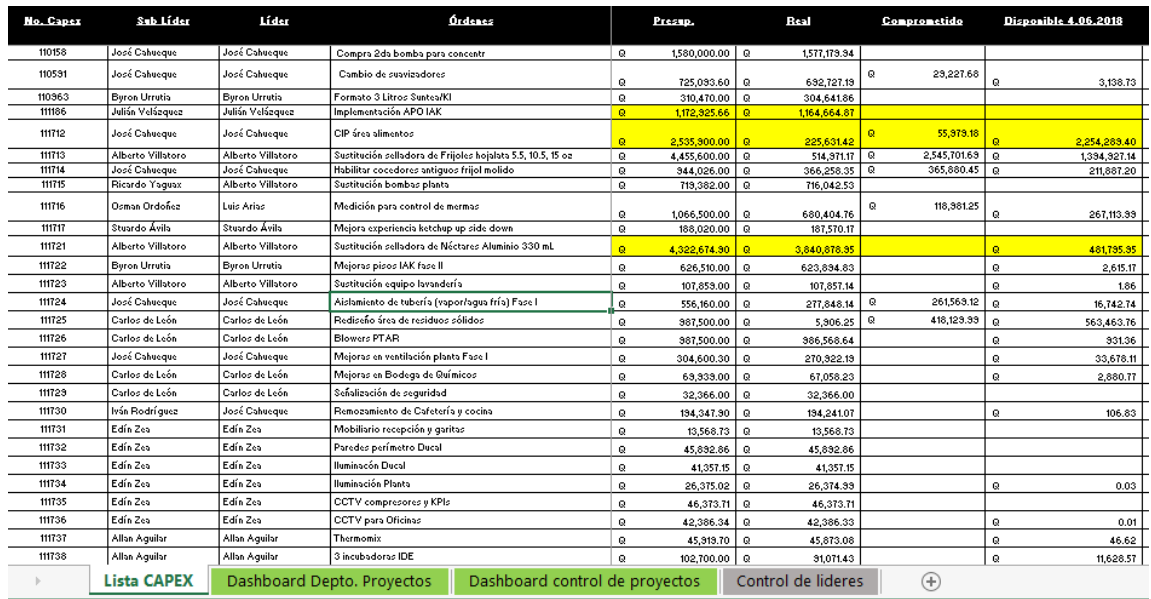

Fuente: Industrias Alimenticias Kern´s Cía. S.C.A. *Base de datos Original del departamento de proyectos*. https://prezi.com/ hj228f2rd6w7/industrias-alimenticias-kern-s-y-cia-sca/#:~:text= Promover%20el%20desarrollo% 20integral%20de,en%20el%20mercado%20Centroamericano %20y. Consulta: 3 de mayo de 2018.

### Anexo 2. **Outlook Empresarial: Planificador**

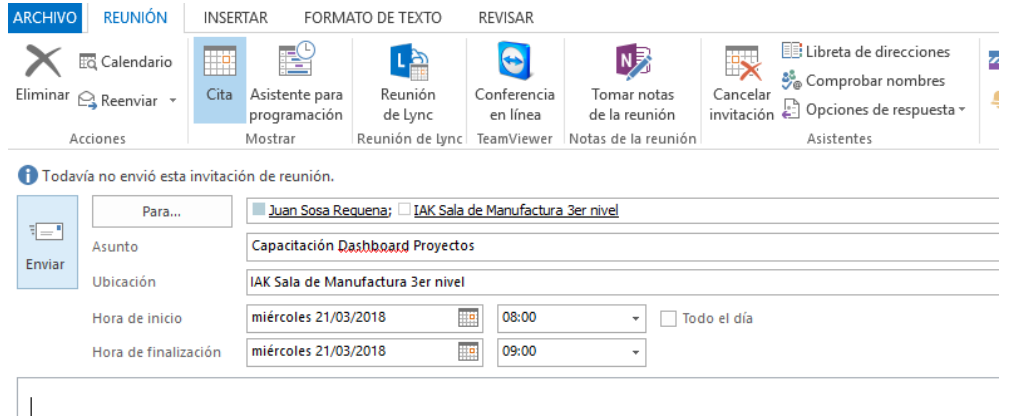

Fuente: Industrias Alimenticias Kern´s Cía. S.C.A. *Outlook Empresarial 2016*. https://prezi.com/ hj228f2rd6w7/industrias-alimenticias-kern-s-y-cia-sca/#:~:text= Promover%20el%20desarrollo% 20integral%20de,en%20el%20mercado%20Centroamericano %20y. Consulta: 3 de mayo de 2018.

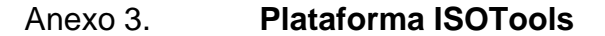

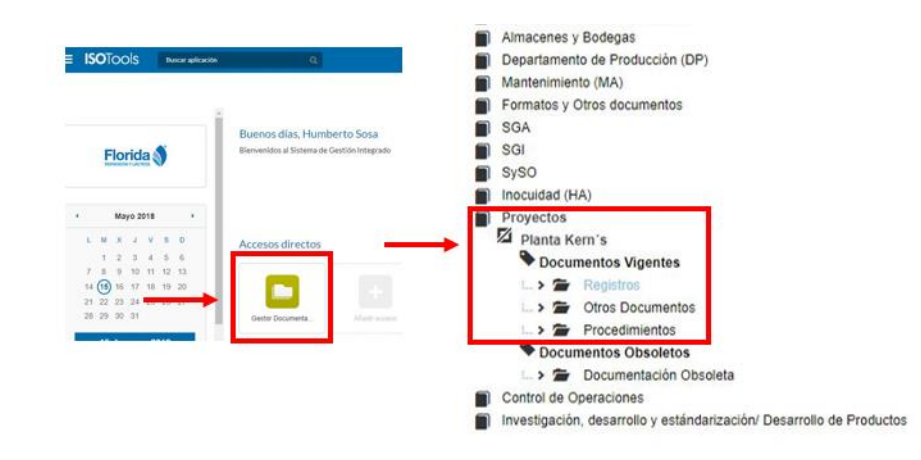

Fuente: Industrias Alimenticias Kern´s Cía. S.C.A. *Plataforma ISOTools*. https://prezi.com/ hj228f2rd6w7/industrias-alimenticias-kern-s-y-cia-sca/#:~:text= Promover%20el%20desarrollo% 20integral%20de,en%20el%20mercado%20Centroamericano %20y. Consulta: 3 de mayo de 2018.

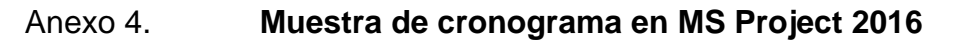

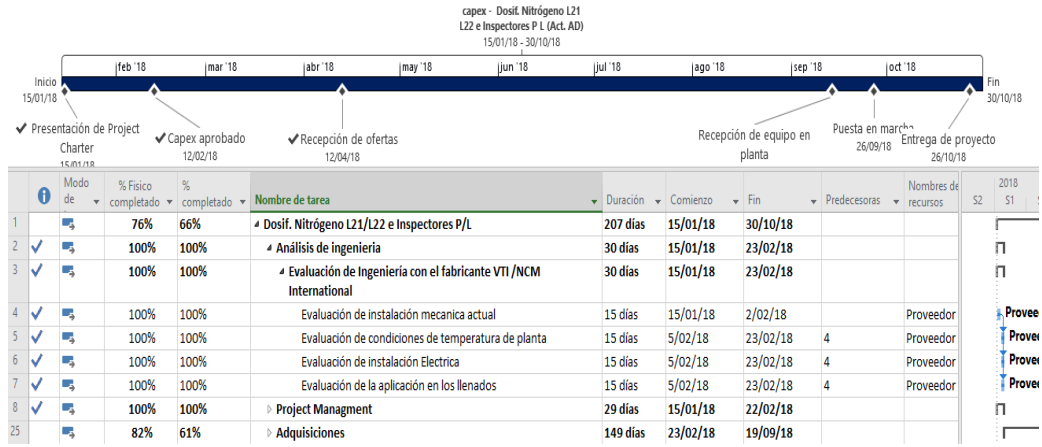

Fuente: Industrias Alimenticias Kern´s Cía. S.C.A. *MS Project 2016*. https://prezi.com/ hj228f2 rd6w7/industrias-alimenticias-kern-s-y-cia-sca/#:~:text= Promover%20el%20desarrollo%20inte gral%20de,en%20el%20mercado%20Centroamericano %20y. Consulta: 3 de mayo de 2018.

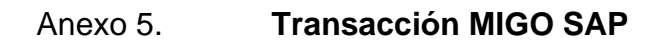

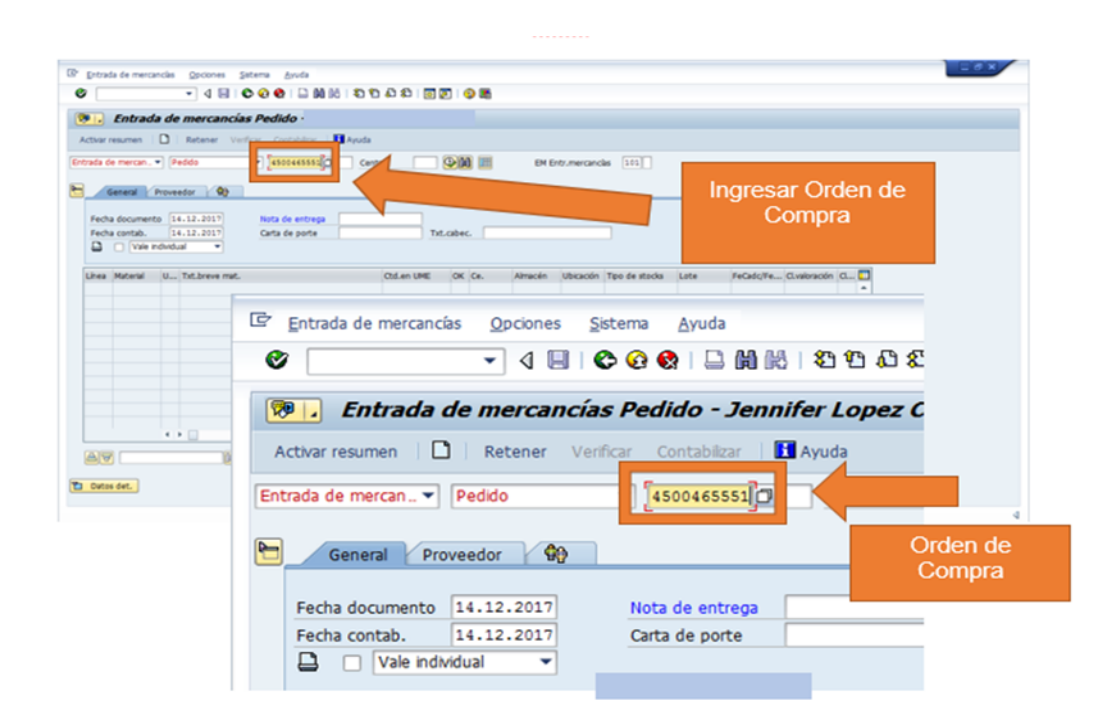

Fuente: Industrias Alimenticias Kern's Cía. S.C.A. SAP Business One. https://prezi.com/ hj228f2 rd6w7/industrias-alimenticias-kern-s-y-cia-sca/#:~:text= Promover%20el%20desarrollo%20inte gral%20de,en%20el%20mercado%20Centroamericano %20y. Consulta: 3 de mayo de 2018.

### Anexo 6. **Sistemas: Plataforma virtual SharePoint FIFCO**

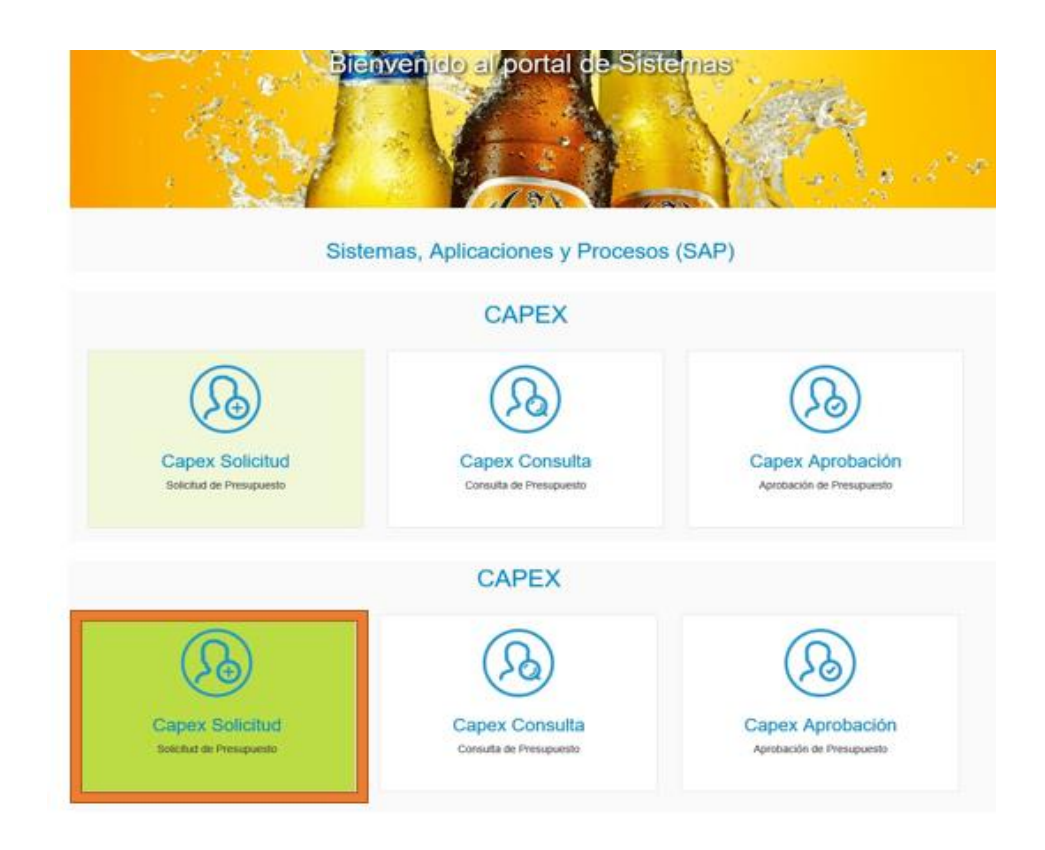

Fuente: Industrias Alimenticias Kern´s Cía. S.C.A. *Plataforma Virtual SharePoint FIFCO*. https://prezi.com/ hj228f2 rd6w7/industrias-alimenticias-kern-s-y-cia-sca/#:~:text= Promover%20el%20desarrollo%20inte gral%20de,en%20el%20mercado%20Centroamericano %20y. Consulta: 3 de mayo de 2018.

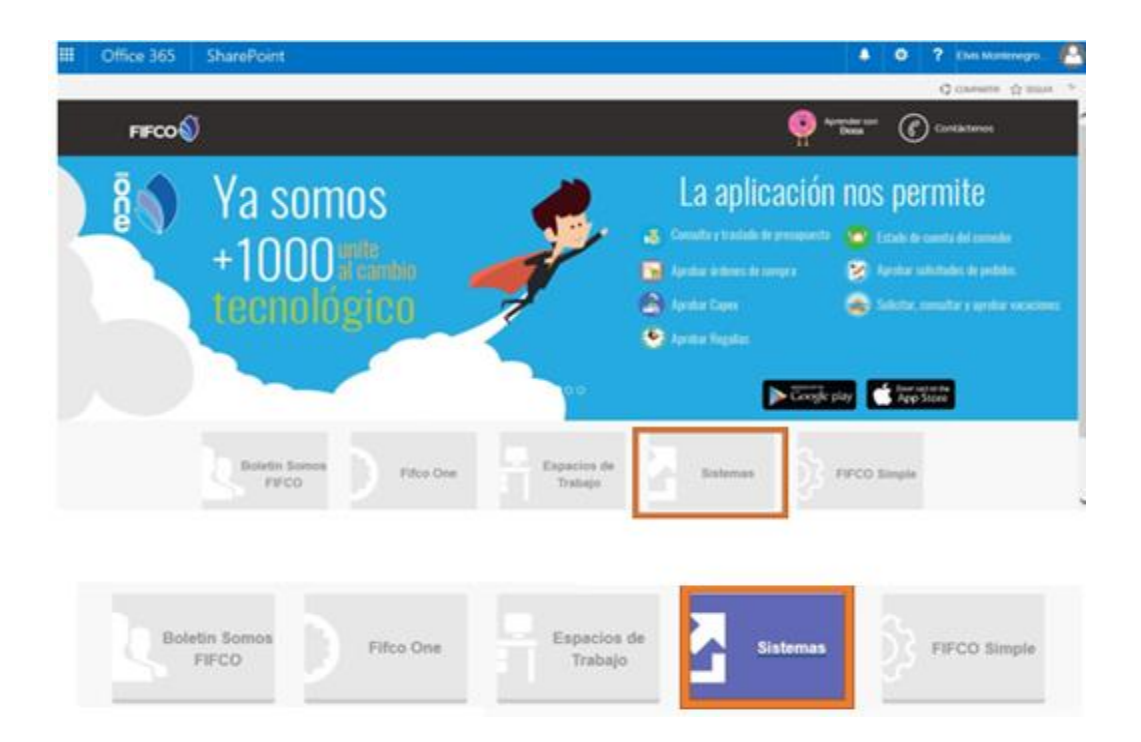

### Anexo 7. **Plataforma virtual SharePoint FIFCO**

Fuente: Industrias Alimenticias Kern´s Cía. S.C.A. *Plataforma Virtual SharePoint FIFCO*. https://prezi.com/ hj228f2 rd6w7/industrias-alimenticias-kern-s-y-cia-sca/#:~:text= Promover%20el%20desarrollo%20inte gral%20de,en%20el%20mercado%20Centroamericano %20y. Consulta: 3 de mayo de 2018.

#### Formulario para traslado de fondos Anexo 8.

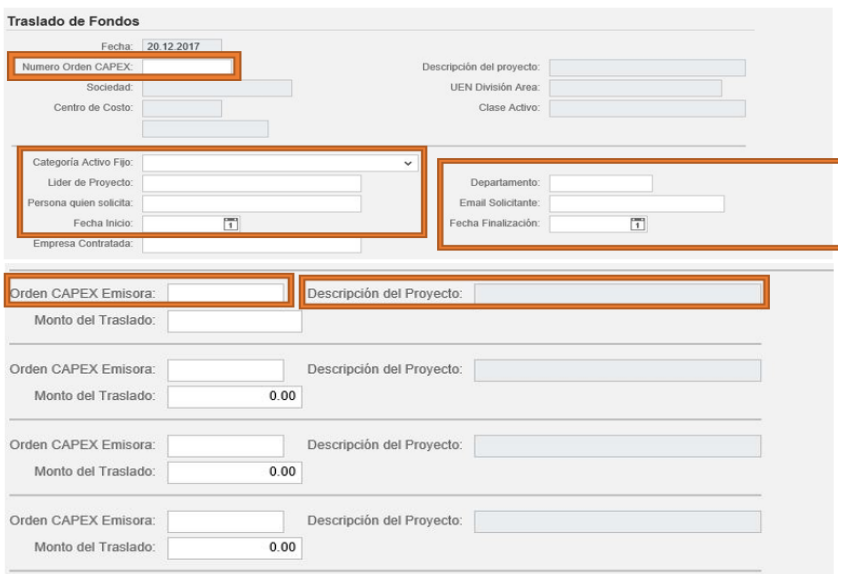

Fuente: Industrias Alimenticias Kern's Cía. S.C.A. Sharepoint Empresarial FIFCO. https://prezi.com/ hj228f2 rd6w7/industrias-alimenticias-kern-s-y-cia-sca/#:~:text= Promover%20el%20desarrollo%20inte gral%20de,en%20el%20mercado%20Centroamericano %20y. Consulta: 3 de mayo de 2018.

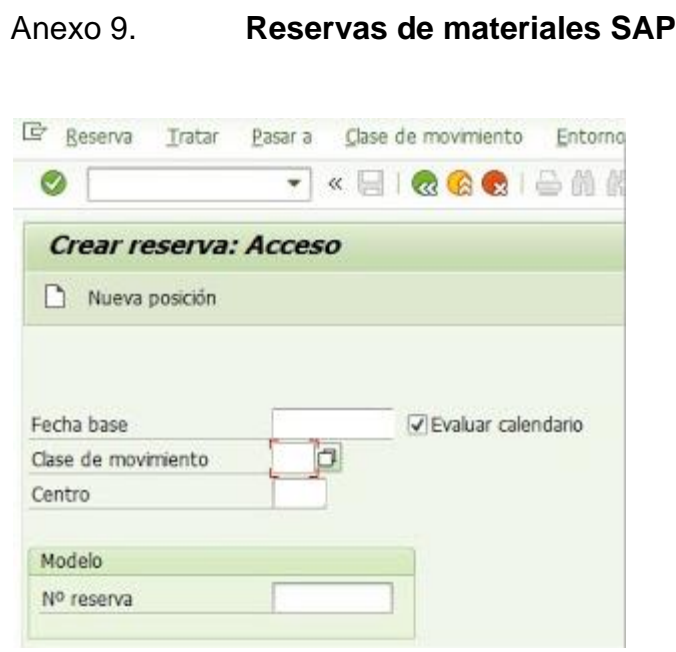

Fuente: Industrias Alimenticias Kern's Cía. S.C.A. SAP Business One. https://prezi.com/ hj228f2 rd6w7/industrias-alimenticias-kern-s-y-cia-sca/#:~:text= Promover%20el%20desarrollo%20inte gral%20de,en%20el%20mercado%20Centroamericano %20y. Consulta: 3 de mayo de 2018.

### Ingreso de Solped en SAP Anexo 10.

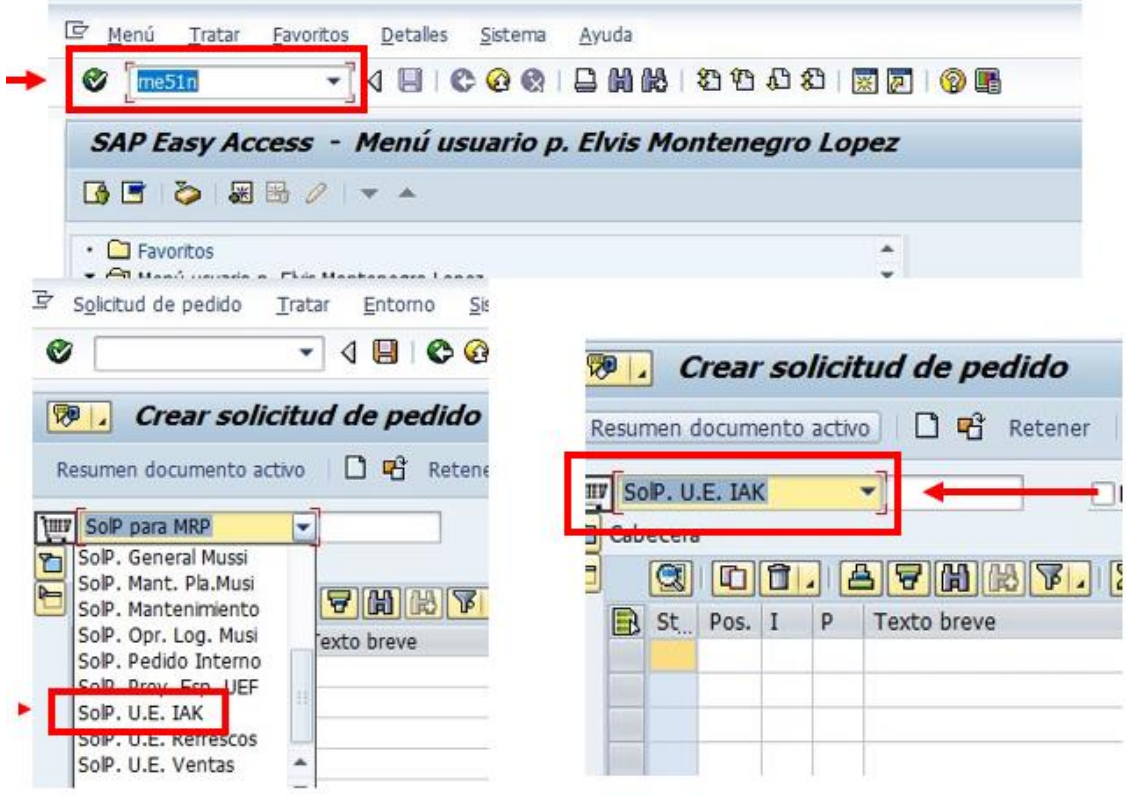

Fuente: Industrias Alimenticias Kern's Cía. S.C.A. SAP Business One. https://prezi.com/ hj228f2 rd6w7/industrias-alimenticias-kern-s-y-cia-sca/#:~:text= Promover%20el%20desarrollo%20inte gral%20de,en%20el%20mercado%20Centroamericano %20y. Consulta: 3 de mayo de 2018.

### Anexo 11. **Primer listado capacitación**

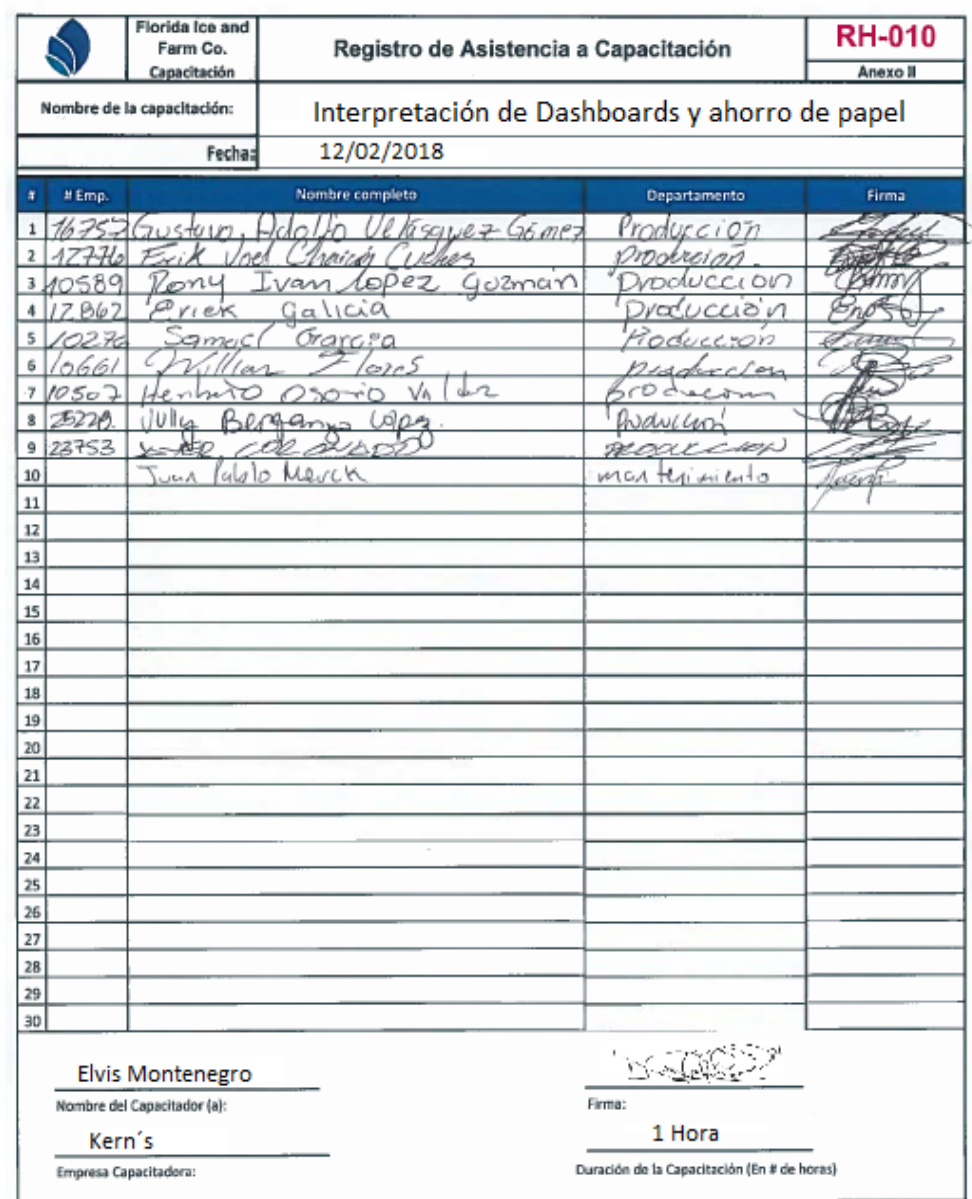

Fuente: Industrias Alimenticias Kern´s Cía. S.C.A. *Listado RH-10 Primera Capacitación*. https://prezi.com/ hj228f2 rd6w7/industrias-alimenticias-kern-s-y-cia-sca/#:~:text= Promover%20el%20desarrollo%20inte gral%20de,en%20el%20mercado%20Centroamericano %20y. Consulta: 3 de mayo de 2018.